# **eP16 Microcontroller Design in VHDL**

# **Chapter 1 Introduction**

# **1.1 History of the eP16**

The eP16 microcontroller is a Minimal Instruction Set Computer (MISC), vis-à-vis Complicated Instruction Set Computer (CISC) and Reduced Instruction Set Computer (RISC). MISC was originally developed by Mr. Chuck Moore, and implemented in his MuP21 chip. It happened that Chuck also invented the FORTH programming language. For many years, Chuck sought to put FORTH into silicon, because he thought FORTH was not only a programming language, but also an excellent computer architecture.

In the early 1990s, a group of engineers from the MOSIS multiple design chip service program came to Silicon Valley and started Orbit Semiconductor Corp, offering foundry services to the general public. Their service was based on a 1.2 micron CMOS processes on 5 inch wafers, with two metal layers. The smallest design they accepted was on a 2.4mmx2.4mm silicon die. Chuck figured that he could design a 20 bit CPU in that small area. It was named MuP21, because it was a multiprocessor chip, with a 20 bit CPU core, a DRAM memory coprocessor, and a video coprocessor, and all registers and stacks in the CPU core were 21 bits wide, with an extra bit to preserve the carry bit.

Because of the very limited silicon area, the MuP21 had a very small set of instructions, but they were sufficient to support a complete FORTH operating system and very demanding applications with real time NTSC video output. The chip was produced and verified, but productions in plastic packages were not successful because of poor yield.

When FPGA chips became available, I tried to implement FORTH chips based on the MuP21 instruction set. The first experiments were on an XS40 Kit from Xess Corp. It had a Xilinx VC4005XL FPGA on board with a 32 kB SRAM chip and an 8051 microcontroller. The purpose of this kit was to demonstrate how easy it was to use an FPGA to replace all glue logic between RAM and 8051, and to build a complete working microcontroller system. I managed to squeeze a 16-bit microcontroller, P16, into the VC4000XL chip and eliminated the 8051.

Over the years, Xilinx added more logic gates and RAM blocks to their FPGAs, and I was able to put a 32-bit microcontroller, P32, into a VCX1000E chip (which had 16 kB of RAM) to host a FORTH system. This design was also ported to FPGA chips from Altera and Actel. P32 gradually evolved into eP32 with an eForth operating system. eForth is a very simple FORTH operating system designed specifically for embedded systems. However, FPGA chips were expensive then, development boards were more expensive, and development software tools were very expensive. I talked about eP32 implementations, but very few people in the audience then had

these development tools to explore FPGA designs.

It was therefore very exciting to learn about the LatticeXP2 Brevia Development Kit, which was on sale for \$49. Development software was free to download. The Kit has a LatticeXP2-5E-6TN144C FPGA chip, which has enough logic cells to implement eP32, and enough RAM memory to host the eForth system. Its RAM memory is mirrored by flash memory on chip, and you do not need external memory chips for programs and data. It is truly a single chip solution for microcontroller system design.

Now, everybody can do his own designs on the Brevia Kit. It is time to update my implementation on eP32 and its companion eForth to teach people the best way to design their own CPUs and to explore their applications.

All FPGA manufacturers offer reference designs of microcontrollers in their development software tools, to demonstrate that their FPGAs can be used to do microcontroller system designs, or in a fancier term System-On-a-Chip, SOC. However, these microcontrollers are complicated, and their performance is poor. A microcontroller does not work without software. Software reference designs from these FPGA manufacturers are even poorer, as we see them struggle with assemblers, language compilers, and operating systems.

FORTH offers the best solution for FPGA users. The CPU is simple, the programming language is simple, the operating system is simple, and the application programming is simple. It is possible for an average engineer or scientist to understand and to traverse this complete CPU-Language-Operating System-Application spectrum in a few weeks. What's required is an open mind, and a willingness to explore different ways to do things. The very high cost barrier to experiment with an FPGA is removed by the LatticeXP2 Brevia Kit. The only barrier left is you yourself.

By a request from Chipmast Technology, Inc. in Hsinchu, Taiwan, the 32-bit design in eP32 is reduced to a 16-bit design, and verified on the Brevia2 Kit recently produced by Lattice Semicondutor Corp to replace the older Brevia Kit. A newer Diamond 1.4 IDE (Integrated Design Environment) was also made available by Lattice to replace its older ispLEVEL IDE.

This book contains two major sections, one on hardware design of the eP16 CPU core and a few peripheral devices to form a complete microcontroller, and one on the software design of eForth which runs on the eP16. Hardware design is centered on a set of VHDL files, describing modules in the eP16 system. Software design is centered on a set of FORTH files, which is a metacompiler constructing a memory image to initialize the RAM memory module in the eP16. Generally, I will show source code on left hand pages, and commentary on the opposing right hand pages. My belief is that the source code is supreme. Nothing is more important than the source code. If you understand the complete source code, you understand everything.

Combining the hardware design of the eP16 and software design of eForth, the result is a FORTH microcontroller running on the LatticeXP2 Brevia2 Development Kit.

You can interacy with this FORTH microcontroller from a HyperTerminal console on your PC, and write application programs. Mastering this book, you have the complete understanding of one microcontroller, in and out. This understanding will allow you to design your own microcontroller to solve your own application problems.

The eP16 has a 16-bit CPU core with two stacks. It was intended to execute FORTH instructions efficiently. The CPU design is simple to allow implementation on custom silicon chips as well as on FPGAs. The eP16 employs only 27 instructions, and instructions are encoded in 5 bit fields. This design is scalable in word sizes ranging from 16 bits up to 64 bits. A program word can contain many instructions in 5 bit fields. With this scalable architecture, a CPU designer is freed from the heavy yoke of program word size, which is the primary constraint on a CPU design.

# **1.2 What is FORTH?**

FORTH was invented by Chuck Moore in the 1960s as a programming language. Chuck was not impressed by programming languages, operating systems, and computer hardware of his time. He sought the simplest and most efficient way to control his computers. He used FORTH to program every computer in his sight. And then, he found that he could design better computers, because FORTH is much more than just a programming language; it is an excellent computer architecture.

So what is FORTH?

Many books and many papers had been written about FORTH. However, FORTH is still elusive because it has many features and characteristics which are difficult to describe. Now that it has crossed the boundary between hardware and software, it is even more difficult to accurately put it into words.

Let me try this way. Here it goes.

FORTH is a list processor.

FORTH has a set of commands, and an interpreter to process lists of commands.

FORTH commands are records stored in a memory area called a dictionary.

A record of a FORTH command has three fields: a link field linking commands to form a linear list, a name field containing the name of this command as an ASCII string, and a code field containing executable code and data to perform a specific function for this command. It may have an optional parameter field, which contains additional data needed by this command. The link field and name field allow the interpreter to look up a command in the dictionary, and the code field provides executable code to perform the function assigned to this command.

A FORTH command has two representations: an external representation in the form of an ASCII name; and an internal representation in the form of a token, which invokes executable code stored in its code field. In many FORTH systems, the token is an address. However, a token can take other forms depending on the implementation.

There are two types of FORTH commands: primitive FORTH commands having machine code in their code fields, and compound FORTH commands having token lists in their code fields.

A FORTH interpreter processes two types of lists: text lists and token lists. A text list contains a sequence of FORTH command names, separated by white spaces and terminated by a carriage return. A token list contains a sequence of tokens, which are internal representations of FORTH commands.

FORTH has two interpreters: a text interpreter (or outer interpreter) and a token interpreter (or inner interpreter).

The text interpreter processes lists of FORTH commands represented in text, which consists of names of FORTH commands separated by white spaces and terminated by a carriage return. The number of commands in a text list is not limited. A list may be just one line of text, or a huge text file.

The token interpreter processes lists of tokens contained in compound commands. It is also called the address interpreter, because in many FORTH systems, tokens are addresses pointing to code fields.

The text interpreter operates in two modes: interpreting mode and compiling mode. In the interpreting mode, a list of command names is interpreted; i.e., commands are parsed and executed. In the compiling mode, a list of command names is compiled; i.e., commands are parsed and corresponding tokens are compiled into a token list. This token list can be given a name to form a new compound command, by adding a new command record in the dictionary.

A FORTH compiler is a FORTH text interpreter operating in compiling mode. It compiles new compound commands, converting a text list of FORTH commands into an equivalent token list. It builds nested token lists one on top of the other, until a final solution is reached in the last token list.

This is the most powerful feature of FORTH, in that you can compile new compound commands, which replace lists of existing commands, both primitive and compound. The syntax of a new compound command is:

: <name> <list of existing commands> ;

A FORTH compiler converts a text list of existing commands to a new token list. Nested token lists are added until the final compound command becomes the solution to your problem. Lists are built and tested from the bottom up. The solution space can be explored wider and farther, and an optimized solution can be found more quickly.

Following are some minor deviations in the syntax of FORTH as a programming language.

The text interpreter accepts numbers in a list. Numbers are ASCII strings with valid

numeric digits and an optional leading '-' sign. The text interpreter pushes an integer number onto the parameter stack. The FORTH compiler compiles an integer literal into the token list. Later, when the token list is interpreted, the integer literal token pushes the integer back onto the parameter stack.

The text interpreter also accepts strings in a list. A string must follow a string command, which consumes the string. A string is a sequence of ASCII characters terminated by a terminating character specified by the preceding string command. A string command may compile a string literal into the token list. In the token list, a string literal consists of a string token followed by the string in compiled form. The string token uses the compiled string, and passes control to the next token after the compiled string.

Lists are normally processed in consecutive sequence. However, branches and loops are allowed, using control structure commands. Control structure commands compile control structures into token lists. Later, when a token list is interpreted, branching and looping occur within these control structures.

String commands and control structure commands change sequential flow in lists. They are elements in the FORTH language that require additional grammatical rules in their usage. Otherwise, all lists are simple, linear, sequential lists.

The preceding exposition describes what FORTH is in terms of a programming language and operating system. A complete specification of a FORTH system must include a document on all commands; i.e., names of commands, their effects on data and return stacks, and their functional descriptions.

The fundamental reason that FORTH lists can be simple, linear sequences of commands is that FORTH uses two stacks: a return stack to stored nested return addresses, and a parameter stack to pass parameters among nested commands. Parameters are passed implicitly on the parameter stack, and do not have to be explicitly invoked. Therefore, FORTH commands can be interpreted in a linear sequence, and tokens can be stored in simple, linear lists. Language syntax is greatly simplified, internal representation of tokens is greatly simplified, and execution speed is greatly increased.

A FORTH CPU thus needs two stacks, efficient means to traverse nested token lists, and an instruction set to support primitive commands. This is what eP16 is designed to provide. It has two stacks. It has a small instruction set, which is sufficient to code all primitive commands in eForth. It has very efficient single cycle subroutine call and return instructions. When we use the Subroutine Threading Model (where a compound command consists of a list of subroutine call instructions) and represent tokens by subroutine call instructions, the eP16 CPU itself becomes the FORTH inner interpreter. Nested token lists, as nested subroutine lists, are traversed naturally with very little overhead in memory space and in execution speed.

The eP16 is the best list processor.

# **Chapter 2. Design of the eP16**

# **2.1 Overview**

The eP16 is a 16-bit microcontroller. Instructions are encoded in 5-bit fields, and up to 3 instructions are packed into a single 16-bit program word. 27 instructions are defined to facilitate accessing words in memory, for multiplication and division of integers, for real time interrupts and to support various peripheral devices. A return stack is included in the CPU for nested subroutine calls and returns. A parameter stack is also included to pass parameters among nested subroutines. The simple instruction set and dual stack design make it possible to execute all instructions in a single clock cycle from a single phase master clock. This design optimizes code density, processing speed, silicon area and power consumption, and is most suitable to serve as microcontroller cores in System-On-a-Chip integrated circuits.

As this design was developed and tested on a large FPGA device, the LatticeXP2 from Lattice Semiconductor Corp, a complete microcontroller system, including CPU, memory and a number of I/O devices, is built on a single FPGA chip.

In this design, the CPU latches all data into appropriate registers and stacks on the rising edge of a single phase master clock. Such a synchronous design ensures that all instructions are executed quickly and reliably in a single clock cycle. When the master clock is held steady, the microcontroller retains all data in registers, stacks and memory, consuming very little power. It is thus possible to further reduce its power consumption by reducing the clock rate, or stopping the clock completely.

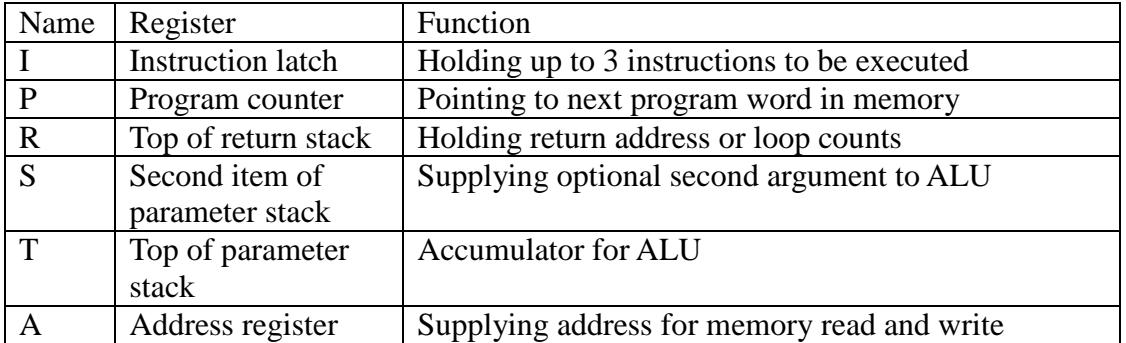

The eP16 has this set of registers:

The eP16 has two stacks to support fast subroutine calling and returning, and to optimize execution speed:

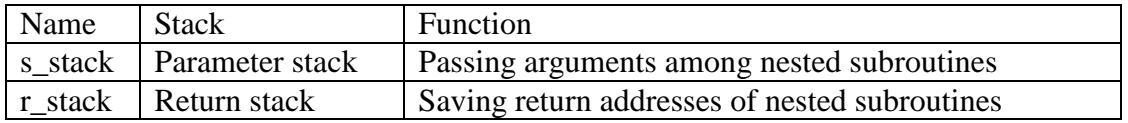

The I and P registers are 16 bits wide to address 64 K words of memory. T, R, S, A and stacks are all 17 bits wide. The most significant bit in T, T(16) is a carry produced by a 16-bit adder. This carry bit is preserved when T is transferred to other registers and to stacks. Preservation of carry bit greatly simplifies extended precision arithmetic operations in the ALU, and allows subroutines and interrupts to be serviced without having to save a carry bit and restore it on return.

Registers and stacks and their relationship are best shown in Figure 1:

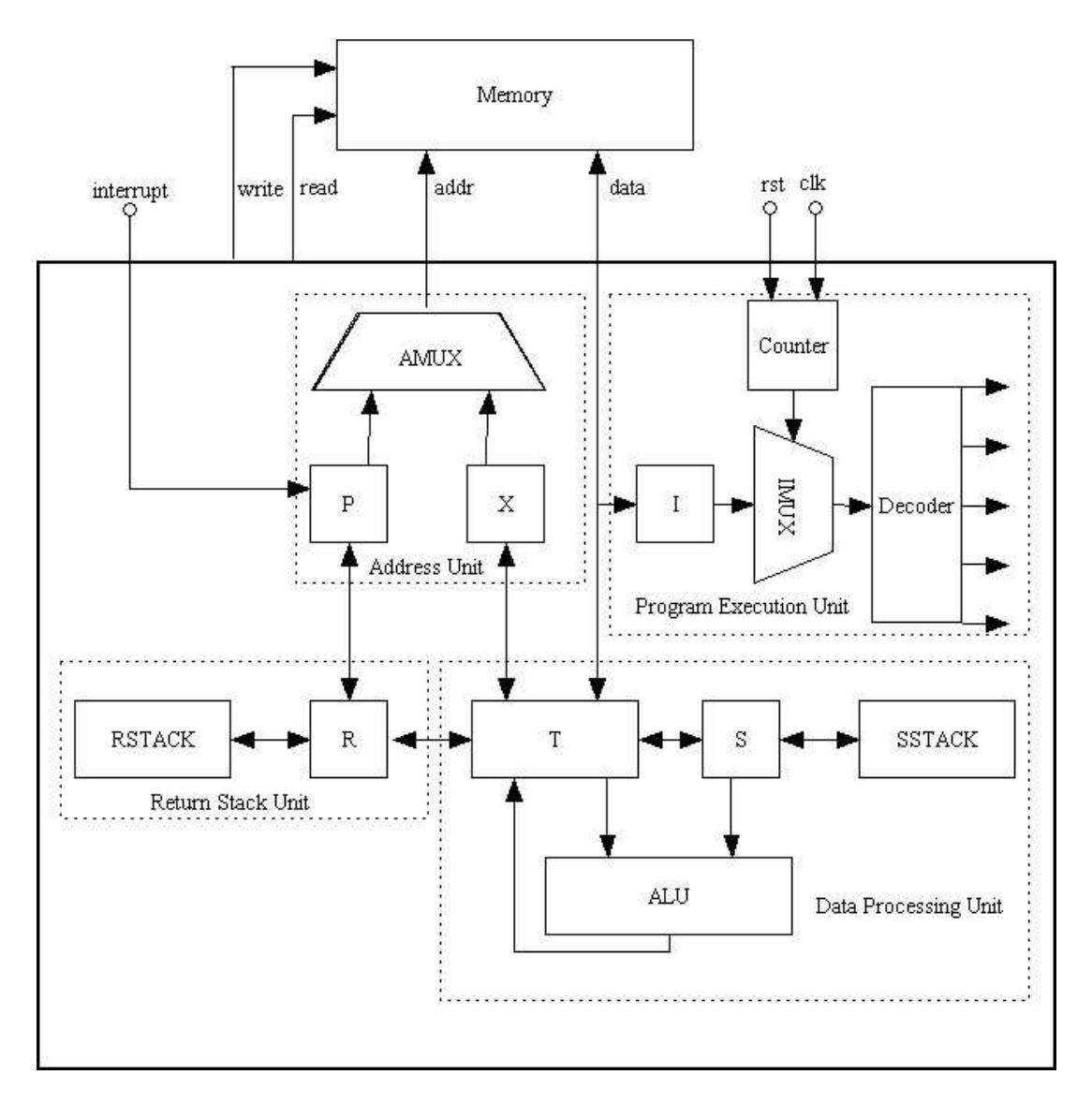

# **Figure 1. eP16 Architecture**

The T register is the center of the eP16. It supplies one argument to the ALU, which takes an optional second argument from the S register and routes results back to the T register. Contents in T can be moved to the A register, pushed on parameter stack S, or pushed on return stack R.

The T register connects parameter stack and return stack as a giant shift register. Data can be shifted towards the return stack by a PUSH instruction, and shifted towards the parameter stack by a POP instruction.

Register A holds a memory address, which is used to read data from memory into the

T register, or write data from the T register to memory. The address in A can be auto incremented, so that the eP16 can conveniently access data arrays in memory.

P is a program counter and holds the address of the next program word to be fetched from memory. After a program word is fetched, P is auto incremented and ready to read the next word. When a CALL instruction is executed, the address in P is pushed onto the return stack. When a RET return instruction is executed, the previously saved address on the return stack is popped back into P. The execution sequence interrupted by CALL can then be resumed.

The depth of both stacks is 32 levels, which allows very deep nesting of subroutine calls. Stacks are implemented as circular buffers. Overflow and underflow overwrite data previously pushed onto the stack 32 levels before. No effort is made in detecting and handling overflow and underflow conditions, because stack overflow/underflow is not really a very serious error condition, although it is dreaded by programmers using conventional languages. Commands may consume stack items, and may push data onto a stack. It is impossible for an operating system to determine whether the stack effects of a command are due to errors or due to the programmer's intention. Therefore, it is best left to the programmer to make sure that stacks behave correctly.

The 5-bit code field supports up to 32 instructions. Three 5-bit instructions are packed into one 16-bit word, and are executed consecutively after a program word is fetched from memory. It can be viewed as a 3 instruction cache, which provides an optimal balance between a slow RAM memory and a fast CPU. For example, if 16-bit words can be fetched from RAM at a rate of 20 MHz, the 5 instructions can be executed at a rate of 60 MHz.

The design and functions of the eP16 are best presented in functional blocks. The eP16 can be divided into the following 4 functional blocks, in four quadrants in Figure 1:

 Program Execution Unit in Quadrant 1 Address Unit in Quadrant 2 Return Stack Unit in Quadrant3 Data Processing Unit in Quadrant 4

These blocks will be discussed in the following pages.

# **2.2 Program Execution Unit**

The synchronous Program Execution Unit, as shown in Figure 2, is a finite state machine, controlling execution of instructions in the eP16. It has a COUNTER register driven by external "reset" and "clock" signals. When "reset" is asserted, COUNTER is cleared to 0, which is output to "slot". When "reset" is released, external clock signal "clock" drives COUNTER, which is incremented on the rising edge of "clock". "slot" is incremented from 0 to 3, and back to 0. When "slot"=0, eP16 reads the next program word from the Data Bus, and latches it into the I register on the rising edge of "clock".

As "slot" is incremented between 1 and 3, it selects from the I register one 5-bit

instruction "code" through instruction multiplexer IMUX. "code" drives DECODER, which produces all control signals to run the eP16. These control signals select appropriate data through multiplexers, and present them to registers and stacks. On the rising edge of "clock", selected data are latched into appropriate registers and stacks, and thus starts another instruction cycle.

When executing transfer instructions like CALL, BRA, BZ, BC, NEXT, RET and NOP, the "slot0" signal is set. It clears COUNTER and forces next cycle back to slot0, fetching a new program word from Data Bus.

The rising edge of the "clock" signal thus paces the eP16 to execute instructions read from external memory through the Data Bus. The eP16 is a synchronous CPU. Registers and stacks are changed only on the rising edge of "clock". Otherwise, all registers and stacks are static, and hold their contents indefinitely.

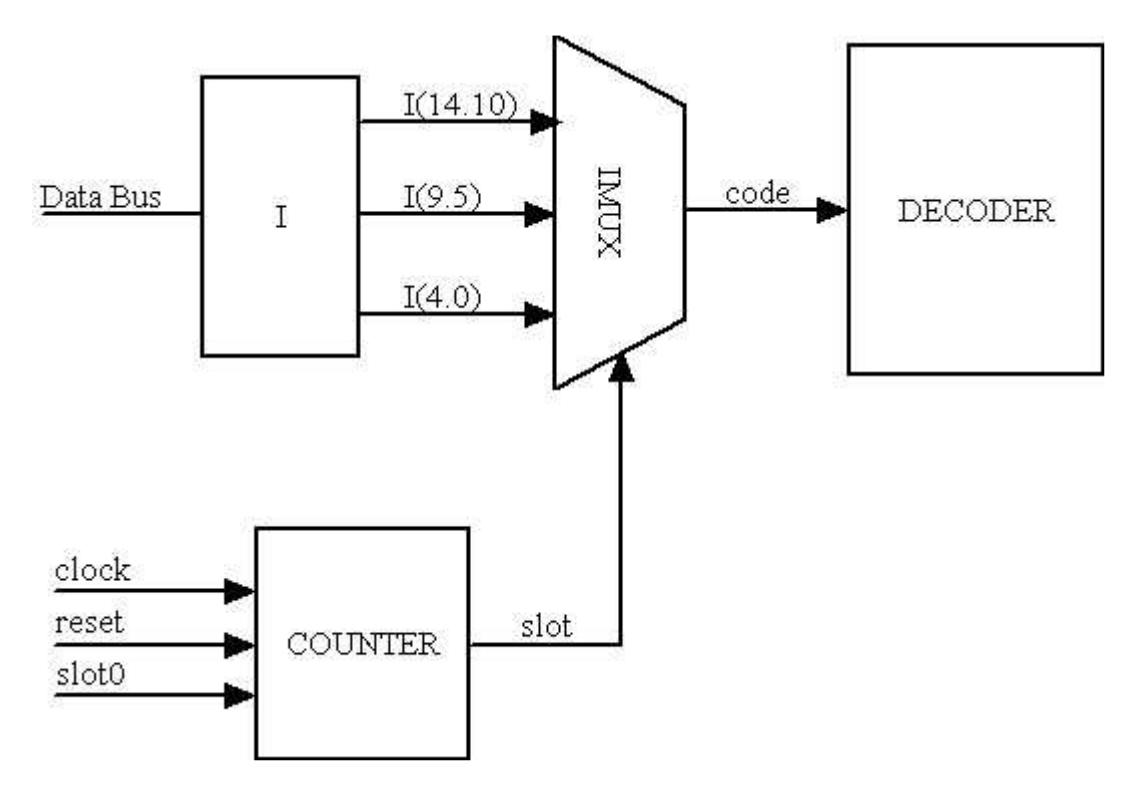

**Figure 2. Program Execution Unit** 

# **2.3 Address Unit**

The Address Unit is shown in Figure 3. It supplies a 16-bit address on the Address Bus to external devices. When executing the next program word, the PMUX multiplexer routes the address stored in the P register to the Address Bus. When accessing data in memory, the AMUX multiplexer routes the address stored in the A register to the Address Bus. This symmetrical arrangement of P and A registers and address multiplexers AMUX/PMUX/AddressMUX allows all memory operations to be completed in a single machine cycle. This is the simplest memory management system of a von Neumann machine. It is entirely unnecessary to use very complicated memory modes to access memory, as in the CISC microcontroller designs.

Depending on the current instruction being executed, PMUX selects one of 4 inputs to the P register: the next program address  $(P+1)$ , a target address in the address field of the current program word in the I register, the return address in the R register, and an interrupt vector. The selected new address is latched into the P register on the rising edge of the master clock.

Depending on the current instruction being executed, AMUX selects one of 5 inputs to the A register: the T register, the next data word address  $(A+1)$ , the left-shifted (T+S):A register pair in a divide step instruction, the right-shifted T:A register pair in multiply step instruction, and the (T+S):S register pair in a multiply step instruction. Selected new data is latched into the A register on the rising edge of the master clock.

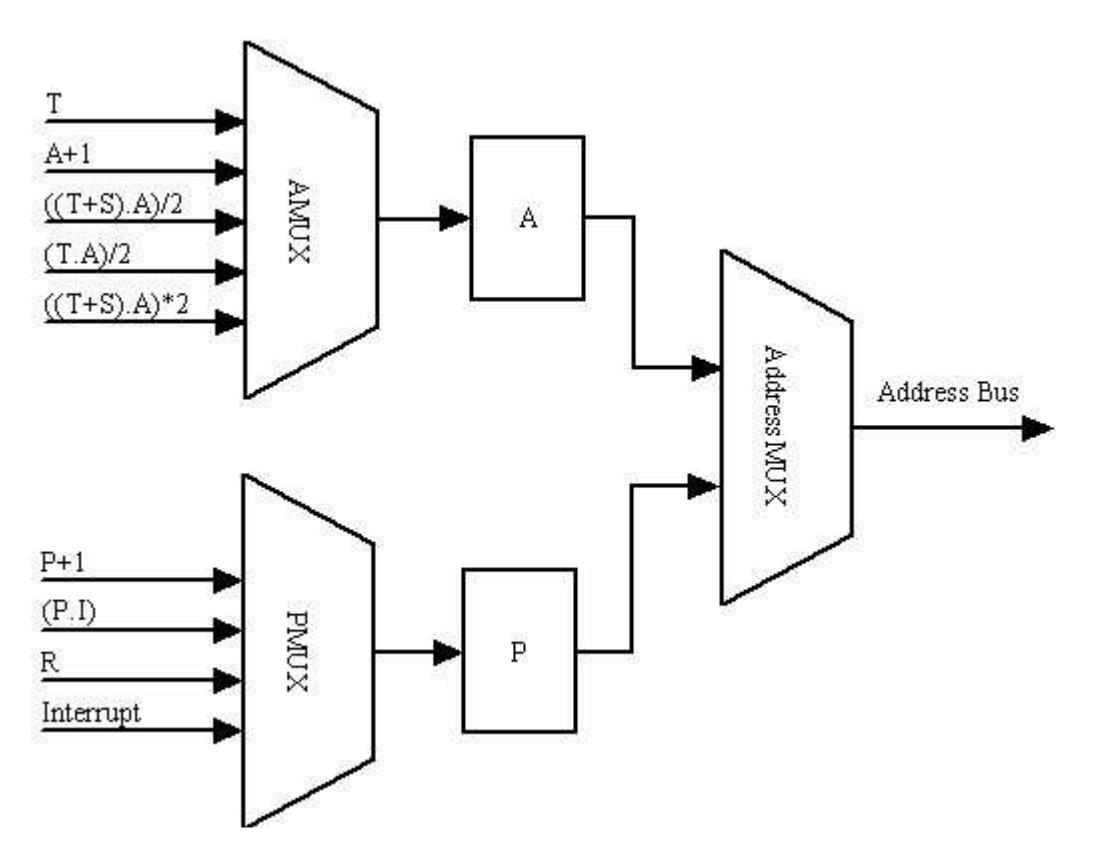

**Figure 3. Address Unit** 

#### **2.4 Data Processing Unit**

The Data Processing Unit is show in Figure 4. It contains a parameter stack and an ALU. The top item of parameter stack is implemented as a T register, which is like an accumulator in conventional CPU designs. The second element of parameter stack is designated as the S register. The ALU takes T and S registers as its input and generates a set of logic and arithmetic signals. TMUX selects one of these results and routes it to the T register. A specific machine instruction will select the result it needs and latch it into the T register on the rising edge of the master clock. This strategy—Compute Everything and Select the One You Need—allows all ALU operations to be complete in a single machine cycle.

All ALU instructions select the results they want through TMUX. You can recognize these instructions by the signal names in front of TMUX.

The PUSH instruction selects the S register to load the T register. The POP instruction selects the R register to load T. The LDA instruction selects A to load T. Memory read instructions select the Data Bus to load T.

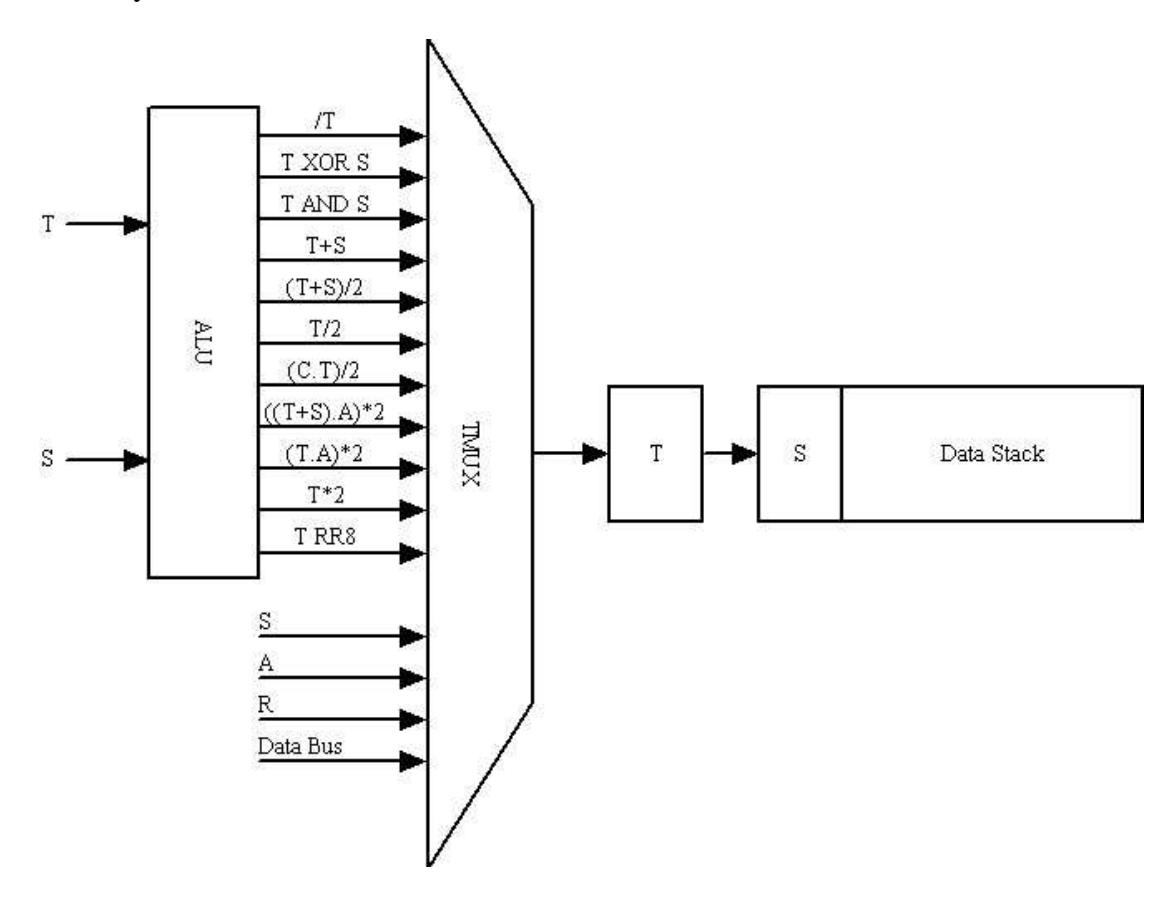

**Figure 4. Data Processing Unit** 

# **2.5 Return Stack Unit**

The Return Stack Unit is shown in Figure 5. It allows subroutine CALL, RET and NEXT instructions to be executed in a single clock cycle. It contains a return stack, whose top item is implemented as a R register. A CALL instruction pushes the address of the next program word in the P register onto the return stack through RMUX. A RET instruction pops the return stack and latches the return address in R back into the P register.

Subroutine call and return instructions generally are the most complicated machine instructions in a CISC microcontroller design. They all need many clock cycles to complete, because many tasks are required in nesting and un-nesting a subroutine call. Here in the eP16, subroutine call and return are both reduced to a single clock cycle. As all high level programming languages rely heavily on subroutine calls and returns, reducing overhead in subroutine calls and returns will significantly improve performance of programs produced by these language compilers.

The eP16 is also optimized to process loops. During looping, the R register is used to hold a loop count. The NEXT instruction looks at this count. If R is not zero, NEXT decrements it and branches to the beginning of the loop. If R is zero, NEXT terminates the loop. To decrement R, R-1 is selected by RMUX to latch back into R on the rising edge of the master clock.

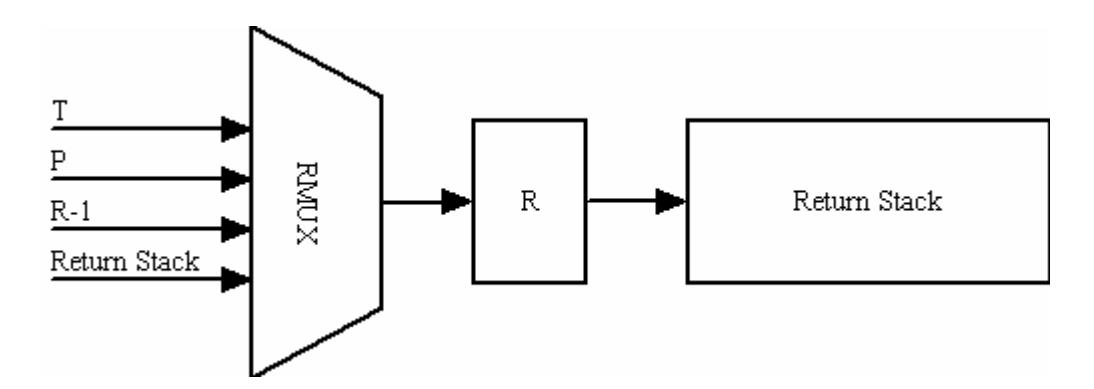

**Figure 5. Return Stack Unit** 

#### **2.6 Timing of Instruction Execution**

This simple yet efficient design of the eP16 allows all instructions to be executed in a single clock cycle. Each clock cycle is called a "slot". However, program words must be read into the CPU before instructions in them can be executed. In the current implementation, I allocate an extra cycle to read in a program word. This extra cycle is called "slot0". After a program word is read in "slot0", as many slots are used to execute as many machine instructions in the program word as necessary. For short instructions, 1 to 3 slots are used to execute 1 to 3 instructions. For long instructions, only "slot1" is used to execute a single long instruction in a program word. The following diagram shows timing in executing short instructions and long instructions.

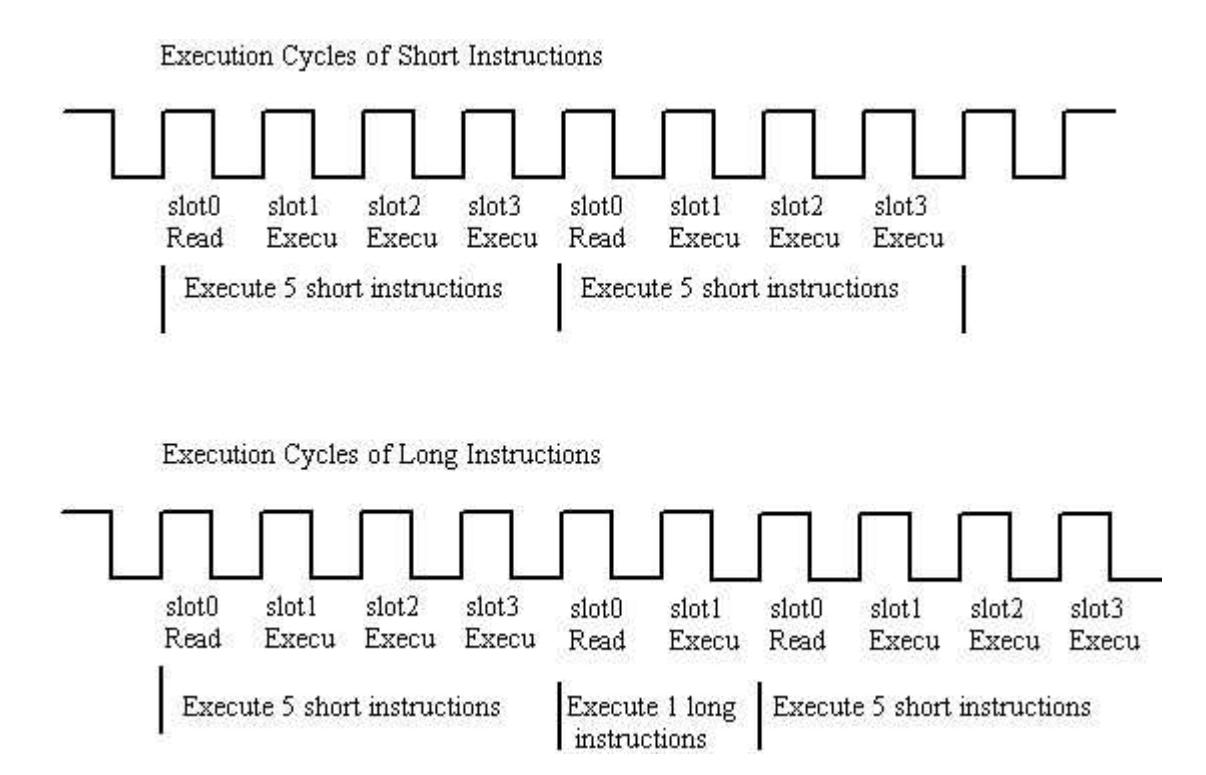

#### **Figure 6. Instruction Execution Timing**

NOP and RET instructions can be in any of the 3 slots in a program word. When these two instructions are executed, "slot0" will be the next slot, and the next program word will be fetched from memory and then executed. Extra NOP instructions filled in a program word by a compiler do not waste extra clock cycles.

Under most circumstances, fetching the next program word can be overlapped with other machine instructions, and "slot0" can be buried to save execution time. However, an explicit "slot0" to fetch the next program word allows servicing real time interrupts with very little extra hardware overhead. In "slot0", interrupt pins are examined. If not all interrupt pins are 0 and interrupts are enabled, the non-zero 5-bit pattern presented by the interrupt pins are taken as the address of a subroutine call, and execution is transferred to one of the locations between 1 and 31. In memory, Location 0 contains the reset vector, and locations 1-31 contain 31 interrupt vectors.

Interrupt is a big issue in microcontroller designs. If you are familiar with early microcontrollers, you might remember that the 8089 interrupt controller in the 8080 microcontroller family was as complicated as the 8080 itself. Here I provide a very simple solution. It is not a "be all, do all" solution for interrupts, but it gives you a solid foundation to start from.

In eP16, three 5 bit instructions take up only 15 bits. The most significant bit  $I(15)$ is not used by instructions. This bit is used to implement the CALL instructions. If  $I(15)=0$ , it is a CALL instruction, and the rest of the instruction is a 15 bit address of a subroutine. A CALL instruction can thus call any subroutine in the lower 32 K words of the program memory. The upper 32 K words of memory can be allocated to store data or peripheral devices.

# **Chapter 3 eP16 Instructions**

# **3.1 Instruction Classes**

The eP16 instruction set can be best explained using the register and data flow diagram as shown in Figure 1. The T register is the center of the ALU, which takes data from the T and S registers and routes the results back to the T register. The contents of T can be moved to the A register, pushed/popped to the parameter stack S, pushed/popped to the return stack S, and read/written to external memory.

The T register connects the parameter stack and the return stack as a large shift register. Data can be shifted towards the return stack by the PUSH instruction, and shifted towards the parameter stack by the POP instruction.

Register A holds a memory address, which is used to read data from memory into the T register, or write the data in T register to external memory. The address in A can be auto incremented, so that eP16 can conveniently access data arrays in memory.

P is the program counter and it holds the address of the next instruction to be fetched from the memory. After an instruction is fetched, P is auto incremented and ready to read the next instruction. When a CALL instruction is executed, the address in P is pushed on the return stack. When a return (RET) instructions is executed, the previously saved address in R is popped back into P. The execution sequence interrupted by CALL is now resumed.

eP16 is a microcontroller with 16-bit instructions. Each instruction word contains up to three 5-bit machine codes. There are 32 possible instructions in a 5-bit field. Only 27 instructions are defined in the current eP16r implementation.

There are 3 types of instructions. The instruction fields in a program word can be shown as follows:

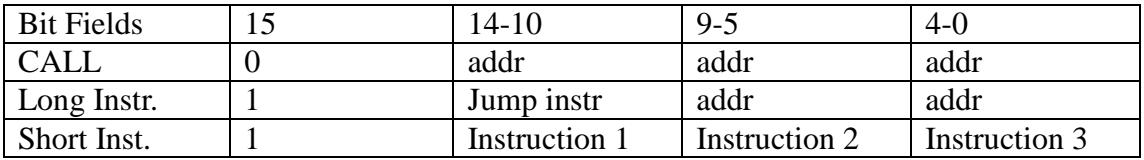

A CALL instruction has bit 15 cleared and the rest of bits 14-0 are used to store a 15 bit address of a subroutine. All other instructions except CALL have bit 15 set to 1.

Long instructions must appear in Slot1 (bits 14-10) of a program word. The last 10 bits 9-0 contain an address inside the current 1K word page. They are used to jump to addresses within the current page. To reach other pages of memory, you must call a subroutine call or push a 16-bit address on the return stack and execute a subroutine return instruction.

Short instructions are 5-bit in width, and up to three short instructions can be packed into a 16-bit program word. They can be executed at a speed much faster than the

memory read speed.

Functionally, there are 5 classes of instructions in eP16:

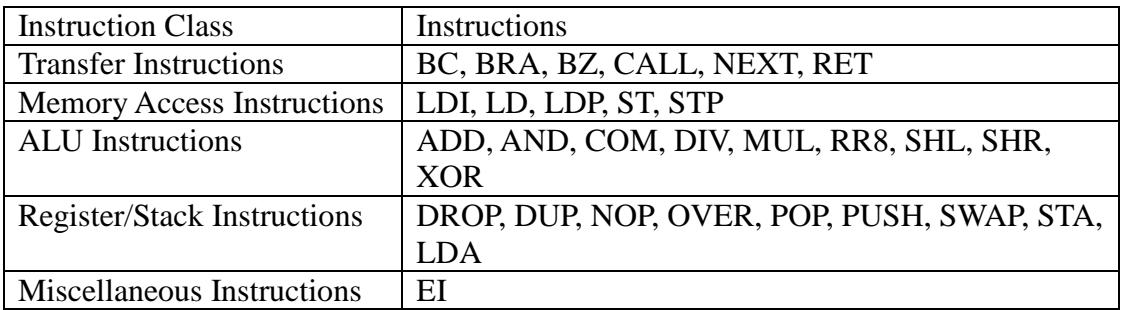

The transfer instructions have the following forms:

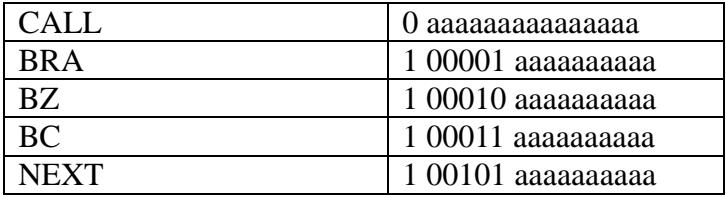

All other instructions are short instructions and are summarized in the follwoing table. The complete instruction set is shown in Appendix A for your reference.

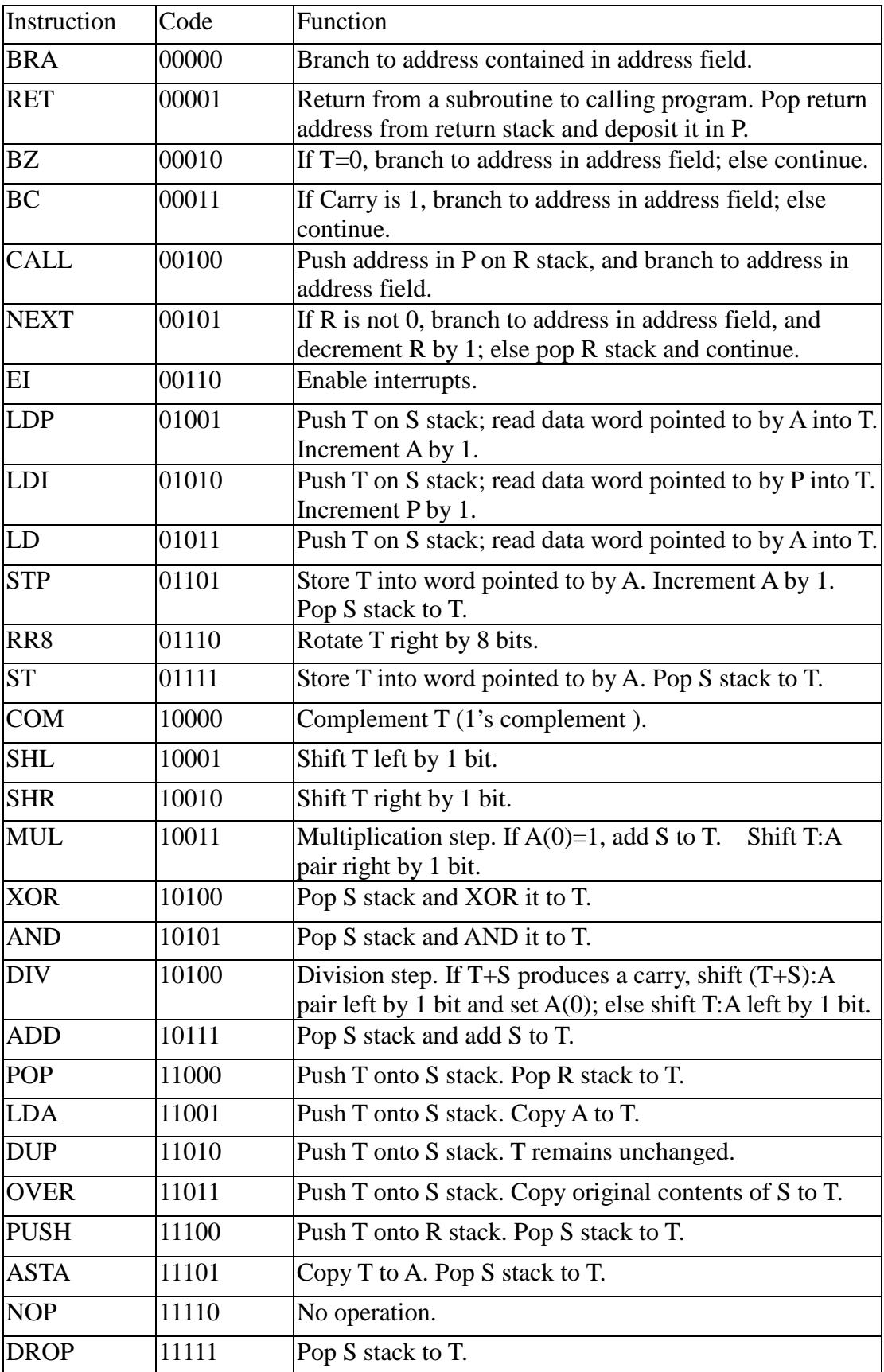

Transfer instruction CALL has a 15-bit address field, and it can call subroutines in the lower 32 K word program memory. The upper 32 K word memory space can be used to store data or used as peripheral device registers.

Transfer instructions BC, BRA, BZ, and NEXT are long instructions with a 10-bit address field. These instructions allow a program to branch to a new location inside the current page of memory. A page is 1 K words in size. The current page is where the current program word resides.

All other instructions are short 5-bit instructions. Up to 3 short instructions can be packed in to a single 16-bit program word. However, when the RET instruction is executed, execution is transferred to the address saved on the return stack, and subsequent short instructions in the same program word are ignored. NOP behaves similarly so that extra NOP instructions filled in by the compiler are ignored.

In many instances, a program word cannot be filled with useful short instructions, because the next instruction is a long instruction, and the rest of the current program word must be filled with NOP instructions. Instead of wasting time to execute these NOP instructions, the instruction sequencer in eP16 will abandon the current program word, immediately fetch the next program word and execute it when it encounters the first NOP instruction. However, the user does not have to worry about this, because the compiler automatically packs as many short instructions into a program word as possible. Only when the compiler must start a long transfer instruction does it pad the current program word with NOPs.

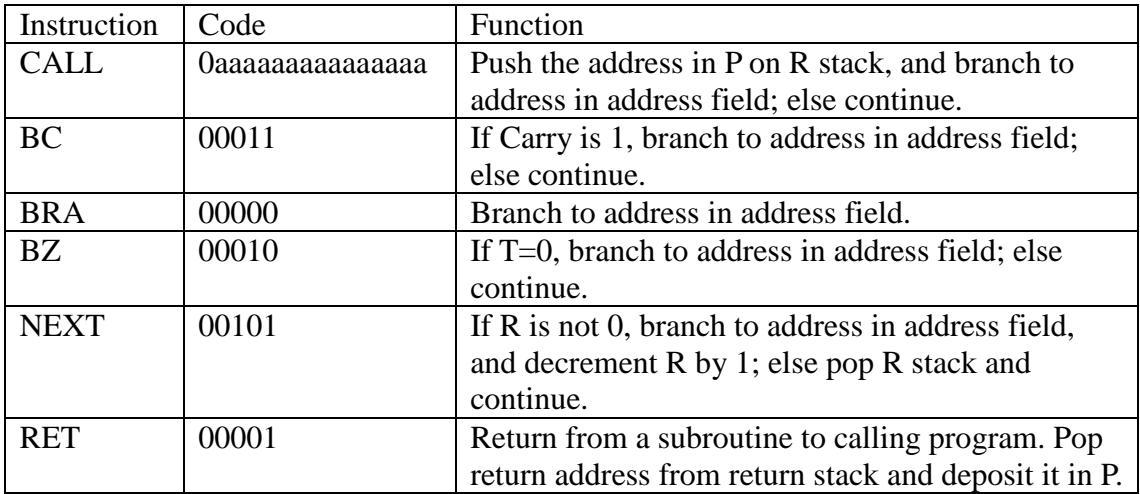

# **3.2 Transfer Instructions**

CALL and RET are used to do subroutine nesting and unnesting. The eForth software system uses a Subroutine Threading Model. All compound commands are defined as lists of subroutine CALL instructions.

BRA is an unconditional branch instruction. It branches to a location in the current memory page of 1 K words. BZ is the branch on zero instruction. It branches to a new location when the lower 16 bits in T are all 0. Otherwise it is a NOP. It is used extensively in FORTH to construct IF-ELSE-THEN branch structures,

#### BEGIN-UNTIL and BEGIN-WHILE-REPEAT loop structures.

BC is the branch on carry instruction. It branches to a new location if the carry bit in the T register is set. Otherwise it is a NOP. This instruction is not used in compound commands, but is used to implement many primitive commands where extended precision integer arithmetic operations require a carry bit.

The NEXT instruction reduces a looping operation to a single cycle instruction. In eForth, one enters a FOR-NEXT loop structure by pushing a loop count into the R register. By adding auto-decrement and zero-detect functions to the R register, it is possible to implement NEXT in hardware as a single cycle machine instruction, and thus optimize looping in eForth.

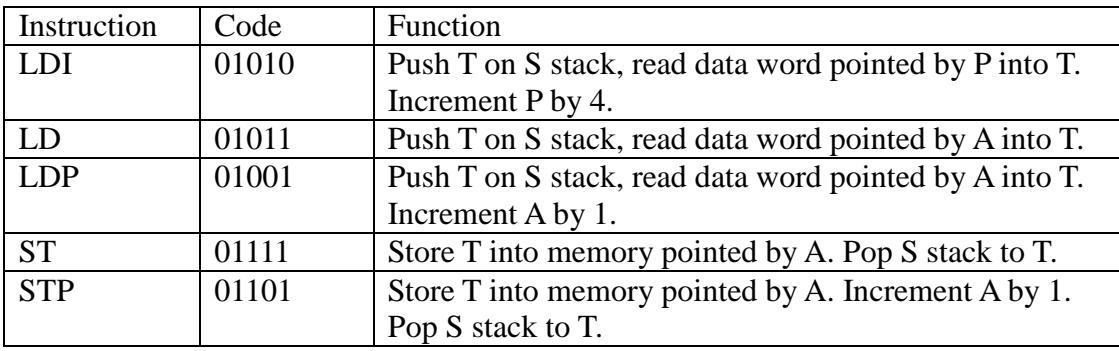

#### **3.3 Memory Access Instructions**

The P-series microcontroller addresses memory in words of any reasonable width. The eP16 instruction set assumes 16-bit addresses and 16-bit program and data words. It does not address bytes in memory.

The LDI instruction reads the next word in program memory and pushes it on the parameter stack. The word address is in the P register. The P register is auto-incremented to skip the data word. LDI allows literal integers to be stored in programs and read into the CPU at run time. Literal integers are very important constituents of programs, and LDI instructions optimize their storage and usage.

The LD instruction loads a 16-bit word from memory to the T register. ST stores the 16-bit word that is in the T register to a word location in memory. The memory address is in the A register.

LDP and STP are like LD and ST, respectively, except that after memory access, the A register is auto-incremented. Auto-incrementing the A register allows consecutive memory locations to be read or written with minimal overhead.

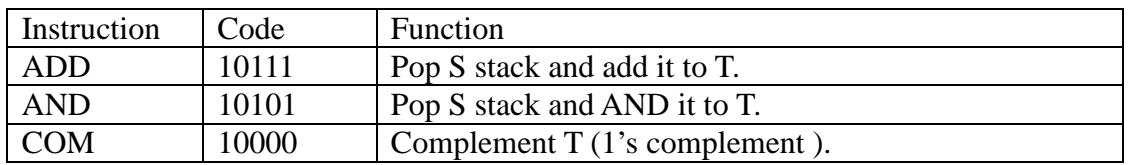

# **3.4 ALU Instructions**

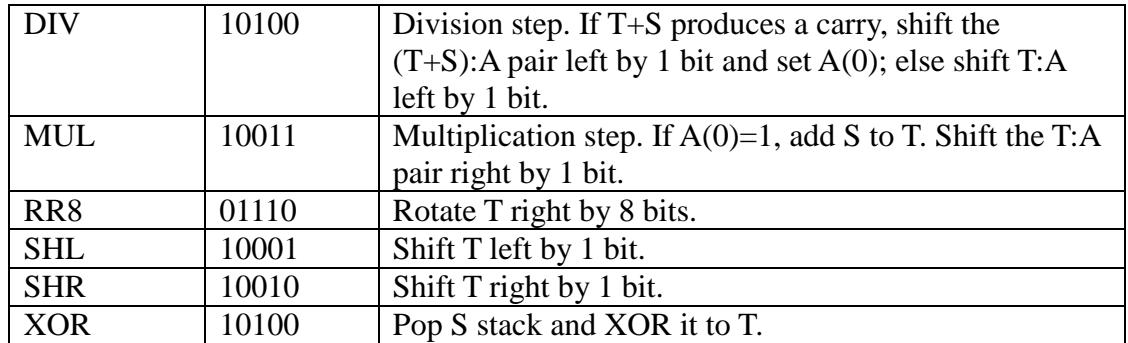

In the original MuP21 design, only COM, SHL, SHR, AND, XOR, and ADD instructions were defined. Other logic and arithmetic operations were implemented in terms of these basic instructions. In the eP16, MUL, DIV and RR8 are added to speed up arithmetic computation.

COM, SHL, SHR, and RR8 are unary instructions operating on the T register alone. COM does one's complement on T register. SHL shifts the T register 1 bit to the left. SHR shifts T register 1 bit to the right.

RR8 rotates the contents of the T register to the right by 8 bits. This instruction is very useful in a word-addressing CPU like the eP16. It allows individual bytes in memory to be accessed with minimal effort.

ADD, AND and XOR are binary operations on the T and S registers. They pop the parameter stack and discard the data in the S register.

ADD adds S to T. AND ands S to T. XOR exclusive ors S to T.

OR is not implemented as a machine instruction. It is implemented in software using the De Morgan's theorem. In many cases, XOR can be used to perform OR functions instead.

MUL and DIV are ternary operators, involving the T, S and A registers. MUL is a muliplication step instruction and DIV is a division step instruction.

Multiplication and division are important arithmetic operations frequently used in computation-intensive applications. It is possible to implement a full multiplier-adder for DSP applications in FPGA. However, a fast multiplier-adder requires a large number of gates and significantly increases power consumption. In the eP16, a multiplication step instruction, MUL, and a division step instruction, DIV, are implemented. They make use of the 16-bit adder and shifter already existing in the ALU. Very little hardware is added, and very little additional power is needed.

In the MUL instruction, the T and A registers are considered a 33-bit right-shift register. Initially, a partial sum is loaded in the T register, a multiplier in the A register, and a multiplicand in the S register. If the least significant bit in A is 1, S is added to T, and the resulting T-A pair is shifted right by 1 bit. If the least significant bit in A is 0, T is not changed, and the T-A pair is shifted right by 1 bit. This MUL instruction is repeated 16 times, after which the T-A register pair will contain a double-word product of  $A^*S + T$ . The MUL instruction is shown Figure 7.

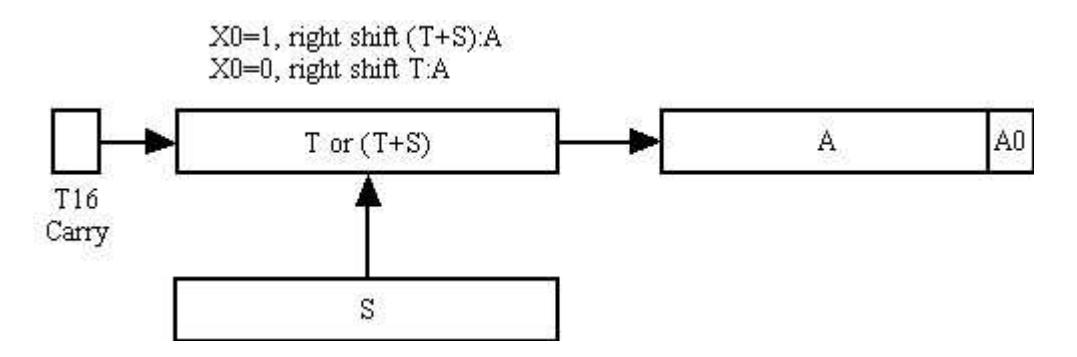

**Figure 7. Multiplication Step** 

In the DIV instruction, the T and A registers are considered a 33-bit left-shift register. A double integer dividend is in the T-A register pair, and a negated divisor is in the S register. In the ALU, the sum of S and T is always computed by an adder. If the carry bit in the adder is 1, S is added to T, and the resulting T-A pair is shifted left by 1 bit. If the carry bit in the adder is 0, T is not changed, and the T-A register pair is shifted left by 1 bit. In either case, the carry bit is shifted into the least significant bit in the A register. After repeating the DIV instruction 16 times, the A register contains quotient, and the T register contains 2x of the remainder of the division. The DIV instruction is shown in Figure 8.

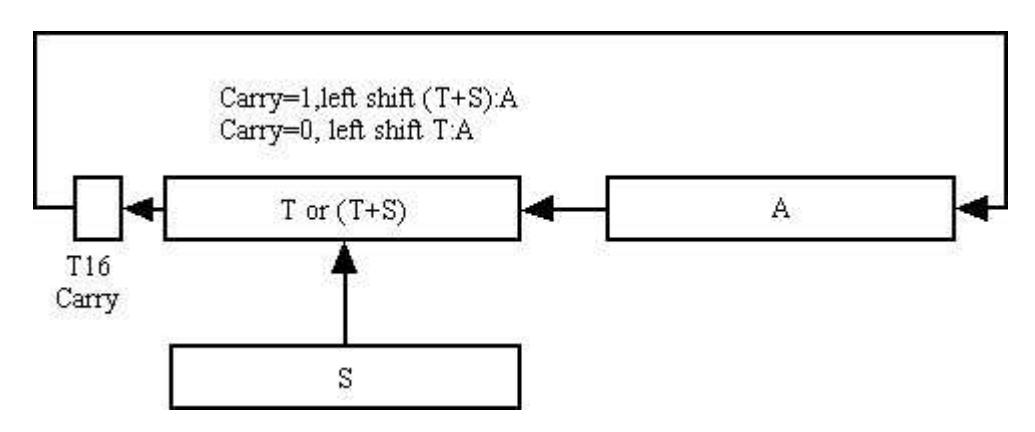

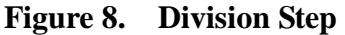

# **3.5 Register/Stack Instructions**

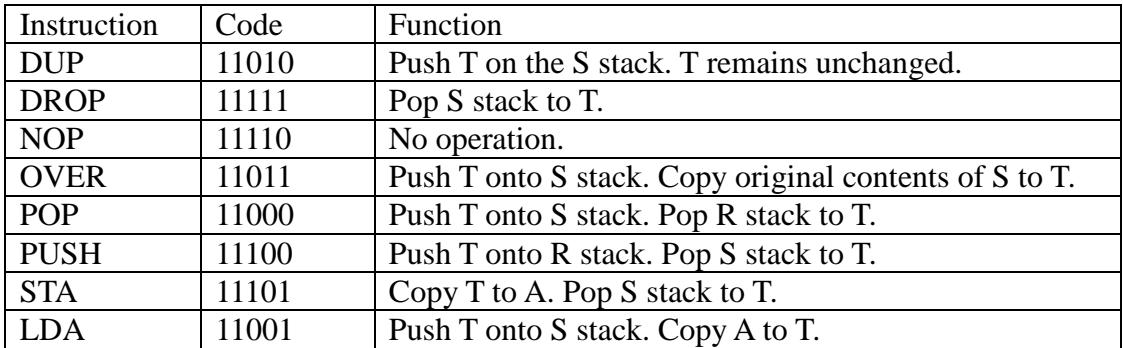

DUP, DROP, SWAP and OVER are the 4 classic stack operations.

DUP pushes the T register on the parameter stack. DROP pops the parameter stack back into T. SWAP exchanges T and S, the top two elements on the conceptual parameter stack. OVER duplicates S, and pushes it into T.

Both SWAP and OVER copy the second item onto the stack to the top of the stack. The difference is that OVER preserves the second item in S while SWAP destroys it. We chose to implement OVER in hardware, and leave SWAP to software.

POP pops the top item on the return stack and pushes it onto the parameter stack. PUSH pops T from the parameter stack and pushes it onto the return stack. These operations are best viewed by considering return stack/R/T/S/parameter stack as a giant shift register array, with only the three-register R/T/S window at center, exposed to the ALU. The POP instruction shifts this shift register array to the right, and the PUSH instruction shifts it to the left.

The STA and LDA instructions are used to manage the A register. The A register is used to read data from memory and write data to memory. It usually holds a memory address. However, it can be used as a scratch pad register to save and restore the T register. STA pops the parameter stack and copies T to A. LDA pushes T onto the parameter stack and copies the contents in A to T.

#### **3.6 Miscellaneous Instructions**

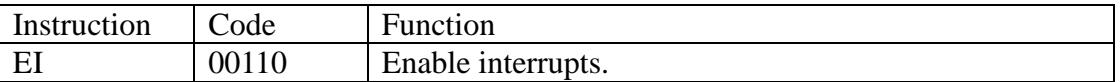

The eP16 provides the simplest mechanism to support real time interrupts. Five input pins on the eP16 package are allocated for real time interrupts. If interrupts are enabled, and at least one of 5 interrupt pins is not zero, a subroutine call to one of 31 locations in memory address 1 to 31 is forced on the CPU in the slot0 clock cycle. The address is selected by reading the signals on the 5 interrupt pins, and zero-extending it to form an address pointing to a memory location between 1 and 31. By filling proper branch instructions in memory locations 1 to 31 as an interrupt vector table, this microcontroller system can respond to external interrupt requests in real time.

This simple scheme allows 5 external devices to interrupt the CPU directly. If additional decoding logic were added, it could service interrupts from 31 external devices. With only 5 interrupt devices, the eP16 can respond to simultaneous interrupts from multiple devices, by constructing the interrupt vector table properly, and inserting the EI instruction properly in interrupt service routines. It is assumed that after booting, the microcontroller system configures itself so that page 0 of memory is in RAM memory, and software can change the interrupt table dynamically.

When servicing an interrupt, further interrupts are disabled and an interrupt acknowledge signal is asserted. Interrupting devices should remove their interrupt requests when seeing interrupt acknowledge. After interrupt service is completed, the interrupt service routine, or the main program must execute an EI instruction to enable future interrupts. It is a trivial matter to add a complement instruction DI to disable interrupts, but it seems to be superfluous at the moment.

# **Chapter 4. Implementing eP16 on the Brevia2 Kit**

# **4.1 The Brevia2 Development Kit**

I had opportunities to use FPGAs from Xilinx, Altera and Actel before. I implemented various versions of the eP32 on all of them. I was not particularly impressed with these companies and their FPGA products. FPGA chips were generally expensive, development boards were more expensive, and development software systems were even more expensive, bulky and usually slow.

When Lattice Semiconductor Corp announced its Brevia Development Kit at \$49, I got excited. A friend Masa Kasahara loaned me his kit. I bought 2 more when Lattice had a special sale for \$29. I downloaded its free development software ispLEVEL and started porting the eP32 to the LatticeXP2-5E-6TN144C FPGA chip. Working intensely for three weeks, I succeeded in getting the eP32 to work. The XP2-5E has enough logic cells to implement the eP32 CPU core, a UART, and a general purpose I/O port. It also has enough RAM memory to host the eForth operating system. The nicest thing is that its RAM memory is mirrored by the on-chip flash memory, and the entire eP32 system is contained in a single XP2-5E chip. All other FPGAs required external ROM memory to host a complete microcontroller system. The XP2 is my dreamed SOC chip.

My only complaint is that its software development system, ispLEVEL, is too bulky. It required me to free up 5 GB of disk space to install it, with accompanying Synplicity synthesis tools and Aldec ActiveHDL simulation tools. One other thing is that the Brevia Kit requires a COM port and a parallel printer port on my PC for communication and for a JTAG interface. It is not a big deal for me, because I have this old desktop computer, which has these ports.

Recently Lattice replaced the Brevia Kit with Brevia2 Kit, and upgraded ispLEVEL to Diamond IDE. Two cables connecting to the COM and printer ports were replaced by a single USB cable.. The eP16r implementation is tested and verified on the Brevia2 Kit, with Diamond 1.4 IDE system. I had trouble installing the USB drivers on on of my PC, but that's another story.

Here is a laundry list of components included in the Brevia2 Kit:

- LatticeXP2 FPGA: LFXP2-5E-6TN144C
- 2 Mbit SPI Flash Memory
- $\bullet$  1 Mbit SRAM
- A single USB cable for programming and communication
- $2x20$  and  $2x5$  Expansion Headers
- **•** Push buttons for General Purpose I/O and Reset
- 4-bit DIP Switch for user-defined inputs
- 8 Status LEDs for user-defined outputs

Since the XP2-5E has 166K bits of embedded block RAM, I do not need the external SPI flash memory and SRAM. The USB interface actually implemented two devices: an UART port for communication, and a parallel port to program the FPGA. The LEDs, push buttons, and switches are very useful for demonstrations. This kit

has everything I need to demonstrate my eP16 microcontroller design and the eForth operating system.

Here I will show you steps to get the eP16 implemented on my Brevia2 Kit and to get the eForth system to run, talking to HyperTerminal on a PC.

You have to download the Diamond IDE suite from www.latticsemi.com to implement the eP16. You need the Diamond System for Windows, the Synplify Synthesis Module, and the Aldec Active-HDL Lattice Web Edition Module. They take up a huge amount of disk space. Then you have to apply for a license from Lattice. Lattice also provides many examples for you to evaluate its FPGA. You may want to look at their Demo Application, which contains a LatticeMico8 Reference Design. LatticeMico8 is an 8-bit microcontroller. Only after you studied LatticeMico8 will you appreciate that the eP16, a 16-bit microcontroller, can be simpler than an 8-bit microcontroller with a conventional architecture.

FPGA Design with the Diamond Tutorial is a very useful tutorial to get you started with Diamond and its tool chain. Go through it step by step and you will learn how to use this FPGA development software package. I found that it was very helpful to me in implementing eP32 and eP16.

# **4.2 Synthesize the eP16**

You have to install Diamond first. When Diamond is up and running, open a new project. Name this project eP16, if you do not have a better name. A New Project Wizard will help you set up this project. You have to select LatticeXP2-5E as your target device and VHDL as your programming language. Now, import the following files into the above project.

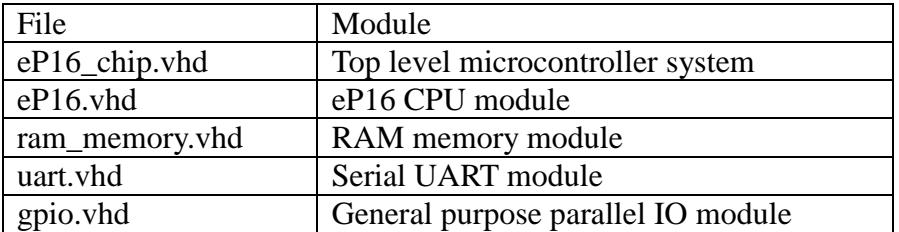

In the Diamond Project Source panel, select the Files List tab. You will see that all the above files are imported as shown in Figure 9.

| Lattice Diamond - Reports                                                                         |                                                                                                    |                                                           |                            |                          | $= 5$                  | $\overline{\mathbf{x}}$ |
|---------------------------------------------------------------------------------------------------|----------------------------------------------------------------------------------------------------|-----------------------------------------------------------|----------------------------|--------------------------|------------------------|-------------------------|
| File Edit<br>View<br>Project<br>Design<br>Process                                                 | Tools<br>Window<br>Help                                                                                                    |                                                           |                            |                          |                        |                         |
| 中<br>$\mathbb{P}$<br>$ \mathbb{R}$ $ \mathbb{H}$<br>曲<br>×<br>路窗<br>怕                             | 血<br>西隔のの<br>$\alpha$<br>痛                                                                                                    | $\mathbb{Q}$<br>$\mathbf{L}$<br>- 文書 出版<br>$\circledcirc$ | 同國西口                       |                          |                        |                         |
| <b>YB</b><br>昭<br>后卷中<br>圍<br>$\bullet$<br><b>TUTE</b><br>$\mathbf{u}$<br>圖<br>$Q_{\rm th}$       | 翁宁<br>$\sim$ $\blacksquare$<br>$\overline{\mathbb{R}}$<br>徧<br>第录                                                                                                    | <b>TF</b><br>圖<br>駋<br>围<br>$\overline{\mathbb{M}}$       | $\odot$                    |                          |                        |                         |
| File List<br>F X                                                                                  | 晒<br>Start Page                                                                                                    | <b>Reports</b>                                            |                            |                          |                        | <b>田</b> ×              |
| $\sqrt{4}$ ep15                                                                                   | ep15                                                                                                    |                                                           |                            |                          |                        | Đ X                     |
| LE LFXP2-5E-5TN144C<br>Strategies                                                                 | <b>Design Summary</b><br>Project<br>$\overline{a}$<br><b>Project Summary</b><br><b>Process Reports</b><br>ø<br>Synplify Pro<br>Þ<br>M<br>Map<br>Þ<br>ø<br>Place & Route<br><b>b</b><br>M<br>Signal/Pad<br>b.<br>$\rightarrow$<br><b>JEDEC</b><br>Analysis Reports<br>M<br>Map Trace<br>D.<br>睯<br>Place & Route T<br>b<br>I/O Timing Anal<br>M<br>÷b.<br><b>4</b> Tool Reports<br>VO SSO Analysis<br>Generate Hierar<br><b>Run BKM Check</b> |                                                           |                            |                          |                        |                         |
| Area                                                                                              |                                                                                                    | ep15 project summary                                      |                            |                          |                        |                         |
| <b>y</b> I/O Assistant                                                                            |                                                                                                    | Module Name:                                              | ep15                       | Synthesis:               | SynplifyPro            |                         |
| 骖<br>Ouick<br><b>W</b> Timing                                                                     |                                                                                                    | Implementation<br>Name:                                   | ep15                       | Strategy Name:           | Strategy1              |                         |
| Strategy1<br>▲廳<br>ep15                                                                           |                                                                                                    | Last Process:                                             |                            | State:                   |                        |                         |
| <b>Input Files</b><br>ep16.vhd [work]                                                             |                                                                                                    | Target Device:                                            | LFXP2-5E-<br>5TN144C       | Device Family:           | LatticeXP2             |                         |
| ep16_chip.vhd [work]                                                                              |                                                                                                    | Device Type:                                              | LFXP2-5E                   | Package Type:            | TOFP144                |                         |
| qpio16.vhd [work]<br>ram_memory.vhd [work]                                                        |                                                                                                    | Performance grade:                                        | 5                          | Operating<br>conditions: | COM                    |                         |
| uart16.vhd [work]<br>Synthesis Constraint Files<br><b>LPF Constraint Files!</b><br>$\blacksquare$ |                                                                                                    | Logic preference<br>file:                                 | ep15.1pf                   |                          |                        |                         |
| $ep15$ .lpf<br><b>Debug Files</b>                                                                 |                                                                                                    | Physical Preference<br>file:                              | ep15/ep15 ep15.prf         |                          |                        |                         |
| <b>Script Files</b><br>$\overline{\phantom{a}}$<br>simul/simul.spf                                | <b>PIO DRC</b>                                                                                                    | Product Version:                                          | 1.4.87                     | Updated:                 | 2012/03/03<br>00:41:16 |                         |
| <b>Analysis Files</b><br>File List<br>Process                                                     |                                                                                                    | Implementation<br>Location:                               | C:/lscc/diamond/ep15r/ep15 |                          |                        | $\vert$                 |
| Output                                                                                            |                                                                                                    |                                                           |                            |                          |                        | $R \times$              |
| Starting: "prj project open "C:/lscc/diamond/ep15r/ep15.1df""                                     |                                                                                                    |                                                           |                            |                          |                        |                         |
| <b>Td</b> Console<br>Error<br>Warning<br>Output<br>Ready                                          |                                                                                                    |                                                           |                            |                          | Mem Usage: 16,512 K    |                         |

**Figure 9. Diamond IDE, File List**

Click the Process tab in the Project panel, and you will see the modules arranged in a hierarchy as shown in Figure 10.

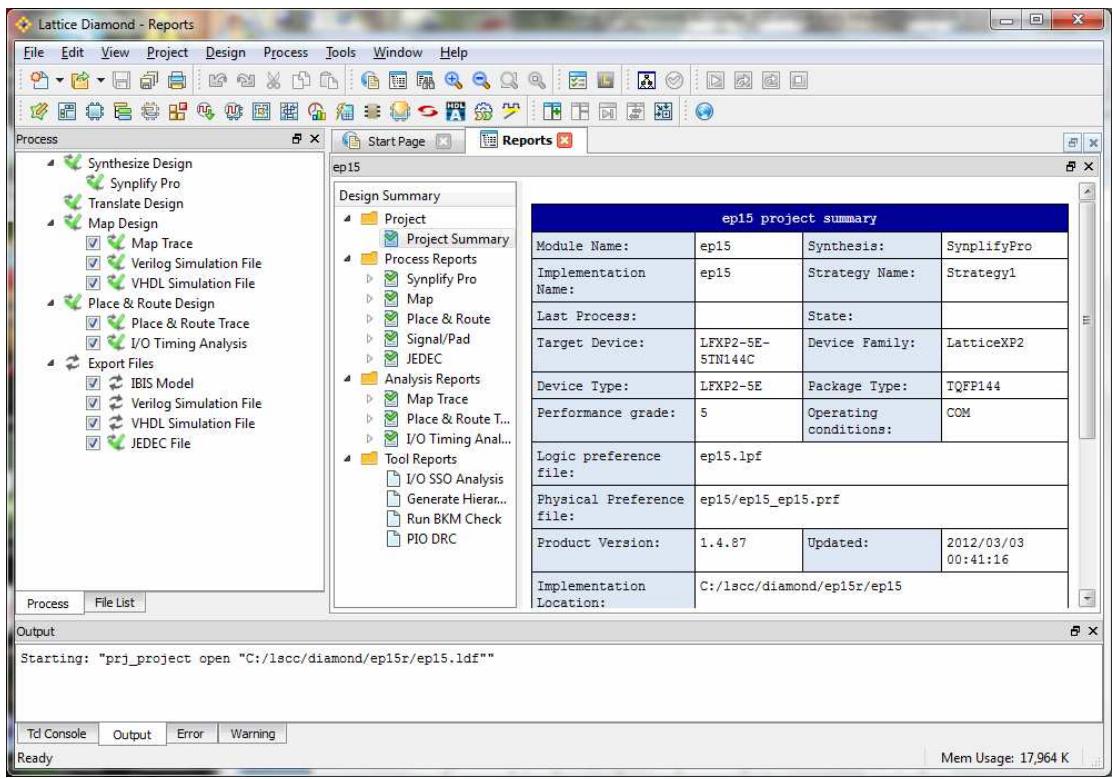

# **Figure 10. Diamond IDE, Process View**

As I ported the eP16 design from an eP32 project, eP16.vhd, uart16.vhd, and gpio16.vhd are changed from a 32-bit design to a 16-bit design. Widths of registers, buses and signals had to be changed, but most logic statements remain the same. Syplicity compiles them correctly. ram\_memory.vhd was changed to use the RAM DQ module provided in the Diamond system. If you change the eForth system and get a new target image in mem.mif, you have to generate a new ram\_memory.vhd file, so that the new eForth target image can be included in ram\_memory.vhd.

To change ram\_memory.vhd, click Tools>IPexpress to invoke IPexpress. Select RAM\_DQ module. Fill in a file name of ram\_memory and select VHDL as module output, and you get a screen like Figure 11.:

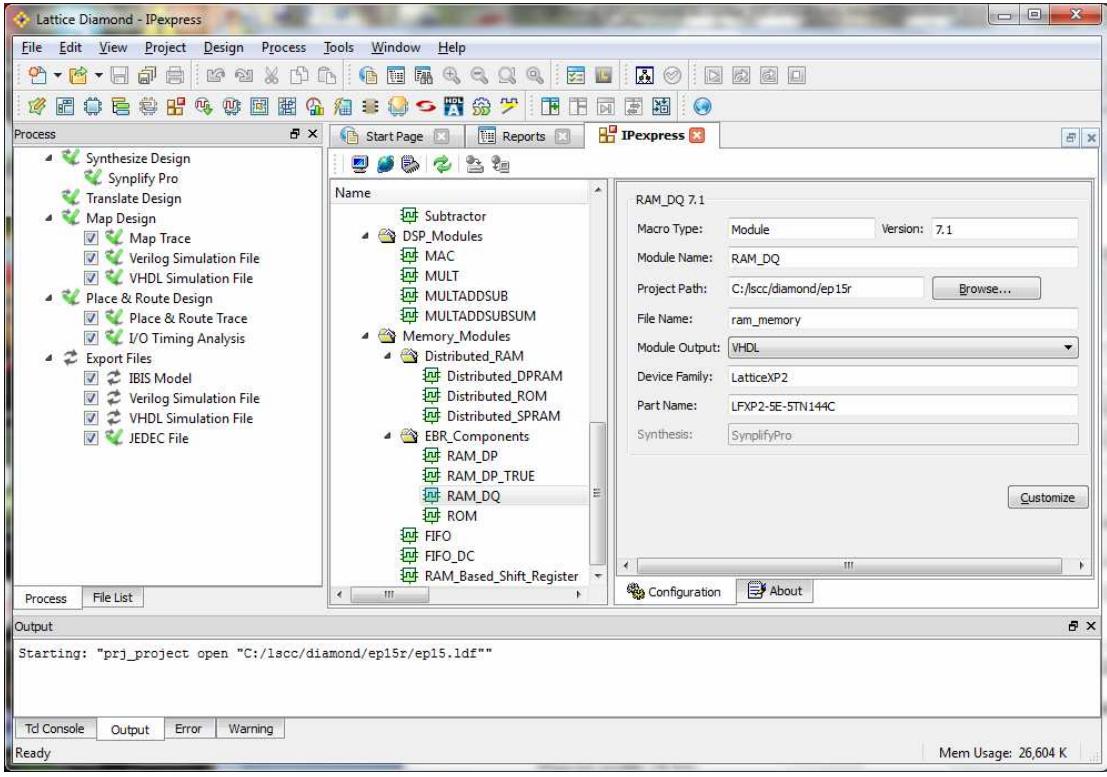

**Figure 11. RAM\_DQ in IExpress** 

Click the Customize button, and you get a RAM\_DQ configuration panel. Make the following selections: Memory depth: 4096 Memory width: 16 bits No output latch Memory type: synchronous Optimization: time Initializing file: mem.mif File type: Hex-address

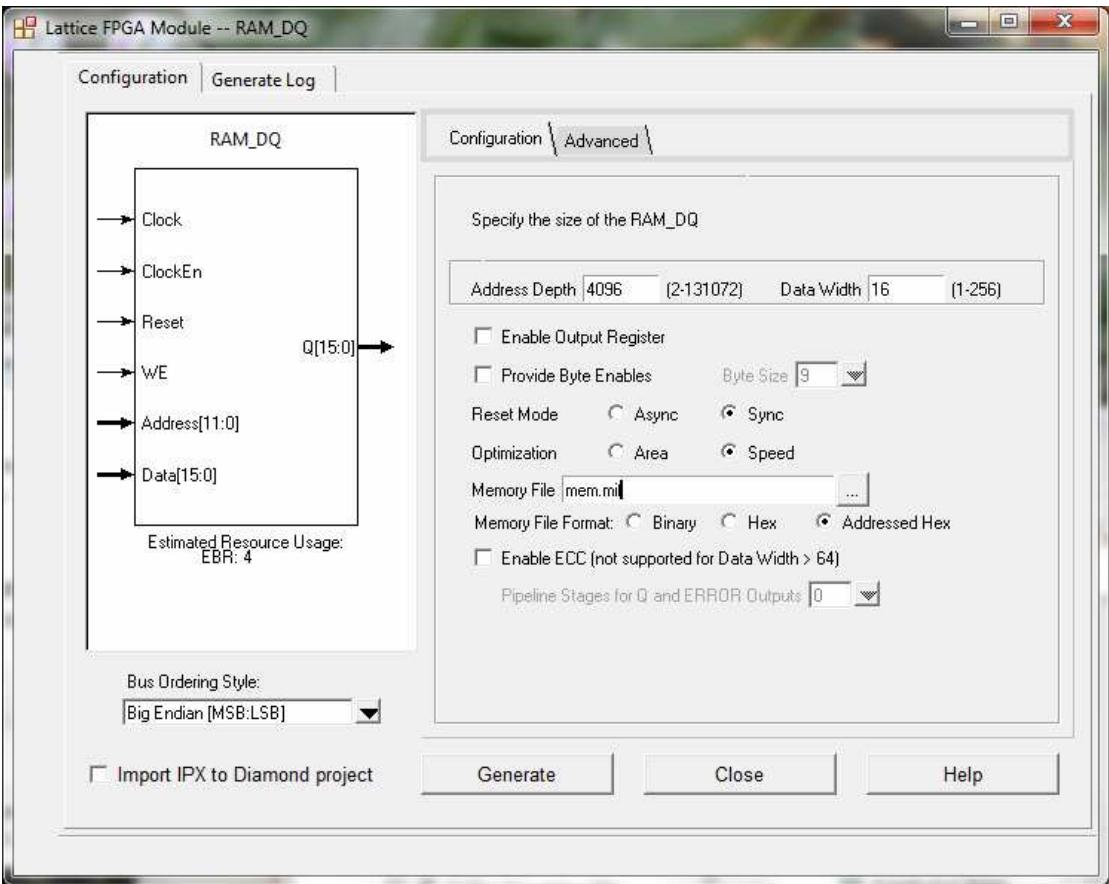

**Figure 12. RAM\_DQ Module Configuration** 

Click the Generate button and a new mem\_memory is produced. There is a ram\_memory\_templ.vhd file containing the VHDL configuration code you can copy and paste into eP16\_chip.vhd.

In the Project panel, click Process tab and select all the process boxes, as shown in Figure 13.

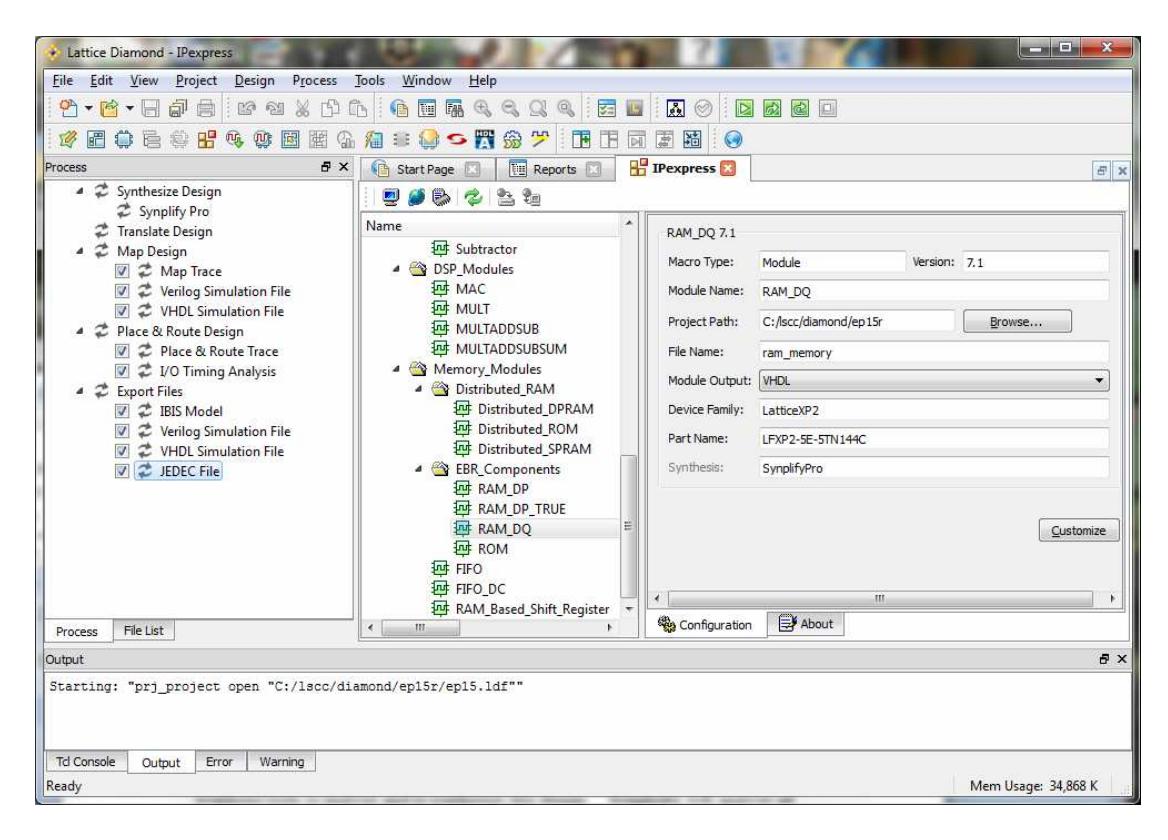

# **Figure 13. Select Synthesis Process**

Pull down the Process Menu and select the Rerun All button. It invokes Synplicity Synthesis tools to analyze and to synthesize this design. Synplicity will analyze all VHDL files and synthesize this design accordingly. After each process step, a green check mark is places after each selection box to indicate that this step is completed successfully.

If you are to change this design, this is probably the place you will spend lots of time editing your VHDL files and then run Synplicity Synthesizer repeatedly. The synthesizer is very generous in sending you lots of warning and error messages. Look up each error message and try to fix the problem in your VHDL files.

#### **4.3 Simulate the eP16**

Lattice bundles Active-HDL simulation tools from Aldec in the Diamond system. Active-HDL itself is a very complicated system, and you need to spend considerable time learning it.

In the older ispLEVEL IDE, you need a test bench VHDL file to simulate your design. It can generate a template of a test bench for any VHDL module in your design, to help you build the test bench. In Diamond, you can specify simulation functions to input signals directly, and a test bench file is not needed.

Pull down the Tools Menu and select the Simulation Wizard button. The Active-HDL simulator starts and shows you a series of windows. One window asks you for a project name. Another asks you to confirm your RTL simulation level. Just click the Next> button until the simulator is actually loaded. Then you get a

screen like Figure 14.

| Active-HDL 8.3 (simul simul) - untitled.awc                             |                        |                                                               |                                                                                                    |                     | $\overline{\mathbf{z}}$<br>回<br>U |
|-------------------------------------------------------------------------|------------------------|---------------------------------------------------------------|----------------------------------------------------------------------------------------------------|---------------------|-----------------------------------|
| File Edit Search View Workspace Design Simulation Waveform Tools Window |                        | Help                                                          |                                                                                                    |                     | $\leftrightarrow$ > $\times$      |
| ● ● ● ● ■ ※ ※ ■                                                         | 1929 日 ○ 第 三 章 四 五 ○ 身 | $\mathbf{S} \otimes \mathbf{S} \otimes \mathbf{B}$<br>$\circ$ | $\blacktriangleright\hspace{0.1cm}\blacktriangleright\hspace{0.1cm}\blacktriangleright\hspace{0.1cm}\blacktriangleright\hspace{0.1cm}\blacktriangleright\hspace{0.1cm}\lnot\hspace{0.1cm}\blacktriangleright\hspace{0.1cm}\lnot\hspace{0.1cm}\lnot\hspace{0.1cm}\lnot\hspace{0.1cm}\lnot\hspace{0.1cm}\lnot\hspace{0.1cm}\lnot\hspace{0.1cm}\lnot\hspace{0.1cm}\lnot\hspace{0.1cm}\lnot\hspace{0.1cm}\lnot\hspace{0.1cm}\lnot\hspace{0.1cm}\lnot\hspace{0.1$ |                     |                                   |
| $\overline{\phantom{a}}$ x<br>Design Browser                            |                        | HOLSQLAARRA.                                                  | 品兰<br>$t^{\frac{3}{2}}$<br>$\,$ $\,$                                                                                                    | 不能活泼的回复<br>■ 國      | $-1010$                           |
| $\overline{\phantom{a}}$<br>ep16_chip (behavioral)                      | Signal name            | Value<br>$\lambda$                                            | 10<br>$1 - 400$                                                                                                    | 800<br>$\mathbf{u}$ | 1200                              |
| O Unsorted                                                              |                        | 0 <sub>ps</sub>                                               |                                                                                                    |                     |                                   |
| 剛<br>Workspace 'simul': 1 design(s)                                     |                        |                                                               |                                                                                                    |                     |                                   |
| <b>Elis</b> simul                                                       |                        |                                                               |                                                                                                    |                     |                                   |
| Add New File                                                            |                        |                                                               |                                                                                                    |                     |                                   |
| + Cy qpio16.vhd                                                         |                        |                                                               |                                                                                                    |                     |                                   |
| Fig./ram_memory.vhd                                                     |                        |                                                               |                                                                                                    |                     |                                   |
| By uart16.vhd<br>+ Cy ep16.vhd                                          |                        |                                                               |                                                                                                    |                     |                                   |
| + Cy ep16_chip.vhd                                                      |                        |                                                               |                                                                                                    |                     |                                   |
| Add New Library                                                         |                        |                                                               |                                                                                                    |                     |                                   |
| 11<br>simul library                                                     |                        |                                                               |                                                                                                    |                     |                                   |
| $+111$<br>work library                                                  |                        |                                                               |                                                                                                    |                     |                                   |
|                                                                         |                        |                                                               |                                                                                                    |                     |                                   |
|                                                                         |                        |                                                               |                                                                                                    |                     |                                   |
|                                                                         |                        |                                                               |                                                                                                    |                     |                                   |
|                                                                         |                        |                                                               |                                                                                                    |                     |                                   |
|                                                                         |                        |                                                               |                                                                                                    |                     |                                   |
|                                                                         |                        |                                                               |                                                                                                    |                     |                                   |
|                                                                         |                        |                                                               |                                                                                                    |                     |                                   |
|                                                                         | Cursor 1               | $0$ os                                                        |                                                                                                    |                     |                                   |
| Ш                                                                       |                        | $\rightarrow$                                                 |                                                                                                    |                     | $\mathbf{F}$ $\mathbf{H}$ or      |
| ▤<br>Structure <b>C</b> Resources<br>Files                              | libraries<br>M         | <b>ISA</b> untitled awc                                       |                                                                                                    |                     | No database connected. NO_SIM     |
| Console<br><b>Section</b>                                               |                        |                                                               |                                                                                                    |                     |                                   |
|                                                                         |                        |                                                               |                                                                                                    |                     | NUM INS                           |
|                                                                         |                        |                                                               |                                                                                                    |                     |                                   |

**Figure 14. HDL Simulator** 

On the Design Browser panel to the left, click the Structure tab at the bottom, then select the eP16\_chip(Behavioral) model button, and you get a list of signals as shown in Figure 15.

Now, pull down the Simulation Menu and select the Initialize Simulation button. It will change the values of all the signals in the eP16\_chip design from "Unavailable" to "U" and "X". Select the signals you like to simulate. I reccomand that you select the following signals:

Aclk Arst Uart o Memory\_data\_o Memory\_data\_i Memory\_addr System\_addr System\_data\_o

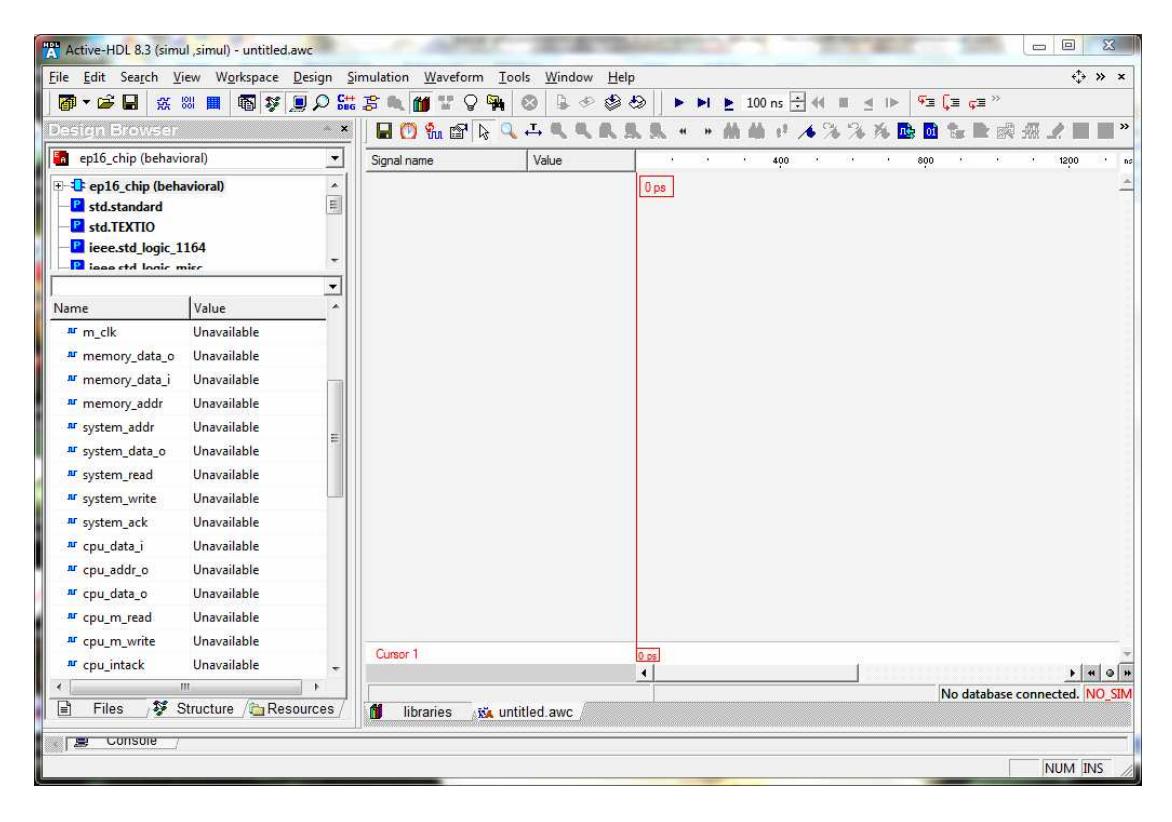

**Figure 15. Select cp16 chip module** 

Right chick on the selected signals and select "Add to Waveform" option and you will see the screen as shown in Figure 16.

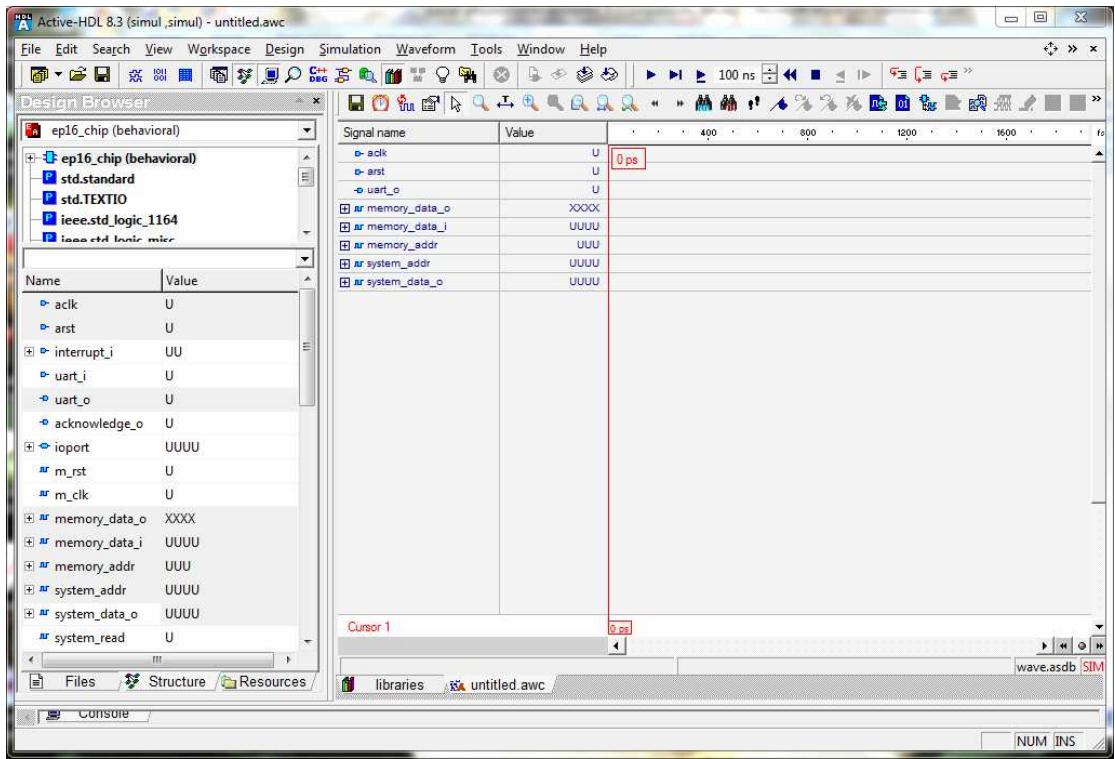

**Figure 16. Select Simulation Signals.** 

Before running the simulation, you have to specify two input signals aclk and arst. Right click the aclk under "Signal Name" and select the "Simulators…" option in the pop-up menu. The Simulators window pops up. Select "Clock" in the "Type" panel, and you get the screen shown in Figure 17.

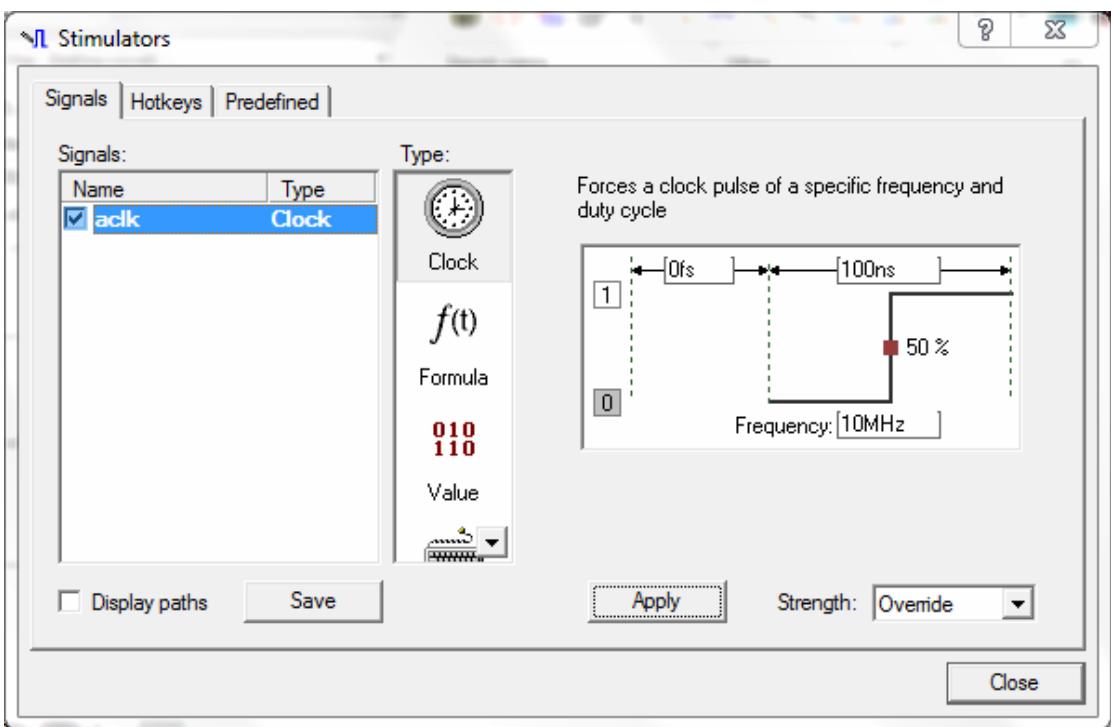

# **Figure 17. Simulate Master Clock**

Click the Apply button and then the Close button to confirm that you apply a 10 MHz clock signal to aclk input.

Right click the arst signal under "Signal Name" and select the "Simulators…" option in the pop-up menu. The Simulators window pops up. Select "Formula" in the "Type" panel, and specify that the reset signal starts at "0" level for 1000 ns and then changes to "1". Now you get the the screen shown in Figure 18.

Click the Apply button and then the Close button to confirm that you apply the proper reset signal to arst input.

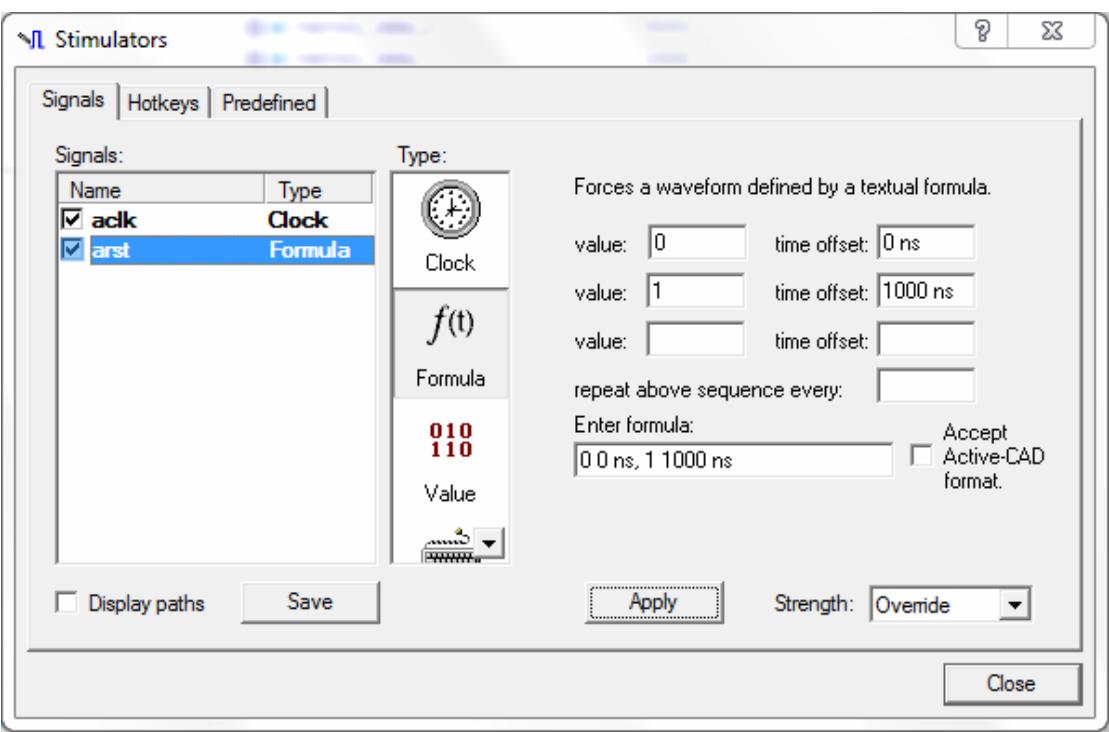

#### **Figure 18. Simulate Master Reset**

Now, pull down the Simulation Menu and select the Run Until button. Enter "1 ms" in the data box to let the simulator run for 1 ms:

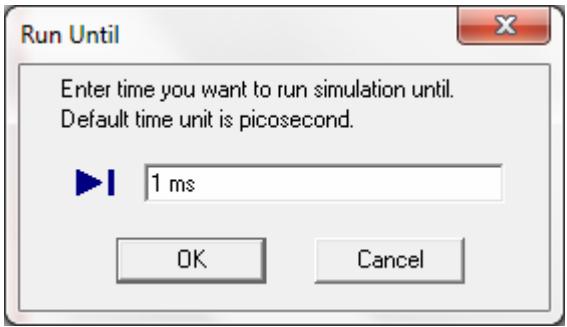

**Figure 19. Select Simulation Time** 

Click the OK button and the simulator produces the waveforms as shown in Figure 20.

| $\sim$ x<br>$\overline{\phantom{a}}$<br>Signal name<br><b>D-ack</b><br>$\mathbf{z}$<br>$\cdot$ arst<br>E<br>o uart o<br>El ar memory_data_o<br>Fi ar memory data<br>F ar memory_addr<br>$\overline{\phantom{a}}$<br>El ar system_addr<br>Film system_data_o | <b>HOLSBALLECAAA</b><br>Value<br>$\uparrow$<br>ï<br>$\mathbf{1}$<br><b>896A</b><br>000A<br>F01<br>FF01 | <b>MMIA</b><br>光光映画 海上的 無<br>$\ast$<br>3 8 9 200 3 6 6 400 3 8 6 600 3 8 6 600<br>104 072 399 ps |
|----------------------------------------------------------------------------------------------------|----------------------------------------------------------------------------------------------------|--------------------------------------------------------------------------------------------------|
|                                                                                                    |                                                                                                    |                                                                                                  |
|                                                                                                    |                                                                                                    |                                                                                                  |
|                                                                                                    |                                                                                                    |                                                                                                  |
|                                                                                                    |                                                                                                    |                                                                                                  |
|                                                                                                    |                                                                                                    |                                                                                                  |
|                                                                                                    |                                                                                                    |                                                                                                  |
|                                                                                                    |                                                                                                    |                                                                                                  |
|                                                                                                    | 0000                                                                                                   |                                                                                                  |
|                                                                                                    |                                                                                                    |                                                                                                  |
|                                                                                                    |                                                                                                    |                                                                                                  |
|                                                                                                    |                                                                                                    |                                                                                                  |
|                                                                                                    |                                                                                                    |                                                                                                  |
|                                                                                                    |                                                                                                    |                                                                                                  |
|                                                                                                    |                                                                                                    |                                                                                                  |
|                                                                                                    |                                                                                                    |                                                                                                  |
|                                                                                                    |                                                                                                    |                                                                                                  |
|                                                                                                    |                                                                                                    |                                                                                                  |
|                                                                                                    |                                                                                                    |                                                                                                  |
|                                                                                                    |                                                                                                    |                                                                                                  |
|                                                                                                    |                                                                                                    |                                                                                                  |
|                                                                                                    |                                                                                                    |                                                                                                  |
|                                                                                                    |                                                                                                    |                                                                                                  |
| Cursor 1                                                                                                    |                                                                                                    | 104 072 399 ps                                                                                   |
|                                                                                                    | $\rightarrow$                                                                                          | $\rightarrow$ $\rightarrow$ 0 $\rightarrow$                                                      |
|                                                                                                    |                                                                                                    | wave.asdb SIM                                                                                    |
|                                                                                                    | Structure <b>C</b> Resources<br>f۱<br>libraries                                                        | <b>xx</b> untitled awc                                                                           |

**Figure 20. Simulation Waveforms** 

Look at the signal uart\_o. It is showing that eP16 sends out a Carriage Return (ASCII 0xD) and a Line Feed (ASCII 0xA) character. You are now assured that the eP16 is coded correctly.

Click the Zoom In button (A magnifier glass with  $a + sign$ ) 10 times, and drag the waveforms to the beginning to the left, you will see this screen in Figure 21.

| FA Active-HDL 8.3 (simul simul) - untitled awc |                      |         |                                                                         |                      |                                                                                                    |                                                                                                    |                      |                                  | $\mathbf{x}$                              |
|------------------------------------------------|----------------------|---------|-------------------------------------------------------------------------|----------------------|----------------------------------------------------------------------------------------------------|----------------------------------------------------------------------------------------------------|----------------------|----------------------------------|-------------------------------------------|
|                                                |                      |         | File Edit Search View Workspace Design Simulation Waveform Tools Window |                      | Help                                                                                                    |                                                                                                    |                      |                                  | $\leftrightarrow$ » $\times$              |
| 图 · 空日 ※ ※ 曲                                   |                      |         | 图20003801799                                                            | B.<br>$\circledcirc$ | $\circledcirc$<br>$\begin{picture}(20,20) \put(0,0){\line(1,0){0}} \put(15,0){\line(1,0){0}} \put(15,0){\line(1,0){0}} \put(15,0){\line(1,0){0}} \put(15,0){\line(1,0){0}} \put(15,0){\line(1,0){0}} \put(15,0){\line(1,0){0}} \put(15,0){\line(1,0){0}} \put(15,0){\line(1,0){0}} \put(15,0){\line(1,0){0}} \put(15,0){\line(1,0){0}} \put(15,0){\line(1,0){0}} \put(15,$ | $\blacktriangleright \blacktriangleright \blacktriangleright \blacktriangleright \hspace{1.5cm} \underbrace{\blacktriangleright} \hspace{1.5cm} \underbrace{100 \text{ ns}} \stackrel{\triangle}{\blacktriangleright} \textbf{44} \hspace{1.5cm} \blacksquare \hspace{1.5cm} \underbrace{\triangleleft} \hspace{1.5cm} \blacksquare$ | 93(3.43)             | $\mathsf{Q}$<br>1ms<br>$+$       |                                           |
| <b>Design Browser</b>                          |                      |         | $\blacksquare$ 0 % of $\triangleright$ 4 - 6                            | $\Theta$<br>$\Omega$ | $\Omega$<br>$+$<br>×                                                                                                    | $\sigma_{\rm K}$<br>$\cdot$                                                                                                    | 瞬<br>碾<br><b>Por</b> | 部分<br>$\Rightarrow$<br>$\div$ 17 | $\Box$ Bold                               |
| ep16_chip (behavioral)                         |                      | ≛       | Signal name                                                             | Value                | 200<br><b>CONTRACTOR</b>                                                                                                    | 400<br>600                                                                                                    | . 800                | 1000 1 1 1<br>$\sim$<br>1200     | 1400<br>1600                              |
| <b>E</b> ep16 chip (behavioral)                |                      | $\star$ | $e$ -acik                                                               | $\mathbf{1}$         |                                                                                                    |                                                                                                    |                      | 998 656 ps                       |                                           |
| <b>P</b> std.standard                          |                      |         | $n$ arst                                                                | $\bullet$            |                                                                                                    |                                                                                                    |                      |                                  |                                           |
| <b>P</b> std.TEXTIO                            |                      |         | -o uart o                                                               |                      | 0000                                                                                                    | 0861                                                                                                    |                      | 0806 X 03A2 X                    |                                           |
| P leee.std loaic 1164                          |                      |         | Fi ar memory_data_o<br>F ar memory data                                 | 0861<br>0000         |                                                                                                    |                                                                                                    | 0000                 | 0000                             | 0000<br>A355<br>0065<br>0065 Y 000        |
| m                                              |                      |         | E ar memory_addr                                                        | 000                  |                                                                                                    | 000                                                                                                    |                      | 001<br>861<br>862                | 808<br>$-80.5$<br>806<br>807              |
|                                                |                      |         | H ar system_addr                                                        | 0000                 |                                                                                                    | 0000                                                                                                    |                      | 0001<br>0861<br>0862             | 0805<br>0807 \ 0808 \ 080                 |
| Name                                           | Value                |         | El ar system_data_o                                                     | 0861                 | 0000                                                                                                    | 0861                                                                                                    |                      |                                  | 0000 X 0806 X 03A2 X A95E X 0065 X 0000 X |
| $P$ aclk                                       | $\mathbf{0}$         |         |                                                                         |                      |                                                                                                    |                                                                                                    |                      |                                  |                                           |
| $P$ arst                                       | $\mathbf{1}$         |         |                                                                         |                      |                                                                                                    |                                                                                                    |                      |                                  |                                           |
| E P interrupt i                                | UU                   |         |                                                                         |                      |                                                                                                    |                                                                                                    |                      |                                  |                                           |
| • uart_i                                       | U                    |         |                                                                         |                      |                                                                                                    |                                                                                                    |                      |                                  |                                           |
|                                                |                      |         |                                                                         |                      |                                                                                                    |                                                                                                    |                      |                                  |                                           |
| ·· uart_o                                      | $\ddot{\phantom{0}}$ |         |                                                                         |                      |                                                                                                    |                                                                                                    |                      |                                  |                                           |
| * acknowledge_o                                | $\ddot{\mathbf{0}}$  |         |                                                                         |                      |                                                                                                    |                                                                                                    |                      |                                  |                                           |
| $\pm$ $\bullet$ ioport                         | ZZZZ                 |         |                                                                         |                      |                                                                                                    |                                                                                                    |                      |                                  |                                           |
| ar m_rst                                       | $\Omega$             |         |                                                                         |                      |                                                                                                    |                                                                                                    |                      |                                  |                                           |
| ar m_clk                                       | $\mathbf{1}$         |         |                                                                         |                      |                                                                                                    |                                                                                                    |                      |                                  |                                           |
| E ar memory_data_o                             | 896A                 |         |                                                                         |                      |                                                                                                    |                                                                                                    |                      |                                  |                                           |
| H ar memory_data_i                             | 0000                 |         |                                                                         |                      |                                                                                                    |                                                                                                    |                      |                                  |                                           |
| I M memory_addr                                | 16C                  |         |                                                                         |                      |                                                                                                    |                                                                                                    |                      |                                  |                                           |
| E M system_addr                                | 016C                 |         |                                                                         |                      |                                                                                                    |                                                                                                    |                      |                                  |                                           |
| E ar system_data_o                             | 896A                 |         |                                                                         |                      |                                                                                                    |                                                                                                    |                      |                                  |                                           |
| ar system_read                                 | $\mathbf{1}$         |         | Cursor 1                                                                |                      |                                                                                                    |                                                                                                    |                      | 998 656 ps                       |                                           |
| m.<br>$\leftarrow$                             |                      |         |                                                                         |                      | $\left  \cdot \right $                                                                                                    |                                                                                                    |                      |                                  | $  \cdot  $ + $  \circ  $                 |
| 目 Files 梦 Struc G Reso                         |                      |         |                                                                         |                      |                                                                                                    |                                                                                                    |                      |                                  | wave.asdb SIM                             |
|                                                |                      |         | m.<br>libraries AXA untitled awc                                        |                      |                                                                                                    |                                                                                                    |                      |                                  |                                           |
| <b>B</b> Console                               |                      |         |                                                                         |                      |                                                                                                    |                                                                                                    |                      |                                  |                                           |
|                                                |                      |         |                                                                         |                      |                                                                                                    |                                                                                                    |                      |                                  | NUM INS                                   |

**Figure 21. Expanded View of the Waveforms** 

The signals memory addr and system addr make the following sequence of changes: 000->001->801->862->806->807->808->…

which show that eP16 starts at address 0 on reset, jumps to COLD, which calls DIAGNOSE. These are the correct sequence of instructions after eP16 starts.

# **4.4 Layout the eP16**

After logic design of the eP16 is verified by synthesis and simulation, you have to assign input and output signals to proper pins on the XP2-5E-5TN144C chip according to the board layout of the Brevia2 Kit, so that you can actually run the eP16 on the Brevia2 Kit.

Pull down Tools Menu, and select Package View. In Package View, you see a Package panel on the right in Figure 22.

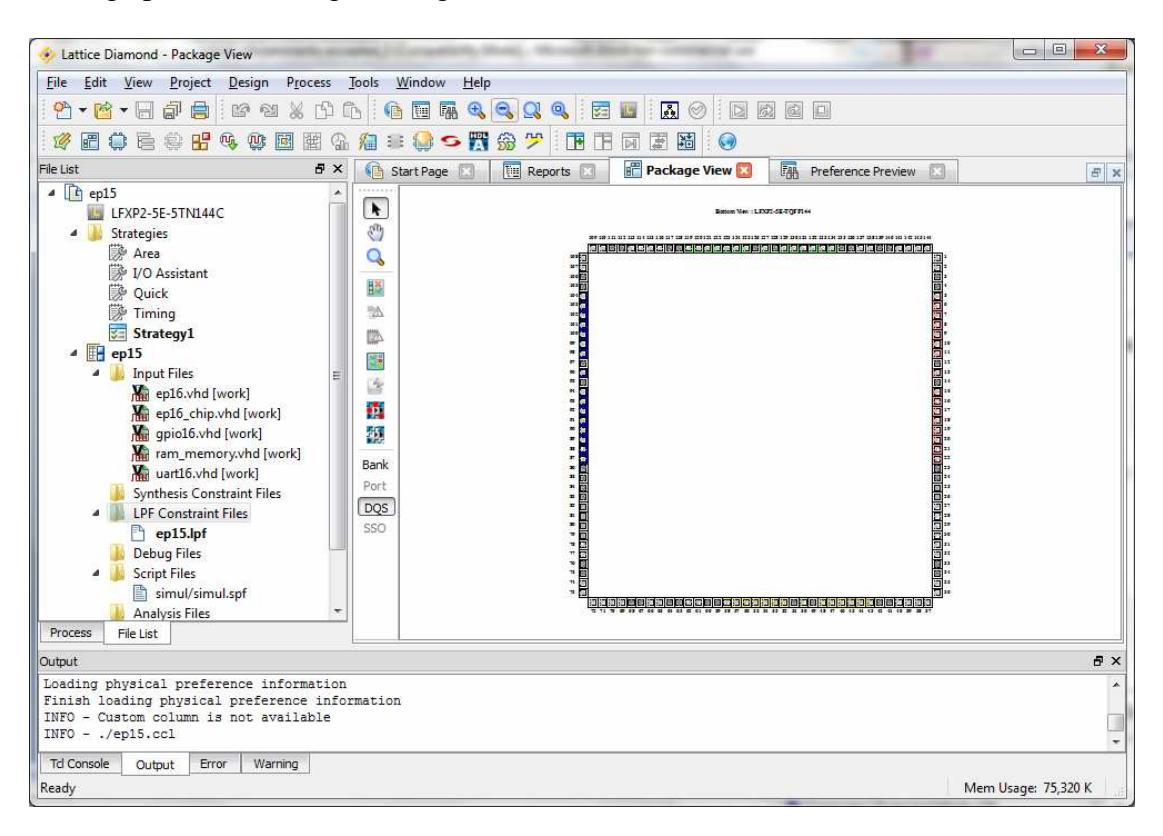

**Figure 22. Package View of XP2 Chip**

Pull down the View Menu and select Preference Preview, you get to see the contents of the preference file eP15.pdf. It looks like that in Figure 23.

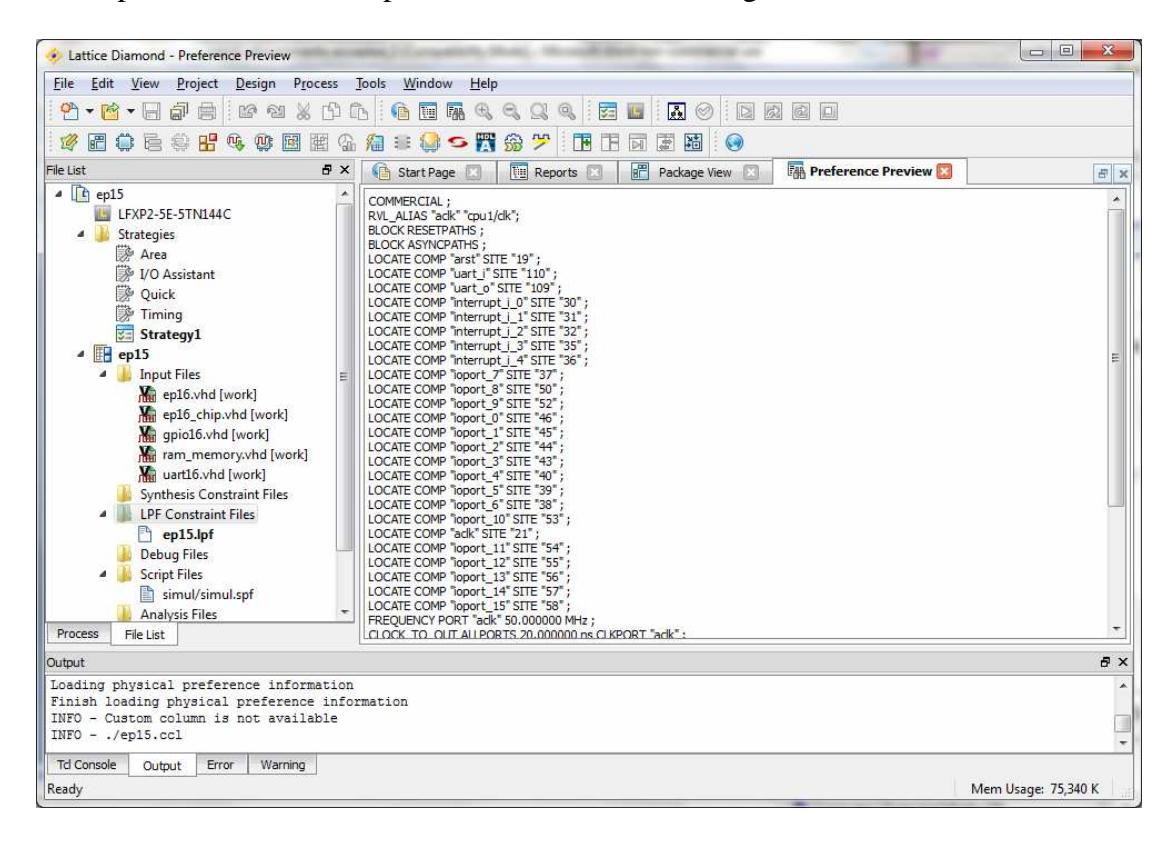

**Figure 23. Pin Assignments of eP16**

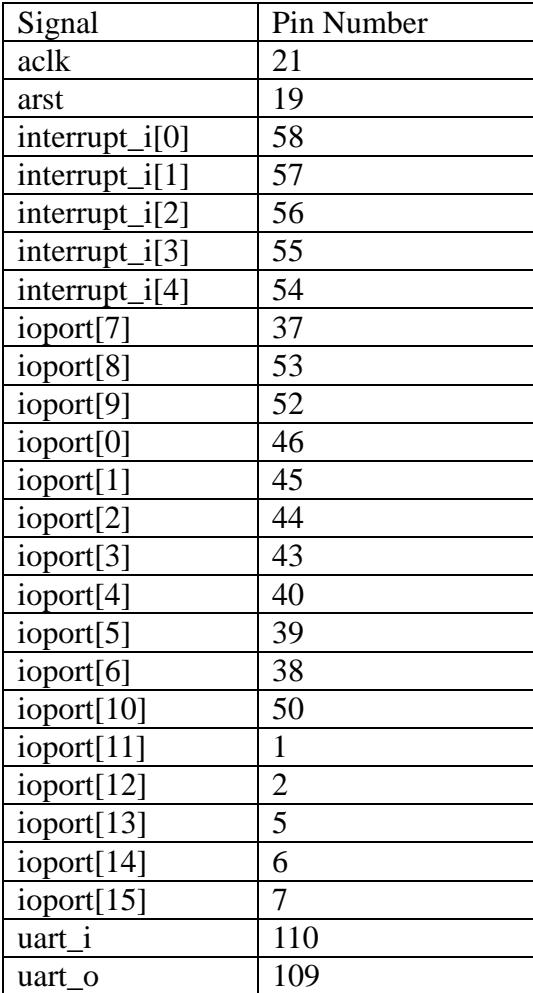

Signals on the eP16 chip and their corresponding pins on the XP2-5E-5TN144C chip package are listed in the following table:

You have to get the signals assigned to correct pins; otherwise, the eP16 will not work on the Brevia2 Kit.
## **4.5 Programming eP16**

The Brevia2 Kit includes a USB cable to connect to a PC. Connect Brevia2 Kit to your PC. If you have done the systhesis and simulation of eP15 correctly, you can now program eP16 to Brevia2 and test eP16.

Bring up Diamond, and open the eP16 project. Pull down Tools Menu and select Programmer. A Programmer window opens up like that shown in Figure24.

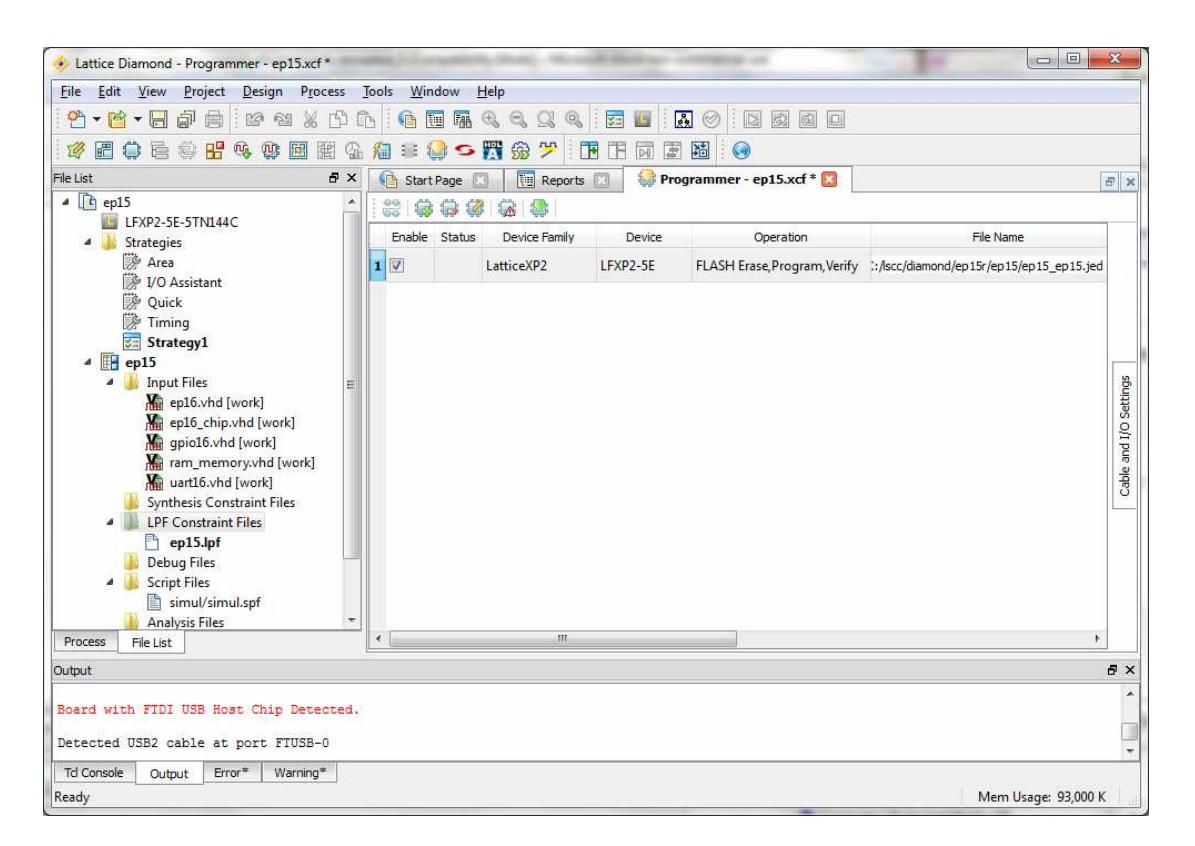

## **Figure 24. Diamond Programmer**

From the File Name section, click the Browse button. The File Name window appears. Browse to the eP16 project folder, select the ep15\_ep15.jed file, and click the Open button. From the Operation list, choose Flash Erase, Program, Verify, and click the OK button.

The last button to the right on the top of the Programmer Panel is the Program button. Click it and Diamond reprograms the XP2 chip on the Brevia2 Kit.

If HyperTerminal is already opened and configured to 115,200 baud, 1 start bit, 8 data bits, 1 stop bit, no parity, and no flow control, press the reset button on Brevia2, and you should see that the eP16 boots up and displays a sign-on message, "eP16 v3.01", as shown in Figure 25.

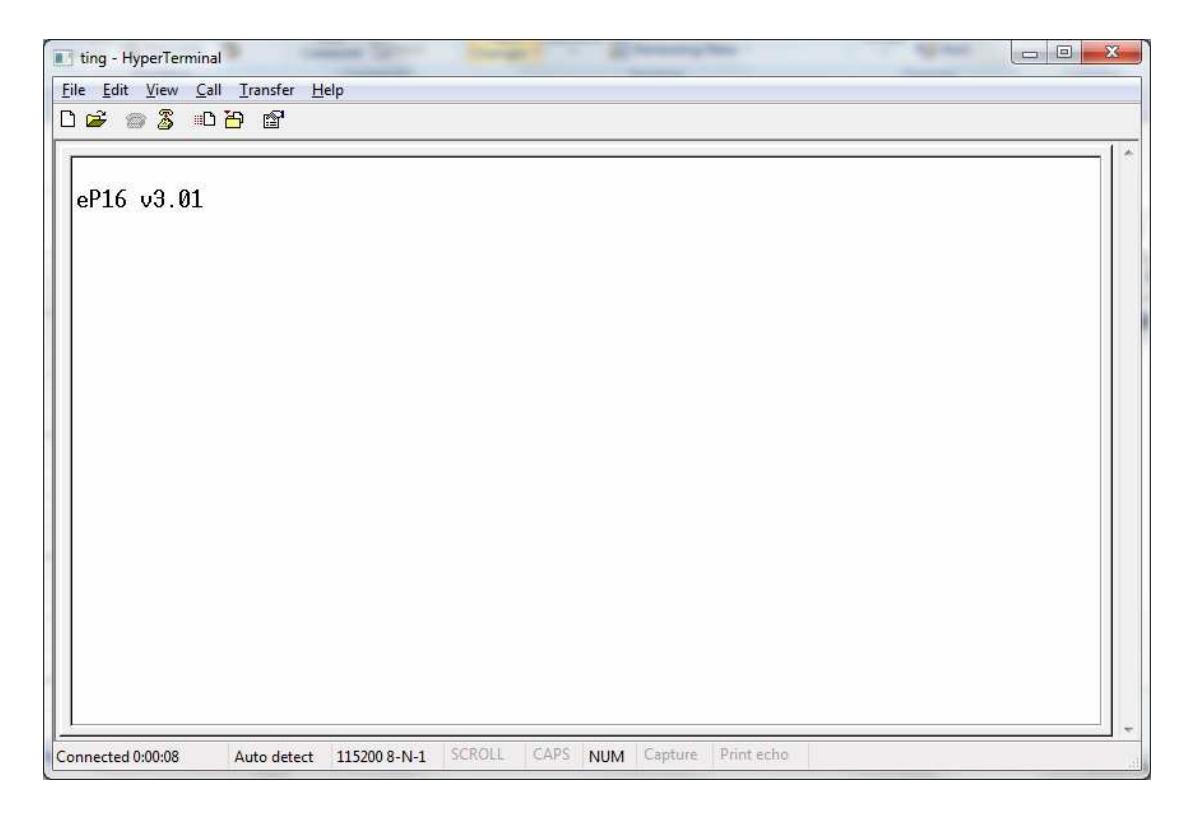

#### **Figure 25. eP16 Sign-on Message**

You can now type in FORTH commands and interact with the eForth system that runs on the eP16 microcontroller you just downloaded to the Brevia Board.

```
Type these commands: 
: TEST1 CR ." HELLO, WORLD!" ; 
TEST1
```
You will see that eForth produces the results as: shown in Figure 26

To demonstrate that you have full control over the Brevia2 Kit, let us do some exercises on the GPIO port. First, here are the registers in the GPIO module, which we can access by reading and writing to memory locations 0xFF04-0xFF06:

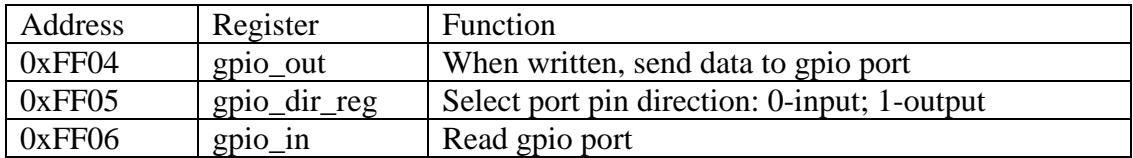

```
\begin{array}{|c|c|c|c|c|}\hline \multicolumn{1}{|c|}{\Box|} & \multicolumn{1}{|c|}{\Box|} & \multicolumn{1}{|c|}{\mathbf{X}} \\\hline \multicolumn{1}{|c|}{\mathbf{A}} & \multicolumn{1}{|c|}{\mathbf{B}} & \multicolumn{1}{|c|}{\mathbf{X}} \\\hline \multicolumn{1}{|c|}{\mathbf{A}} & \multicolumn{1}{|c|}{\mathbf{B}} & \multicolumn{1}{|c|}{\mathbf{X}} \\\hline \multicolumn{1}{|c|}{\mathbf{A}} & \multicolumn{1}{|c|}{\mathbf{Bting - HyperTerminal
 File Edit View Call Transfer Help
 DE 83 DB 8
      eP16 v3.01
            0K
      OK<br>: TEST1 CR ." HELLO, WORLD!" ; OK<br>OK
        0K|TËST1<br>|HELLO, WORLD! OK
                                                                                                                                     CAPS NUM Capture Print echo
                                                  Auto detect 115200 8-N-1
                                                                                                              SCROLL
Connected 0:01:16
```
#### **Figure 26. The Universal Greeting**

Type the following commands to configure the lower 8 bits in the GPIO port as outputs and the next upper 8 bits as inputs:

HEX FF FF05 !

Now, you will see that all 8 LED's on the Brevia are turned on. To turn them off, type: FF FF04 !

To turn on only one LED, type: FE FF04 !

To read the push button switches on the Brevia Board, type: FF06 ?

FFFE is the result displayed. The lower 8 bits (FE) show that only one LED was turned on. The upper 8 bits (FF) show that all push button switches are off. Push down switch SW5 and type: FF06 ?

The returned results change to FDFE, as closing SW5 pulls down bit 9 of the GPIO port.

The above exercises leave this display on HyperTerminal, as shown in Figure 27.

| ting - HyperTerminal                                                                                                    | $\Box$ |
|----------------------------------------------------------------------------------------------------|--------|
| File Edit View Call Transfer Help                                                                                                    |        |
| <b>DE 83 DB 6</b>                                                                                                    |        |
| eP16 v3.01<br>0K<br>0K<br>: TEST1 CR ." HELLO, WORLD!" ; OK<br>0K<br>TEST1<br>HELLO, WORLD! OK<br>FF FF05 ! FF?<br>HEX OK<br>0K<br>0K<br>FF FF05!<br>0K<br>FF FF04<br>0K<br>FE FF04 !<br>0K<br>FF06 ? EFFE OK<br>- |        |
| SCROLL<br>Print echo<br>CAPS<br><b>NUM</b><br>Capture<br>Connected 0:03:51<br>115200 8-N-1<br>Auto detect                                                                                                    |        |

**Figure 27. IO Exercises on Brevia2 Kit** 

These exercises should be very convincing that you have a nice interactive operating system hosted on the top of a very versatile and powerful 16-bit microcontroller. All these things on a \$49 FPGA development kit!

# **Chapter 5. The eP16 Design in VHDL**

Here I will describe a complete 16-bit microcontroller designed in VHDL. It includes a CPU core, a RAM memory module, a UART, and a general purpose GPIO port. Together with the eForth operating system produced by a metacompiler, I build a complete running Forth system, ready for application development. It is a complete hardware and software development system to explore SOC applications. The FPGA chip LatticeXP2-5E can host this complete microcontroller system, and it is implemented on the LatticeXP2-5E Brevia2 Kit, using the Diamond FPGA IDE (Integrated Design Environment).

In the following sections, I will present VHDL code in the following files which implement various modules of the eP16 microcontroller system:

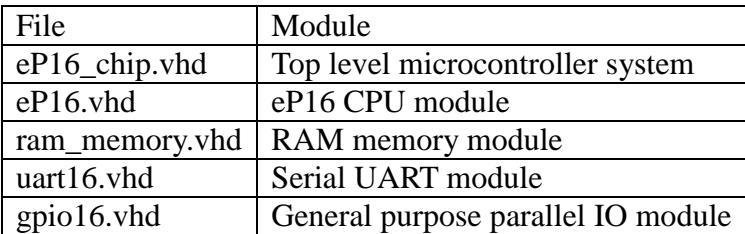

## **5.1 Top Level eP16 Chip**

VHDL code in eP16 chip.vhd instantiates all modules in the eP16 system.

Here are port signals defined for the top level eP16 chip. Since RAM is implemented as an internal module, it is not necessary to bring out address and data signals from the CPU core to the chip package. Therefore, only aclk, arst, interrupt i, acknowledge o, uart i, uart o and useful GPIO pins are necessary to implement a chip that runs the eForth system for program development. This eP16 system can be hosted in a very small package with 8-14 pins.

I/O pins of this eP16 chip and their functions are as follows:

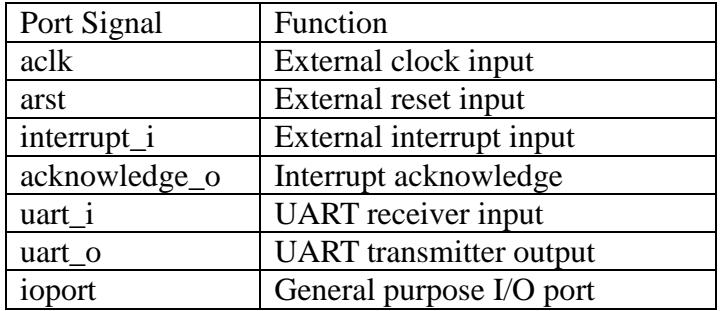

 $\overline{a}$   $\overline{a}$   $\overline{a}$ (C) Copyright 2012, Offete Enterprises, Inc.  $\star$  $- -$  \* ALL RIGHTS RESERVED -- \* Project: FG in PROASIC  $-- *$  File: ep16 chip.vhd  $\star$ -- \* Author: Chien-Chia Wu  $\star$ -- \* Description: Top level block  $---$  \* -- \* Hierarchy: parent:  $---$  \*  $child:$  $---$  \* -- \* Revision History: -- \* Date By Who Modification -- \* 09/19/02 Chien-Chia Wu Branch from ep16a.  $-- * 01/02/03$  Chien-Chia Wu Add SDI.  $-- * 01/29/03$  Chien-Chia Wu Add Boot. -- \* 02/24/03 Chien-Chia Wu Modify the module as 32-bits \*  $---$  \* version. -- \* 02/27/03 Chien-Chia Wu Modify SDRAM byte-assecable \* -- \* 03/02/03 Chien-Chia Wu Add internal SRAM module. \* -- \* 06/29/06 Chen-Hanson Ting Add HMPP/Shifter/Controller \* -- \* 11/18/10 Chen-Hanson Ting LatticeXP2 Brevia Kit  $\star$  $\ddot{\phantom{0}}$  $--$  \* 02/29/12 Chen-Hanson Ting Back to eP16 library ieee; use ieee.std\_logic\_1164.all; use ieee.std\_logic\_arith.all; use ieee.std\_logic\_misc.all; use ieee.std logic unsigned.all; entity ep16\_chip is port( -- input port std\_logic;  $\texttt{aclk}:$ in in arst: std\_logic; interrupt i: in std logic vector (4 downto 0); uart i: in std logic; -- output port out std\_logic; uart\_o: acknowledge\_o: out std\_logic; -- GPIO Interface inout std\_logic\_vector(15 downto 0) ioport:  $\rightarrow$  ; end entity ep16 chip;

In component declarations, the following modules are declared:

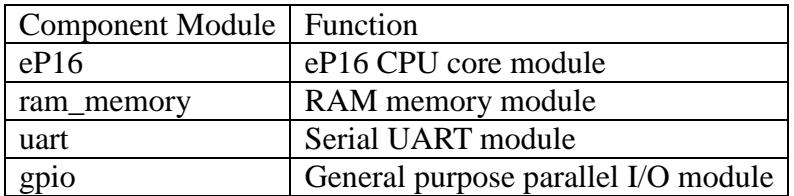

These modules are later instantiated and all their ports are connected to signals defined in the top level system module.

## **eP16 Module**

The eP16 module is a complete CPU core. Its input/output signals are as follows:

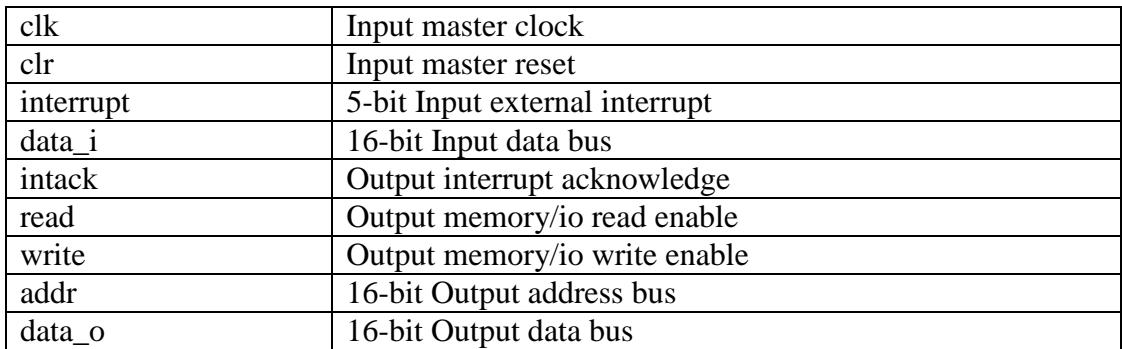

## **UART module**

The UART module conforms to standard RS232 UART specifications, although we only use two I/O pins, rxd\_i and txd\_o. No handshake or flow control signals are used. Input/output signals in the UART module are as follows:

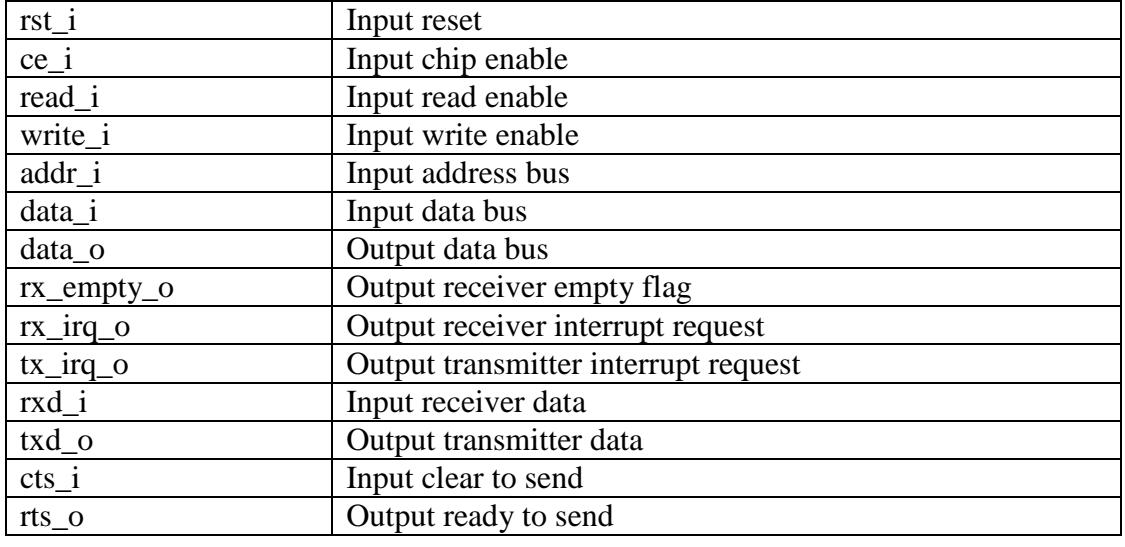

```
architecture behavioral of ep16_chip is 
  -- component declaration 
  component ep16 is 
    port( 
        -- input port 
       clk: in std_logic; 
       clr: in std_logic; 
      interrupt: in std_logic_vector(4 downto 0);
      data_i: in std_logic_vector(15 downto 0);
       intack: out std_logic; 
       read: out std_logic; 
       write: out std_logic; 
      addr: out std logic vector(15 downto 0);
       data_o: out std_logic_vector(15 downto 0) 
    ); 
  end component; 
  component uart is 
    port( 
        -- input 
      clk i: in std_logic;
       rst_i: in std_logic; 
       ce_i: in std_logic; 
       read_i: in std_logic; 
      write_i: in std_logic;<br>addr_i: in std_logic_
                      std_logic_vector(1 downto 0);
       data_i: in std_logic_vector(15 downto 0); 
       -- output 
      data o: out std logic vector(15 downto 0);
       rx_empty_o: out std_logic; 
       rx_irq_o: out std_logic; 
       tx_irq_o: out std_logic; 
       -- external interface 
      rxd_i: in std_logic;
       txd_o: out std_logic; 
       cts_i: in std_logic; 
       rts_o: out std_logic 
    ); 
  end component; 
component ram_memory 
    port ( 
       Clock: in std_logic; 
       ClockEn: in std_logic; 
       Reset: in std_logic; 
      WE: in std_logic;
      Address: in std_logic_vector(11 downto 0);
      Data: in std_logic_vector(15 downto 0);
      Q: out std logic vector(15 downto 0));
end component;
```
## **RAM Module**

The RAM\_MEMORY module is configured to use the RAM\_DQ memory of embedded block memory EBR in the LatticeXP2-5E FPGA chip. Input/output signals are as follows:

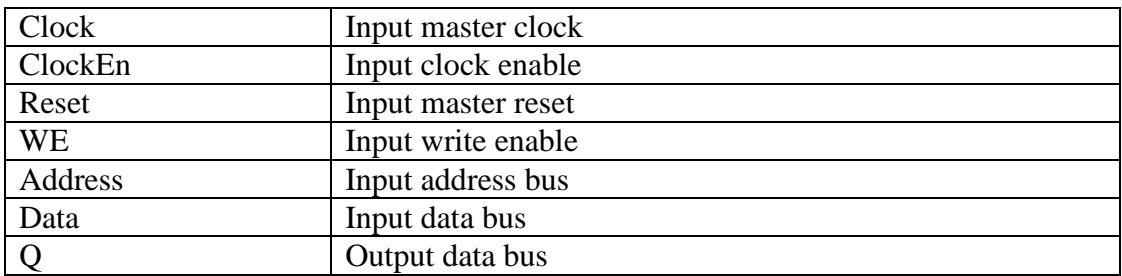

#### **GPIO Module**

Input/output signals are as follows:

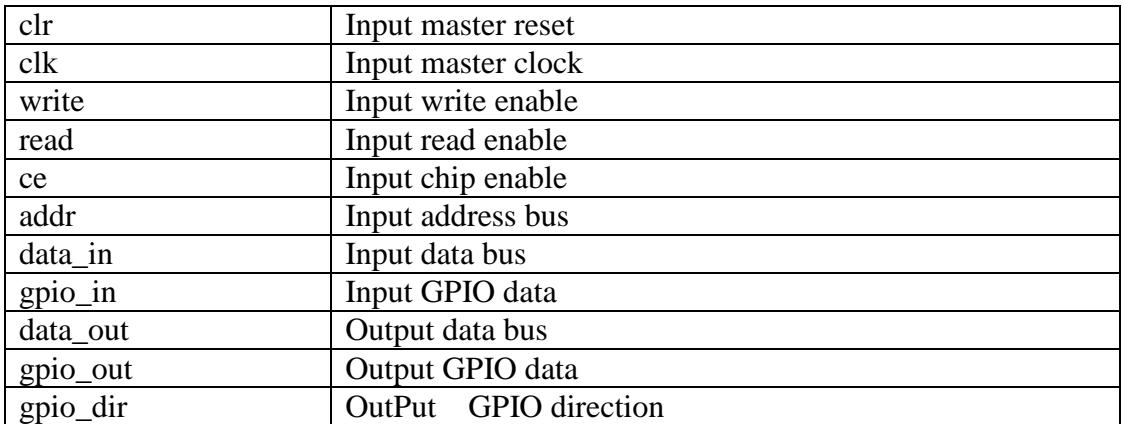

## **Top Level Global Signals**

Here are global signals defined in the top level eP16 chip. Their principal purposes are connecting port signals of instantiated modules. However, many signals are defined in terms of logical equations constructed from other signals. These logical equations are then presented to the relevant modules.

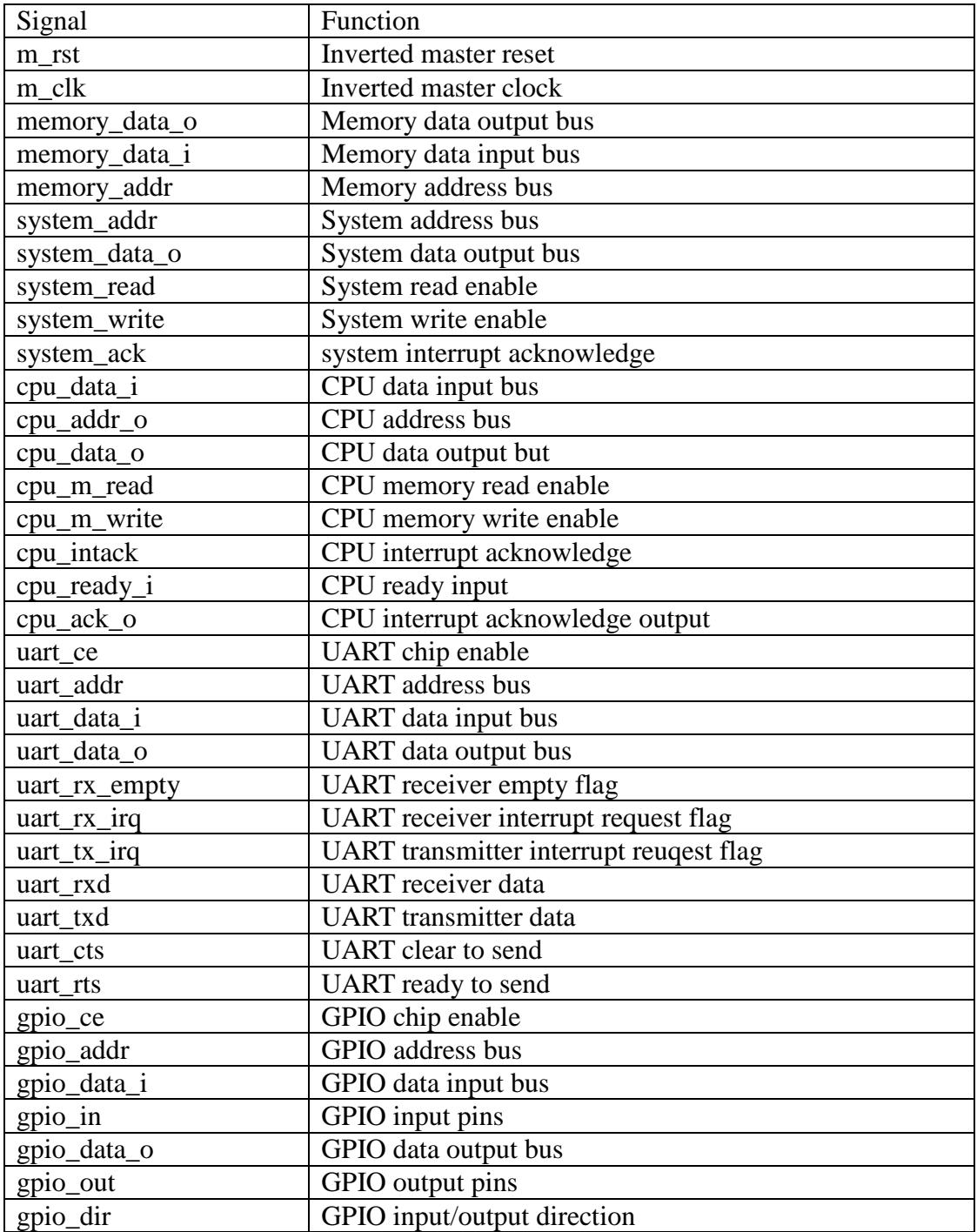

The following are Global signals in the eP16 chip:

```
component gpio 
    port( 
        -- input port 
       clr: in std_logic; 
       clk: in std_logic; 
      write: in std_logic;
       read: in std_logic; 
        ce: in std_logic; 
      addr: in std_logic_vector(1 downto 0);
       data_in: in std_logic_vector(15 downto 0); 
       gpio_in: in std_logic_vector(15 downto 0); 
        -- output port 
      data out: out std logic vector(15 downto 0);
       gpio_out: out std_logic_vector(15 downto 0); 
       gpio_dir: out std_logic_vector(15 downto 0) 
    ); 
end component; 
-- interal globle signal 
   signal m_rst: std_logic;
   signal m clk: std logic;
   signal memory_data_o: std_logic_vector(15 downto 0);
    signal memory_data_i: std_logic_vector(15 downto 0); 
   signal memory_addr: std_logic_vector(11 downto 0);
-- internal signal for system bus 
   signal system_addr: std_logic_vector(15 downto 0);
   signal system data o: std logic vector(15 downto 0);
   signal system read: std logic;
   signal system write: std logic;
   signal system_ack: std_logic;
-- internal signal for cpu 
   signal cpu_data_i: std_logic_vector(15 downto 0);
   signal cpu_addr_o: std_logic_vector(15 downto 0);
    signal cpu_data_o: std_logic_vector(15 downto 0);
   signal cpu_m_read: std_logic;
   signal cpu_m_write: std logic;
   signal cpu intack: std logic;
    signal cpu_ready_i: std_logic; 
   signal cpu_ack_o: std_logic;
-- internal signal for uart 
   signal uart_ce: std_logic;
    signal uart_addr: std_logic_vector(1 downto 0); 
   signal uart data i: std logic vector(15 downto 0);
   signal uart_data_o: std_logic_vector(15 downto 0);
    signal uart_rx_empty: std_logic; 
    signal uart_rx_irq: std_logic; 
   signal uart tx irq: std logic;
    signal uart_rxd: std_logic; 
   signal uart_txd: std_logic;
    signal uart_cts: std_logic; 
   signal uart rts: std logic;
```
## **CPU Component Binding**

cpu1 is the eP16 CPU module instantiated in the eP16 chip. Its port map specifies how internal signals in cpu1 are connected to global signals in the chip system.

m rst is inverted from the external master reset, arst. The external master reset, arst, is connected to a RESET pushbutton on the Brevia2 Kit, and is normally pulled up to VCC. When RESET is pressed down, arst is pulled down to ground. Internal reset signals sent to the eP16 CPU and other memory and I/O devices use positive logic; therefore, arst must be inverted to m\_rst, which is used to reset internal modules.

Here are local signals defined in the top level eP16 system. They are used to connect the eP16 CPU to other modules.

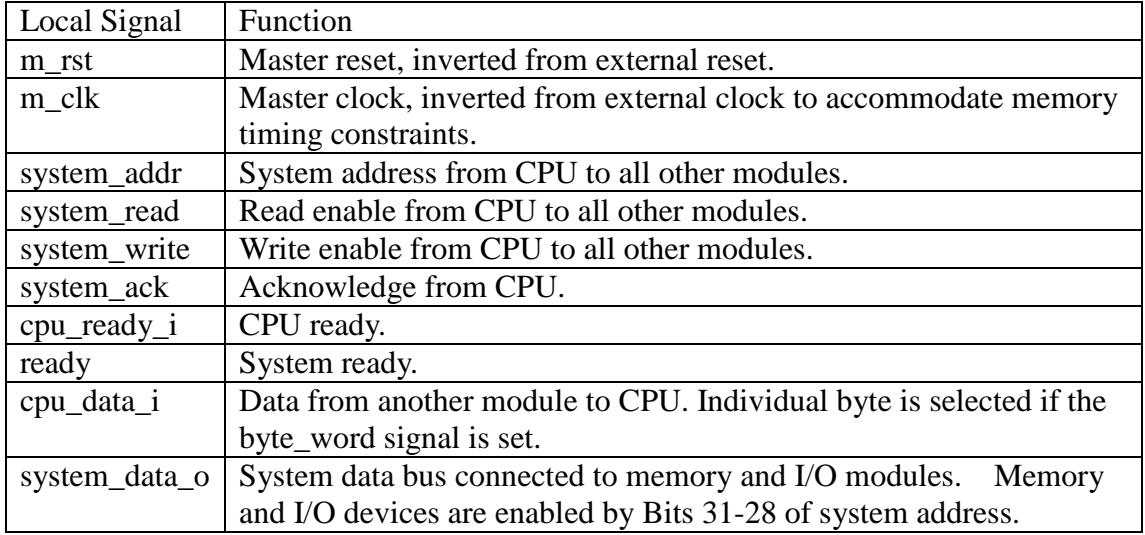

## **UART Component Binding**

The UART used in the eP16 is initialized to 115,200 baud, 1 start bit, 8 data bits, 2 stop bits, no parity, and no flow control. CTS and RTS, though defined in the UART module, are not used and not brought out to the eP16 package. Only RXD and TXD are brought out.

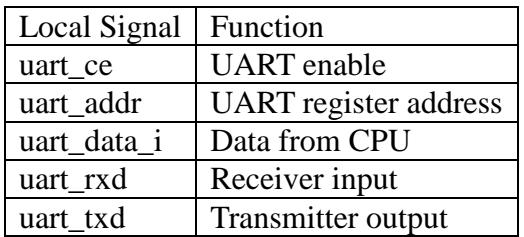

```
-- internal signal for gpio
   signal gpio_ce:
                     std_logic;
   signal gpio_addr:
                    std_logic_vector(1 downto 0);
                   std_logic_vector(15 downto 0);
   signal gpio data i:
                    std logic vector(15 downto 0);
   signal gpio in:
   signal gpio data o:
                    std logic vector(15 downto 0);
                     std_logic_vector(15 downto 0);
   signal gpio_out:
   signal gpio dir:
                     std logic vector (15 downto 0);
begin
Component Binding
cpu1: ep16port map (
      -- input port
      clk \Rightarrow aclk,clr \Rightarrow m_rst,interrupt => interrupt_i,
      data i \Rightarrow cpu data i.
      intack => acknowledge_o,
      read => cpu_m.read,write => cpu_m_write,
      addr \Rightarrow cpu\_addr_0,
      data_o => cpu_data_o
      \rightarrowInternal Globle Signal Circuit
m_rst \le not arstm clk \leq not aclk;
   system_addr <= cpu_addr_o;
   system_read <= cpu_m_read;
   system\_write \leq \text{cpu\_m\_write}system_ack <= cpu_ack_o;
   cpu\_ready_i \leq '1';cpu_data_i <= system_data_o;
   system data o \leq copu data o when (system write='1')
      else
      memory_data_o when(system_addr(15)='0')
      else
      uart_data_0 when (system_addr(15 downto 2)="11111111000000")
      else
      gpio_data_owhen (system_addr(15 downto 2)="11111111000001")
      else (others => 'Z');
```
## **RAM Component Binding**

The RAM module handles only 16-bit words. Memory\_addr, sent from CPU to memory modules, is at bits 11-0 to address 4 K words of 16-bit word memory.

All other modules in the eP16 chip are clocked by the external master clock, aclk, except the RAM memory module, which is clocked by an inverted clock, m\_clk. The reason is that the RAM\_DQ library module from Lattice IPexpress is a synchronous RAM memory, in which the rising edge of the clock latches the input address bus and input data bus. The eP16 expects asynchronous RAM/ROM memory modules, which must supply memory data to output to the data bus when the address bus is valid. All registers and stacks in the eP16 behave this way. Latching the address bus would waste one clock cycle for every memory access, making it impossible to execute all eP16 machine instructions in a single clock cycle.

A compromise between design specification and the available RAM\_DQ memory module is to clock RAM\_DO modules with inverted clock m\_clk, which forces latching the memory address bus a half-cycle earlier, on the rising edge of m\_clk, which occurs on the falling edge of aclk. A disadvantage in clocking the memory address bus earlier is that the memory access speed must be twice the CPU speed. This is not a problem with FPGAs running at 50 MHz. Embedded RAM memory in FPGAs are generally much faster than 50 MHz. However, one should be careful in pushing CPU speed higher. You have to avoid contentions in accessing the memory bus.

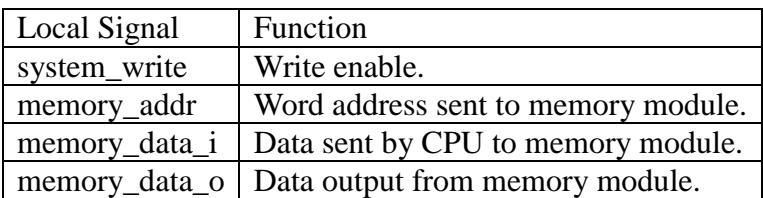

## **GPIO Component Binding**

The GPIO module is defined as a 16-bit bidirectional I/O port. The gpio\_idr signal can be used to change the I/O direction dynamically. However, in actual implementation, I/O devices used are switches, LED display, and LCD display. They do not require dynamic I/O redirection. In the eP16 system, gpio in and gpio\_out are merged into one ioport and brought to the eP16 package pins. io\_port pins are defined as inout pins.

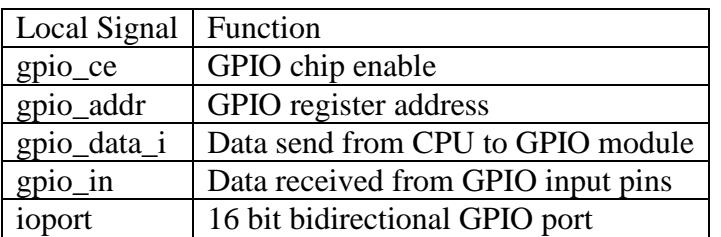

```
-- ========================= UART Block ======================= 
  uart1 : uart 
     port map ( 
         -- input 
        clk i \Rightarrow aclk,
        rst i \Rightarrow m rst,
        ce_i => uart_cee,
         read_i => system_read, 
         write_i => system_write, 
         addr_i => uart_addr, 
         data_i => uart_data_i, 
         -- output 
        data o => uart data o,
         rx_empty_o => uart_rx_empty, 
         rx_irq_o => uart_rx_irq, 
         tx_irq_o => uart_tx_irq, 
         -- external interface 
         rxd_i => uart_rxd, 
         txd_o => uart_txd, 
         cts_i => uart_cts, 
         rts_o => uart_rts 
     ); 
     uart_ce <= '1' when (system_addr(15 downto 2)="11111111000000") 
         else '0'; 
     uart_addr <= system_addr(1 downto 0); 
     uart_data_i <= system_data_o; 
     uart_rxd <= uart_i; 
    uart o \leq uart txd;
-- ========================= RAM Block ======================== 
ram_memory_0 : ram_memory 
     PORT MAP ( 
        Address => memory_addr,
        Clock => m_clk,
        ClockEn \Rightarrow '1', Reset => '0', 
         Data => memory_data_i, 
         WE => system_write, 
         Q => memory_data_o 
     ); 
 memory addr \leq cv addr o(11 downto 0);
  memory_data_i <= cpu_data_o ;
```

```
-- ========================= GPIO Block ======================= 
  gpio1 : gpio 
   port map ( 
         -- input port 
       clr \Rightarrow m \; rst,clk \Rightarrow aclk, write => system_write, 
        read => system_read, 
        ce => gpio_ce, 
        addr => gpio_addr, 
        data_in => gpio_data_i, 
        gpio_in => gpio_in, 
         -- output port 
        data_out => gpio_data_o, 
        gpio_out => gpio_out, 
        gpio_dir => gpio_dir 
     ); 
   gpio_c e \le '1' when (system_dddr(15 downto 2)= "11111111000001") else '0'; 
    gpio_addr <= system_addr(1 downto 0); 
    gpio_data_i <= system_data_o; 
    gpio_in <= ioport; 
   ioport(0) <= gpio_out(0) when gpio\_dir(0)='1' else 'Z';
ioport(1) <= qpi_{0} out(1) when qpi_{0} dir(1) ='1' else 'Z';
 ioport(2) <= gpio_out(2) when gpio_dir(2)='1' else 'Z'; 
   ioport(3) <= gpio_out(3) when gpio\_dir(3)='1' else 'Z';
   ioport(4) <= gpio_out(4) when gpio_dir(4)='1' else 'Z';
   ioport(5) \leq qpio out(5) when gpio dir(5)='1' else 'Z';
   ioport(6) <= qpio out(6) when qpio dir(6)='1' else 'Z';
   ioport(7) <= gpio_out(7) when gpio\_dir(7)=1' else 'Z';
   ioport(8) <= gpio_out(8) when gpio_dir(8)='1' else 'Z';
   i\text{opt}(9) <= gpio_out(9) when gpi\circ_dir(9)='1' else 'Z';
   ioport(10) <= qpio out(10) when qpio dir(10)=1' else 'Z';
   ioport(11) <= gpio\_out(11) when gpio\_dir(11)=1' else 'Z';
   ioport(12) <= gpio_out(12) when gpio_dir(12)='1' else 'Z';
   ioport(13) <= gpio_out(13) when gpio\_dir(13)='1' else 'Z';
   ioport(14) <= gpio_out(14) when gpio_dir(14)='1' else 'Z';
   ioport(15) <= gpio_out(15) when gpio_dir(15)='1' else 'Z';
  end behavioral;
```
## **5.2 The eP16 CPU Module**

VHDL code of the eP16 CPU module is in the eP16.vhd file.

When I first learnt VHDL, the text books told me to build things in modules, to collect modules into libraries, and then call these modules out in the main design. So I did that in the original design of the P16. After a while, I found that the CPU was not that complicated, and all modules I needed could be combined together. The end result was that I had only one module and it is my entire CPU.

When RESET is set high, all registers and both stacks are cleared to 0. When RESET is cleared to 0, the CLOCK input drives the eP16. On the rising edge of CLOCK, the program word in memory address 0 is read into the I register. The first instruction in I is decoded; i.e., a set of control signals are sent to all components in the eP16. On the rising edge of the next CLOCK, new data are latched into appropriate registers and stacks depending on the instruction. The next instruction is decoded and thus executed, and so forth.

A memory interface is provided to connect to memory devices through a 16-bit address bus and a 16-bit data bus, with read enable and write enable control signals.

When reading a program word, the P register drives the external address bus and a program word is read into the I register. When reading or writing data words, the A register drives the external address bus, and data are read into the T register, or written from the T register, to the external data bus.

Two stacks are used in the eP16: a return stack to store return addresses from nested subroutine call instructions, and a parameter stack to store parameters passed among nested subroutines. The top two elements on the parameter stack are usually implemented as registers. They are the T register for "top", and the S register for "second". The top of the return stack is also implemented as the R register.

The T and S registers provide two inputs to the ALU, which carries out arithmetic and logic operations on data from T and S, and returns results to the T register.

The return stack, R, T, and S registers, and parameter stack can be viewed as a giant shift register array. Data can be shifted right or left in this giant array. The R, T and S registers are windows in this giant array visible to programmers in writing programms.

The eP16.vhd file contains the complete specification of this CPU in VHDL. You will be amazed at how simple a 16-bit CPU can be. I hope it will stimulate your mind, and encourage you to design you own dream microcontroller.

```
- - *
             eP16 Microprocessor CPU Core
                                                    \star16-Bit CPU in Altera SOPC Builder *
-- * FPGA Project:
-- * File:
                    ep16.vhd
-- * Author:
                    C.H.Ting
                                                     \star-- * Description:
                   ep16 CPU Block
                                                     \ddot{\phantom{0}}--- *
-- * Revision History:
                                                     \ddot{\phantom{0}}-- * Date
            By Who
                       Modification
-- * 06/06/05 C.H. Ting Convert EP24 to 32-bits.
                                                     \star-- * 06/10/05 Robyn King Made compatible with Altera SOPC*
--- *
                           Builder.
                                                    \star-- * 06/27/05 C.H. Ting Removed Line Drawing Engine.
-- * 07/27/05 Robyn King Cleaned up code.
-- * 08/07/10 C.H. Ting Return to eP32p
-- * 11/18/10 C.H. Ting Port to LatticeXP2 Brevia Kit *
-- * 02/29/12 Chen-Hanson Ting Back to eP16
library ieee;
use ieee.std_logic_1164.all;
use ieee.std_logic_arith.all;
use ieee.std logic misc.all;
use ieee.std logic unsigned.all;
entity ep16 is
   generic(width: integer := 16);
   port(
      -- input port
                in std_logic;
      clk:
                 in std_logic;
      clr:
      interrupt: in std_logic_vector(4 downto 0);
      data_i: in std_logic_vector(width-1 downto 0);
                out std logic;
      intack:
                out std_logic;
      read:
              out std_logic;<br>out std_logic;<br>out std_logic_vector(width-1 downto 0);<br>out std_logic_vector(width-1 downto 0)
      write:
      addr:
      data_o:
   \rightarrow ;
end entity ep16;
```
## **I/O Signals of the eP16 CPU**

In the VHDL terminology, the entity section specifies the interface signals from circuit component to the external world. The eP16, as a microcontroller chip, shows the pin-out of the chip in its entity section: master clock, control signals, data bus, address bus, and I/O ports. Here are detailed specifications of these busses and signals:

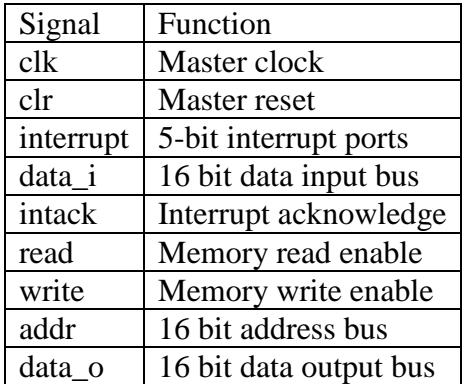

## **The eP16 CPU Module**

An architecture section in VHDL is the body of the design, in which all internal signals and logic are contained. In an architecture section, signals and registers are defined first. Then there is a subsection where you can define concurrent logic, a subsection where you can define sequential logic, and a subsection defining a finite state machine that runs the show. For the purpose of documentation and clear referencing to signals, one can define constants to replace literal references.

```
architecture behavioral of ep16 is 
    type stack is 
    array(31 downto 0) of std_logic_vector(width downto 0); 
   signal s_stack,r_stack: stack;
    signal slot: integer range 0 to 5; 
   signal sp, sp1, rp, rp1: std logic vector(4 downto 0);
   signal t,s, sum: std_logic_vector(width downto 0);
   signal a,r: std_logic_vector(width downto 0);
   signal t_in,r_in,a_in: std_logic_vector(width downto 0);
   signal code: std_logic_vector(4 downto 0);
   signal t_sel: std_logic_vector(3 downto 0);
   signal p_sel: std_logic_vector(2 downto 0);
   signal a sel: std logic vector(2 downto 0);
    signal r_sel: std_logic_vector(1 downto 0); 
    signal addr_sel: std_logic; 
   signal spush, spopp, rpush, rpopp, inten, intload, intset,
       tload, rload, aload, pload, iload, reset, z: std logic;
    signal r_z,int_z: std_logic; 
   signal i,p,p_in: std_logic_vector(width-1 downto 0);
-- machine instructions selected by code 
   constant bra : std logic vector(4 downto 0) :="00000";
    constant ret : std_logic_vector(4 downto 0) :="00001"; 
    constant bz : std_logic_vector(4 downto 0) :="00010"; 
   constant bc : std\_logic\_vector(4 downto 0) :="00011";
    constant nxt : std_logic_vector(4 downto 0) :="00101"; 
    constant ei : std_logic_vector(4 downto 0) :="00110"; 
   constant ldp : std logic vector(4 downto 0) := 01001";
   constant ldi : std logic vector(4 downto 0) :="01010";
    constant ld : std_logic_vector(4 downto 0) :="01011"; 
    constant stp : std_logic_vector(4 downto 0) :="01101"; 
    constant rr8 : std_logic_vector(4 downto 0) :="01110"; 
    constant st : std_logic_vector(4 downto 0) :="01111"; 
    constant com : std_logic_vector(4 downto 0) :="10000"; 
    constant shl : std_logic_vector(4 downto 0) :="10001"; 
    constant shr : std_logic_vector(4 downto 0) :="10010"; 
    constant mul : std_logic_vector(4 downto 0) :="10011"; 
    constant xorr: std_logic_vector(4 downto 0) :="10100"; 
    constant andd: std_logic_vector(4 downto 0) :="10101"; 
    constant div : std_logic_vector(4 downto 0) :="10110"; 
    constant addd: std_logic_vector(4 downto 0) :="10111"; 
    constant popr: std_logic_vector(4 downto 0) :="11000"; 
    constant lda : std_logic_vector(4 downto 0) :="11001"; 
    constant dup : std_logic_vector(4 downto 0) :="11010"; 
    constant over: std_logic_vector(4 downto 0) :="11011"; 
    constant pushr:std_logic_vector(4 downto 0) :="11100"; 
    constant sta : std_logic_vector(4 downto 0) :="11101"; 
    constant nop : std_logic_vector(4 downto 0) :="11110"; 
    constant drop: std_logic_vector(4 downto 0) :="11111";
```
## **Registers, Busses and Signals**

Here are the registers, busses, and the internal control signals contained in the eP16 CPU. They are all defined as signals in VHDL. How they are actually implemented depends on how they are used in concurrent statements and in sequential statements.

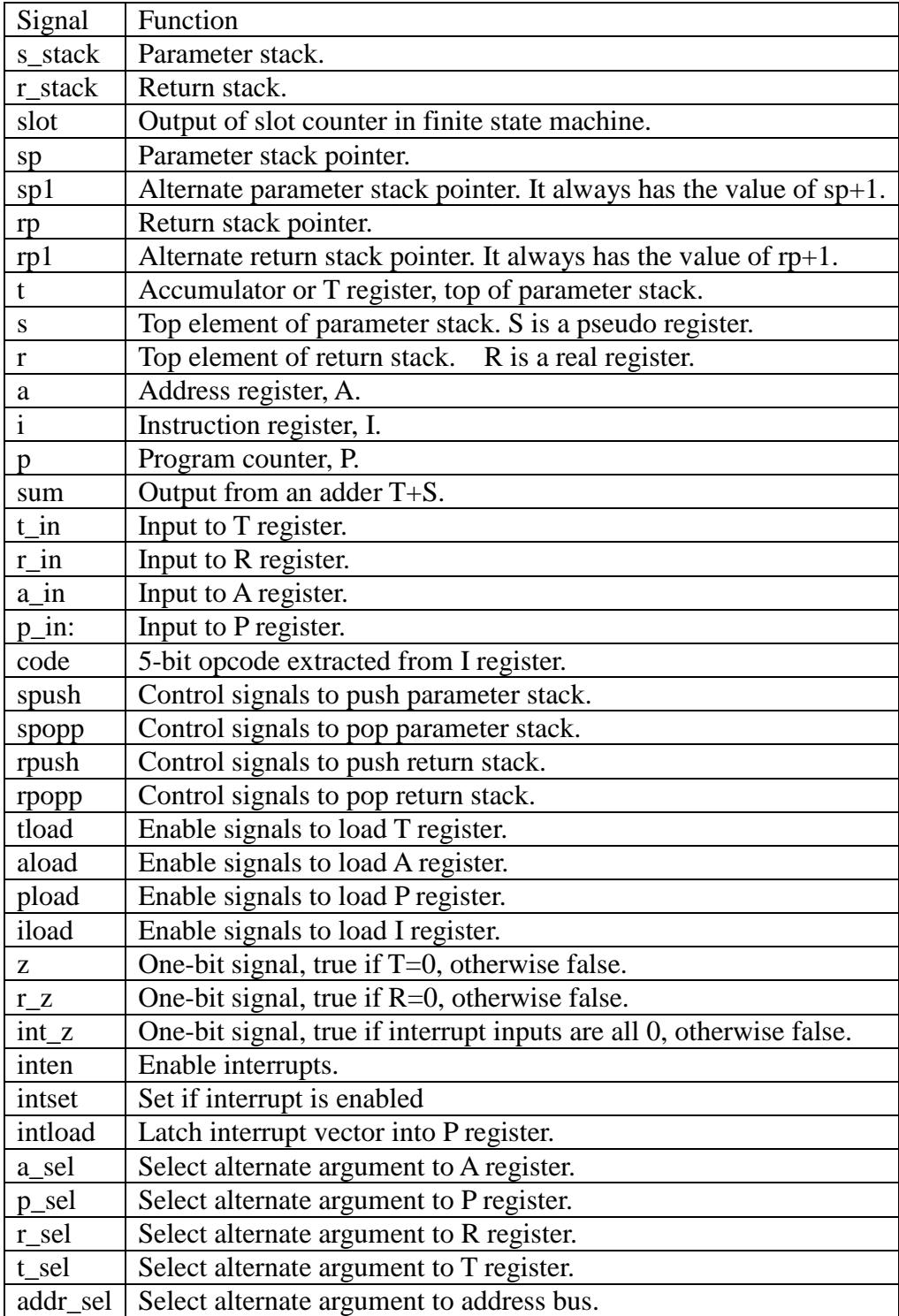

```
-- mux to t register, selected by t_sel 
    constant not_t: std_logic_vector :="0000"; 
    constant s_xor_t: std_logic_vector :="0001"; 
   constant s and t: std logic vector :="0010";
    constant s_or_t: std_logic_vector :="0011"; 
   constant sum t: std logic vector :="0100";
    constant shr_sum: std_logic_vector :="0101"; 
    constant shr_t: std_logic_vector :="0110"; 
    constant shr_t_t: std_logic_vector :="0111"; 
    constant shl_sum_a_t: std_logic_vector :="1000"; 
    constant shl_t_a_t: std_logic_vector :="1001"; 
    constant shl_t: std_logic_vector :="1010"; 
   constant s t: std logic vector :="1011";
   constant a_t: std_logic_vector :="1100";
   constant r_t: std_logic_vector :="1101";
    constant data_t: std_logic_vector :="1110"; 
    constant rr8_t: std_logic_vector :="1111"; 
-- mux to a register, selected by a_sel 
    constant t_a: std_logic_vector :="001"; 
    constant a1_a: std_logic_vector :="010"; 
   constant shr sum a: std logic vector :="011";
    constant shr_t_a: std_logic_vector :="100"; 
    constant shl_sum_a: std_logic_vector :="101"; 
-- mux to r register, selected by r_sel 
    constant rout_r: std_logic_vector :="00"; 
   constant t_r: std_logic_vector :="01";
   constant r1_r: std_logic_vector :="10";
   constant p_r: std_logic_vector :="11";
-- mux to p register, selected by p_sel 
   constant i_p: std_logic_vector :="000";
   constant pi_p: std_logic_vector :="001";
   constant pl_p: std_logic_vector :="010";
   constant r_p: std_logic_vector :="011";
    constant int_p: std_logic_vector :="100"; 
-- mux to memory bus, selected by addr_sel
    constant p_addr: std_logic :='0'; 
    constant a_addr: std_logic :='1'; 
begin 
    data_o<= t(width-1 downto 0); 
    intack <= inten; 
   s \leq s \text{ stack}(conv\text{integer}(sp));
    sum<=(('0'&t(width-1 downto 0)) + 
        ('0'&s(width-1 downto 0))); 
    with t_sel select 
   t_in \leq (not t) when not_t, (t xor s) when s_xor_t, 
        (t and s) when s_and_t, 
        sum when sum_t, 
        (t(width-1 downto 0) & '0') when shl_t, 
       (t(width-1 down to 0) & a(width-1)) when shl t a t,
        (sum(width-1 downto 0)&a(width-1)) when shl_sum_a_t, 
        ('0'&sum(width downto 1)) when shr_sum, 
         ('0'&t(width-1)&t(width-1 downto 1)) when shr_t, 
         ("00"&t(width-1 downto 1)) when shr_t_t,
```
## **Opcodes**

Machine instructions, opcodes and their functions are as follows:

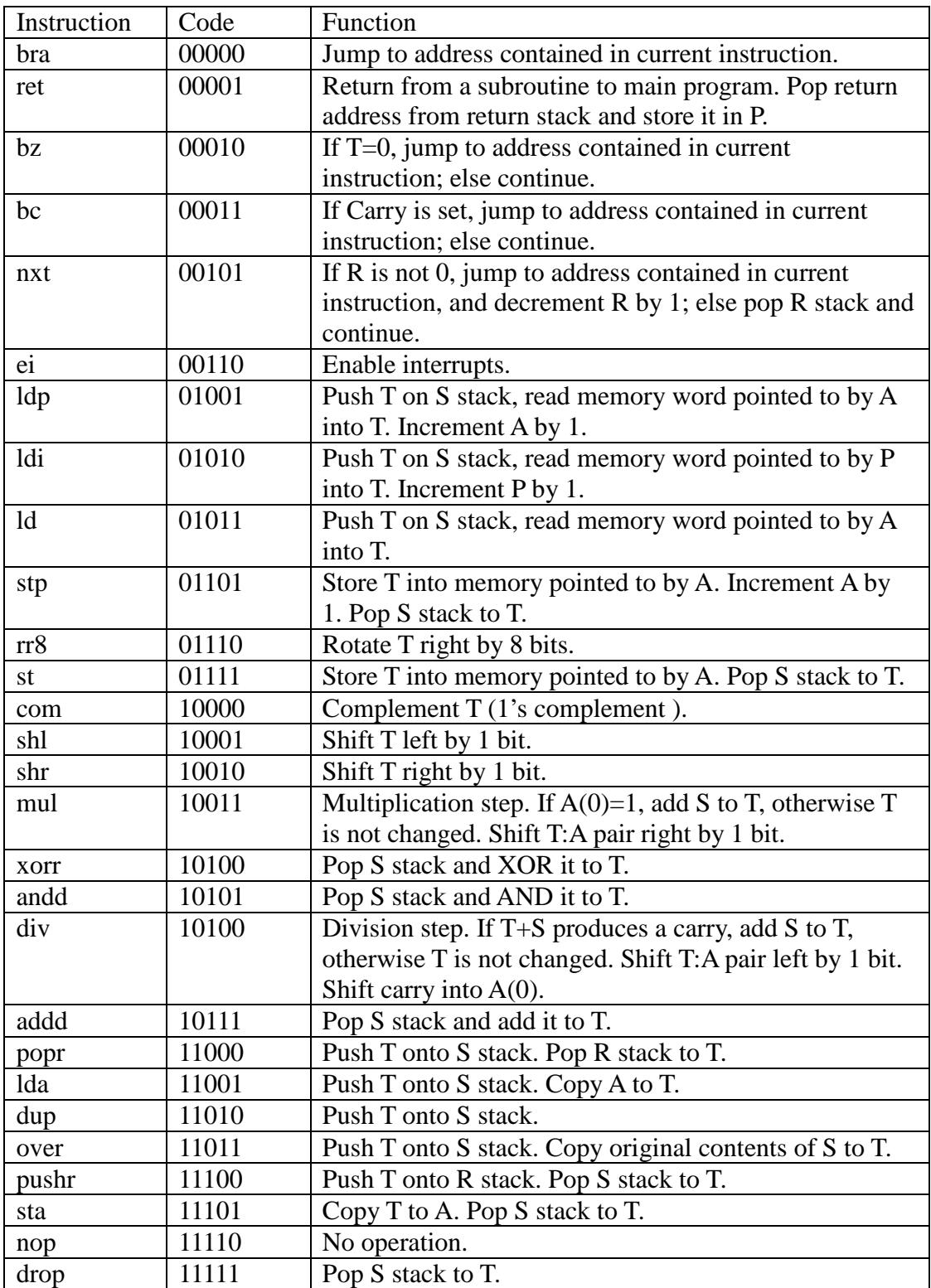

```
 s when s_t, 
    a when a_t, 
    r when r_t, 
     t(width)&t(7 downto 0)&t(width-1 downto 8)when rr8_t, 
    '0'&data i(width-1 downto 0) when others;
 with slot select 
code \leq i(14 downto 10) when 1,
     i(9 downto 5) when 2, 
    i(4 downto 0) when 3,
    nop when others; 
 with a_sel select 
a in \le a+1 when a1 a,
     ('0'&t(0)&a(width-1 downto 1)) when shr_t_a , 
     ('0'&sum(0)&a(width-1 downto 1)) when shr_sum_a ,
     ('0'&a(width-2 downto 0)&sum(width)) when shl_sum_a, 
     t when others; 
 with r_sel select 
r_in \leq r-1 when r1_r,
    '0'&p when p_r,
   r_stack(conv_integer(rp)) when rout r ,
     t when others; 
 with p_sel select 
p_in \le (p(width-1) \& i(width-2 downto 0)) when i\_p,
     (p(width-1 downto width-6) & i(width-7 downto 0)) when pi_p , 
    r(width-1 downto 0) when r_p , 
     ("00000000000"&interrupt(4 downto 0)) when int_p , 
    p+1 when others; 
with addr sel select
 addr <= a(width-1 downto 0) when a_addr , 
    p(width-1 downto 0) when others; 
z \le not(t(15) \text{ or } t(14) \text{ or } t(13) \text{ or } t(12)or t(11) or t(10) or t(9) or t(8)or t(7) or t(6) or t(5) or t(4)or t(3) or t(2) or t(1) or t(0));
r_z <= not(r(15) or r(14) or r(13) or r(12)or r(11) or r(10) or r(9) or r(8)or r(7) or r(6) or r(5) or r(4)or r(3) or r(2) or r(1) or r(0));
int_z \le interrupt(0) or interrupt(1) or interrupt(2)
         or interrupt(3) or interrupt(4) ;
```
#### **Concurrent Assignments**

Most of the concurrent assignments (using "<=") simply route signals from one place to another. A few concurrent assignments actually do some useful work, like

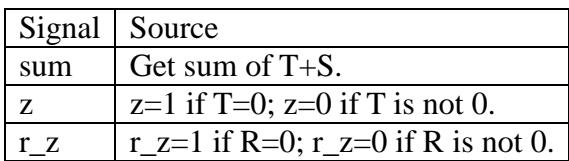

The most interesting concurrent assignments are those of the multiplexers. Here are a few multiplexers explicitly defined, and their select signals:

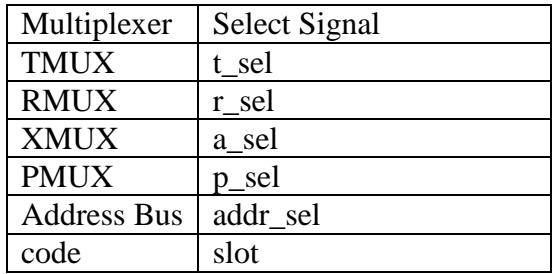

The VHDL code on the previous page shows constant values used to select signals to the various multiplexers.

Many other more complicated multiplexers are not defined explicitly, but are implicitly defined in case statements of individual machine instructions. Please examine these statements to see how particular signals are selected and routed.

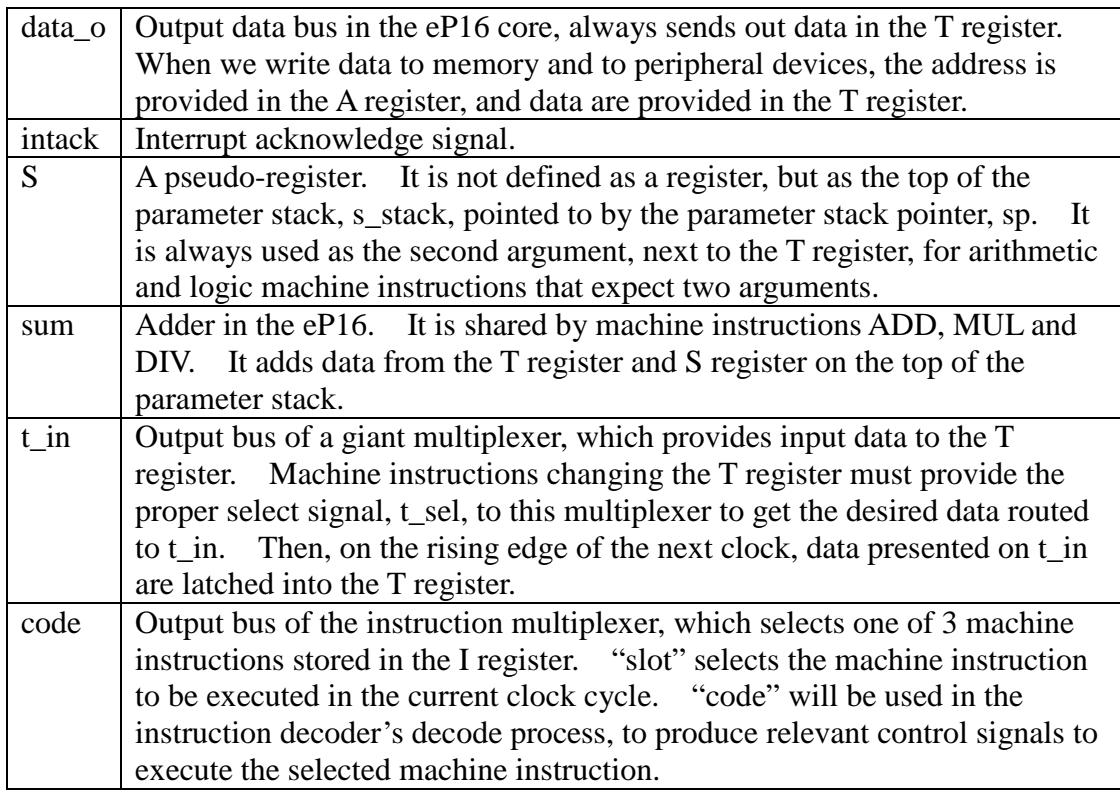

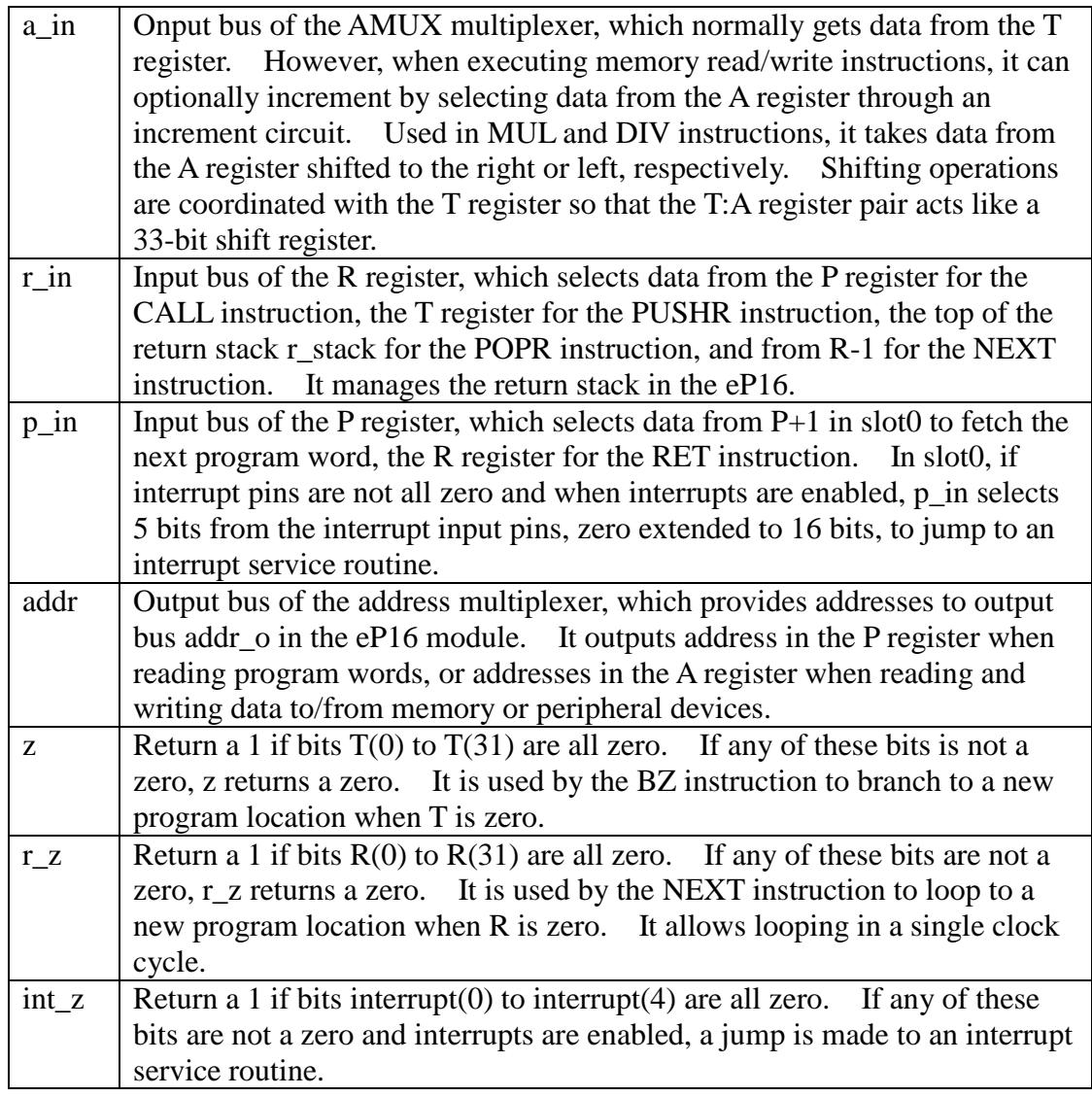

## **Sequential Assignments**

This big sequential assignment is the instruction decoder of the eP16 CPU. In the "decode" process, control signals are initialized and then set according to the needs of each different machine instruction. These control signals flow out to concurrent assignments to select proper signals to be latched into registers and stacks, on the rising edge of the next clock pulse.

When slot=0, that is, the slot machine is executing a slot0 function, the external 5 bit interrupt signals are examined. If all interrupt signals are low, the address of the next program word in the P register is sent out to the address bus. "iload" is set so that a program word from the external data bus will be latched into the I register. "pload" is also set so that the P register will be incremented.

If any bit of the interrupt signals is high, then a subroutine call is forced to an address from location 1 to 31, as specified by the 5-bit interrupt input signals.

```
-- sequential assignments, with slot and code 
    decode: process(code, a, z, r_z, int_z, t, slot, sum, inten)
     begin 
         t_sel<="0000"; 
         a_sel<="000"; 
         p_sel<="000"; 
        r sel \leq 00";
         addr_sel<='0'; 
         spush<='0'; 
        spopp<='0';
         rpush<='0'; 
         rpopp<='0'; 
        tload < = '0';
        aload \leq \frac{10!}{7} pload<='0'; 
         rload<='0'; 
         write<='0'; 
         read<='0'; 
         iload<='0'; 
         reset<='0'; 
         intload<='0'; 
         intset<='0'; 
     if slot=0 then 
          if (int_z='1' and inten='1') then 
              pload<='1'; 
              p_sel<=int_p;--process interrupts 
              rpush<='1'; 
              r_sel<=p_r; 
              rload<='1'; 
              reset<='1'; 
         else iload<='1'; 
              p_sel<=p1_p;--fetch next word 
              pload<='1'; 
             read<='1';
         end if; 
    elsif slot=1 and i(width-1)='0' then 
         pload<='1'; 
         p_sel<=i_p;--process call 
         rpush<='1'; 
         r_sel<=p_r; 
         rload<='1'; 
         reset<='1'; 
     else 
     case code is 
         when bra => 
              pload<='1'; 
              p_sel<=pi_p; 
              reset<='1'; 
        when ret => pload <= '1';
              p_sel<=r_p; 
              rpopp<='1'; 
              r_sel<=rout_r; 
              rload<='1'; 
              reset<='1'; 
              intset<='0'; 
              intload<='1';
```
If "slot" is not zero, then a machine code in slot1 to slot5 of the I register is selected and executed. Executing a machine instruction is simply setting some control signals to route proper data through concurrent logic and connecting multiplexers to targeted registers and stacks. On the rising edge of the next master clock, all data are latched and then the next machine instruction is decoded and executed.

First, default values of signals are assigned. In all instructions, only a few of these signals are changed to achieve specific functions, and we only have to specify those changed signals for those instructions.

Here are the signals changed when the instruction sequencer is in Slot0. This includes external interrupt pins. If one or more interrupts are set, the CPU calls an interrupt service routine from memory location 1 to 31. If no interrupt is set, this causes the program word pointed to by the P register to be fetched, and the instruction sequencer is incremented to Slot1, in preparation to execute the first instruction in the program word.

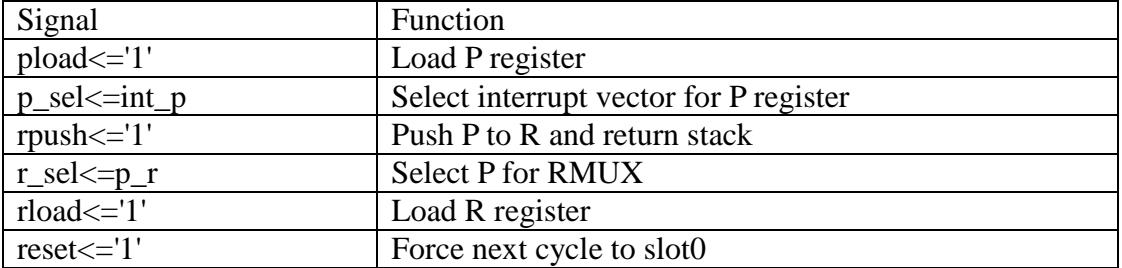

If there is an interrupt request, call an interrupt vservice routine.

If there is no interrupt, slot=1, and  $I(15)=0$ , we have a CALL instruction. To execute a CALL instruction, set the following signals:

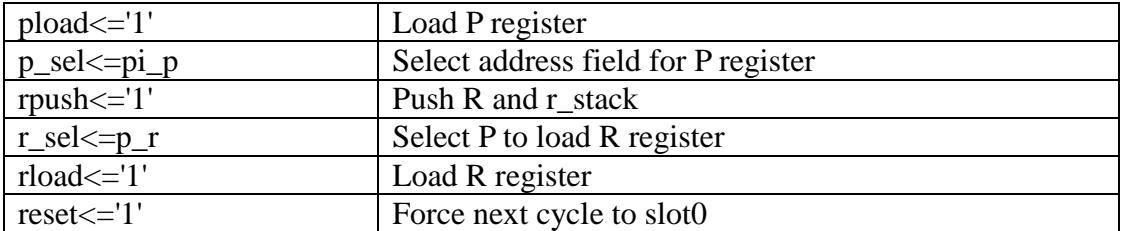

If there is no interrupt request, and slot=0, fetch and execute the next program word.

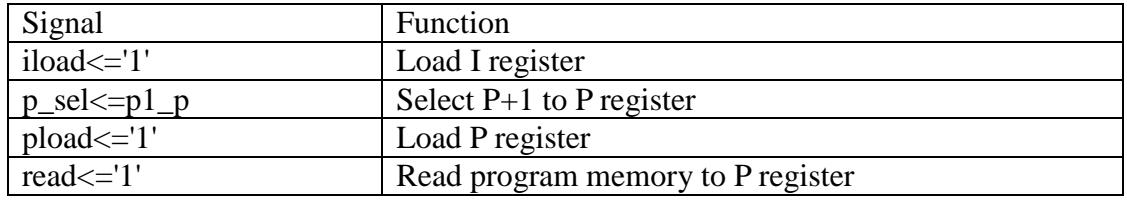

when  $bz \Rightarrow$ if  $z = '1'$  then  $pload=='1':$ p\_sel <= pi\_p; end if;  $tload<='1';$  $t$ \_sel <=s\_ $t$ ;  $spopp<='1$ ';  $reset \le '1';$ when  $bc \Rightarrow$ if  $t(width)=1'$  then  $pload<='1$ '; p\_sel <= pi\_p; end if;  $tload=='1':$  $t$ \_sel <=s\_ $t$ ;  $spopz='1$ ';  $reset \le '1';$ when  $nxt$  => if  $r_z = '0'$  then p sel <= pi p;  $pload=='1';$  $r$ \_sel <= $r1$ \_ $r$ ; else  $r$ \_sel <= $r$ out\_ $r$ ;  $rpopp<='1$ '; end if;  $r$ load <=  $'1'$ ;  $reset = '1'$ ; when  $e_i$  =>  $intset < -1$ ' ;  $\verb|intload<='1|$  ; when  $1dp \Rightarrow addr\_sel \leq a\_addr$ a sel <= a1 a;  $a$ load <=  $'1'$ ;  $t$ load <=  $'1'$ ; t\_sel <= data\_t;  $spush \leftarrow '1';$  $read<= '1$ '; when  $ldi \Rightarrow pload<='1'$ ;  $p$ \_sel <= $p1$ \_p;  $tload<='1';$  $t$ \_sel <= data\_t;  $spush \leftarrow '1$ ';  $read=='1'$ ; when  $ld \Rightarrow addr\_sel \leq a\_addr$  $tload = '1';$  $t$ \_sel <= data\_t;  $spush \leftarrow '1$ ';  $read<= '1'$ ; when  $stp$  =>  $addr$  sel <= a  $addr$ ;  $a$ load <  $=$  '1'; a\_sel <= a1\_a;  $t$ load <=  $'1'$ ;  $t$ \_sel <= $s$ \_ $t$ ;  $spopp<='1$ ';  $write<= '1'$ ;

## **Decoder**

The big case statement using "code" as a selector determines which machine instruction to execute, which control signals are set, which signals must go through which multiplexers, and which signals are to be latched into registers and stacks.

If the instruction sequencer is not in Slot0, it executes instruction "code" selected from one of 3 slots in the I register. This is a giant case statement listing all changed signals associated with each and every instruction. These instructions change appropriate signals to route proper signals through busses and multiplexers, to be latched into stacks and registers on the rising edge of the next clock.

#### **Transfer Instructions**

Following are transfer instructions, which load a new target program address into the P register, and thus jump to different memory location. The target address is formed by appending the contents of the address field of the long instruction to the upper 6-bit page address in the P register. Therefore transfer instructions can branch to any location within the current 1 K word page. Only the RET instruction can branch to the entire 16-bit memory space, because it obtains its target address from the R register.

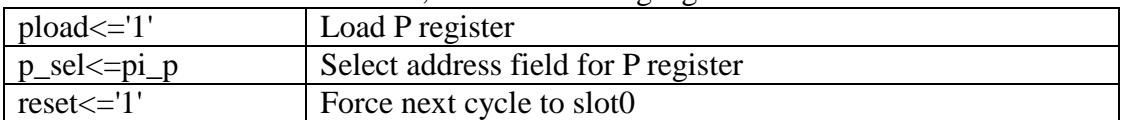

To execute the BRA instruction, set the following signals:

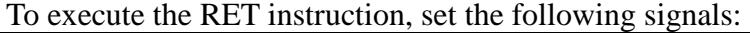

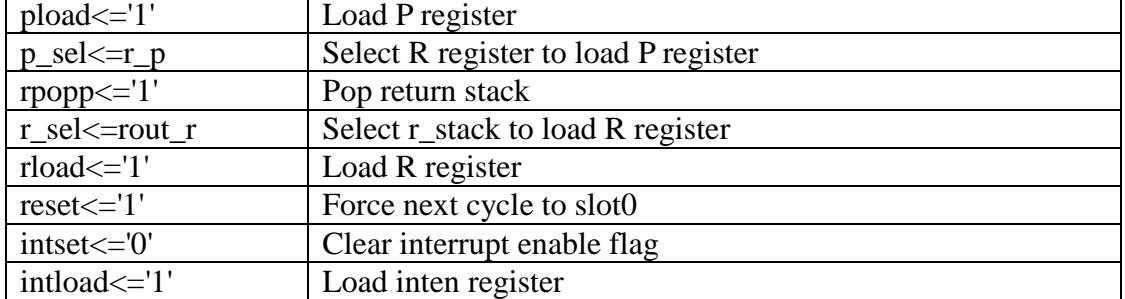

#### To execute the BZ instruction, set the following signals if  $T=0$ :

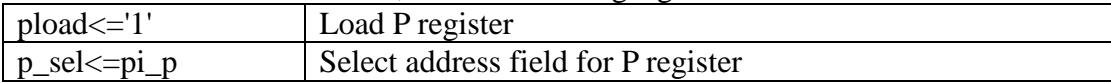

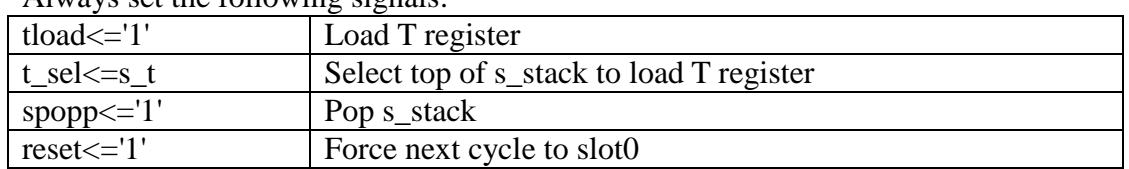

#### Always set the following signals:

```
when st => addr_set<=a\_addr;
    tload=='1':t_sel <=s_t;
    spopp<='1';
    write \leftarrow '1';when rr8 =tload <= '1';
    t_sel <=rr8_t;
when com \Rightarrowtload<='1';
    t_sel <= not_t;
when shl =>
    tload <= '1';
    t_sel <=shl_t;
when shr =>
    tload=='1':t sel <= shr t;
when mu1 =aload < = '1';
    tload<='1';if a(0)=1 then
        t_sel <= shr_sum;
        a_sel <= shr_sum_a;
    else
            t_sel<=shr_t_t;
        a_sel <= shr_t_a;
    end if;
when xorr =>
    tload<='1';t sel<=s xor t;
    spopp\le='1';
when and =>
    tload <= '1';
    t_sel <=s_and_t;
    spopp<='1';
when div =aload < = '1';
    tload=='1':a_sel <= shl_sum_a;
    if sum(width)='1' then
         t_sel <= shl_sum_a_t;
    else
            t_sel<=shl_t_a_t;
    end if;
when add =>
    tload <= '1';
    t_sel <=sum_t;
    spopp<='1';
when popr \Rightarrowtload=='1':t_sel <=r_t;
    spush \leftarrow '1';r sel <= rout r;
    rload <= '1';
    rpopp\le='1';
when 1da =>
    tload <= '1';
    t_sel <=a_t;
    spush \leq 1 \cdot i
```
To execute the BC instruction, set the following signals if carry  $T(16)=1$ :

| $pload \leq 1'$       | Load P register                     |
|-----------------------|-------------------------------------|
| $ p_{\text{self}} =p$ | Select address field for P register |

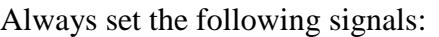

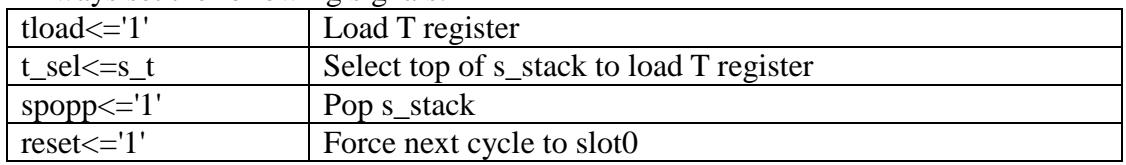

The NXT instruction is the most complicated transfer instruction. It is a single cycle loop instruction. It uses the R register as a loop counter, counting down towards 0. When R is not zero, it is decremented, and program register P is loaded with an address in the address field of this long transfer instruction. The loop is then repeated. When R is decremented to 0, the R register and r\_stack are popped, and execution continues with the next program word. The loop is thus terminated.

To execute the NXT instruction, set the following signals if R is not 0:

| $p$ _sel $\le$ =pi_p                   | Select address field for P register      |
|----------------------------------------|------------------------------------------|
| $pload \leq 1'$                        | Load P register                          |
| $r$ _sel $\leq r1$ _r                  | Load R-1 into R register                 |
| Set the following signals if $R$ is 0: |                                          |
| $r$ _sel <= rout_r                     | Select top of r_stack to load R register |
| $rpop \leq 1'$                         | Pop r_stack                              |
| Always set the following signals:      |                                          |
| $rload \leq 1'$                        | Load R register                          |
| $reset \le 1'$                         | Force next cycle to slot0                |

## **Enable Interrupts**

To execute the EI instruction, set the following signals:

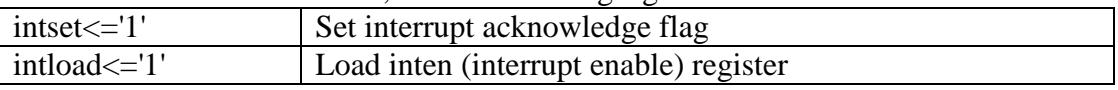

## **Memory Instructions**

Following are the memory instructions, which read data from memory to the T register or write data from the T register to memory. The address of memory is always in the A register. When reading, the T register is pushed onto the parameter stack. When writing, the parameter stack is popped to the T register.

| addr_sel<=a_addr    | Select A to load memory address bus |
|---------------------|-------------------------------------|
| $a$ _sel <= $a1$ _a | Increment A register                |
| aload $\le$ ='1'    | Load A register                     |
| tload $\le$ ='1'    | Load T register                     |
| t_sel<=data_t       | Select data bus to load T register  |
| spush $\le$ ='1'    | Push s_stack                        |
| $read \leq 1'$      | Enable memory read                  |

To execute the LDP instruction, set the following signals:

when dup  $\Rightarrow$  $spush \texttt{<=} '1'$  ; when over  $\Rightarrow$  $spush \leftarrow '1$ ';  $tload=='1':$  $t$ \_sel <=s\_ $t$ ; when  $pushr$  =>  $tload<='1';$  $t$ \_sel <=s\_ $t$ ;  $r$ \_sel <= $t$ \_ $r$ ;  $r$ load <= '1';  $spopp<='1$ '; when  $sta$  =>  $tload<='1$ ';  $t$ \_sel <=s\_ $t$ ;  $a$ \_sel <= $t$ \_a;  $a$ load <  $=$  '1';  $spopp<='1$ '; when nop =>  $reset<=1$ '; when  $drop \Rightarrow$  $tload=='1':$  $t$ \_sel <=s\_ $t$ ;  ${\tt spopp<=!1!}$  ; when others =>  $null$ ; end case; end if; end process decode;

To execute the LDI instruction, set the following signals:

| $pload \leq 1'$      | Load P register                    |
|----------------------|------------------------------------|
| $p$ _sel $\le$ =p1_p | Select $P+1$ to load P register    |
| tload $\le$ ='1'     | Load T register                    |
| t sel<=data t        | Select data bus to load T register |
| spush $\le$ ='1'     | Push s stack                       |
| $read \leq 1'$       | Enable memory read                 |

To execute the LD instruction, set the following signals:

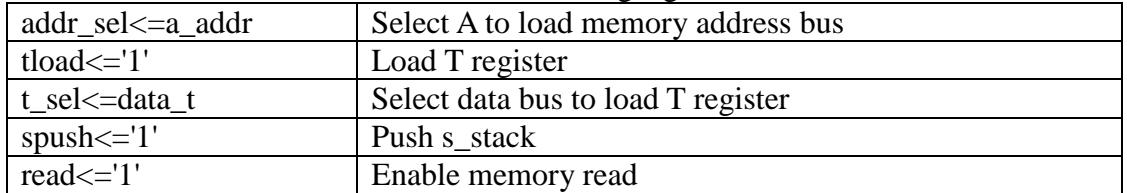

#### To execute the STP instruction, set the following signals:

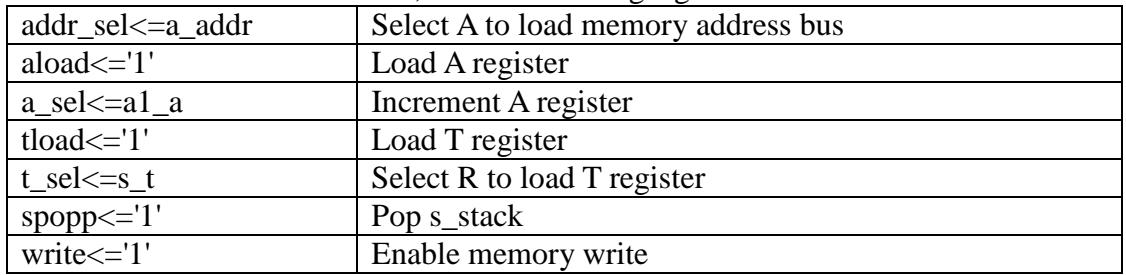

To execute the ST instruction, set the following signals:

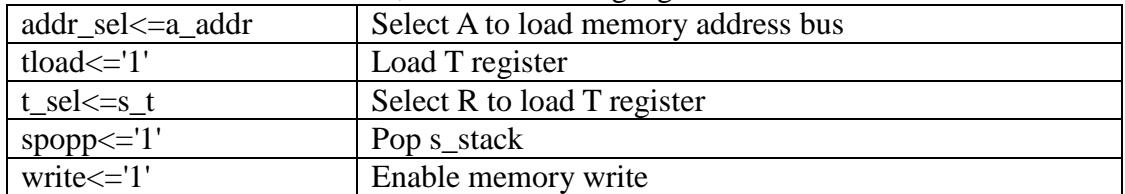

## **ALU Instructions**

To execute the RR8 instruction, set the following signals:

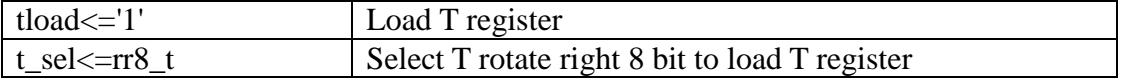

To execute the ST instruction, set the following signals:

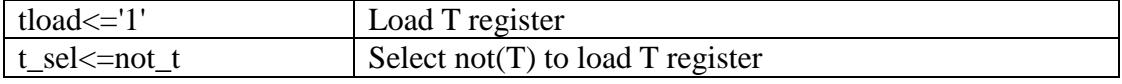

#### To execute the SHL instruction, set the following signals:

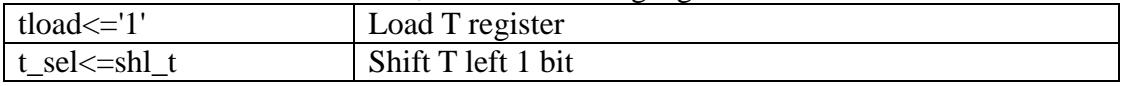

#### To execute the SHR instruction, set the following signals:

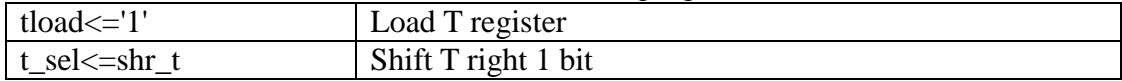

To execute the XOR instruction, set the following signals:

| $\mid$ tload $\leq$ ='1'  | Load T register                     |
|---------------------------|-------------------------------------|
| $ t$ _sel $\leq$ =s_xor_t | Select (S xor T) to load T register |
| spopp $\leq$ -'1'         | Pop s_stack                         |

To execute the AND instruction, set the following signals:

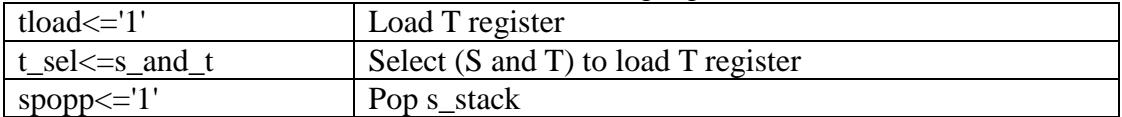

To execute the ADD instruction, set the following signals:

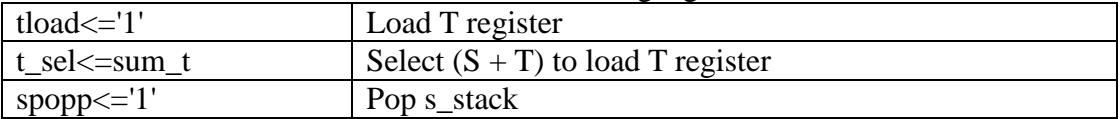

#### **MUL Step**

The MUL step and DIV step instructions are the most complicated instructions. They use T and A as a register pair. The T-A register pair is shifted right or left, and the T register may either receive results from the adder or remain unchanged. Repeating these instructions is the simplest and the most efficient way to implement an unsigned multiplier and an unsigned divider.

In the MUL instruction, the T and A registers are considered a 33-bit right-shift register. Initially, a partial sum is loaded in the T register, a multiplier in the A register, and a multiplicand in the S register. If the least significant bit in A is 1, S is added to T, and the resulting T-A pair is shifted right by 1 bit. If the least significant bit in A is 0, T is not changed, and the T-A pair is shifted right by 1 bit. After repeating the MUL instruction 16 times, the T-A register pair will contain a double product of A\*S +T.

| aload $\le$ ='1'                               | Load A register                  |
|------------------------------------------------|----------------------------------|
| tload $\le$ ='1'                               | Load T register                  |
| t_sel<=shr_sum                                 | Select right shifted $(S+T)$ : A |
| a_sel <= shr_sum_a                             | Select right shifted $(S+T)$ : A |
| To execute the MUL instruction when $A(0)=0$ : |                                  |
| aload $\le$ ='1'                               | Load A register                  |
| tload $\le$ ='1'                               | Load T register                  |
| $t$ _sel <= shr_t_t                            | Select right shifted T:A         |
| a_sel <= shr_t_a                               | Select right shifted T:A         |

To execute the MUL instruction when  $A(0)=1$ :

#### **DIV Step**

In the DIV instruction, the T and A registers are again considered a 33-bit left-shift register. A double integer dividend is stored in the T-A register pair, and a negated divisor is in the S register. In the ALU, the sum of S and T is always computed by an adder. If the carry bit in adder sum(16) is  $1, S$  is added to T, and the resulting T-A pair is shifted left by 1 bit. If the carry bit in adder is 0, T is not changed, and the

T-A register pair is shifted left by 1 bit. In either case, the carry bit is shifted into the least significant bit in the A register. After repeating the DIV instruction 17 times, the A register contains the quotient, and the T register contains 2x of the remainder of division.

| aload $\le$ ='1'                                              | Load A register               |
|---------------------------------------------------------------|-------------------------------|
| tload $\le$ ='1'                                              | Load T register               |
| a_sel <= shl_sum_a                                            | Select left shifted T:A       |
| t_sel <= shl_sum_a_t                                          | Select left shifted $(S+T):A$ |
| To execute the DIV instruction when the carry bit sum(16)=0 : |                               |
| aload $\le$ ='1'                                              | Load A register               |
| tload $\le$ ='1'                                              | Load T register               |
| a_sel <= shl_sum_a                                            | Select left shifted T:A       |
| $t$ _sel <= shl_t_a_t                                         | Select left shifted T:A       |

To execute the DIV instruction when the carry bit sum $(16)=1$ :

#### **Register and Stack Instructions**

To execute the POPR instruction, set the following signals:

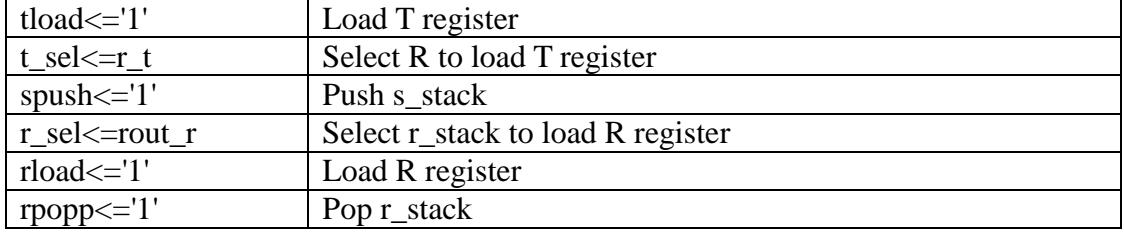

#### To execute the LDA instruction, set the following signals:

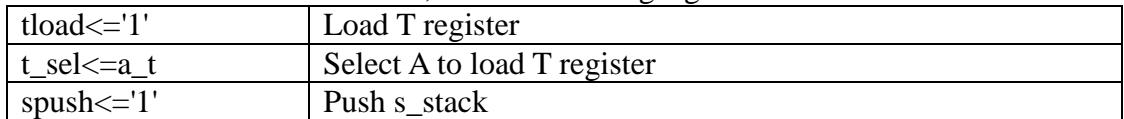

#### To execute the DUP instruction, set the following signals:

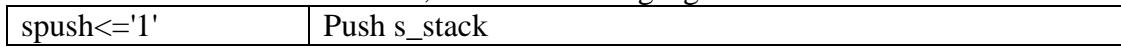

#### To execute the OVER instruction, set the following signals:

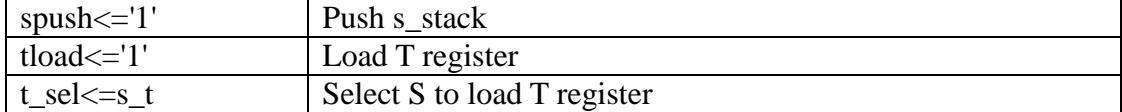

#### To execute the PUSHR instruction, set the following signals:

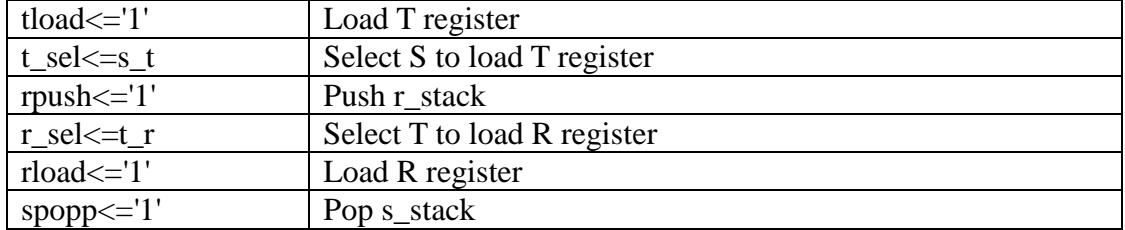
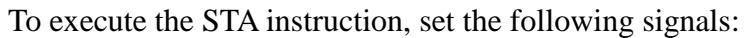

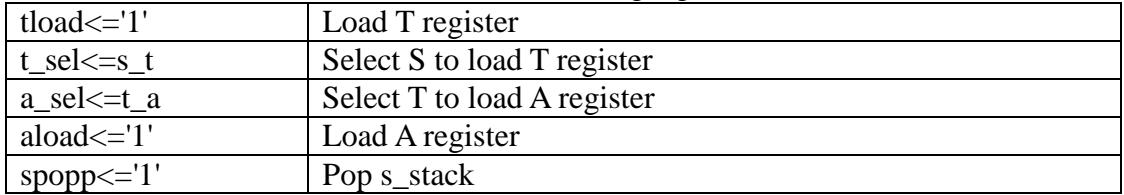

To execute the NOP instruction, set the following signals: reset<='1' Force next cycle to slot0

To execute the DROP instruction, set the following signals:

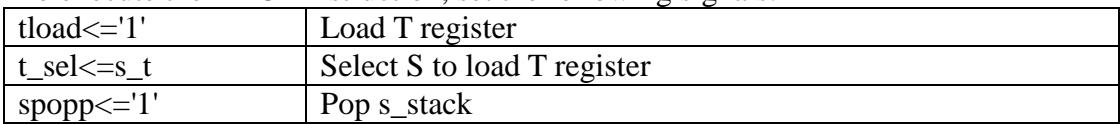

#### **Finite State Machine**

Finite state machine "sync" is a process paced by the master clock "clk". This is what I called a Slot Machine. The master clock drives a 4-state counter, "slot", and increments it from 0 to 3 and then repeats the sequence. Each clock cycle can thus be named slot0 to slot3, according to the contents of the signal "slot".

Machine instructions are decoded in the "decode" process, where control and select signals are set and data are routed through concurrent logic and multiplexers. On the rising edge of master clock "clk", selected registers and stacks latch outputs from respective multiplexers. A machine instruction is thus executed. The "slot" counter is incremented, and the next instruction from the next slot in the I register is decoded and executed.

When "slot" is 3, or when a transfer instruction (CALL, RET, BRA, BZ, or BNC) is executed, the counter "slot" is cleared to 0. In the next clock cycle, slot0, the eP16 will process an interrupt if any interrupt is pending, or fetch the next program word from memory and start executing machine instructions contained in this program word.

When "clr" is set, the eP16 is in a reset state. In the reset state, all registers and both stacks are cleared to 0, except sp1 and rp1, which are initialized to 1. When "clr" is cleared to 0, the eP16 starts running. Since the P register is cleared to 0 on reset, and "slot" is 0, the program word in memory location 0 is fetched from memory on the rising edge of master clock "clk". On the rising edge of the next clock, the machine instruction in slot1 of this program word is decoded and executed. What happens next depends on this instruction.

All elements in s\_stack and r\_stack are cleared using a for-loop in the sync process.

When "clr" is cleared to 0, the master clock starts driving the Slot Machine and starts the CPU running. (clk'event and  $clk = '1'$ ) specifies that all actions occur on the rising edge of the master clock "clk".

```
-- finite state machine, processor control unit 
     sync: process(clk,clr) begin 
          if clr='1' then -- master reset 
             inten \leq 0'; slot \leq 0;
              sp <= "00000"; sp1 <= "00001"; 
             rp \leq 000000"; rp1 \leq 000001";
             t \leq (others \Rightarrow '0');
             r \leq (others \implies '0');
             a \leq (others => '0');
             p \leq (others \Rightarrow '0');
             i \leq (others \implies '0');
              for ii in s_stack'range loop 
                  s stack(ii) <= (others => '0');
                  r_{\text{stack}(ii) \leq (others \Rightarrow '0'); end loop; 
          elsif (clk'event and clk='1') then 
               if reset='1' or slot=3 then 
                  slot \leq 0; else slot <= slot+1; 
              end if; 
               if intload='1' then 
                   inten <= intset; 
              end if; 
              if iload='1' then 
                  i <= data_i(width-1 downto 0);
              end if; 
              if pload='1' then 
                 p \leq p \text{ in}; end if; 
              if tload='1' then 
                 t \leq t \text{ in } end if; 
               if rload='1' then 
                  r <= r in;
              end if; 
               if aload='1' then 
                  a \leq a \in \text{in};
              end if; 
              if spush='1' then 
                   s_stack(conv_integer(sp1)) <= t; 
                  sp \leq sp+1;spl \leq split 1;
              elsif spopp='1' then 
                  sp \le sp-1;
                  spl \leq spl-1; end if; 
               if rpush='1' then 
                  r_{\text{stack}(conv_{\text{integer}(rp1))} \leq r; rp <= rp+1; 
                  rpl \leq rpl+1; elsif rpopp='1' then 
                  rp \leq rp-1;rpl \leq rpl-1; end if; 
          end if; 
     end process sync; 
end behavioral;
```
On the rising edge of "clk", the counter "slot" is incremented. When "slot" is incremented to 3, or when reset=1, as a transfer instruction (CALL, RET, BRA, BZ, or BNC) is executed, "slot" is cleared to 0. In the next clock cycle, slot0, the eP16 will process an interrupt if any interrupt is pending, or fetch the next program word from memory and start executing machine instructions contained in this program word.

A set of signals, when set to 1, latches their respective registers on the rising edge of the master clock.

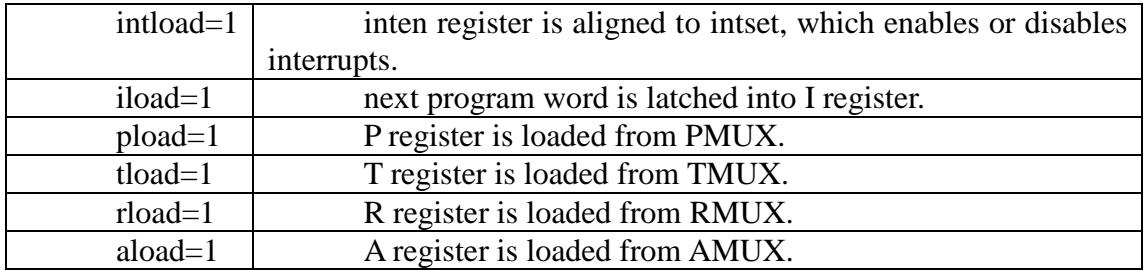

The parameter stack and return stack are implemented as 32 17-bit register arrays. Stacks have to be pushed or popped in a single clock cycle, concurrent with all other actions in the CPU. When pushing, the stack pointer must be pre-incremented, and when popping, the stack pointer must be post-decremented. In conventional designs, it would take another cycle to pre-increment a stack pointer. To make sure that all stack actions are always accomplished in a single clock cycle, we add two auxiliary stack pointers, sp1 and rp1, which are always one count above the principal stack pointers, sp and rp, respectively. When pushing, sp1 or rp1 is used to write a new stack element above the top of stack. When popping, sp or rp is used to read the top element on the stack. Whenever sp or rp is changed, sp1 or rp1 are changed accordingly, too.

When pushing the parameter stack, spush=1. The T register is copied to the top of s stack, pointed to by sp1. This is what is called pre-incrementing, as sp1 is pointing to a location above the top of the parameter stack, pointed to by sp. Then, both sp and sp1 are incremented, so that now sp is pointing to the new location on top of s\_stack.

When popping the parameter stack, spopp=1. Nothing in particular needs to be done, as the top of s\_stack pointed to by sp is read out. On the rising edge of the next clock, both sp and sp1 are decremented. This is post-decrementing.

When pushing the return stack, rpush=1. The R register is copied to the top of r stack, pointed to by rp1. rp1 is pointing to a location above the top of the return stack, pointed to by rp. Then, both rp and rp1 are incremented, so that now rp is pointing to the new location on the top of r\_stack.

When popping the return stack, rpopp=1. The top of the r\_stack pointed to by rp is read out. On the rising edge of the next clock, both rp and rp1 are decremented.

The concurrent and sequential sections set up the logic circuits in the eP16 CPU. The "sync" finite state machine sends out control signals to execute machine

instructions.

# **5.3 RAM Memory Module**

The VHDL code of the RAM module is in the ram\_memory.vhd file.

The design of the memory module is different for FPGAs from different manufacturers. It is the only module in the eP16 that cannot be ported across FPGA chips. However, FPGA manufacturers generally supply memory blocks as VHDL and Verilog modules. The user can pick the memory block from a library, and configure it to suit his design requirements. Lattice FPGA systems allow the user to initialize a memory block so that the resulting microcontroller system can boot up immediately on power up.

For the eP16 system, the memory block has to be configured as follows: Memory word width 16 bits Memory depth 4096 or more words Single phase clock No input latch No output latch

Some FPGAs contain ROM and RAM memory blocks. ROM memory must be initialized to contain program code. The LatticeXP2 has only RAM memory blocks, but RAM memory is initialized from flash memory. This configuration is very convenient for microcontroller designs, because the microcontroller can be initialized immediately from flash memory on power up, and programs are executed in RAM. No extra ROM memory is necessary to store program code, and a single FPGA chip becomes a complete microcontroller system.

The eForth system software to be executed on the eP16 chip must be compiled and copied into a mem.mif file. mem.mif must be copied into the eP16 project folder so that the Diamond system can use it to initialize RAM memory. When the eP16 chip design is programmed into a LatticeXP2 chip, eForth goes along.

The eP16 uses memory of the simplest type, asynchronous RAM memory. No clock signal is needed for reading. When the address bus is stable, the addressed memory cell puts its contents on the output data bus. When memory is in the write mode, write-enable is pulled high. Then when the write-clock pulse goes high, input data on the data bus is written into the memory cell addressed by the address bus. This is how most static RAM memory chips were designed and implemented. Most FPGA manufacturers, however, choose to implement their RAM modules as synchronous RAM, which uses a clock pulse to first latch its address and data bus, and then put the addressed memory cell on the output data bus.

One must be very careful in clocking memory blocks. Synchronous memory is incompatible with the eP16 design, because the memory contents are not available before the rising clock edge, after the memory address is changed. In the eP16, memory contents must be stable before the rising clock edge. This clocking problem is solved by using synchronous memory blocks and clocking them with the falling edge of the master clock. A disadvantage is that the CPU can only run at 1/2 of maximum memory access speed. It is not a problem with most FPGAs running at 50 MHz. It may become a problem when you have to push the speed higher.

```
-- Tue Feb 28 22:34:58 2012 
library IEEE; 
use IEEE.std_logic_1164.all; 
-- synopsys translate off
library xp2; 
use xp2.components.all; 
-- synopsys translate on
entity ram_memory is 
    port ( 
       Clock: in std_logic; 
       ClockEn: in std_logic; 
       Reset: in std_logic; 
       WE: in std_logic; 
       Address: in std_logic_vector(11 downto 0); 
      Data: in std logic vector(15 downto 0);
       Q: out std_logic_vector(15 downto 0)); 
end ram_memory; 
architecture Structure of ram_memory is 
    -- internal signal declarations 
    signal scuba_vhi: std_logic; 
    signal scuba_vlo: std_logic; 
    -- local component declarations 
    component VHI 
       port (Z: out std_logic); 
    end component; 
    component VLO 
       port (Z: out std_logic); 
    end component; 
    component DP16KB 
    -- synopsys translate_off 
       generic (INITVAL_3F : in String; INITVAL_3E : in String; 
              INITVAL_3D : in String; INITVAL_3C : in String; 
              INITVAL_3B : in String; INITVAL_3A : in String; 
              INITVAL_39 : in String; INITVAL_38 : in String; 
              INITVAL_37 : in String; INITVAL_36 : in String; 
 INITVAL_35 : in String; INITVAL_34 : in String; 
 INITVAL_33 : in String; INITVAL_32 : in String; 
              INITVAL_31 : in String; INITVAL_30 : in String; 
              INITVAL_2F : in String; INITVAL_2E : in String; 
              INITVAL_2D : in String; INITVAL_2C : in String; 
              INITVAL_2B : in String; INITVAL_2A : in String; 
              INITVAL_29 : in String; INITVAL_28 : in String; 
              INITVAL_27 : in String; INITVAL_26 : in String; 
              INITVAL_25 : in String; INITVAL_24 : in String;
```
Only the first page of ram memory. vhd is shown on the left page. It is generated automatically by the RAM\_Q memory module in the IPexpress library of the Diamond system. Terms used in this file are incomrehensible except to experts at Lattice, and I will not try to comment on it. We just need to know its interface to the eP16, and leave the details to Lattice and the Diamond system.

RAM memory is mapped in the the address space between 0 and 0xFFF.

Port signals defined for the RAM memory module are:

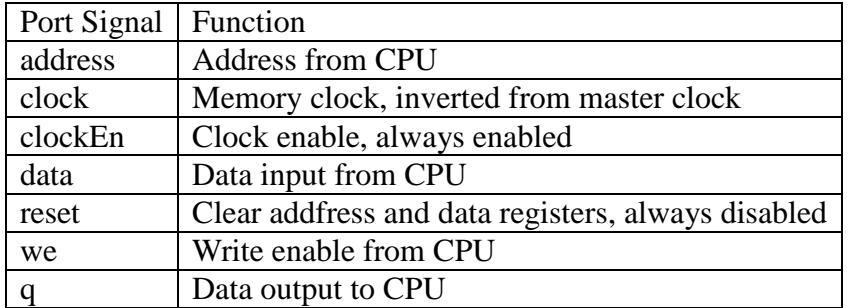

VHDL code for this memory module is generated automatically by IPexpress in the Diamond system. It is not printed here.

RAM memory must be initialized properly with a program in it, so that when the eP16 chip is synthesized and downloaded into the FPGA, the program starts executing after Reset is released and the clock is applied to the chip. RAM memory is initialized with the contents of the eP16r.mem file. This file is produced by the eForth metacompiler, which builds a memory image of the eForth system, and copies this image into the eP16r.mem file. The eP16r.mem file must be copied into the folder where all other VHDL files reside. When IPexpress in the Diamond System generates mem\_memory.vhd, it reads eP16r.mem and includes code instantiating program words into the RAM module.

A few lines of data in mem.mif in Addressed-Hex format are as follows:

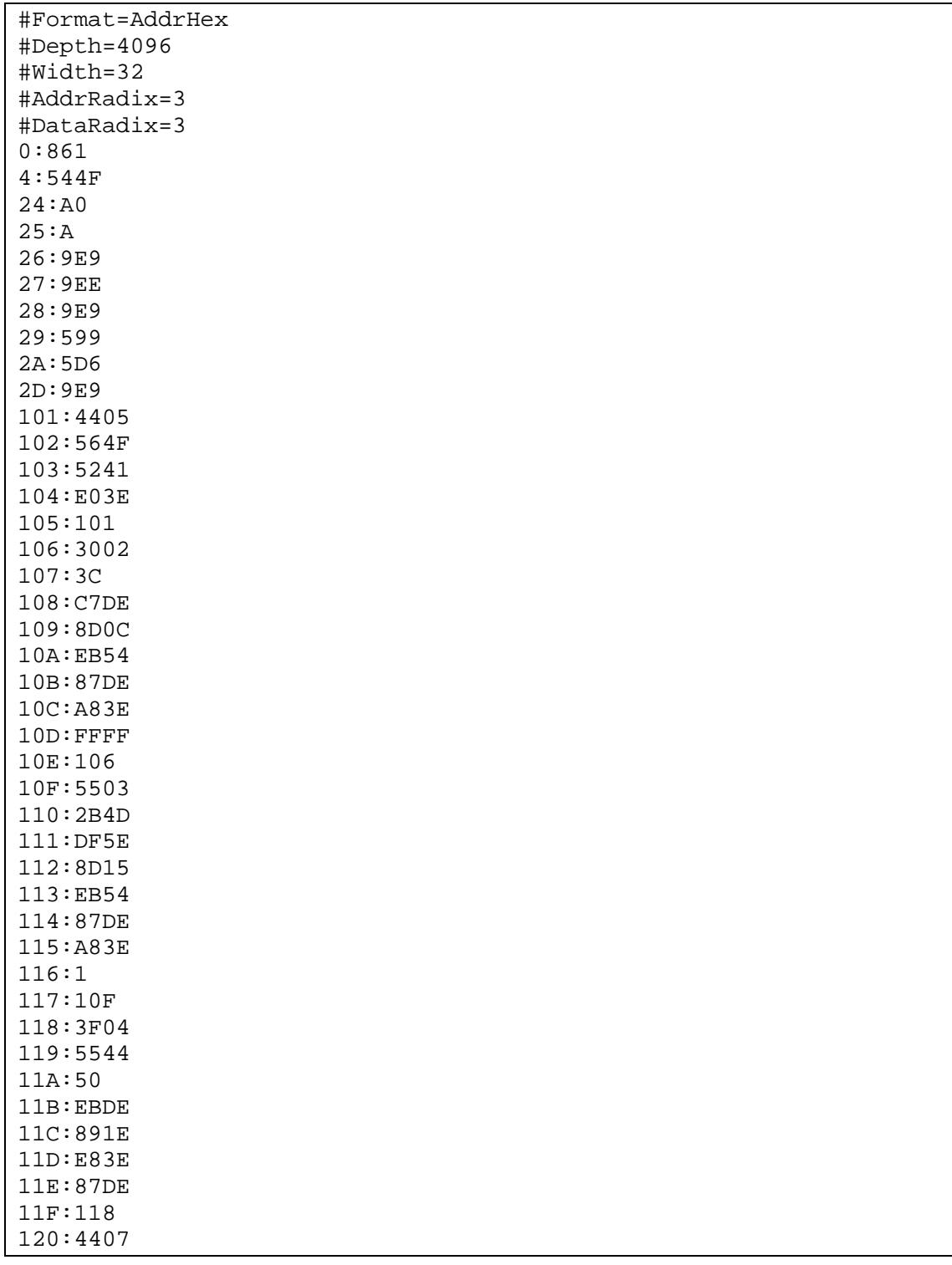

# **5.4 UART Module**

The VHDL code of the UART module is in the uart.vhd file.

A UART port is the simplest and the most efficient I/O device allowing a FORTH system to interact with users. With a UART port, we can bring up an eP16 system on power-up and a user can immediately begin software development.

This UART system is set to 115,200 baud, 1 start bit, 8 data bits, 1 stop bit, no parity, and no flow control.

4 registers are defined in the UART module, and their addresses and functions are as follows:

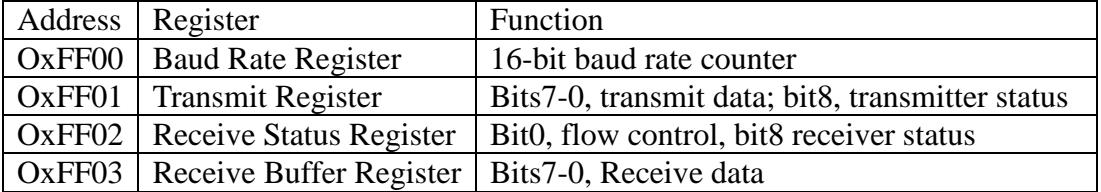

Signals in UART modules are defined in an architecture as follows:

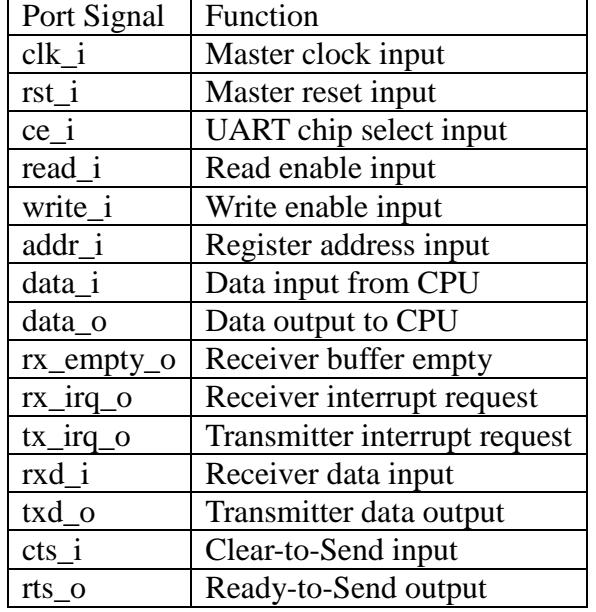

The UART is initialized to run at 115,200 baud. Using a 50 MHz crystal for the master clock, the baud rate register is set to 431. When I switched to a 16 MHz clock, the board seemed to work fine at 38,400 baud. UART devices are very forgiving in clock variations. The baud rate register is a read-write register, and baud rate can be dynamically changed by writing a new baud rate count into the baud rate register.

```
--- *
               UART Serial Interface
                                                               \star\sim \sim-- * Project: FG in PROASIC
                                                               \star-- * File:
                                                                \staruart.vhd
-- * Author:
                        Chien-Chia Wu
                                                                \star-- * Description:
                    UART
                                                               \star-- *
                                                                \star-- * Hierarchy: parent:
                                                                \star--- *
                                                               \starchild:
                                                                \star--- *
-- * Revision History:
                                                               \ddot{\phantom{1}}-- * Date By Who
                            Modification
-- * 02/13/03 Chien-Chia Wu Reference uart statements t
-- * 02/14/03 Chien-Chia Wu (1)Copy from bpchip,
                                                               \star--- *
                                                              \star(2) Modify as 32-bits
                                                           \sim--- *
                                 (3)Swap the cts and rts. *-- * 02/29/12 Chen-Hanson Ting Back to eP16
library ieee;
use ieee.std_logic_1164.all;
use ieee.std_logic_arith.all;
use ieee.std_logic_misc.all;
use ieee.std_logic_unsigned.all;
entity uart is
   port(
        -- input
                           std_logic;
        clk i:
                   in
        rst_i:
                   in
                            std_logic;
        ce_i:
                    in
                            std_logic;
                          std_logic;<br>std_logic;<br>std_logic_vector(1 downto 0);<br>atd_logic_vector(1 downto 0);
        read_i:
                    in
       \begin{array}{lll} & \cdots \!\!\! -\!\!\! -\!\!\! & \cdots \!\!\! & \cdots \!\!\! & \cdots \!\!\! & \cdots \!\!\! \\ \text{write\_i}: & & \text{in} \\ \text{addr\_i}: & & \text{in} \\ \text{data\_i}: & & \text{in} \end{array}std logic vector(15 downto 0);
        -- output
        data_o: out std_logic_vector(15 downto 0);<br>rx_empty_o: out std_logic;
                         std_logic;<br>std_logic;
        rx_irq_o: out
        tx irg 0: out-- external interface
        \texttt{rxd\_i}: \qquad \texttt{in} \qquad \texttt{std\_logic:}txd_o:
                   out
                            std_logic;
                   in std_logic;
        cts_i:rts\_o:
                   out
                            std_logic
    \rightarrowend uart;
```
#### **Internal Signals**

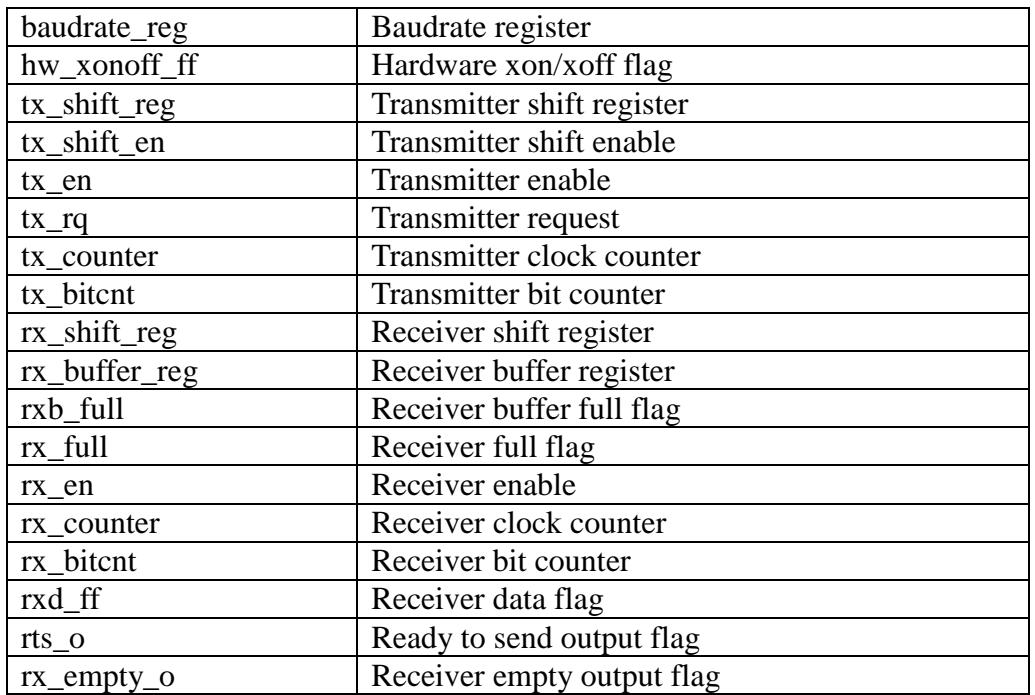

Following are the internal signals in the UART module:

#### **Read UART Registers**

uart\_register\_file\_read is an asynchronous process, by which the eP16 CPU reads the UART registers at any time. When read\_ $i=1$  and ce\_ $i=1$ , the register selected by addr<sup>1</sup> puts its contents on the data<sub>\_o</sub> bus for the CPU to read.

When  $addr_i = 0$ , data  $o$  returns the baud rate count in the baud rate register. When the master clock rate is 50 MHz and the baud rate is 115,200 baud, the baud rate count is 431.

When addr<sub>i=1</sub>, data\_o returns transmitter status, where bit 8 shows Transmitter Ready state.

When addr\_i=2, data\_o returns receiver status, where bit 8 shows Receiver Ready, and bit 0 shows flow control state.

When addr\_i=3, data\_o returns the contents of the receiver buffer, where bits 0-7 show the last character just received.

```
architecture behavioral of uart is 
    signal baudrate_reg: std_logic_vector(15 downto 0); 
    signal hw_xonoff_ff: std_logic; 
   signal tx shift reg: std logic vector(10 downto 0);
   signal tx_shift_en: std_logic;<br>signal tx_en: std_logic;
   signal tx en:
   signal tx_rq: std_logic;
   signal tx_counter: std_logic_vector(15 downto 0);
   signal tx_bitcnt: std_logic_vector(3 downto 0);
    signal rx_shift_reg: std_logic_vector(7 downto 0);
   signal rx buffer reg: std logic vector(7 downto 0);
   signal rxb_full: std_logic;
    signal rx_full: std_logic; 
   signal rx_en: std_logic;
   signal rx_counter: std_logic_vector(15 downto 0);
   signal rx_bitcnt: std_logic_vector(3 downto 0);
    signal rxd_ff: std_logic; 
begin 
    rts_o <= hw_xonoff_ff and (not(rx_full)); 
    rx_empty_o <= rx_full nor rxb_full; 
-- ******************************************************** 
           Uart Register Circuit for Read
-- ******************************************************** 
 uart register file read:
  process(read_i, ce_i, addr_i, baudrate_reg, tx_en, cts_i, 
        hw_xonoff_ff, rxb_full, rx_buffer_reg) 
    begin 
    if (read_i='1' and ce_i='1') then 
        case addr_i is 
 when "00" => data_o <= baudrate_reg; 
when "01" => data_o <= - read TX ready flag
                "0000000" & 
                ((not tx_en)and(cts_i or(not hw_xonoff_ff))) 
                & "00000000"; 
       when "10" => data_o <= --only cleared by rxb read
                "0000000" & rxb_full & 
                "0000000" & hw_xonoff_ff; 
       when others => data \circ <= -- read&clear rxb full flag
                "00000000" & rx_buffer_reg; 
        end case; 
    else 
       data_o <= (others='1');
    end if; 
    end process uart_register_file_read;
```
### **Write UART Registers**

uart register file write is a synchronous process, which writes new data into the UART registers.

When the eP16 is in the reset state, rst  $i=1$  also causes the UART to be reset. In the reset state, the UART initializes the baud rate register to 0x1AF (decimal 431), and sets the baud rate to 115,200 baud when the master clock is 50 MHz. In the meantime, flags tx\_shift\_reg, tx\_rq, and hw\_xonoff\_ff are all cleared to 0.

Once the eP16 is in its running state, the UART responds to write commands from the CPU on the rising edge of clock clk i when write  $i=1$  and ce  $i=1$ .

When tx en=0, the UART is not actively transmitting a character.

Writing with addr i=0, new data is written into the baud rate register and the new baud rate will take effect immediately. One should be careful in changing the baud rate, because the external device connecting to the UART port should be set up so it responds to the new baud rate correctly.

Writing with addr<sub>i=1</sub>, new data is written into the transmitter shift register, tx shift reg. The lower 8 bits of data is a character to be transmitted. Transmit request, tx rq, is also set to start transmitting this character.

Writing with addr  $i=2$ , the flow control bit can be changed by bit 0 of the written data.

When tx en is not zero, the UART is transmitting a character.

If tx shift  $en=1$ , the rising edge of clk i causes the character in the transmitter shift register, tx\_shift\_reg, to be shifted right by 1 bit. The lowest bit is shifted out to txd\_o.

```
Uart Register File Process for Write
- -uart_register_file_write : process (rst_i, clk_i)
   begin
   if (rst i='1') then
      baudrate_reg <= "0000000110101111";
          -- 50 MHz, 115.2Kbps
      tx\_shift\_reg \le (others=&0');
      tx_rq \leq 0';
      hw_xonoff_{f} <= '0';
   elsif (clk_i'event and clk_i='1') then
      if (tx en='0') thenif (write_i='1' and ce_i='1') thencase addr_i is
         when "00" => baudrate_reg < = data_i;when "01" =>tx_shift_reg <= "11" & data_i(7 downto 0) & '0';
             tx\_rq<='1';
         when "10"=>hw_xonoff_ff<=data_i(0);--flow Control
         when others => null;
         end case;
      end if;
      else
          tx_rq \leq 0;
          if (tx_shift_en='1') then
             tx_shift_reg<='1'&tx_shift_reg(10 downto 1);
          end if:end if;
   end if:end process uart_register_file_write;
```
#### **Transmit Process**

The transmitter in the UART is running in a synchronous process, uart tx core.

On booting up, rst\_i is set, and all registers in the UART transmitter are cleared to zero. Only txd\_o is pulled up, raising the UART output line TX to high, which is the rest state of the UART output line.

When transmit request, tx\_rq, is set, a character is in tx\_shift\_reg, ready to be transmitted. tx counter is initialized by copying the baud rate count from baudrate reg, and the transmit bit counter, tx bitcnt, is initialized to 11 for 1 start bit, 8 data bits and 2 stop bits. tx en is now set to start the transmitting procedure.

As tx en is set, every rising edge of the master clock causes tx counter to be decremented. When tx\_counter is 0, one bit in tx\_shift\_reg is shifted out to txd\_o, by setting tx\_shift\_en, which causes the uart\_register\_file\_write process to do the shifting. In the meantime, tx bitcnt is decremented and tx counter is re-initialized to baudrate reg. This sequence is repeated 11 times to shift out all data bits in tx\_shift\_reg.

After all 11 bits in tx\_shift\_reg are shifted out, tx\_en is cleared to stop the transmitting procedure. An interrupt request is activated by setting tx\_irq\_o. txd\_o is again set to put the UART to its resting state.

```
Uart TX Core Process
- -uart_tx_core: process (rst_i, clk_i)
   begin
   if (rst i='1') then
      tx_{\text{counter}} \leq (\text{others} \geq 0');
      tx bitcnt <= (others='0');txd_0 \leq 1';
      tx_en \le 0'itx\_shift_en \le 0'itx\_irq_o \leq 0';elsif (clk i'event and clk i='1') then
      tx\_shift_en \le 0'itx\_irq_0 \leq '0';if (tx_en='0') and (tx_rq='1') and
          (cts_i='1' or hw_xonoff_ff='0') then
          tx_counter <= baudrate_reg;
          tx\_bitcnt \le 1011";
          tx_en \le '1';elsif (tx en='1') then
      if (tx_counter/= "0000000000000000" )then tx\_counter \le tx\_counter-1elsif (tx_bitcnt/="0000") then
          tx_bitcnt <= tx_bitcnt-1;
          txd_0 \le tx_shift\_reg(0);tx\_shift_en \le '1';tx counter <= baudrate req;
      else
          txd \circ \leq '1';-- mark-high=stop-bit
          tx\_irq_0 \leq 1'i \quad -- \text{ transmitter empty}tx\_en<='0';
                       -- closed
      end if;
      end if;
   end if:end process uart_tx_core;
```
### **Receive Process**

The receiver in the UART is running in a synchronous process, uart rx core.

On booting up, rst\_i is set, and all registers in the UART receiver are cleared to zero.

When the receiver receives a complete character,  $rx$  full=1. On the rising edge of the master clock, the character received in rx\_shift\_reg is copied to rx\_buffer\_register, which can be sent to the eP16 when eP16 reads rx\_buffer\_register at location 0xFF03.

rxb full flag is set only when rx\_shift\_reg is copied into rx\_buffer\_reg. It otherwise is always cleared to 0.

On the rising edge of every master clock, the receiver input line, rxd\_i, is always sampled and its state is stored into rx ff. rxd i is normally high when the UART is resting. When rxd\_i is lowered to 0, rx\_ff is cleared and it indicates that a start bit is detected and a character is coming. Activities in the next page of VHDL code cause this character to be received.

When the receiver is resting,  $rx_{en}=0$ . When a start bit is detected and  $rx_{en}$  ff is cleared, the receiver is initialized to prepare receiving a new character. rx\_counter is first initialized to half of the baud rate count in baudrate reg, so that the receiver line, rxd i, will be sampled in the middle of every bit received. rx en is set, and rx bitcnt is initialized to 9, for 1 start bit and 8 data bits.

When rx\_en is set, every rising edge of the master clock decrements rx\_counter until it is zero.

When  $rx$  counter=0,  $rxd$  ff is shifted into  $rx$  shift  $reg$ ,  $rx$  bitcnt is decremented, and rx counter is reinitialized to the baud rate count in baudrate reg.

When rx\_bitcnt is decremented to zero, a complete character is received in rx shift reg. rx full is set so that the character in rx shift reg will be copied into rx buffer reg, and be made available to the eP16. rx irq  $\alpha$  is set to request an interrupt, and rx\_en is cleared to receive the next character.

```
Uart RX Core Process
uart_rx_core: process (rst_i, clk_i)
   begin
   if (rst i='1') then
       rx full \leq '0';
       rxb full \leq '0';
       rx\_irq_0 \leq 0';rx_buffer_reg \le (others \ge '0');
       rx\_counter \leq (others =& 0')rx\_bitcnt \le (others =& 0');rx en \leq '0';
       rx\_shift\_reg \le (others =& 0');
       rxd_f f \leq 0';
   elsif (clk_i'event and clk_i='1') then
       rx\_irq_0 \leq 0';rxd_ff \leq rxd_i;if (rx_full='1') then
       if (rxb_full='0') or
           (\text{read } i = '1' \text{ and ce } i = '1' \text{ and } \text{addr } i = "11" \text{ then }rx_buffer_reg <= rx_shift_reg;
           rxb_full \leq 'l';rx_full \leq 0';
       end if;
       else
       if (read_i='1' and ce_i='1' and addr_i="11") then
           rxb full \leq '0';
       end if;
       if (rx_en='0') and (rxd_ff='0') then
           rx_{\text{counter}} \leq 0' & baudrate_reg(15 downto 1);
           rx\_bitcnt \le 1001";
           rx en \leq '1';
       elsif (rx en='1') then
           if(rx_counter/\texttt{=}"0000000000000000" )then -- bit-T-counting
               rx\_counter \leq rx\_counter-1elsif (rx_bitcnt/="0000") then
               -- last bit has been received
               rx_bitcnt <= rx_bitcnt-1;
               rx shift req <= rxd ff&rx shift req(7 downto 1);
               rx counter <= baudrate req;
               else
                   rx\_irq_0 \leq 1'i --flag for generate pulse
                  rx_full \leq 'l';rx en \leq '0';
               end if;
           end if;
       end if;
   end if:end process uart_rx_core;
end behavioral;
```
# **5.5 GPIO Module**

The VHDL code of the GPIO module is in the gpio.vhd file.

A general purpose parallel I/O port is most useful in real-time applications to interface to a wide range of external devices. In the eP16 system, such a GPIO port is included. It is designed as a 16-bit bidirectional parallel port, but the user can configure it to suit any purpose. It is declared an entity in the gpio.vhd file.

Port signals of the GPIO module are defined in the GPIO entity as follows:

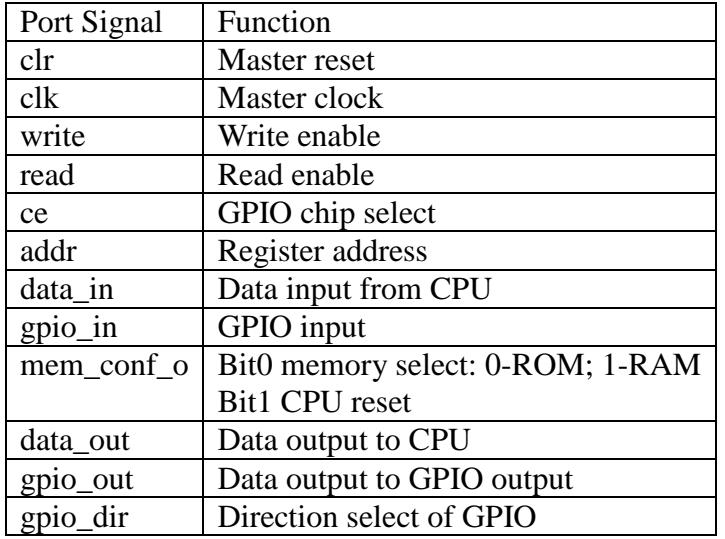

```
-- * General Purpose Input Output Module
-- * Project: FG in PROASIC
                                                           \star\ddot{\phantom{0}}-- * File:
                      qpio.vhd
-- * Author:
                      Chien-Chia Wu
-- * Description:
                  General Purpose Input Output block*
--- *
-- * Hierarchy: parent:
                                                            \starchild:
                                                            \star--- *
                                                            \star--- *
-- * Revision History:
                                                            \star-- * 03/02/03 Chien-Chia Wu Created.
                                                            \ddot{\phantom{1}}-- * 02/29/12 Chen-Hanson Ting Back to eP16
library ieee;
use ieee.std_logic_1164.all;
use IEEE.std_logic_arith.all;
use IEEE.std_logic_misc.all;
use IEEE.std_logic_unsigned.all;
entity gpio is
 port(
   -- input port
                    std_logic;<br>std_logic;<br>std_logic;<br>std_logic;<br>std_logic;<br>std_logic_vector(1 downto 0);<br>std_logic_vector(15 downto 0);<br>std_logic_vector(15 downto 0);
         in
   clr:
   clk:
              in
   write:
              in
   read:
              in
   ce:in
   addr:
              in
   data_in: in
   gpio_in: in
    -- output port
   data_out: out std_logic_vector(15 downto 0);<br>gpio_out: out std_logic_vector(15 downto 0);<br>gpio_dir: out std_logic_vector(15 downto 0)
 \rightarrow ;
end gpio;
```
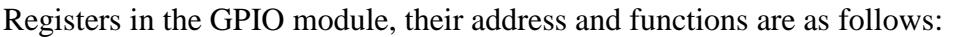

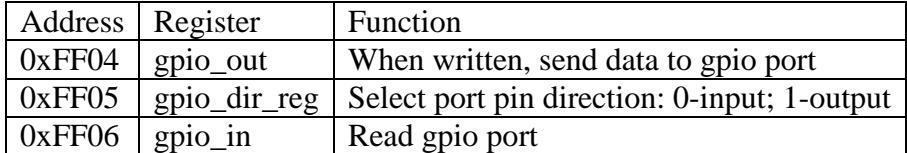

As GPIO is a module in the eP16 system, it is not connected directly to I/O pins on the eP16 system package. Therefore, gpio\_in, gpio\_out and gpio\_dir signals are all brought out as ports in the GPIO module. These signals are used in the eP16\_chip top level module to drive I/O pins.

In the eP16, a GPIO port is a 16-bit device. 16 lines are brought out to pins on the LatticeXP2-5E-TN144C chip to drive 8 LEDs and to monitor 8 pushbutton switches.

Reading GPIO registers is an asynchronous process as shown in the gpio\_register\_file\_read process. Bits in the gpio\_dir register define pins as input or output. A bit set in gpio\_dir makes the corresponding pin an output pin. A bit cleared in gpio\_dir makes the corresponding pin an input pin. Reading the gpio\_in register obtains the status of the input pins. Writing the gpio\_out register sends data to the output pins.

Writing the GPIO registers is done using a synchronous process, gpio\_register\_file\_write.

On reset, rst\_i=1, and all GPIO registers are cleared to zero.

When running, on the rising edge of clk i, if ce i= and write=1, data from the CPU on the data\_i bus are written into the register selected by addr\_i. Writing to the gpio\_reg register send data to output pins. Writing to the gpio\_dir register defines the input and output pins.

```
architecture behavioral of gpio is
   signal gpio_reg: std_logic_vector(15 downto 0);
   signal gpio_dir_reg:std_logic_vector(15 downto 0);
begin
   qpio out \leq qpio req;
   qpio dir <= qpio dir req;
GPIO Register Circuit for Read
gpio_register_file_read:
   process(read, ce, addr, gpio_reg, gpio_dir_reg,gpio_in)
   begin
      if (\text{read='1'} and \text{ce='1'}) then
      case addr is
         when "00"
                   \Rightarrowdata out <= qpio req;
         when "01"= >data_out<=gpio_dir_reg;
         when others \Rightarrowdata out <= qpio in;
      end case;
      else
         data_out <= (others='1');end if;
   end process gpio_register_file_read;
GPIO Register Circuit for Write
= -gpio_register_file_write:
   process(clr, clk)
   begin
   if (clr='1') then
      gpio_reg \le (others=&0');
      qpio dir req <= (others='0');elsif (clk'event and clk='1') then
      if (write='1' and ce='1') thencase addr is
         when "01" => gpio\_dir\_reg <= data_in(15 downto 0);
         when others => qpio req <= data in(15 downto 0);
         end case;
      end if;
   end if:
   end process gpio_register_file_write;
end behavioral;
```
# **5.6 Remarks**

Here I had just shown you the design of a complete 16-bit microcontroller in VHDL. What I want to convey is the idea that CPU is not difficult. It can be very simple. It was made very complicated because CPU designers did not fully understand the fundamental components necessary for a CPU to function, and thus made designs unnecessarily complicated.

I cannot overemphasis the fact that the eP16 CPU executes all instructions in a single clock cycle. All prior CPU designs required many clock cycles to execute an instruction. Designers tried very hard to cover up this deficiency with pipelining and other techniques, and made the CPU even more complicated.

This design of eP16 microcontroller is only a starting point for you to design and build your own microcontroller. You should consider extending this design in the following directions:

For immediate applications, you should consider adding new I/O modules to handle specific tasks in your applications. I gave you a GPIO and a UART as examples. You can incorporate existing I/O modules into your design. If you understand your tasks, it is probably easier to design your own I/O modules than pulling'library modules' off the shelf.

For long term development, you should consider adding new instructions to the CPU core. I am sure you feel constrained by the very small instruction set I put into the eP16 CPU. There are spaces for 5 more instructions in the current eP16 architecture. If you are ambitious, why not encode instructions in bytes? Then, you can have 256 instructions. Now, you are at a point to implement a Java Virtual Machine with byte codes.

The possibility is only limited by your imagination.

How about software? If one changed hardware design, who's going to provide software to make use of improvments?

As President Obama said: "Yes, we can!"

Read the next chapter.

# **Chapter 6. Metacompilation of the eP16**

In 1990, I hosted the monthly meetings of the Silicon Valley Forth Interest Group. The morning sessions were generally for FORML, Forth Modification Laboratory, where we discussed how to enhance FORTH language at the time. We were brain-storming what FORTH would be like in the next century. Two different directions were debated. Tom Zimmer and Andrew McKewan wanted a FORTH for Windows, and developed Win32Forth to take advantage of the popular Windows platform. It became a huge and complicated system. Bill Muench and I wanted a simple FORTH portable to all new and exciting microcontrollers coming in the future. We developed eForth and it was implemented on 30 some different microcontrollers and microcontrollers by many volunteers.

In the meantime, I also worked with Chuck Moore on his next FORTH chip, the MuP21. It was targeted for an 1.2 micron CMOS process available from Orbit Semiconductor on shared 5 inch wafers. Dies were 2.4x2.4 mm, and it forced Chuck to strip bare his CPU. He reduced instructions to 25, and fit a 20-bit microcontroller on this small die, with an NTSC video coprocessor and a DRAM memory coprocessor. It was a marvelous design, but we ran out of money before it was perfected.

I compared the designs of eForth and the MuP21, and found great similarity, in spite of the completely different origins of these two designs. eForth is a software design and the MuP21 is a hardware design. However, they both were based on primitive instruction sets with about 30 instructions. Many instructions were identical in these two instruction sets. Those instructions which were different, were different because of hardware constraints. I was able to implement eForth on the MuP21, and it was a very pleasant system, a real FORTH language on a real FORTH CPU.

After the MuP21, Chuck and I went our separate ways. He founded iTV, Intellesys, and Green Arrays, and built multiprocessor chips based on the MuP21 core design. I discovered FPGAs, and developed scalable P-series microcontrollers based on the same core, implementing 16-, 24- and 32-bit versions of the P-microcontrollers.

A young fellow in Taiwan, Mr. Cheah-shen Yap, ported eForth to Windows to become the weForth system. He further enhanced it and released it as the F# system. These are the simplest FORTH implementations for Windows, but they can call all Windows APIs to build applications running on a PC. I used both to write metacompilers for embedded systems. However, for the eP16, I preferred weForth, because it has a simpler user interface to load applications. When weForth.exe is executed on Windows, it loads a start.f file, which loads in Windows utilities and application files. F# has a more sophisticated graphical user interface, and gives the user better ways to organize software projects. For an eP16 metacompiler, however, weForth is more than enough, and it is easier to document and to explain.

The complete command set of eForth is shown in Appendix B for your reference.

My goal is to build a FORTH microcontroller based on the eP16 CPU on an FPGA chip, the LatticeXP2-5E, hosted on a LatticeXP2 Brevia2 Development Kit. FPGA synthesis and programming tools are provided in the Diamond IDE system supplied by Lattice. The FORTH system on the eP16 is an eForth system, and I build this eForth target system in weForth.

In FORTH terminology, a metacompiler is a FORTH program which produces an image of program memory, as a dictionary, which is copied into the memory of a target microcontroller. When the target microcontroller powers up, a FORTH system is booted up to interact with its user.

I believe the best way to explain this eForth system is through the source code of the eForth metacompiler in weForth that produces this system. I like to take the same approach in presenting the eP16 hardware by commenting on its VHDL source files. I will put eForth source code on left pages, and commentary on opposing right pages. Going through source code almost line by line, I hope that I can make clear the process of producing a target eP16system, as well as make clear the code and other relevant information that go into program memory in the eP16.

Before going through source code files in the eForth metacompiler, I will first show you the metacompiling process in weForth, and how an eP16 target image is generated. In addition, I will show you a simulator in weForth, which simulates the eP16 eForth as an eP16 running on a Brevia Development Kit. This way you can try running an interactive FORTH system on a simulated eP16 without the Brevia Kit. It is a good way to learn how FORTH works. You have two FORTH systems to experiment with: weForth as a Windows application, and eP16 eForth as an embedded application on the Brevia2 Kit.

# **6.1 Metacompiling the eP16**

All source code of the eP16 eForth system is contained in the eP16r.zip file. weForth and its Windows utilities are also included here.

Unzip file eP16r.zip and put all the files into a folder named "eP16r". Start weForth by double clicking weforth2.exe in the eP16r folder, as shown in Figure 29.

weForth opens a console window, loads the eForth metacompiler and generates a new eP16 target system.

A memory image of the eP16 eForth target system is stored in file mem.mif. While building this system, weForth prints out a large number of messages on its console window.

The console window at the end of the metacompilation process is shown in Figure  $30.$ 

Scroll the console window back to its beginning, and you can see that weForth loads several system files, win32.f, api.f, and ui.f, to bring in the necessary Windows APIs, as shown in Figure 31.

| <sup>o</sup> ep16r                                       |                      |                 |        |                    |
|----------------------------------------------------------|----------------------|-----------------|--------|--------------------|
| 編輯(E)<br>檢視(V)<br><b>檔案</b> (E)                          | 我的最愛(A)<br>工具(T)     | 説明(H)           |        | 鼎                  |
| 上一頁 ▼                                                    | 搜尋<br>变料资            | $\mathbf{m}$    |        |                    |
| 網址(D)<br>D:\robvn-king\ep16r\ep16r<br>Ÿ.                 |                      |                 |        |                    |
| 变料管<br>×                                                 | 名稱                   | 大小              | 類型     | 修改日期               |
| ledtype                                                  | api                  | 1 KB            | F檔案    | 2006/10/26 上午 08   |
| <b>MANDEL</b>                                            | S.<br>$\overline{u}$ | 4 KB            | F檔案    | 2006/10/26 上午 08   |
| Mandel float                                             | $e$ weforth $2$      | 121 KB          | 應用程式   | 2006/10/26 上午 08   |
| Mandel float mouse                                       | win32                | 2 <sub>KB</sub> | F檔案    | 2006/10/26 上午 08   |
| MusicScale                                               | ep32_chip            | 9 KB            | VHD 檔案 | 2010/12/1 下午 02:24 |
| offete<br>E                                              | start                | 2 <sub>KB</sub> | F檔案    | 2012/2/28 下午 06:01 |
| passion                                                  | ASM16R               | 4 KB            | F檔案    | 2012/2/28 下午 06:47 |
| pforth<br>田                                              | SIM16R               | 7 KB            | F檔案    | 2012/2/28 下午 07:25 |
| PPT                                                      | META16R              | 3 KB            | F檔案    | 2012/2/28 下午 07:32 |
| Program Files<br>田                                       | EF16R                | 14 KB           | F檔案    | 2012/2/28 下午 07:34 |
| rath<br>田                                                | uart16               | 7 <sub>KB</sub> | VHD 檔案 | 2012/2/28 下午 10:25 |
| robyn-king<br>Θ                                          | gpio16               | 3 KB            | VHD 檔案 | 2012/2/28 下午 10:26 |
| 339                                                      | ram_memory           | 86 KB           | VHD 檔案 | 2012/2/28 下午 10:35 |
| cef a                                                    | lep16                | 13 KB           | VHD 檔案 | 2012/2/28 下午 10:52 |
| cef b                                                    | KERN16R              | $3$ KB          | F檔案    | 2012/2/29 上午 11:49 |
| eforthsutra                                              | ep16 chip            | 9 KB            | VHD 檔案 | 2012/2/29 下午 04:03 |
| ep16r<br>En                                              | is mem.mif           | 20 KB           | MIF 檔案 | 2012/3/2 下午 10:34  |
| $=$ ep16r                                                |                      |                 |        |                    |
| $\bigcirc$ ep16r                                         |                      |                 |        |                    |
| ep32                                                     |                      |                 |        |                    |
| an <sup>27</sup> eltere                                  |                      |                 |        |                    |
| $\overline{\left( \cdot \right)}$<br>$\rightarrow$<br>ШI |                      |                 |        |                    |

**Figure 29. ep16r Project Folder** 

```
\Boxo\boxtimesWeForth 2.01File Edit Tools Help
\overline{\text{Tools}}۸
dm+ 682 reDef dm+DUMP 694 reDef DUMP
>NAME 6A9 reDef >NAME.ID 6BE reDef .ID
SEE 6CB reDef SEEWORDS 6E7 reDef WORDS.S 6F7 reDef .S
file download and upload
READ 715 OK 728 SEND 747 FORGET 763 reDef FORGET
Hardware reset
800
DIAGNOSE 806 reDef DIAGNOSE
COLD 861 reDef COLD
Structures
OFFSET 87ABEGIN 880 redefBEGINTHEN 886 redefTHENFOR 88E redef
FOR
NEXT 897 reDef NEXTUNTIL 8A0 reDef UNTILAGAIN 8A9 reDef AGAINIF 8B1
reDef IF
AHEAD 8BA reDef AHEADREPEAT 8C4 reDef REPEATAFT 8CA reDef AFTELSE
8D3 reDef ELSEWHEN 8DC WHILE 8E2 reDef WHILE
ABORT" 8EA reDef ABORT"$" 8F4 reDef $"." 8FE reDef ."<br>|ABORT" 8EA reDef ABORT"$" 8F4 reDef $"." 8FE reDef ."<br>|doUAR 905 reDef doUARCODE 90A reDef CODECREATE 913 reDef
CREATEUARIABLE 91F reDef VARIABLECONSTANT 92A reDef CONSTANTDOES 934
 \boldsymbol{0}24
 ok
   Loading sim16R.f reDef TO reDef next reDef S reDef reset reDef P ok
 ok
 ok
```

```
Figure 30. Bootup ep16 Metacompiler
```
 $\blacksquare$  WeForth 2.01  $\Box$ olx File Edit Tools Help **eForthOK** weForth v2.01 Loading Loading win32.f ok Loading api.f ok Loading ui.f ok Loading meta16R.f Loading asm16R.f reDef IMMEDIATE reDef hi reDef # reDef next reDef NEXT reDef BEGIN reDef UNTIL reDef IF reDef THEN reDef ELSE reDef WHILE reDef REPEAT reDef AGAIN reDef AFT reDef FOR ok Loading kern16R.f system variables reDef HLD reDef SPAN reDef >IN reDef #TIB reDef BASE reDef CONTEXT reDef CP reDef LAST reDef 'EUAL reDef tmp macro words reDef EXIT reDef EXECUTE reDef ! reDef @ reDef R> reDef R@ reDef >R reDef DUP reDef SWAP reDef DROP reDef 2DROP reDef + reDef NOT reDef AND reDef XOR reDef OUER reDef NEGATE reDef 1- reDef 1+ reDef BL reDef +! reDef reDef OR reDef ROT reDef 2DUP reDef 2! reDef 2@ reDef COUNT kernel words | 188 DOUAR 104 0< 108 reDef 0<UM+ 111 reDef UM+?DUP 11B reDef ?DUP DNEGATE 124 reDef DNEGATEABS 12F reDef ABS= 137 reDef = B> 140 >B 14B ok Loading ef16R.f Chararter IO ?KEY 15A reDef ?KEYKEY 160 reDef KEYEMIT 16A reDef EMIT **Common functions** U< 173 reDef U<< 183 reDef <MAX 193 reDef MAXMIN 19E reDef MINWITHIN 1AC redef WITHIN Divide UM/MOD 1B9 reDef UM/MOD/MOD 1C3 reDef /MODMOD **105** reDef MOD/ **1D9** 

# **Figure 31. Beginning of Metacompilation**

The next file loaded is meta16r.f, which is the eP16 metacompiler. It first loads ASM16R.f to bring in an eP16 assembler. It prints out a list of command names followed by a "reDef" message. These commands are defined in the eP16 assembler, preparing to assemble commands in the eP16 kernel.

The next file loaded is KERN16R.f, which first defines many macro commands. Then it starts building the eP16 kernel starting at target memory location \$100. There you can see names of target commands followed by their code field addresses. They form a symbol table, which you can use to look up names and addresses of target commands.

After the kernel is built, the metacompiler loads in ef16r.f, which compiles the complete eForth target system, and writes its FORTH dictionary out into a file mem.mif. This file is used to initialize the RAM\_DQ memory array in the ram\_memory.vhd file, and to synthesize the eP16 microcontroller in the FPGA chip on the Brevia2 Kit as mentioned in the last section.

After the eP16 target system is built, the metacompiler loads sim16r.f, which is an eP16 simulator. This simulator executes eP16 instructions compiled by the metacompiler, and faithfully simulates the eP16 chip, instruction by instruction.

#### **Simulating the eP16**

Once the sim16r.f simulator is loaded, type the command:

HELP

and a list of simulator commands appear, as shown in Figure 32.

 $\Box$ ok  $W$ eForth 2.01 File Edit Tools Help **Structures**  $\blacktriangle$ OFFSET 87A BEGIN 880 reDef BEGINTHEN 886 reDef THENFOR 88E reDef **FOR** NEXT 897 redef NEXTUNTIL 8A0 redef UNTILAGAIN 8A9 redef AGAINIF 8B1 reDef IF AHEAD 8BA reDef AHEADREPEAT 8C4 reDef REPEATAFT 8CA reDef AFTELSE<br>8D3 reDef ELSEWHEN 8DC WHILE 8E2 reDef WHILE ". ABORT" 8EA reDef ABORT"\$" 8F4 reDef \$"." 8FE reDef doVAR 905 reDef doVARCODE 90A reDef CODECREATE 913 reDef CREATEVARIABLE 91F reDef VARIABLECONSTANT 92A reDef CONSTANTDOES 934 G 24 ok Loading sim16R.f reDef TO reDef next reDef S reDef reset reDef P ok ok ok **HELP** eP16 Simulator, copyright eForth Group, 2002<br>C: execute next cycle S: show all reqisters D: display next 8 words addr M: display 128 words from addr addr P: start execution at addr addr G: run and stop at addr RUN: execute, one key per cycle 0k

#### **Figure 32. HELP Directions of eP16 Simulator**

Type this command:  $-1$  G

and the simulator boots up the eP16 eForth system and prints out its sign-on message: eP16 v3.01

This is what you see next in Figure 33.

Now you can exercise eP16 eForth by typing in FORTH commands.

Figure 34 shows results when you type command:

WORDS

If you care to count them, there are 168 commands. These commands are documented in Appendix B.

| File Edit Tools Help<br>Ø<br>24<br>0k<br>Loading sim16R.f reDef TO reDef next reDef S reDef reset reDef P ok<br>ok                                                                                                    |  |
|----------------------------------------------------------------------------------------------------|--|
|                                                                                                    |  |
| 0k<br><b>HELP</b><br>eP16 Simulator, copyright eForth Group, 2002 <br>C: execute next cucle<br>S: show all registers<br>D: display next 8 words<br>addr M: display 128 words from addr<br>addr P: start execution at addr<br>addr G: run and stop at addr<br>RUN: execute, one key per cycle<br>0k<br>ok<br>ok<br>-1 G<br>Press any key to stop.<br>eP16 v3.01 |  |
| 0K                                                                                                    |  |
| 0K                                                                                                    |  |

**Figure 33. eP16 in Simulation** 

**Figure 34. WORDS in eP16** 

Here are more eForth commands you can type into the weForth console to test the eForth system:

```
HEX 0 80 DUMP 
SEE WORDS 
HERE . 
1 \t2 + .: TEST1 1 2 3 4 5 ; 
TEST1 
.S 
: TEST2 10 FOR R@ . NEXT ; 
TEST2 
: TEST3 IF 1 ELSE 2 THEN . ; 
0 TEST3 
1 TEST3 
: TEST4 CR ." HELLO, WORLD!" ; 
TEST4
```
After these tests, the weForth console looks like whats shown in Figure 35.

```
\blacksquare WeForth 2.01
                                                                           \Boxok
File Edit Tools Help
                                                                                  \hat{\phantom{a}}1 2 + . 3 OK
: TEST1 1 2 3 4 5 ; OK
TEST1 OK
.S 5 4 3 2 1 20 43 60 65 53 6C 4D 68 74 72 6F 46 65 0 0 0 0 0 0 0 0 5F 2
5A0 30 582 6F7 5 0
0K
: TEST2 10 FOR R@ . NEXT ; OK
TEST2 10 F E D C B A 9 8 7 6 5 4 3 2 1 0 0K
: TEST3 IF 1 ELSE 2 THEN . ; OK
0 TEST3 2 OK
1 TEST3 1 OK
: TEST4 CR ." HELLO, WORLD!" ; OK
TEST4
HELLO, WORLD! OK
```
**Figure 35. Tests of eP16 Simulator** 

# **6.2 The eP16 Metacompiler**

The eP16 metacompiler is contained in file meta16r.f.

"Metacompiler" is a term used by a FORTH programmer to describe the process of building a new FORTH system on an existing FORTH system. The new FORTH system may run on the same platform as the old FORTH system. It may be targeted to a new platform, or to a new CPU. The new FORTH system may share a large portion of FORTH code with the old system, hence the term "metacompilation". In a sense, the metacompiler is very similar to a conventional cross assembler/compiler.

start.f is similar to a MAKE file in UNIX. FORTH commands in this file are executed by the weForth system upon startup. It loads in a metacompiler in meta16r.f, which compiles a target eForth system for the eP16. It produces a memory image file, which will be used to initialize memory blocks by IPexpress in the Lattice Diamond system to program the LatticeXP2-5E FPGA chip. meta16r.f contains the following commands to load source code from many other files:

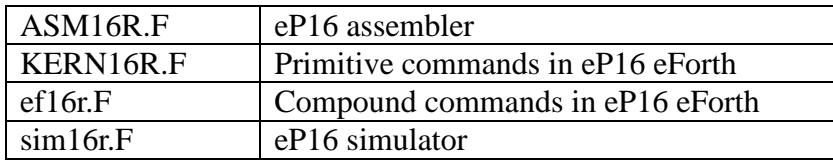

We start here to discuss metacompiler commands in the meta16r.f file. All other files referred to in this file will be discussed in their separate sections.

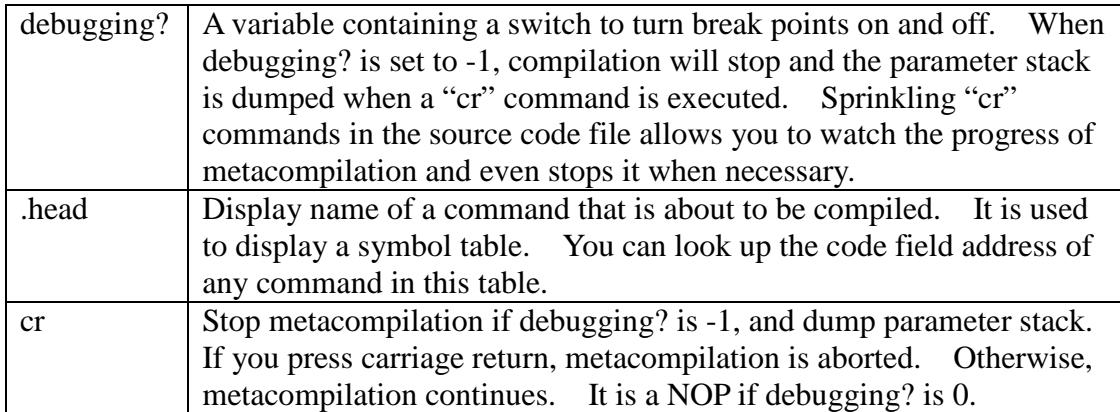

During metacompilation, FORTH commands will be redefined so that they compile subroutine call instructions or assemble other machine instructions into the target memory image. There are numerous occasions where the original behavior of a FORTH command must be exercised. To preserve the original behavior of a FORTH command, it is assigned a different name. Thereby after a command is redefined, we can still exercise its original behavior by invoking the alternate name.

```
( metal6o.f for weforth, 06sep02cht )
(eP16 v3.01)( meta16R.f for Brevia2, 29feb12cht )
HEXVARIABLE debugging?
: .head ( addr -- addr)
  >IN @ 20 WORD COUNT TYPE SPACE >IN !
  DUP . SPACE
  \ddot{i}: cr CR
 debugging? @
  IF .S KEY OD = ABORT" DONE"
  THEN
  \cdot ;
: forth_' ';
: forth_dup DUP ;
: forth drop DROP ;
: forth_over OVER ;
: forth_swap SWAP ;
: forth @ @ ;
: forth : : :: forth_and AND ;
: forth_+ + \cdot: forth - -;
: forth word WORD ;
: forth words WORDS ;
: forth .s .S ;
: CRR cr ;
: forth_.([COMPILE] .(;
: forth count COUNT ;
: forth r > R ;
: -or XOR: >body 5 + ;
: forth_forget FORGET ;
CREATE ram 8000 ALLOT
: reset ram 8000 0 FILL ;
: \text{ram@} 2 * \text{ram} + @ \text{FFFF} AND ;
       2 * ram + 2DUP C! 1+ SWAP FFFF AND 100 / SWAP C! ;
: ram!
: binary 2 BASE ! ;
: four 3 FOR DUP ram@ 5 U.R 1+ NEXT ;
: show (a) OF FOR CR DUP 6 .R SPACE
     four 2 SPACES four NEXT ;
: showram 0 OB FOR show NEXT DROP ;
```
For example, "+" is a FORTH command that adds the top two numbers on the parameter stack in the weForth system. Then in the KERN16R.f file, a new "+" command is defined to assemble an ADD instruction in the target eP16 system. If you still need to add two numbers, you must use the alternate command "forth\_+" as shown below. All the weForth commands you need to use later must be redefined as "forth\_xxx" commands. If you neglect to redefine them, you will find that the system behaves very strangely.

The eP16 executes program words and accesses data in the memory range 0-1FFF. In weForth we allocate a 32k byte memory array, "ram", to hold the eP16 target image. This array contains code and data to be copied into eP16 internal memory at 0, to be executed on the eP16 chip.

The eP16 metacompiler builds a target image for the eP16 chip in "ram", a memory array in weForth. This image eventually will be imported to the Diamond system so that this target image will be incorporated in the RAM\_DQ module, which will be synthesized with the eP16 core logic to be implemented in the LatticeXP2-5E FPGA chip. Diamond requires that the target image be written in a file conforming to its Addressed-Hex format, which consists of a header with a few lines of system information in ASCII text, and then a body containing memory information in hexadecimal numbers.

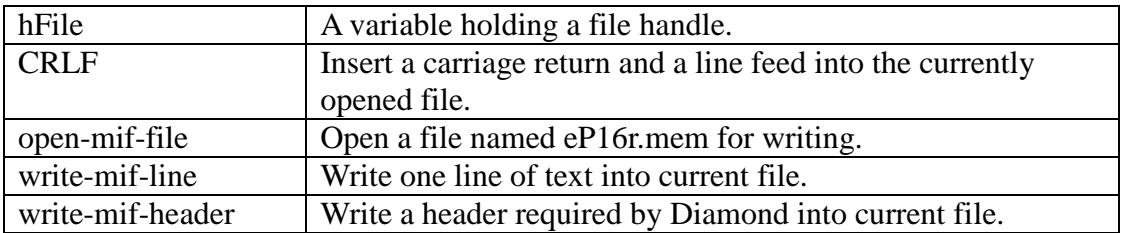

In the body of mem.mif, each line of data consists of an address and its contents as hexadecimal numbers separated by a colon character.

"mif" is a leftover term used when I was implementing the eP32 for the Xilinx FPGA, and its development system expected a memory file to be in its mif format. FPGA development systems from Actel and Altera also require different memory file formats. It is easy to conform to their requirements by changing these xxx-mif-yyy commands here.

```
VARIABLE hFile 
CREATE CRLF-ARRAY 0D C, 0A C, 
: CRLF 
      hFile @ 
      CRLF-ARRAY 2 
      PAD ( lpWrittenBytes ) 
      0 ( lpOverlapped ) 
      WriteFile 
      IF ELSE ." write error" QUIT THEN 
    ; 
: open-mif-file 
   Z" mem.mif" 
   $40000000 ( GENERIC_WRITE ) 
  0 ( share mode )
   0 ( security attribute ) 
   2 ( CREATE_ALWAYS ) 
   $80 ( FILE_ATTRIBUTE_NORMAL ) 
  0 ( hTemplateFile )
   CreateFileA hFile ! 
   ; 
: write-mif-line 
      PAD ( lpWrittenBytes ) 
      0 ( lpOverlapped ) 
      WriteFile 
      IF ELSE ." write error" QUIT THEN 
   CRLF 
   ; 
: write-mif-header 
      hFile @ 
      $" #Format=AddrHex " 
      write-mif-line 
      hFile @ 
      $" #Depth=4096 " 
      write-mif-line 
      hFile @ 
      $" #Width=32 " 
      write-mif-line 
      hFile @ 
      $" #AddrRadix=3 " 
      write-mif-line 
      hFile @ 
      $" #DataRadix=3 " 
      write-mif-line 
    ;
```
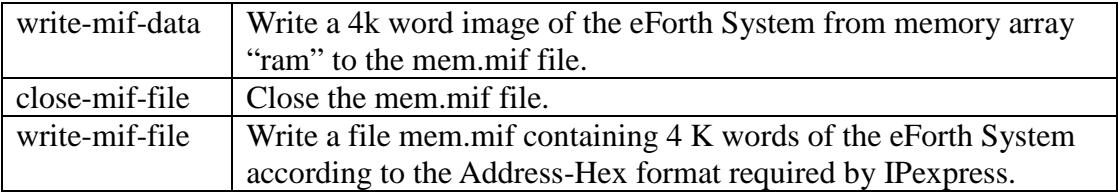

IPexpress in the Diamond FPGA IDE expects an eP16 target image in Hex-Address format. A mem.mif file has a header containing system information, and a body that contains memory data in hexadecimal ASCII characters.

Write-mif-file opens an mem.mif file, writes a header, writes data, and then closes the file. The mem.mif file must be copied into the eP16 project in the Diamond IDE to be synthesized with the eP16 VHDL files, in order to build the eP16 system for the LatticeXP2-5E FPGA chip.

The eP16 metacompiler continues to load the eP16 assembler in ASM16R.f, the eP16 kernel in KERN16R.f, and the eForth system in ef16r.f with the following commands:

```
FLOAD ASM16R.f 
 FLOAD KERN16R.f 
 FLOAD ef16r.f
```
The target image is complete, and can be now written out into mem.mif by the write-mif-file command.

The metacompiler now loads in the simulator in sim16r.f with: FLOAD sim16r.f

The eP16 eForth system can now be simulated in weForth. It is most satisfying to see that the output of this simulator matches exactly what is produced by the eP16 eForth system in the XP2 FPGA chip. This simulator is working at machine instruction level. It is much more convenient to run than the Active-HDL simulator which works at clock cycle level. Once a development cycle is closed in this fashion, we have very high confidence that any software change in source code of the eForth system will work in the FPGA, if it first passed this high-level simulator.

```
: write-mif-data 
   0 ( initial ram location ) 
   $1000 FOR AFT 
    DUP ram@ IF 
      hFile @ 
      OVER 
      <# 3A HOLD #S #> 
      PAD ( lpWrittenBytes ) 
      0 ( lpOverlapped ) 
      WriteFile 
      IF ELSE ." write error" QUIT THEN 
      hFile @ 
      OVER ram@ 
      <# #S #> 
      PAD ( lpWrittenBytes ) 
      0 ( lpOverlapped ) 
      WriteFile 
      IF ELSE ." write error" QUIT THEN 
      CRLF 
    THEN 
     1+ THEN NEXT 
   DROP ( discard ram location ) 
   ; 
: close-mif-file 
   hFile @ CloseHandle DROP 
   ; 
: write-mif-file 
   open-mif-file 
   write-mif-header 
   write-mif-data 
   close-mif-file 
   ; 
FLOAD asm16R.f 
FLOAD kern16R.f 
FLOAD ef16R.f 
write-mif-file 
FLOAD sim16R.f
```
#### **6.3 The eP16 Optimizing Assembler**

The ASM16r.f file contains a structured, optimizing assembler for the eP16. It packs up to 3 machine instructions into one 16-bit program word. The strategy of this eP16 assembler is to clear a program location pointed to by a variable "hw", preparing it to receive up to 3 machine instructions. Assembly commands are executed to insert machine instructions into consecutive slots. Assembly commands make necessary decisions as to whether to add more instructions to the current program word, or start a new program word.

The eP16 has three types of instructions, 16-bit call instructions, 16-bit long instructions and 5-bit short instructions. The call instruction format is:

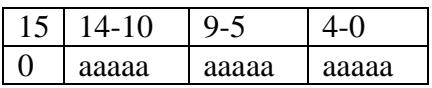

The long instruction format is:

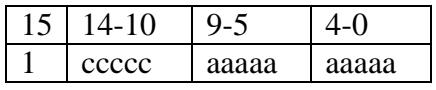

and the short instruction format is:

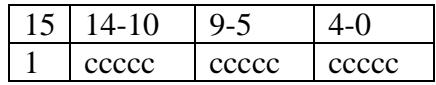

ccccc is a 5-bit machine instruction, and aaaaa is a 5-bit address. Each 16-bit program word can contain a call instruction, a long instruction, or 3 short instructions.

Assembly commands for long instructions are defined by the word JUMP, and assembly commands for short instructions are defined by the word INST. Defining words in FORTH makes this optimizing assembler very simple and very efficient.

However, this assembler does not use long instructions directly to redirect program flow. Instead, it uses standard FORTH control structure commands to build control structures in assembly programs. It thus avoids complications in labels and forward referencing. It significantly simplifies this optimizing assembler.

The eP16 eForth system is based on the Subroutine Threading Model, in which a compound command consists of a list of subroutine call instructions. As call and return instructions execute in a single cycle, the eP16 is very efficient in executing FORTH compound commands as a list of subroutine call instructions. Compound commands in the form of lists of subroutine call instructions can be freely intermixed with other machine instructions. Thus this optimizing assembler becomes an optimizing compiler as well.

```
HEX
```

```
VARIABLE h 
VARIABLE lasth 0 lasth ! \setminus init linkfield address lfa
: namer! (d - -)h @ ram! \setminus store double to code buffer
  1 h +! \qquad \qquad \qquad \qquad \qquad \qquad \qquad \qquad \qquad \qquad \qquad \qquad \qquad \qquad \qquad \qquad \qquad \qquad \qquad \qquad \qquad \qquad \qquad \qquad \qquad \qquad \qquad \qquad \qquad \qquad \qquad \qquad \qquad \qquad \qquad \qquad ; 
: COMPILE-ONLY 40 lasth @ ram@ XOR lasth @ ram! ; 
: IMMEDIATE 80 lasth @ ram@ XOR lasth @ ram! ; 
VARIABLE hi VARIABLE hw VARIABLE bi ( for packing) 
: align 0C hi ! ; 
: org DUP . CR h ! align ; 
: allot ( n -- ) h +! ; 
CREATE mask 7C00 , 3E0 , 1F , 
: #, ( d ) h @ ram! 1 h +! ; 
: ,w ( d ) hw @ ram@ OR hw @ ram! ; 
: ,i ( d ) hi @ 0C = IF 0 hi ! h @ hw ! 8000 #, THEN 
            hi @ mask + @ AND ,w 4 hi +! ; 
: spread ( n - d ) DUP 20 * DUP 20 * + + ; 
: ,1 ( n ) spread ,i ;
: ,b bi @ 0 = IF 1 bi ! h @ hw ! 0 #, ,w 
       ELSE 0 bi ! 100 * ,w THEN ; 
: inst CONSTANT DOES> R> @ ,i ;
1E spread inst nop 
: anew BEGIN hi @ 0C < WHILE nop REPEAT 0 bi ! ;
: # ( d ) 0A spread , i #, ;
: ldi # ; 
: LIT ( d -- ) # ;
: call ( a ) anew \#, ;
: (makehead) 
  anew<br>20 WORD
                                        \setminus get name of new definition
  lasth @ namer! \setminus fill link field of last word
  h \otimes lasth ! \qquad \qquad \setminus save nfa in lasth
  COUNT DUP , b \setminus store count
   1- FOR 
     COUNT ,b \ fill name field 
   NEXT 
   DROP anew 
   ; 
: makehead 
   >IN @ >R \ save interpreter pointer 
   (makehead) 
  R> >IN ! \qquad \qquad restore word pointer
   ;
```
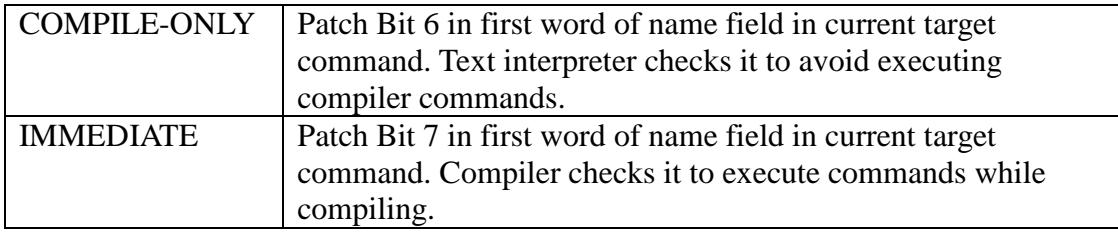

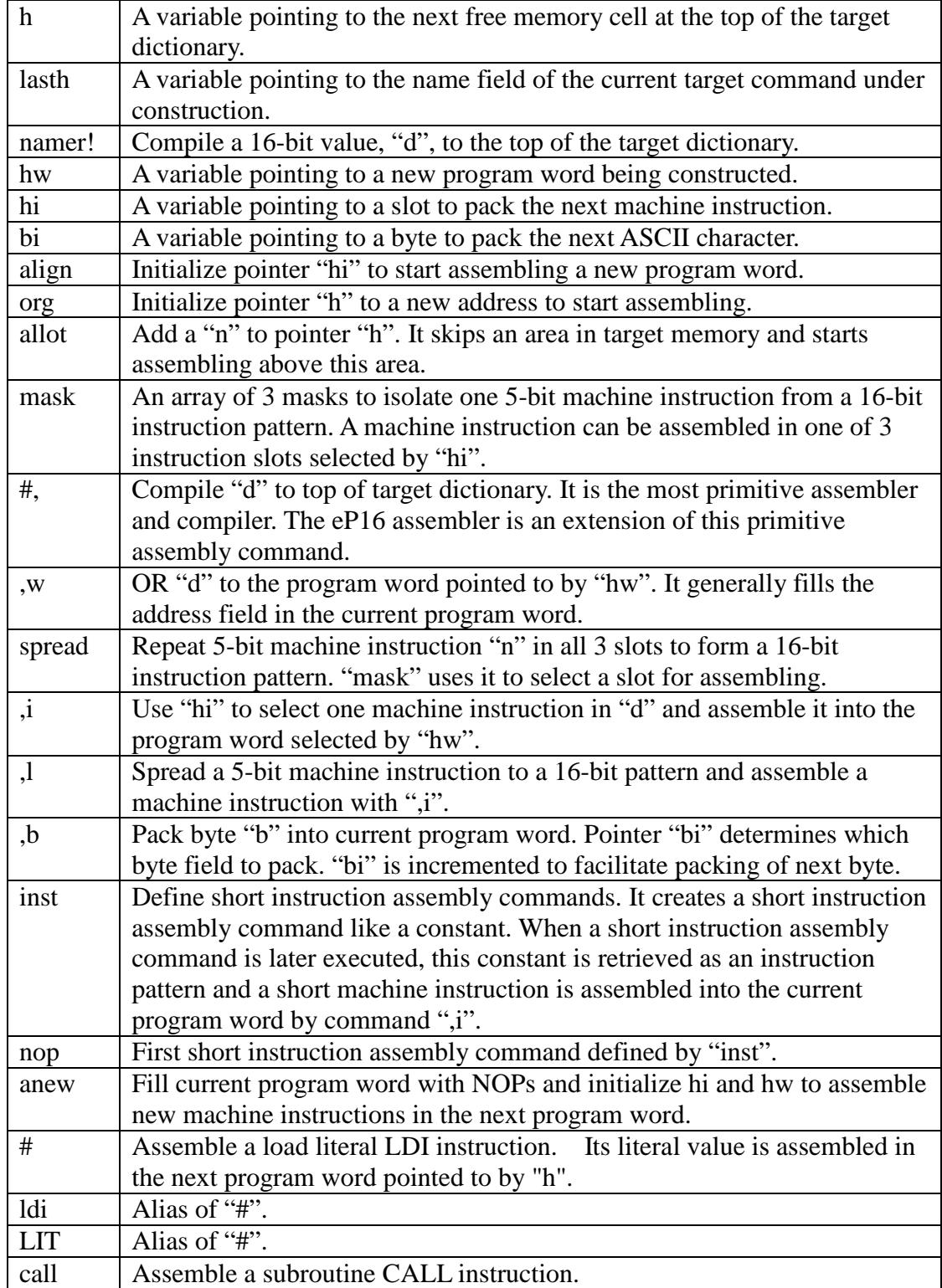

```
: $LIT ( -- ) 
   anew 
   22 WORD 
   COUNT DUP ,b ( compile count ) 
   1- FOR 
     COUNT ,b ( compile characters ) 
   NEXT 
   DROP anew ; 
: jump CONSTANT DOES> anew 3FF AND R> @ OR #, ; 
   8000 jump bra 
   8000 jump jmp 
   8800 jump bz 
   8C00 jump bc 
   9400 jump next 
   9400 jump NEXT 
   9400 jump <NEXT> 
: return CONSTANT DOES> R> @ ,i anew ;
 1 spread return ret 
 6 spread return times 
: begin anew h @ ; 
: until bz ; 
: untilnc bc ; 
: if h @ 0 bz ; (8800 )
: ifnc h @ 0 bc ; ( 8C00 ) 
: skip h @ 0 bra ; ( 8000 ) 
: then begin 3FF AND OVER ram@ OR SWAP ram! ;
: else skip SWAP then ; 
: while if SWAP ; 
: whilenc ifnc SWAP ; 
: repeat bra then ; 
: again bra ; 
: aft ( a -- a' a" )
  DROP skip begin SWAP ; 
: BEGIN anew h @ ; 
: UNTIL bz ; 
: UNTILNC bc ; 
: JMP bra ; 
: IF if ; 
: IFNC ifnc ; 
: SKIP skip ; 
: THEN then ;
: ELSE else ; 
: WHILE while ; 
: WHILENC whilenc ; 
: REPEAT repeat ; 
: AGAIN bra ; 
: AFT aft ;
```
In the eP16 eForth system, all target commands are compiled in a target dictionary, and linked as a list. Each target command has a link field of one 16-bit word, a variable length name field in which the first byte contains a length followed by the ASCII code of the name string, null filled to a 16-bit word boundary, and a variable-length code field containing 16-bit program or data words. Primitive target commands have machine instructions in their code fields. Compound target commands generally have call instructions in their code fields. As call instructions can intermix with other machine instructions, primitive commands are indistinguishable from compound commands.

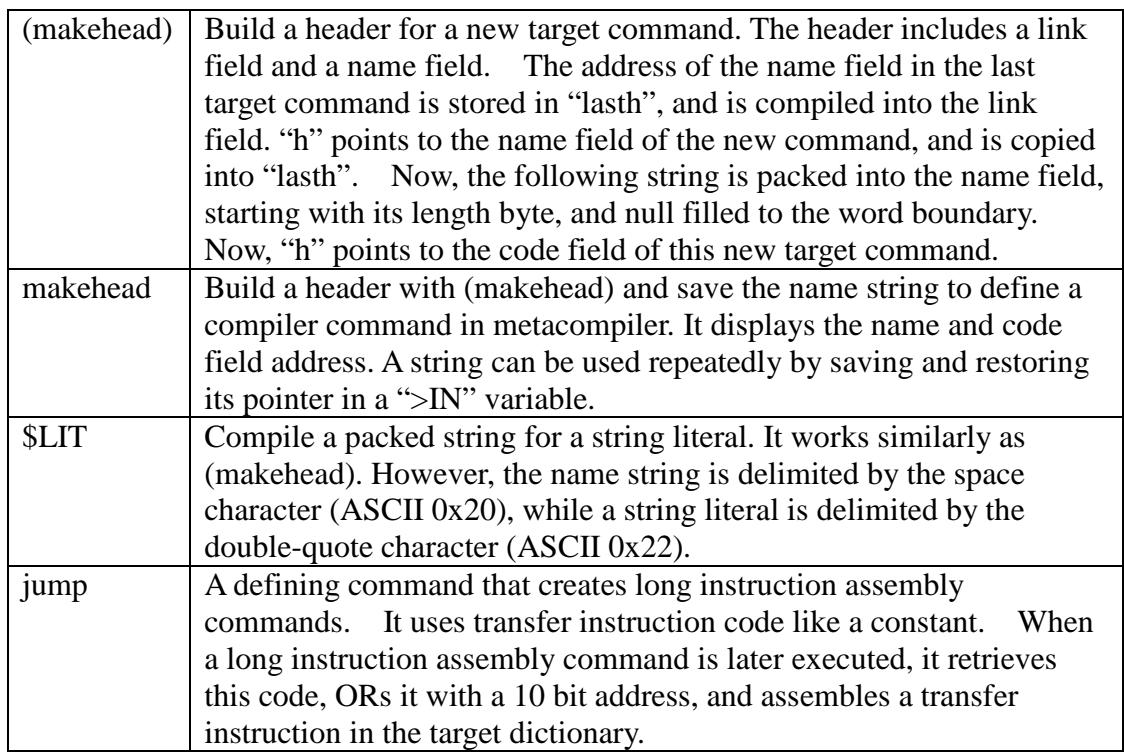

Following are the eP16 long instruction assembly commands defined by "jump":

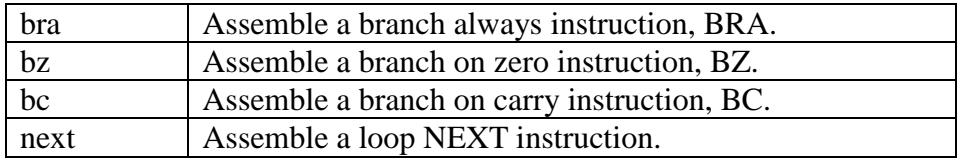

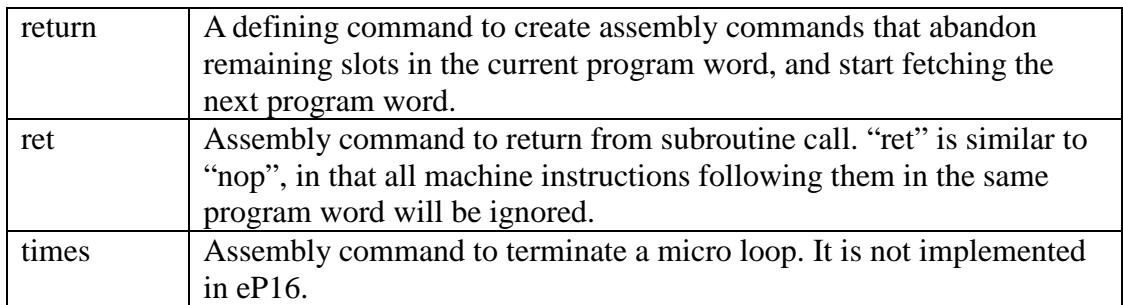

: ': begin .head CONSTANT DOES> R> @ call ; : CODE makehead ': ; \ for eforth kernel words : code makehead ': ;  $\setminus$  for eforth kernel words 08 spread inst ldrp 09 spread inst ldp ( 0A spread inst ldi) 0B spread inst ld 0C spread inst strp 0D spread inst stp 0E spread inst rr8 0F spread inst st 10 spread inst com 11 spread inst shl 12 spread inst shr 13 spread inst mul 14 spread inst xor 15 spread inst and 16 spread inst div 17 spread inst add 18 spread inst popr 19 spread inst lda 1A spread inst pushs 1B spread inst over 1C spread inst pushr 1D spread inst sta ( 1E spread inst nop ) 1F spread inst pops : for ( -- a ) pushr begin ; : FOR ( -- a ) pushr begin ;

The eP16 transfer instructions are not used directly. They are used by control structure commands to construct control structures. These commands are in lower case for the assembler and in upper case for the compiler:

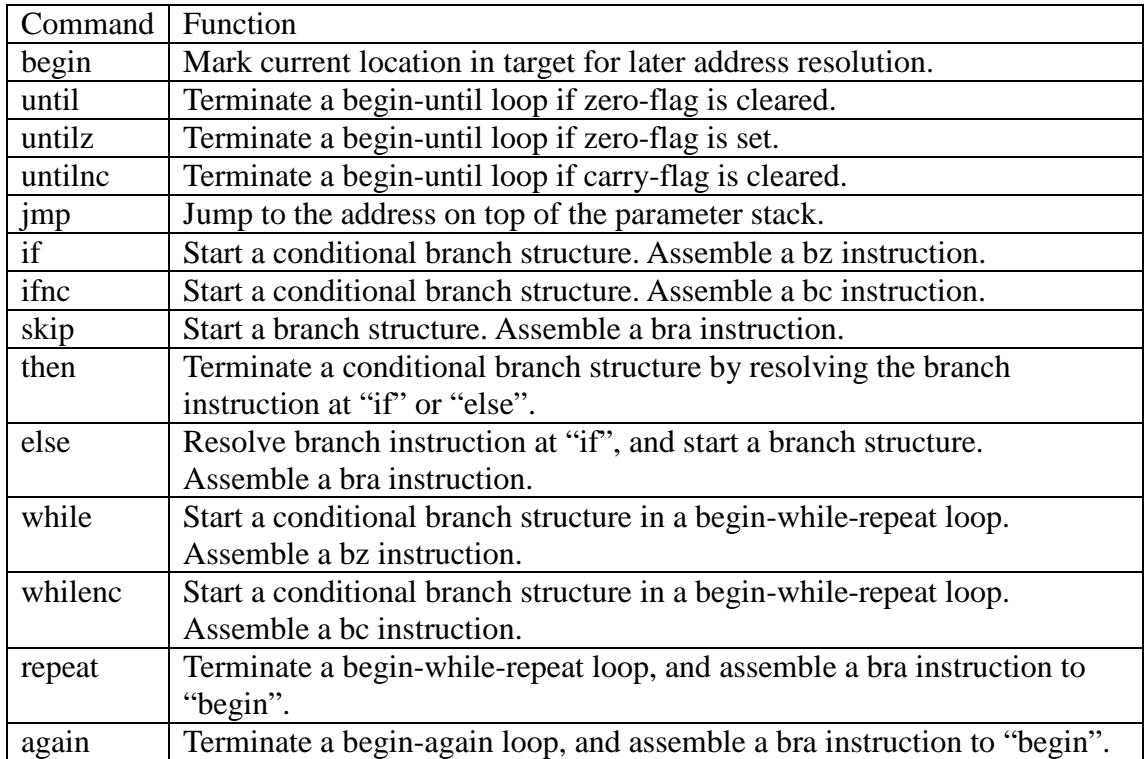

CODE defines new primitive commands in the eP16 target. Primitive commands thus defined will assemble CALL instructions in code fields of compound commands in the eP16 target. Using the Subroutine Threading Model, primitive commands are the same as compound commands. Their difference is only conceptual.

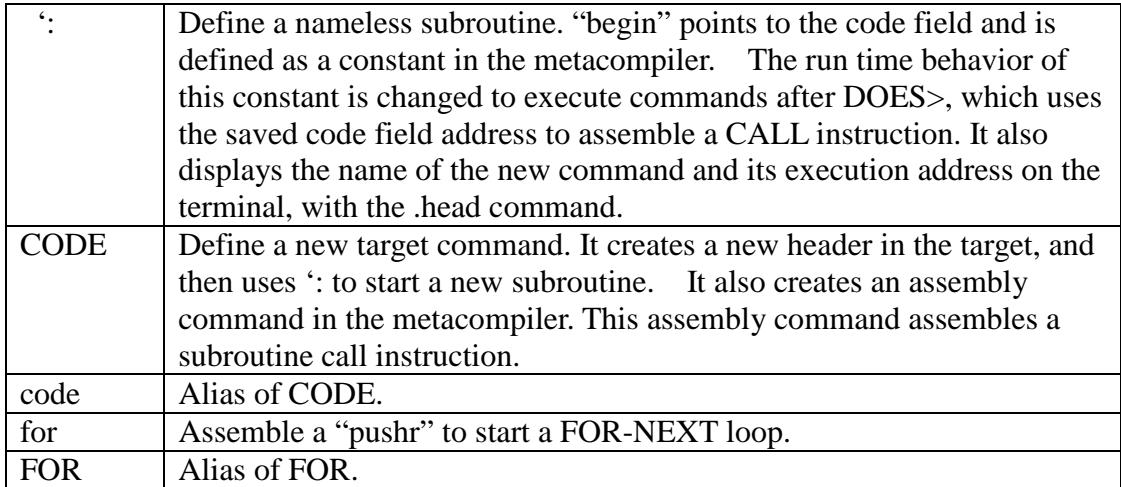

All short eP16 instruction assemblers are defined by "inst". Their names are the same as mnemonics of respective machine instructions.

#### **6.4 The eP16 Kernel**

In the original eForth Model, a small group of FORTH commands were identified as kernel commands, low level commands, or primitive commands. These commands were coded in machine instructions of the host microcontroller. All other commands were written as lists of commands, and are called high level commands or compound commands. Compound commands are lists of primitive commands and other compound commands. This division of commands was very useful in porting eForth to many different microcontrollers, because only primitive commands needed to be rewritten when moving eForth to a new microcontroller.

In eP16 eForth, we retained this division, and put primitive commands in the KERN16r.F file. However, we optimized commands in the eP16 so that the system executes at the highest speed and occupies the least memory space. All commands that can be are written in assembly are so written. Much more optimization is achieved by a set of assembly macros, which assemble the most commonly used compound commands in machine instructions and pack these machine instructions as tightly as possible. The end results are that code size is significantly reduced and execution speed greatly increased.

Commands in this file also serve as programming examples for the optimal use of the eP16 CPU. It is worth your time to study them carefully, and use them as templates when you want to convert compound commands into assembly.

In the LatticeXP2-5E FPGA chip, there are 166K bits of Embedded Block Memory, EBM, and we use them to implement 4096 words of 16-bit RAM memory. The nicest feature of EBM is that it can be initialized from the on-chip flash memory. In fact, this RAM memory can be used to host programs and data that otherwise would have to be implemented in ROM memory. This feature makes it possible to implement a complete FORTH system on a single FPGA chip, which has never been possible in other brands of FPGA.

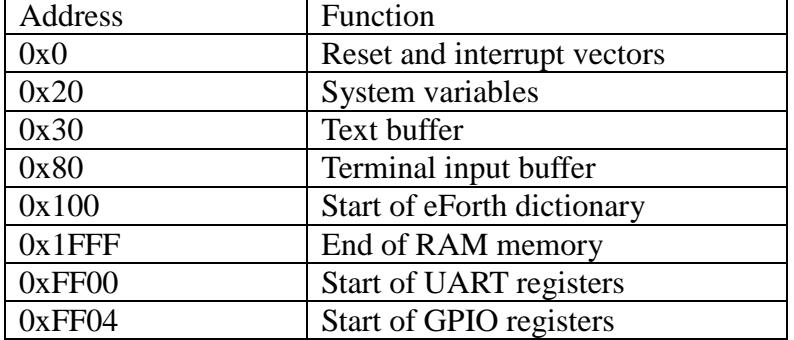

Using EBM, the memory map of eP16 eForth is greatly simplified:

The parameter stack and return stack are in the eP16 core, and do not need RAM memory.

```
HEX 
cr .( system variables ) 
: HLD 20 ldi ; \searrow scratch
: SPAN 21 ldi ; \qquad \qquad \setminus #chars input by expect
: >IN 22 ldi ; \longrightarrow input buffer offset
: #TIB 23 ldi ; \qquad \qquad \qquad #chars in the input buffer
: 'TIB 24 ldi ; \ tib 
: BASE 25 ldi ; \ number base 
cr 
: CONTEXT 26 ldi ; \ first search vocabulary
: CP 27 ldi ; \setminus dictionary code pointer
: LAST 28 ldi ; \longrightarrow ptr to last name compiled
: 'EVAL 29 ldi ; \ interpret/compile vector 
: 'ABORT 2A ldi ; 
: TEXT 30 ldi ; \ unpack buffer
: tmp 2B ldi ; \qquad \qquad \setminus ptr to converted # string
: cpi 2C ldi ; \qquad \qquad \setminus assembler slot poiner
: cpw 2D ldi ; \ pointer to word under construction 
: etxbuf FF00 ldi ; 
: etxbempty FF01 ldi ; 
: erxbfull FF02 ldi ; 
: erxbuf FF03 ldi ; 
cr .( macro words ) cr 
: DOLIT # ; 
: EXIT ret ; 
: EXECUTE ( a ) pushr ret anew ; 
: ! ( n a -- ) sta st ;
: @ ( a - n ) sta ld ; 
: R> ( - n ) popr ; 
: R@ ( - n ) popr pushs pushr ; 
: >R ( n ) pushr :: DUP ( n - n n ) pushs ; 
: SWAP ( n1 n2 - n2 n1 ) 
  pushr sta popr lda ; 
: DROP (w w ---)
  pops ; 
: 2DROP ( w w -- )
  pops pops ; 
: + ( w w -- w ) add ;
: NOT ( w -- w ) com ;
: AND and ; 
: XOR xor ; 
: OVER over ; 
: NEGATE ( n -- -n )
   com 1 ldi add ; 
: 1- ( a --a )
   -1 ldi add ; 
: 1+ (a - a) 1 ldi add ; 
: BL (--.32) 20 ldi ; 
: +! ( n a -- )
   sta ld add st
```
;

System variables are variables used by the eForth system to support its interpreter and its compiler. They are defined as assembly macro commands, with LDI machine instructions pointing to their respective addresses in the system variable area, starting at location \$20. These assembly macro commands are tools used by the metacompiler to compile the system variables referenced to in the eP16 target system.

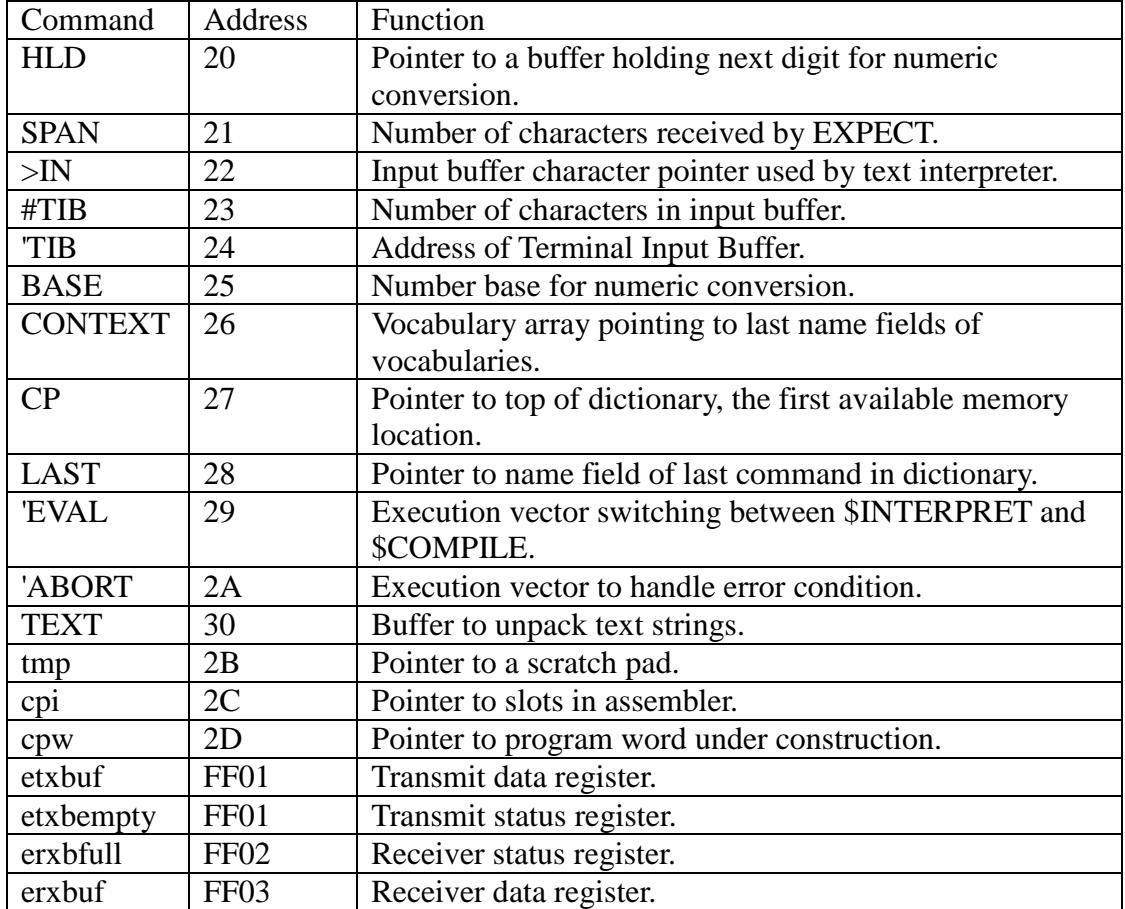

Assembly macro commands assemble one or more machine instructions into the target dictionary. One 16-bit program word can hold up to 3 short machine instructions. These assembly macro commands pack as many instructions in a program word as possible to make the most efficient use of memory and execution time. They allow the metacompiler to produce optimized code for the target system.

```
: - ( w w -- w )
   com add 1 ldi add 
   ; 
: OR ( n n - n ) 
   com pushr com 
   popr and com ; 
: ROT ( w1 w2 w3 -- w2 w3 w1 ) 
   pushr pushr sta popr 
   popr lda ; 
: 2DUP ( w1 w2 -- w1 w2 w1 w2 ) 
   pushs pushr pushr 
   pushs sta popr lda popr 
   ; 
: 2! ( d a -- ) 
   sta pushr stp 
   popr st ; 
: 2@ ( a -- d ) 
   sta ldp ld ; 
: COUNT ( b -- b +n ) 
   sta ldp pushr lda 
   popr ; 
cr .( kernel words ) cr 
$100 org 
code DOVAR popr ret 
code 0< ( n - f ) 
   shl ifnc pushs pushs xor ret 
   then 
   -1 ldi ret 
code UM+ ( n n - n carry ) 
   add pushs 
   ifnc pushs pushs xor ret 
   then 
   1 ldi ret 
code ?DUP (w -- w w | 0)
   pushs 
   if pushs ret then 
   ret 
cr 
code DNEGATE (d -- -d)
   com pushr com 1 ldi 
   add pushs 
   ifnc popr ret 
   then 
   popr 1 ldi add ret 
code ABS ( n -- +n ) 
   pushs shl 
   ifnc ret then 
   NEGATE ret 
code = (w w - - t) xor 
   if pushs pushs xor ret then 
   -1 ldi ret
```
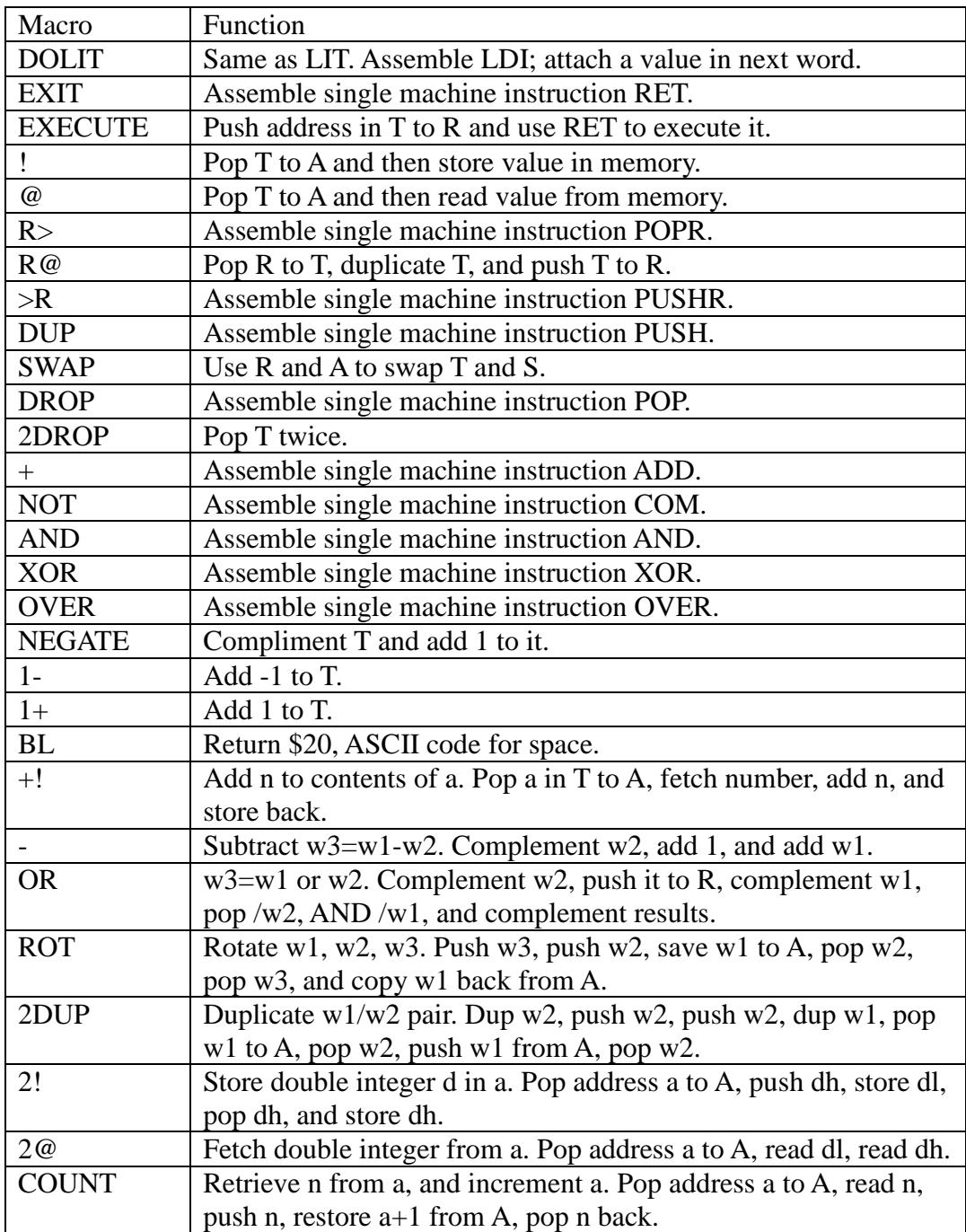

```
cr ( pack b> and unpack >b strings ) 
code B> ( b a -- b+1 a ) 
   pushr sta ldp pushr 
   lda popr popr sta 
   $FF ldi and 
   ld $FF00 ldi and xor 
   rr8 st lda ret 
code >B ( a b -- a+1 b+2 count ) 
   pushr sta ldp pushr 
   lda popr popr ( a+1 n b ) sta 
   pushs $FF ldi and stp rr8 
   pushs $FF ldi and stp rr8 
   pushr lda popr $FF ldi and 
   ret
```
We are now actually compiling new commands into the target dictionary. First, assembly command ORG initializes the dictionary pointer, h, to memory location \$100. The memory area below \$100 is reserved for reset and interrupt vectors, system variables, text buffer, and the terminal input buffer.

The following are the first few code commands compiled into the eP16 target dictionary. They are defined using the CODE command, and when they are referenced later in the EP16r.F file, each of them will compile a subroutine call instruction pointing to their code field. The choice to define a CODE command as an assembly macro is rather arbitrary. However, if a command requires a branch instruction, it has to be coded as a CODE command, because macro commands cannot handle branch instructions gracefully. Assembly macro commands only do simple machine instruction placement.

Many compound commands defined in the original eForth model are now coded in assembly and moved to this kernel. We tried to do our best in giving you the smallest and fastest FORTH system. All commands that can be optimized are so optimized.

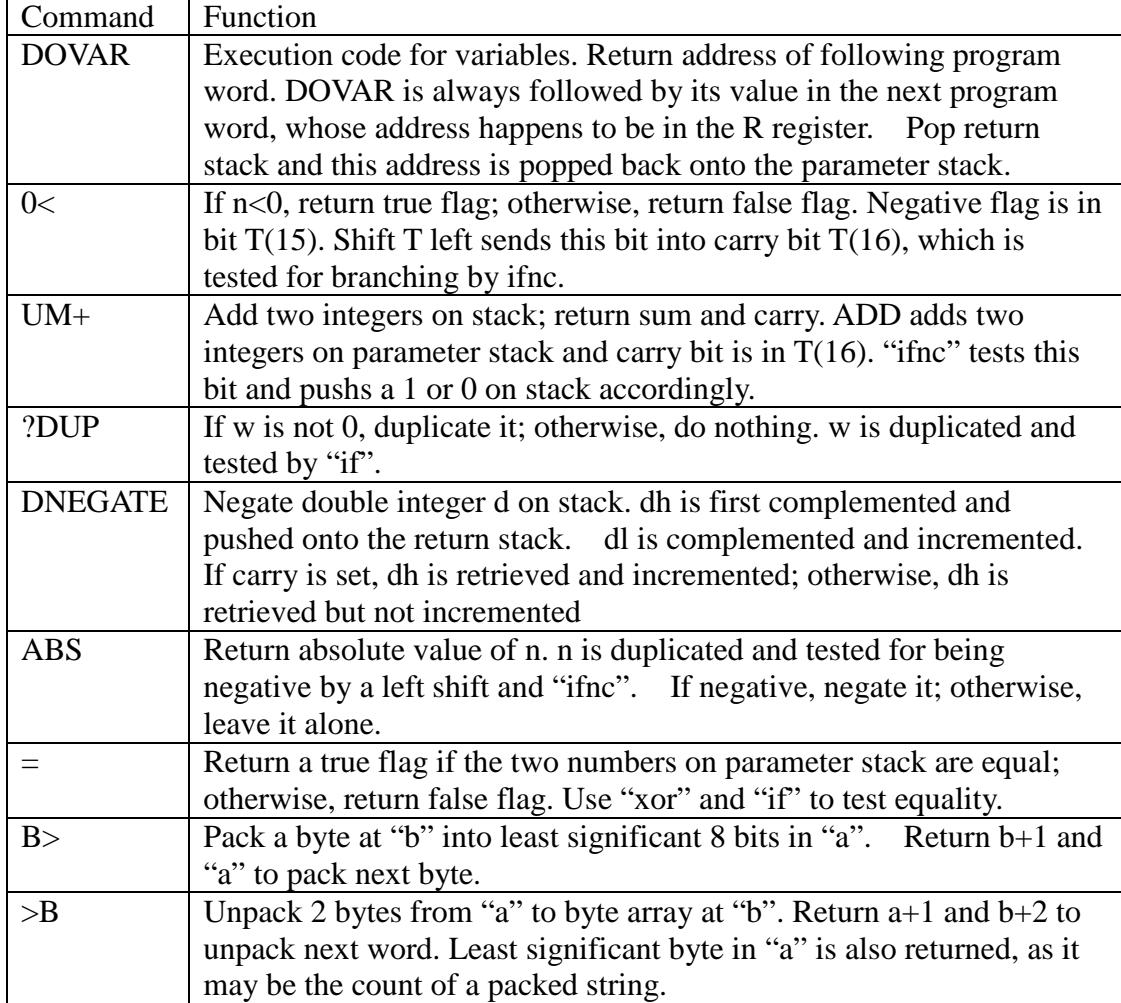

#### **6.5 eP16 Compound Commands**

The EF16R.F. file contains compound commands to be compiled into the eP16 target image. These commands are defined with the "::" command and terminated by ";;" command. They are like the regular ":" and ";" commands in FORTH, but they compile new eP16 commands into the eP16 target image.

The ultimate goal of these commands is to implement an interactive operating system, or a text interpreter, which accepts a line of FORTH commands from a terminal, executes these commands in sequence, and waits for another line of commands.

The text interpreter is also called the outer interpreter in FORTH. It is functionally equivalent to an operating system in a conventional microcontroller. It accepts commands similar to English words entered by a user, and carries out tasks specified by the commands. As an operating system, the text interpreter could be very complicated, because of all the things it has to do. However, because FORTH employs very simple syntax rules, and has very simple internal structures, the FORTH text interpreter is much simpler than conventional operating systems. It is simple enough that we can buid it in these small set of files.

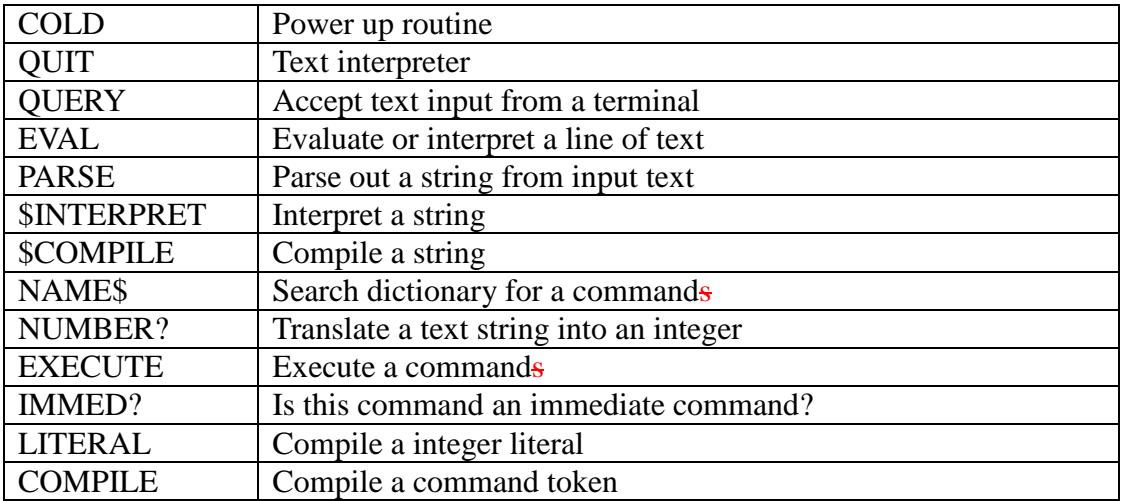

Let us summarize what a text interpreter does:

FORTH allows us to build and integrate these functions gradually in modules. All modules finally fall into their places in the command QUIT, which is the text interpreter itself.

You might want to look up the code of QUIT first and see how the modules fit together. A good feeling for the big picture will help you in understanding lower modules. Nevertheless, we will doggedly follow the loading order in the source code, and hope that you will not get lost in the process.

```
: :: code ; 
: ;; ret ; 
CRR .( Chararter IO ) CRR 
:: ?KEY erxbfull @ ;; 
:: KEY begin erxbfull @ until erxbuf @ ;; 
:: EMIT begin etxbempty @ until etxbuf ! ;; 
CRR .( Common functions ) CRR 
:: U< ( u u -- t ) 2DUP XOR 0< IF SWAP DROP 0< EXIT THEN - 0< ;; 
:: < ( n n -- t ) 2DUP XOR 0< IF DROP 0< EXIT THEN - 0< ;;
:: MAX ( n n -- n ) 2DUP < IF SWAP THEN DROP :::: MIN ( n - n ) 2DUP SWAP < IF SWAP THEN DROP ;;
:: WITHIN ( u ul uh -- t ) \ ul <= u < uh 
  OVER - >R - R - U < i;
CRR .( Divide ) CRR 
CODE UM/MOD ( ud u -- ur uq ) 
   com 1 ldi add sta 
   pushr lda pushr sta 
   popr popr 
   skip 
CODE /MOD ( n n -- r q ) 
   com 1 ldi add pushr 
   sta popr 0 ldi 
   then 
   div div div div 
   div div div div 
   div div div div 
   div div div div 
   div 1 ldi xor shr 
   pushr pops popr lda 
   ret 
CODE MOD (n n - r) /MOD 
   pops ret 
CODE / (n n - q) /MOD 
   pushr pops popr ret 
:: M/MOD ( d n -- r q ) \ floored 
  DUP 0< DUP >R 
  IF NEGATE >R DNEGATE R> 
  THEN >R DUP 0< IF R@ + THEN R> UM/MOD R> 
 IF SWAP NEGATE SWAP THEN :
```
## **Defining Compound Target Commands**

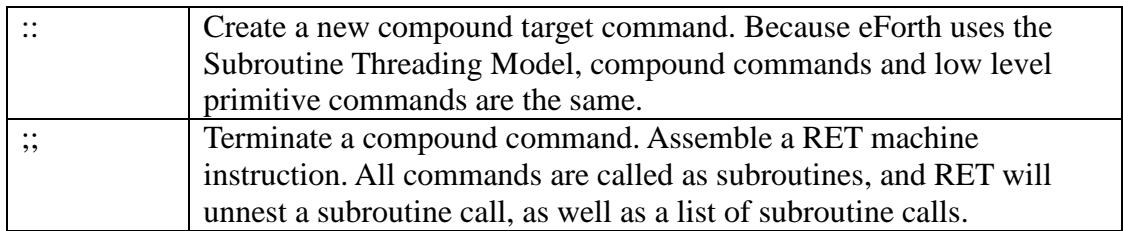

## **Character I/O**

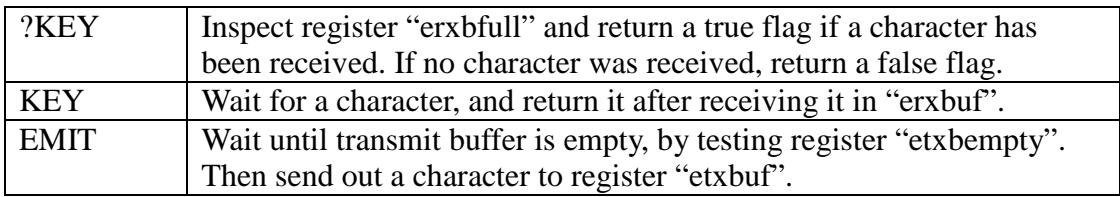

### **Common Functions**

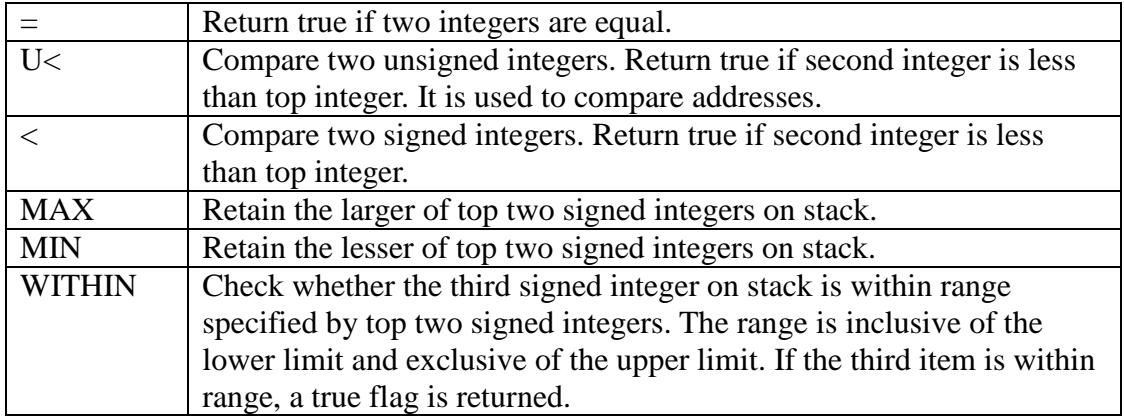

### **Divide**

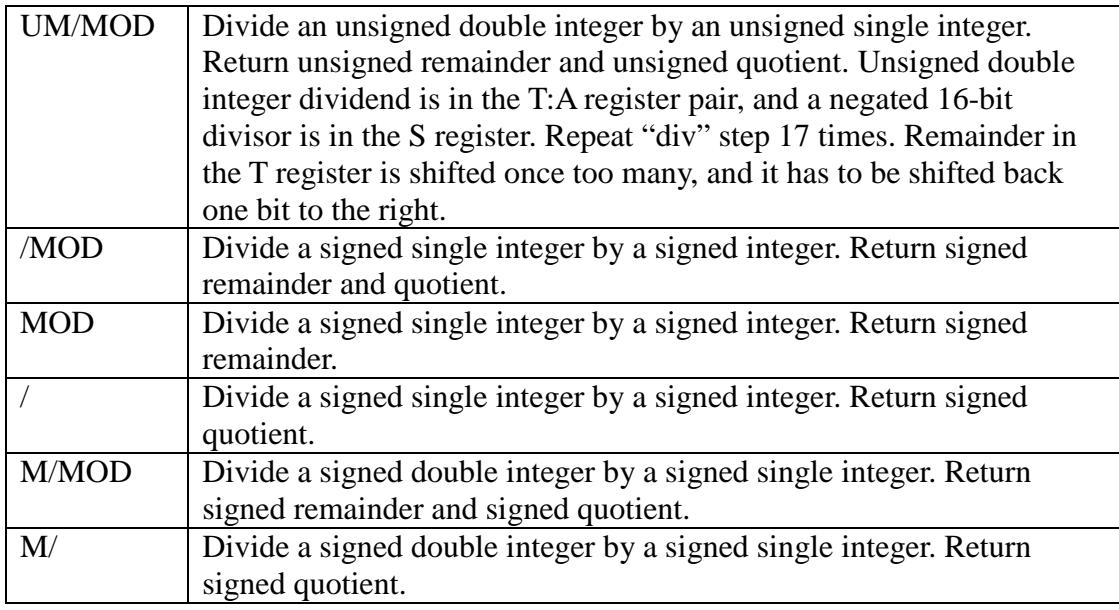

```
CRR .( Multiply ) CRR 
CODE UM* ( u u -- ud )
   sta 0 ldi 
   mul mul mul mul 
   mul mul mul mul 
   mul mul mul mul 
   mul mul mul mul 
  pushr pops lda popr 
  ret 
:: * ( n n -- n ) UM* DROP ;;
:: M^* ( n n -- d )
  2DUP XOR 0< >R ABS SWAP ABS UM* R> IF DNEGATE THEN ;; 
:: */MOD ( n n n -- r q ) >R M* R> M/MOD ;;
:: */ ( n n n -- q ) */MOD SWAP DROP i;
CRR .( Bits & Bytes ) CRR 
:: > CHAR ( c -- c )
  $7F LIT AND DUP $7F LIT BL WITHIN 
 IF DROP ( CHAR ) $5F LIT THEN ;;
CRR .( Memory access ) CRR 
:: HERE (--a) CP @ ;;
:: PAD ( -- a ) CP @ 50 LIT + ;;
:: TIB ( -- a ) 'TIB @ iiCRR 
:: @EXECUTE ( a -- ) @ ?DUP IF EXECUTE THEN ;;
:: CMOVE ( b b u -- ) 
 FOR AFT >R DUP @ R@ ! 1+ R> 1+ THEN NEXT 2DROP ;;
:: FILL ( b u c -- ) 
 SWAP FOR SWAP AFT 2DUP ! 1+ THEN NEXT 2DROP ;;
:: PACK$ ( b u a -- a ) \ null fill 
  pushs pushr 
  1 ldi tmp sta st 
  sta pushs pushr rr8 st 
  lda popr 
 FOR AFT ( b a )
   B tmp sta ld 
    IF 0 ldi st 
        1 ldi add 
        pushs sta 0 ldi st 
    ELSE 1 ldi st 
    THEN 
  THEN NEXT 
  tmp sta ld 
  IF sta ld rr8 st 
  ELSE pops 
  THEN 
  pops popr 
 ;;
```
# **Multiply**

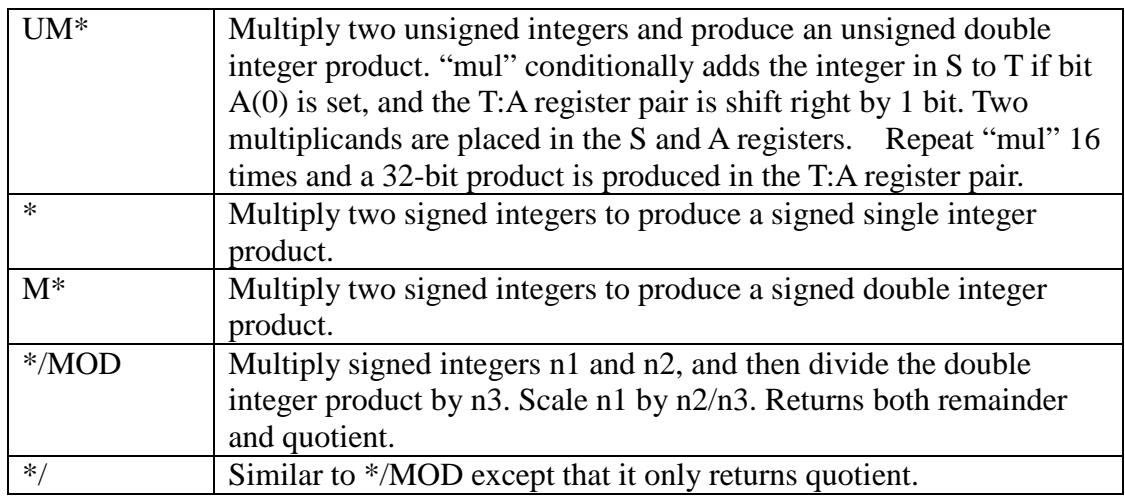

## **Bits and Bytes**

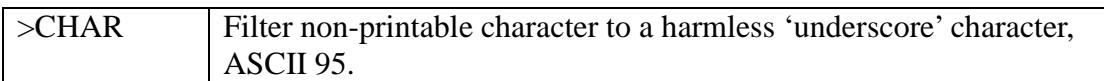

## **Memory Access**

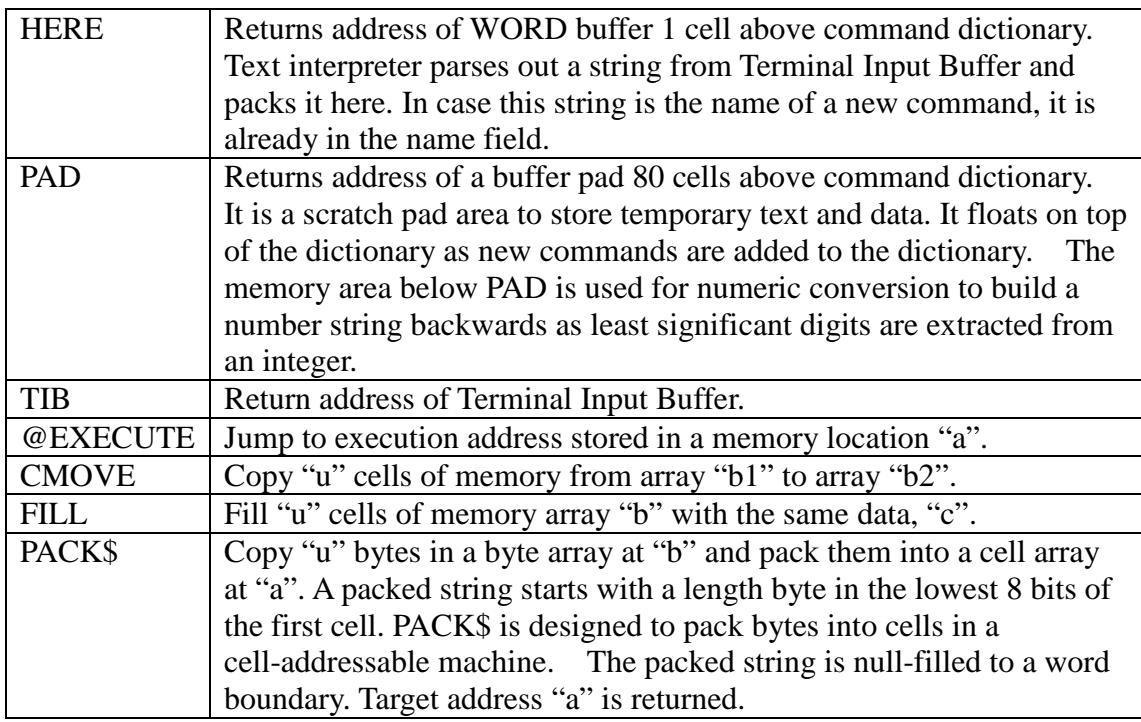

```
:: // 
  $1E LIT and 1 LIT xor 
  shr ret 
:: UNPACK$ ( a b -- b )
  DUP >R ( save b ) 
  >B // 
  FOR AFT 
   >B DROP 
  THEN NEXT 
  2DROP R> 
 ;;CRR .( Numeric Output ) CRR \ single precision 
:: DIGIT ( u -- c ) 
  9 LIT OVER < 7 LIT AND + 
  ( CHAR 0 ) 30 LIT + ;; 
:: EXTRACT ( n base -- n c ) 
 0 LIT SWAP UM/MOD SWAP DIGIT ;;
: : <# ( -- ) PAD HLD ! ;;
:: HOLD ( c -- ) HLD @ 1- DUP HLD ! ! ;; 
:: # ( u -- u ) BASE @ EXTRACT HOLD i;
:: #S ( u -- 0 ) BEGIN # DUP WHILE REPEAT i;
CRR 
:: SIGN ( n -- ) 0< IF ( CHAR - ) 2D LIT HOLD THEN ;; 
:: #> ( w -- b u ) DROP HLD @ PAD OVER - i;
:: str ( n -- b u ) DUP >R ABS <# #S R> SIGN #> ;; 
:: HEX ( -- ) 10 LIT BASE ! ;; 
\therefore DECIMAL ( -- ) OA LIT BASE ! ;;
CRR .( Numeric Input ) CRR \ single precision 
:: DIGIT? ( c base -- u t ) 
  >R ( CHAR 0 ) 30 LIT - 9 LIT OVER < 
IF 7 LIT - DUP 0A LIT < OR THEN DUP R> U< ;;
:: NUMBER? ( a -- n T | a F ) 
  BASE @ >R 0 LIT OVER COUNT ( a 0 b n) 
 OVER @ ( CHAR $ ) 24 LIT =
  IF HEX SWAP 1+ SWAP 1- THEN ( a 0 b' n') 
 OVER @ ( CHAR - ) 2D LIT = >R ( a 0 b n)
  SWAP R@ - SWAP R@ + ( a 0 b" n") ?DUP 
  IF 1- ( a 0 b n) 
    FOR DUP >R @ BASE @ DIGIT? 
     WHILE SWAP BASE @ * + R> 1+
    NEXT DROP R@ ( b ?sign) IF NEGATE THEN SWAP 
     ELSE R> R> ( b index) 2DROP ( digit number) 2DROP 0 LIT 
      THEN DUP 
 THEN R> ( n ?sign) 2DROP R> BASE ! ;;
```
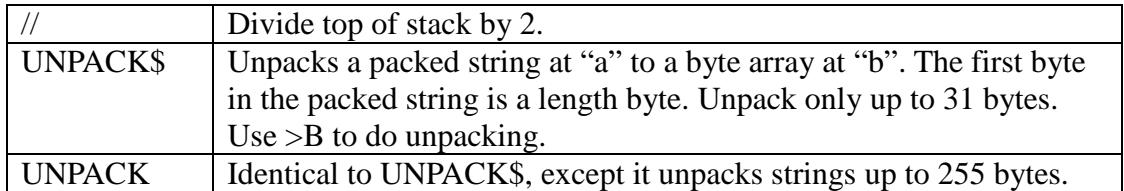

#### **Numeric Output**

FORTH is interesting in its special capabilities in handling numbers across a man-machine interface. It recognizes that machines and humans prefer very different representations of numbers. Machines prefer binary representation, but humans prefer decimal Arabic representation. However, depending on circumstances, a human may want numbers to be represented in other radices, like hexadecimal, octal, and sometimes binary.

FORTH solves this problem of internal (machine) versus external (human) number representations by insisting that all numbers are represented in binary form in CPU and memory. Only when numbers are imported or exported for human consumption are they converted to external ASCII representation. The radix of the external representation is stored in system variable BASE. The user can select any reasonable radix in BASE, up to 72, limited by available printable characters in the ASCII character set.

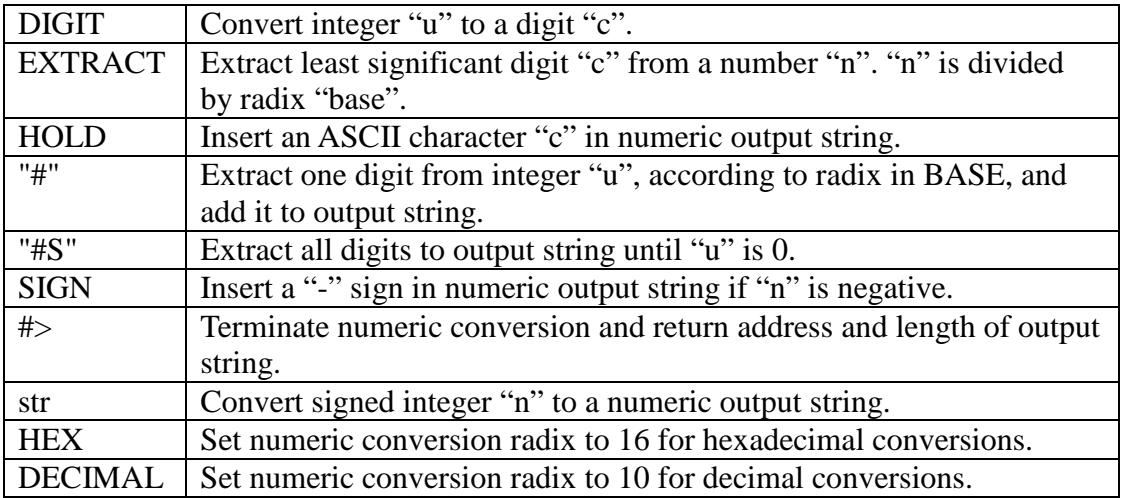

### **Numeric Output**

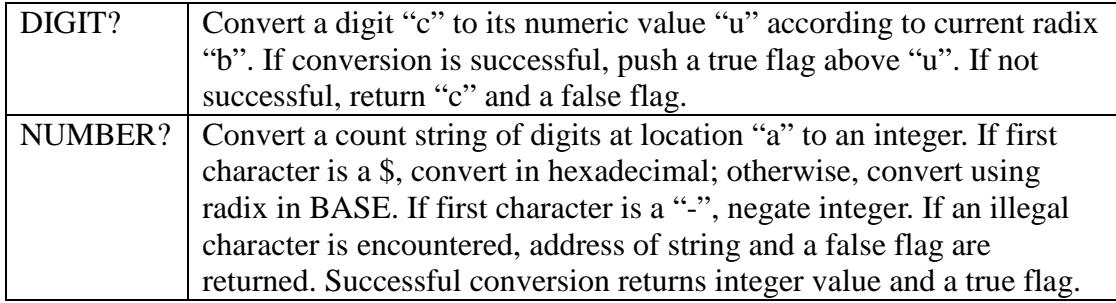

```
CRR .( Basic I/O ) CRR 
:: SPACE ( -- ) BL EMIT :::: CHARS ( +n c -- )
  SWAP 0 LIT MAX 
 FOR AFT DUP EMIT THEN NEXT DROP ;;
:: SPACES (+n -- ) BL CHARS i;
:: TYPE ( b u -- ) 
  FOR AFT DUP @ >CHAR EMIT 1+ 
 THEN NEXT DROP ;;
: CR ( -- ) ( =Cr )
 0A LIT OD LIT EMIT EMIT ;;
: : \text{do$} ( -- a )
 R> R@ TEXT UNPACK$ 
 R@ R> @ $FE LIT AND 
  1 LIT XOR shr 1+ + 
  >R SWAP >R ;; 
400 org 
CRR 
:: $"| ( -- a ) do$ ;; 
:: : \cdot" | (- - ) \text{ do $$ COUNT TYPE } ;
:: R ( n + n - )>R str R> OVER - SPACES TYPE ;;
:: U.R ( u +n -- ) 
  >R <# #S #> R> OVER - SPACES TYPE ;; 
:: U. ( u -- ) <# #S #> SPACE TYPE ;; 
:: . ( n -- ) BASE @ 0A LIT XOR 
 IF U. EXIT THEN str SPACE TYPE ;;
:: ? (a -- ) @. iiCRR .( Parsing ) CRR 
:: (parse) ( b u c -- b u delta ; <string> ) 
 tmp ! OVER >R DUP \ b u u
 IF 1- tmp @ BL =
   IF \setminus b u' \setminus 'skip'
     FOR BL OVER @ - 0< NOT 
       WHILE 1+ 
    NEXT ( b) R> DROP 0 LIT DUP EXIT \ all delim
       THEN R> 
   THEN OVER SWAP \ b' b' u' \ 'scan'
    FOR tmp @ OVER @ - tmp @ BL = 
     IF 0< THEN WHILE 1+ 
    NEXT DUP >R 
     ELSE R> DROP DUP 1+ >R 
     THEN OVER - R> R> - EXIT 
 THEN ( b u) OVER R> - i;
:: PARSE ( c - - b u ; < string> )
  >R TIB >IN @ + 
  #TIB @ >IN @ - 
 R> (parse) >IN +! ;;
:: TOKEN ( -- a ;; < string> )
  BL PARSE 1F LIT MIN 2DUP 
  DUP TEXT ! TEXT 1+ SWAP CMOVE 
 HERE 1+ PACK$ ;;
:: WORD ( c --a ; <string> )
 PARSE HERE 1+ PACK$ ;;
```
### **Basic I/O**

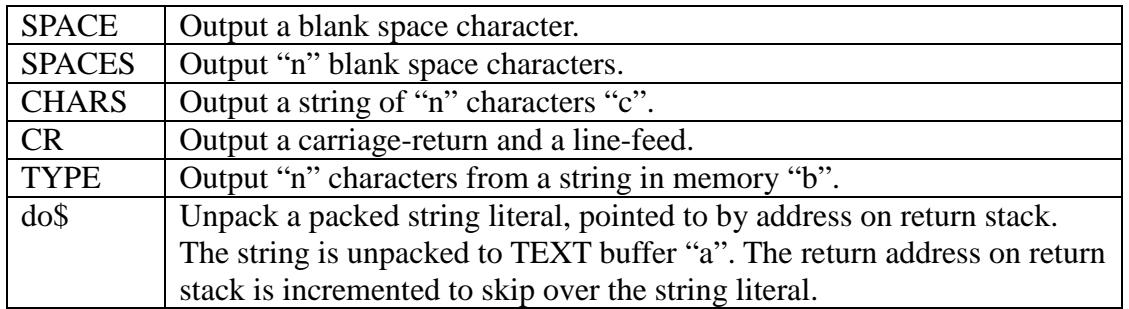

String literals are data structures compiled in compound commands, in-line with other commands. A string literal must start with a string command, which knows how to handle the following packed string at run time.

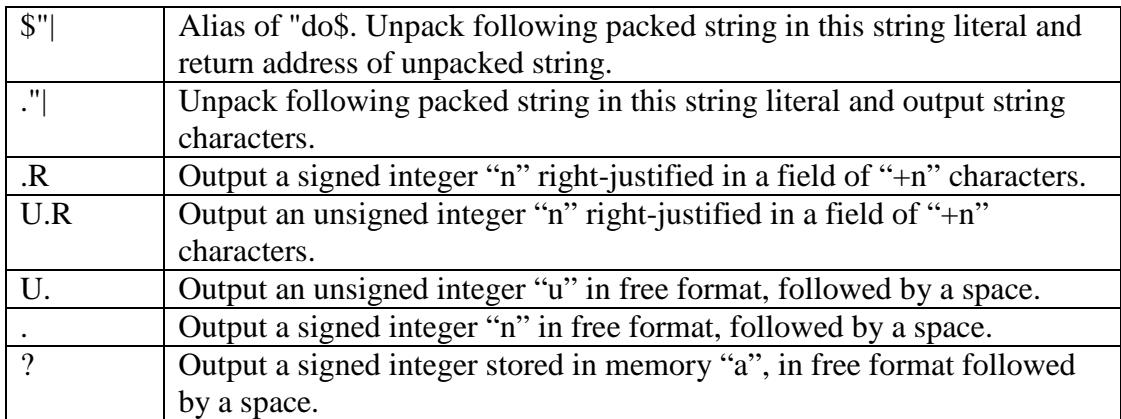

### **Parsing**

FORTH source code consists of commands, which are ASCII strings separated by spaces and other white space characters like tabs, carriage returns, and line feeds. The text interpreter scans text in the Terminal Input Buffer, TIB, isolates strings and interprets them in sequence. After a string is parsed out of the input stream, the text interpreter "interprets" it,—executes it if it is a command, compiles it if the text interpreter is in compiling mode—,and converts it to a number if the string is not a valid command.

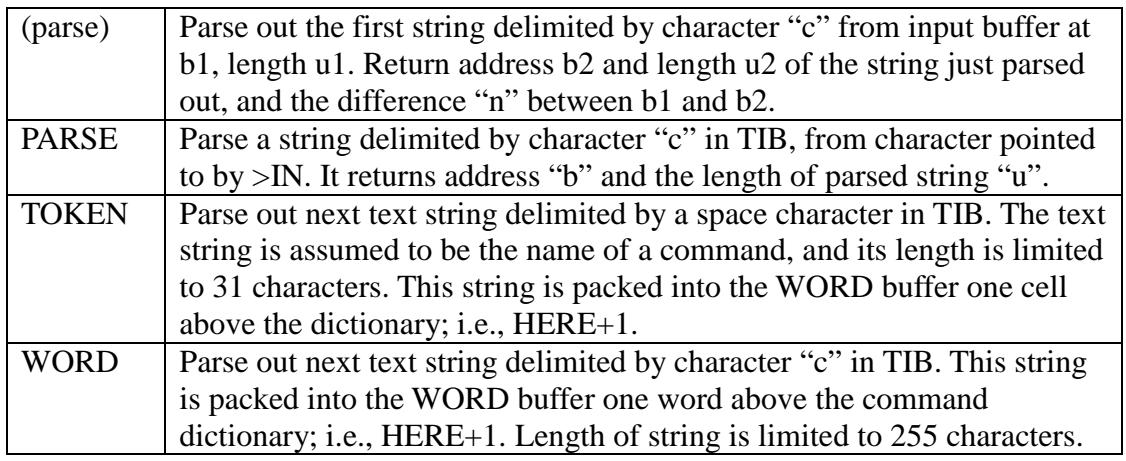

```
CRR .( Dictionary Search ) CRR 
:: NAME> ( a -- xt )
DUP @ // + 1+ ;;:: SAME? ( a a u -- a a f \setminus -0+ )
  // 
  FOR AFT OVER R@ + @ 
    OVER R@ + @ - ?DUP 
    IF R> DROP EXIT THEN 
  THEN NEXT 
 0 LIT ;;
:: find ( a va -- xt na | a F )
 SWAP \setminus va a
 DUP @ tmp ! \ va a \ get cell count
DUP @>R \ va a \ count
 1+ SWAP \ a' va 
  BEGIN @ DUP \ a' na na 
    IF DUP @ $FF3F LIT AND 
     R@ XOR \ ignore lexicon bits 
     IF 1+ -1 LIT 
     ELSE 1+ tmp @ SAME? 
     THEN 
    ELSE R> DROP SWAP 1- SWAP EXIT \ a F 
    THEN 
 WHILE 1-1- \ a' la
  REPEAT R> DROP SWAP DROP 
  1- DUP NAME> SWAP ;; 
:: NAME? ( a -- xt na | a F ) 
 CONTEXT find iiCRR .( Terminal ) CRR 
:: ^H ( b b b -- b b b ) \ backspace
  >R OVER R> SWAP OVER XOR 
  IF ( =BkSp ) 8 LIT EMIT 
     1- BL EMIT \ distructive 
    ( =BkSp ) 8 LIT EMIT \ backspace 
 THEN ;:: TAP ( bot eot cur c -- bot eot cur ) 
 DUP EMIT OVER ! 1+ ;;
:: kTAP ( bot eot cur c -- bot eot cur ) 
  DUP ( =Cr ) 0D LIT XOR 
  IF ( =BkSp ) 8 LIT XOR 
    IF BL TAP ELSE ^H THEN 
    EXIT 
 THEN DROP SWAP DROP DUP ;;
CRR 
:: accept ( b u -- b u ) 
  OVER + OVER 
  BEGIN 2DUP XOR 
 WHILE KEY DUP BL - 5F LIT U<
   IF TAP ELSE kTAP THEN 
 REPEAT DROP OVER - ; ;
:: EXPECT ( b u -- ) accept SPAN ! DROP ;;
\therefore OUERY ( -- )
  TIB 50 LIT accept #TIB ! 
  DROP 0 LIT >IN ! ;;
```
### **Dictionary Search**

In this FORTH system, records of commands are linked into a command dictionary. A record contains three fields: a link field holding the name field address of the previous record, a name field holding the name of this command as a packed string, and a code field holding the executable code of this command. The command dictionary is a linear list linked through link fields and the name fields of all records.

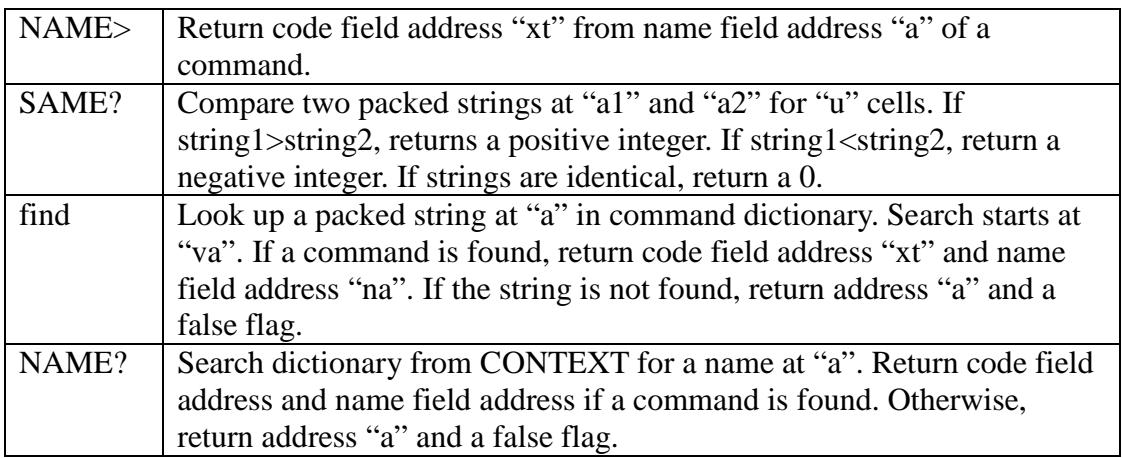

### **Terminal**

The text interpreter interprets source text received from an input device and stored in the Terminal Input Buffer. To process characters in the Terminal Input Buffer, we need special commands to deal with the special conditions of backspace character and carriage return:

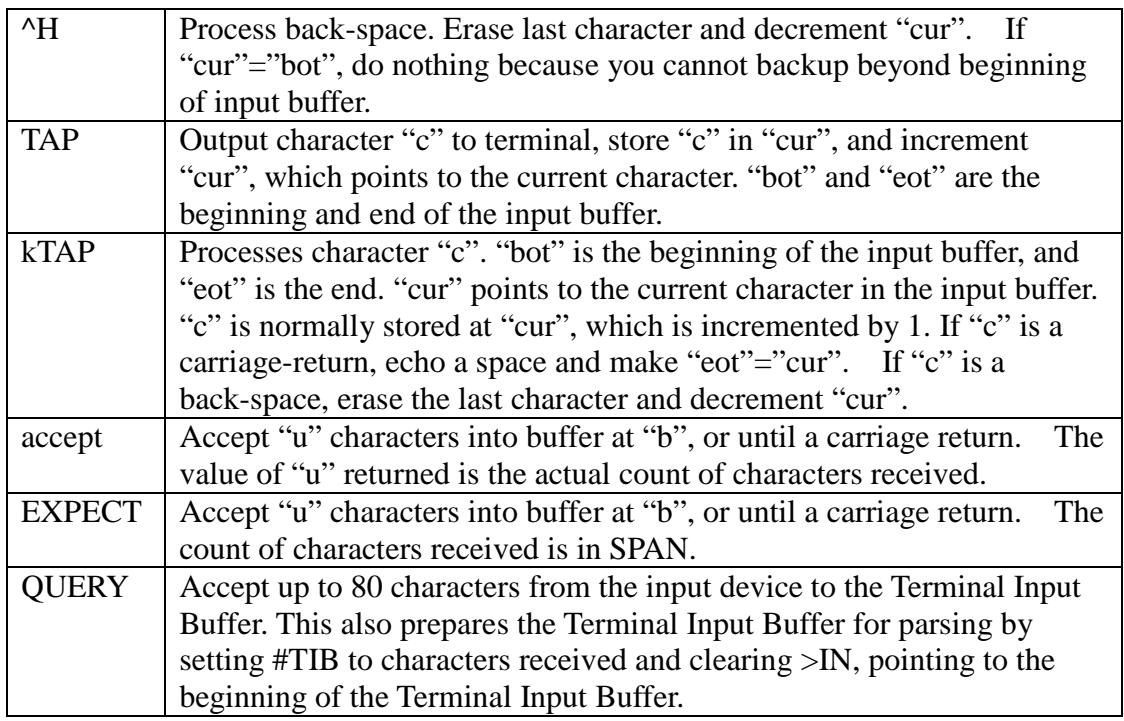

```
CRR .( Error handling ) CRR 
:: ABORT ( -- ) 'ABORT @EXECUTE \mathbf{i};
:: abort" ( f -- )
 IF do$ COUNT TYPE ABORT THEN do$ DROP ;;
CRR .( Interpret ) CRR 
:: ERROR (a -- )
  DROP SPACE TEXT COUNT TYPE 
  $3F LIT EMIT CR ABORT 
:: $INTERPRET ( a -- )
  NAME? ?DUP 
  IF @ $40 LIT AND 
   abort" $LIT compile only" EXECUTE EXIT 
  THEN DROP TEXT NUMBER? 
  IF EXIT THEN ERROR 
:: [ (- - ) forth_' $INTERPRET >body forth_@ LIT 'EVAL ! 
  ;; IMMEDIATE 
: : .0K (---) forth_' $INTERPRET >body forth_@ LIT 'EVAL @ = 
  IF ."| $LIT OK" CR 
 THEN \ddot{i}:: EVAL ( -- )
  BEGIN TOKEN DUP @ 
  WHILE 'EVAL @EXECUTE \ ?STACK 
 REPEAT DROP SPACE .OK ;;
CRR .( Shell ) CRR 
\cdots QUIT ( -- )
  ( =TIB) $A0 LIT 'TIB ! 
   [ BEGIN QUERY EVAL AGAIN 
CRR .( Compiler Primitives ) CRR 
:: ' (- - x t) TOKEN NAME? IF EXIT THEN 
  ERROR 
:: ALLOT ( n -- ) anew CP +! ;;
:: , ( w -- ) HERE DUP 1+ CP ! ! ;; 
:: [COMPILE] (- - ; < string) ' , ;; IMMEDIATE 
CRR 
:: COMPILE (--) R> DUP @, 1+ >R;;
:: LITERAL $ABDE LIT , , 
  ;; IMMEDIATE 
: : \; \texttt{S}, \texttt{''} \; ( \; -- \; ) \; ( \; \texttt{CHAR} \; \texttt{''} \; )22 LIT WORD NAME> CP ! ;;
:: (CALL) ( a -- call ) 7FFF LIT AND ii
```
## **Interpreter**

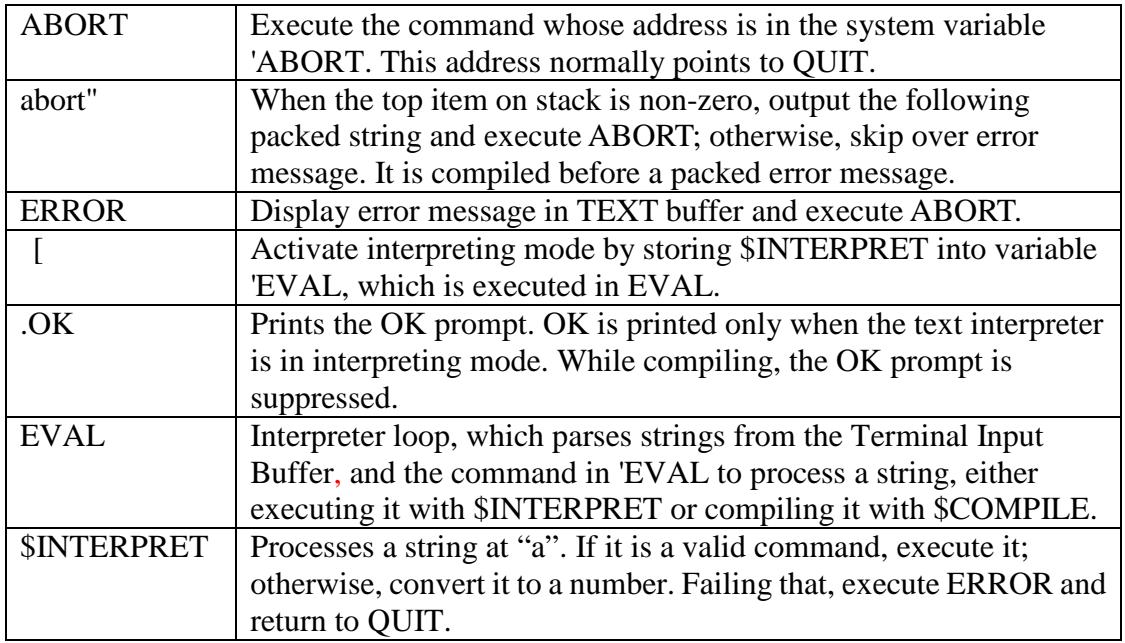

## **Compiler Primitives**

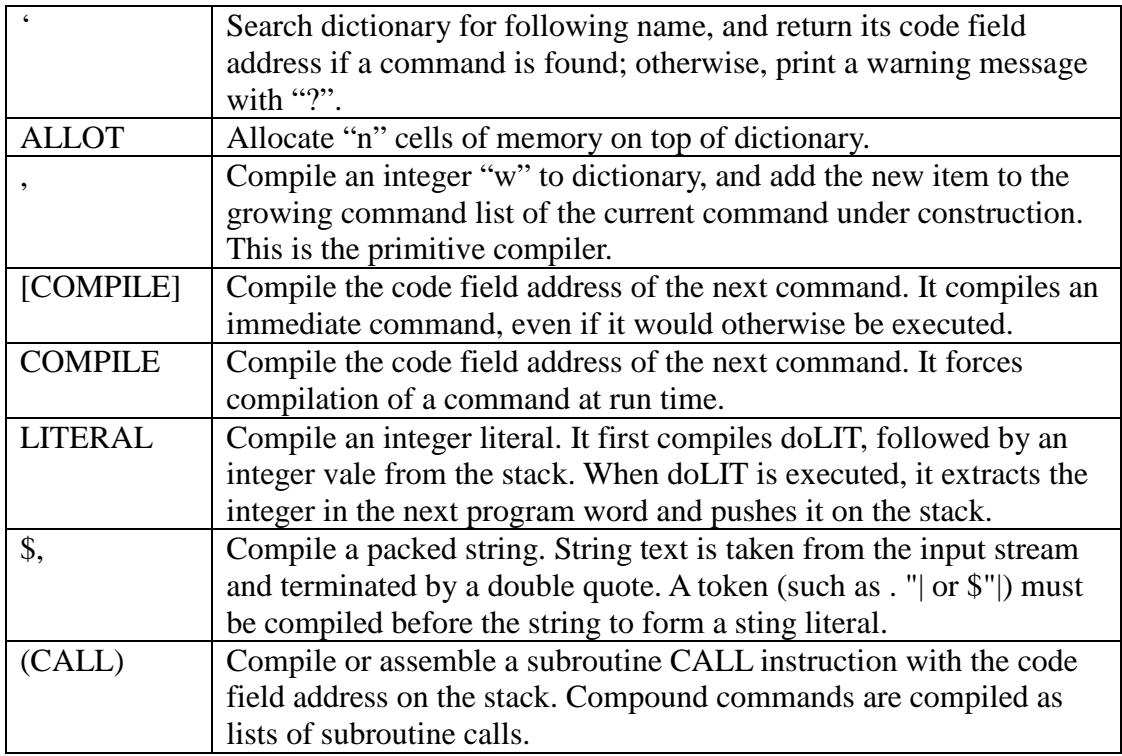

```
CRR .( Name Compiler ) CRR 
:: ?UNIQUE ( a -- a ) 
  DUP NAME? 
  IF TEXT COUNT TYPE ."| $LIT reDef " 
 THEN DROP ; ;
: \, \sin (a - ) DUP @ 
  IF ?UNIQUE 
    ( na) DUP NAME> CP ! 
    ( na) DUP LAST ! \ for OVERT 
    ( na) 1- 
    ( la) CONTEXT @ SWAP ! EXIT 
  THEN ERROR 
CRR .( FORTH Compiler ) CRR 
:: $COMPILE ( a -- ) 
  NAME? ?DUP 
  IF @ $80 LIT AND 
    IF EXECUTE 
   ELSE (CALL) , anew 
   THEN EXIT 
  THEN DROP TEXT NUMBER? 
  IF LITERAL anew EXIT 
  THEN ERROR 
:: OVERT ( -- ) LAST @ CONTEXT ! ;;
:: ; ( -- )
  $87DE LIT , [ OVERT ;; IMMEDIATE 
: : ] (- - ) forth_' $COMPILE >body forth_@ LIT 'EVAL ! ;; 
:: : (- - ; <i>string</i>)TOKEN $,n ] ;;
CRR .( Tools ) CRR 
: : dm + ( b u - b ) OVER 6 LIT U.R SPACE 
  FOR AFT DUP @ 9 LIT U.R 1+ 
 THEN NEXT ; ;
:: DUMP ( b u -- ) 
  BASE @ >R HEX 8 LIT / 
  FOR AFT CR 8 LIT dm+ 
 THEN NEXT DROP R> BASE ! ;;
CRR 
:: >NAME ( xt -- na | F )
  CONTEXT 
  BEGIN @ DUP 
  WHILE 2DUP NAME> XOR 
    IF 1- 
    ELSE SWAP DROP EXIT 
    THEN 
 REPEAT SWAP DROP ;;
:: . ID ( a -- )
  TEXT UNPACK$ 
 COUNT $01F LIT AND TYPE SPACE ;;
```
### **Name Compiler**

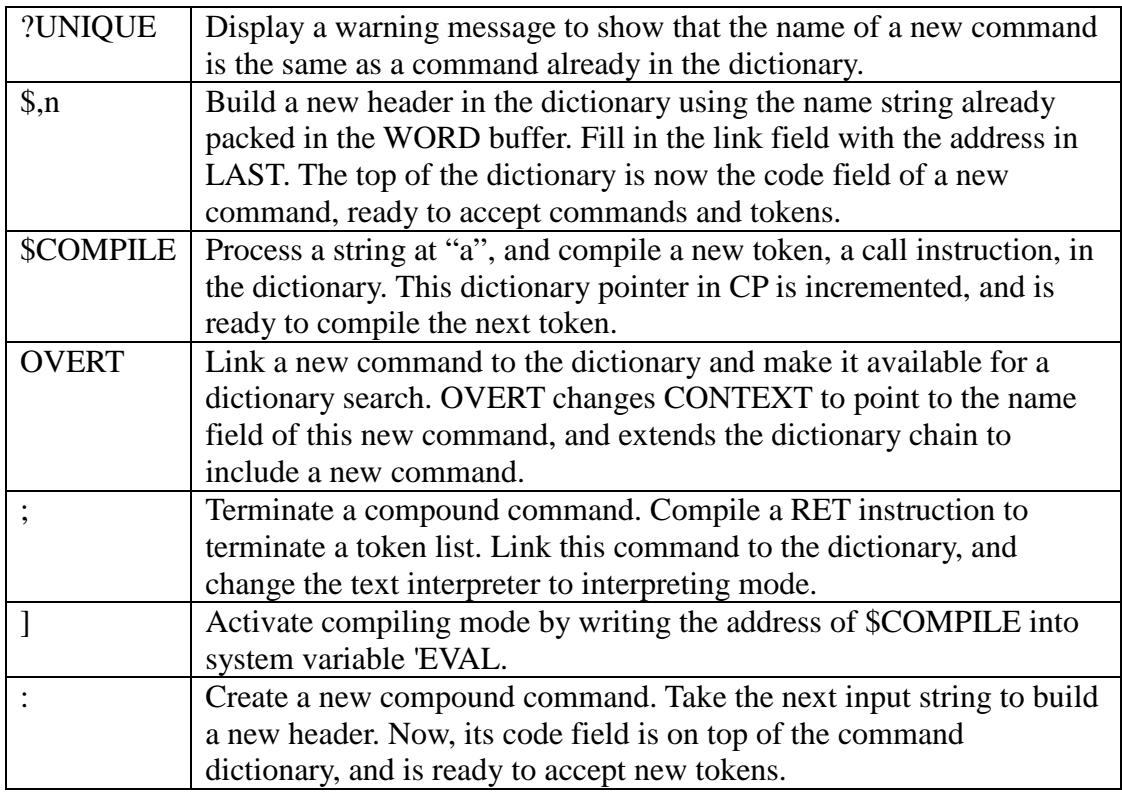

### **Tools**

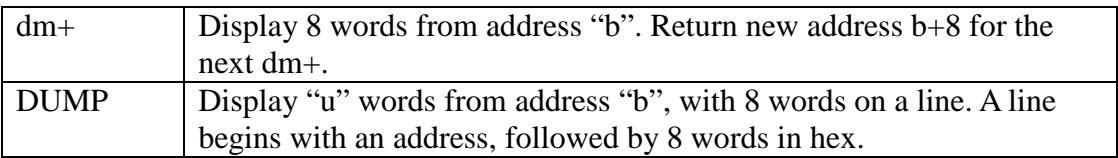

### **Decompiler Tools**

Since name fields are linked into a list in the command dictionary, it is fairly easy to locate a command by searching its name in the command dictionary. However, finding the name of a command from its code field address is more difficult, because the name field has variable length, and we cannot scan the name field backwards very easily.

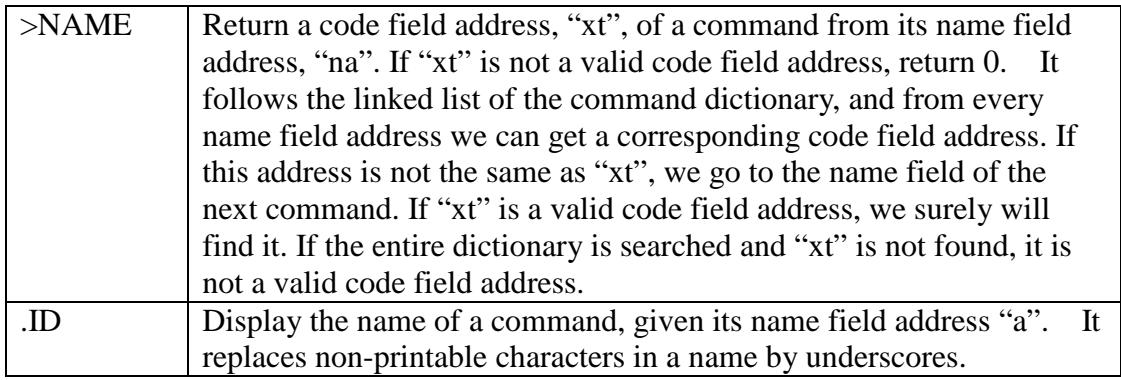

```
CRR 
:: SEE ( -- ; <string> )
  ' CR 
  BEGIN 
    20 LIT FOR 
      DUP @ DUP 8000 LIT AND 
      IF U. SPACE 
      ELSE >NAME 
        ?DUP IF .ID THEN 
      THEN 1+ 
   NEXT KEY 0D LIT = \setminus can't use ESC on terminal
 UNTIL DROP ;;
:: WORDS ( -- ) CR CONTEXT 
  BEGIN @ ?DUP 
  WHILE DUP SPACE .ID 1- 
 REPEAT ; ;
CODE .S ( dump all 33 stack items ) 
  PAD sta stp 
  stp stp stp stp 
  stp stp stp stp 
  stp stp stp stp 
  stp stp stp stp 
  stp stp stp stp 
  stp stp stp stp 
  stp stp stp stp 
  stp stp stp stp 
  PAD $21 LIT 
  FOR DUP ? 1+ NEXT 
 DROP PAD @ CR ;;
CRR .( file download and upload ) CRR 
:: READ PAD 
  BEGIN KEY DUP 1A LIT XOR 
  WHILE OVER ! 1+ 
  REPEAT DROP 
 PAD - SPAN ! ;;
:: OK 'TIB @ >R #TIB @ >R >IN @ >R 
  PAD 'TIB ! SPAN @ #TIB ! 0 LIT >IN ! 
 EVAL R> >IN ! R> #TIB ! R> 'TIB ! i;
:: SEND ( b u -- ) 
  CR 
  FOR AFT DUP @ <# # # # # # # #> TYPE 1+ 
   DUP 7 LIT AND IF SPACE ELSE CR THEN 
  THEN NEXT 
 DROP ;;
:: FORGET ( -- ) TOKEN NAME? ?DUP 
  IF 1- DUP CP ! 
    @ DUP CONTEXT ! LAST ! 
     DROP EXIT 
  THEN ERROR
```
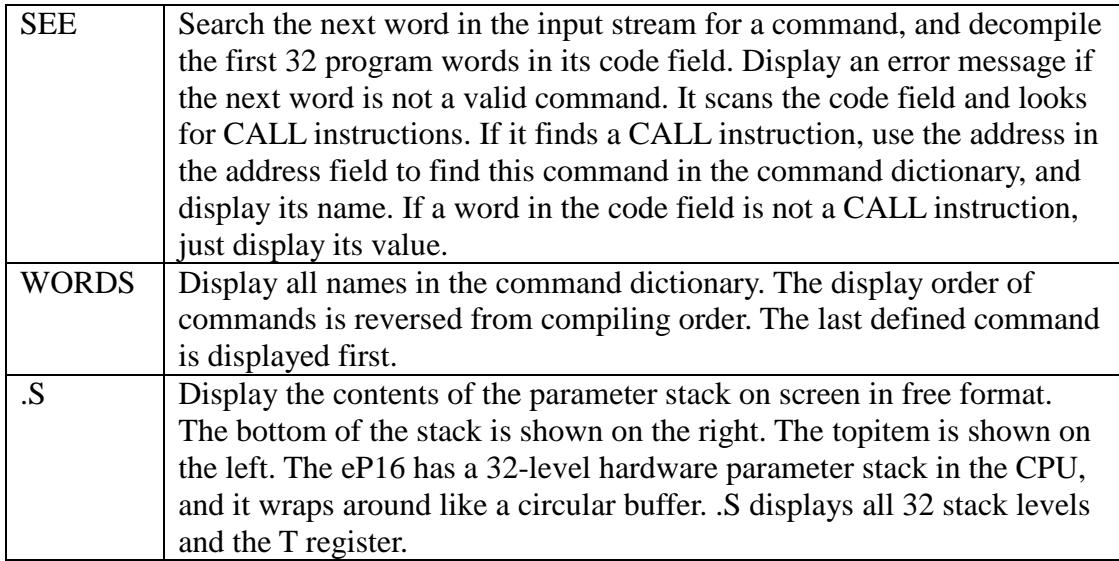

#### **File Download and Upload**

If the eForth system is connected to the serial port of a computer, the computer can emulate a terminal to communicate with eForth. Most terminal emulation programs can send large text files to the serial port. The user can now compose and edit large applications as text files on the computer. The text file can then be downloaded to eForth for interpreting or compiling.

PAD is a free memory area 80 words above the top of the command dictionary. It can be used to store temporary data, and is an ideal place to download a text file.

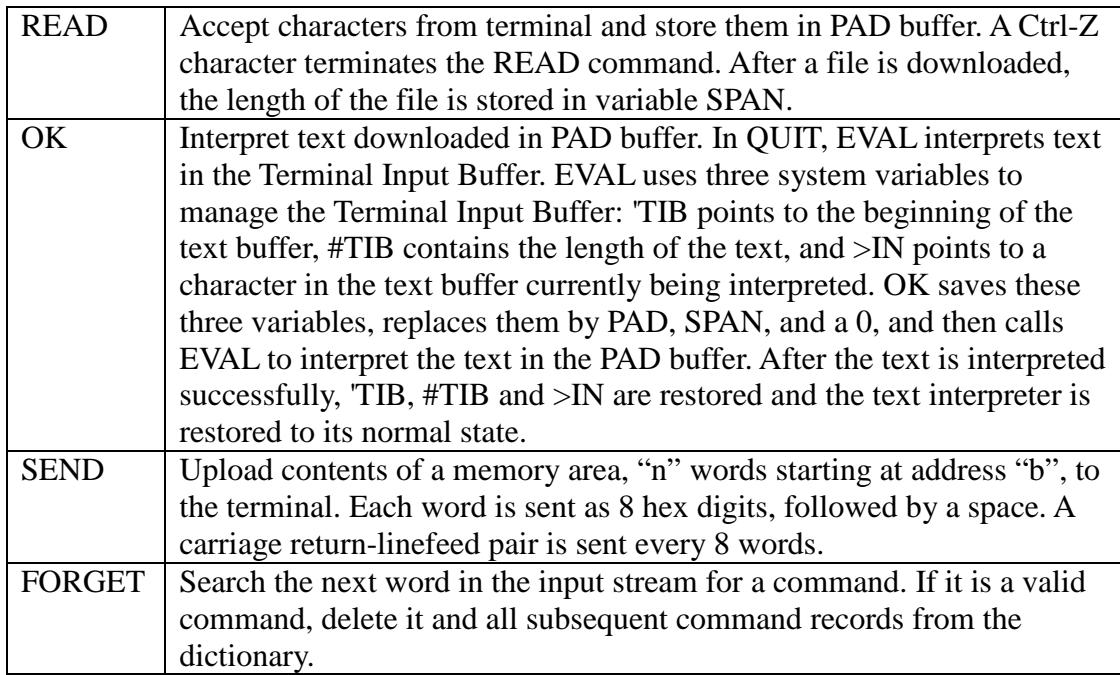

```
CRR .( Hardware reset ) CRR 
800 org 
\therefore DIAGNOSE (-)
    $65 LIT 
\ mask<br>\ 'F' prove UM+ 0<
                          \setminus carry, TRUE, FALSE<br>\setminus 0 FFFF
   0 LIT 0 < -2 LIT 0 <UM+ DROP \setminus FFFF ( -1)
   3 LIT UM+ UM+ DROP \setminus 3<br>$43 LIT UM+ DROP \setminus 'F'
     $43 LIT UM+ DROP \ 'F' 
\ 'o' logic: XOR AND OR 
    $4F LIT $6F LIT XOR \ 20h
     $F0 LIT AND 
     $4F LIT OR 
\ 'r' stack: DUP OVER SWAP DROP 
     8 LIT 6 LIT SWAP 
     OVER XOR 3 LIT AND AND 
    $70 LIT UM+ DROP \setminus 'r'
\ 't'-- prove BRANCH ?BRANCH 
     0 LIT IF $3F LIT THEN 
     -1 LIT IF $74 LIT ELSE $21 LIT THEN 
\ 'h' -- @ ! test memeory address 
     $68 LIT $80 LIT ! 
     $80 LIT @ 
\ 'M' -- prove >R R> R@ 
    $4D LIT >R R@ R> AND 
\ 'l' -- prove 'next' can run 
     61 LIT $A LIT FOR 1 LIT UM+ DROP NEXT 
\ 'S' -- prove ldp, stp, ldrp, strp 
     $50 LIT $3 LIT 
     $30 LIT sta stp stp 
     $30 LIT sta ldp ldp 
     xor 
\ EMIT 
\ 'emi' -- prove mul, dupy, popy 
    $656D LIT $100 LIT UM* 
     SWAP $100 LIT UM* 
     SWAP pops 
     \ EMIT EMIT 
\ ' C' -- prove div 
     $2043 LIT 0 LIT $100 LIT UM/MOD 
\ EMIT EMIT 
     ;; 
CRR 
: : COLD (- - ) DIAGNOSE 
   CR ."| $LIT eP16 v" 
   12D LIT <# # # ( CHAR . ) 2E LIT HOLD # #> TYPE 
   CR QUIT
```
### **Hardware Reset**

When eP16 is powered up, or when it is reset, it executes COLD to start the eForth system running. The first thing COLD does is call a diagnostic routine, DIAGNOSE, to run a series of tests, verifying that the eP16 core is working properly. It is superfluous once the eP16 is fully debugged. However, in implementing the eP16 on a new FPGA or on a custom chip, DIAGNOSE is extremely helpful in hardware simulation and in hardware verification. In about 1000 cycles, you can observe most instructions executed, and verify that they execute correctly.

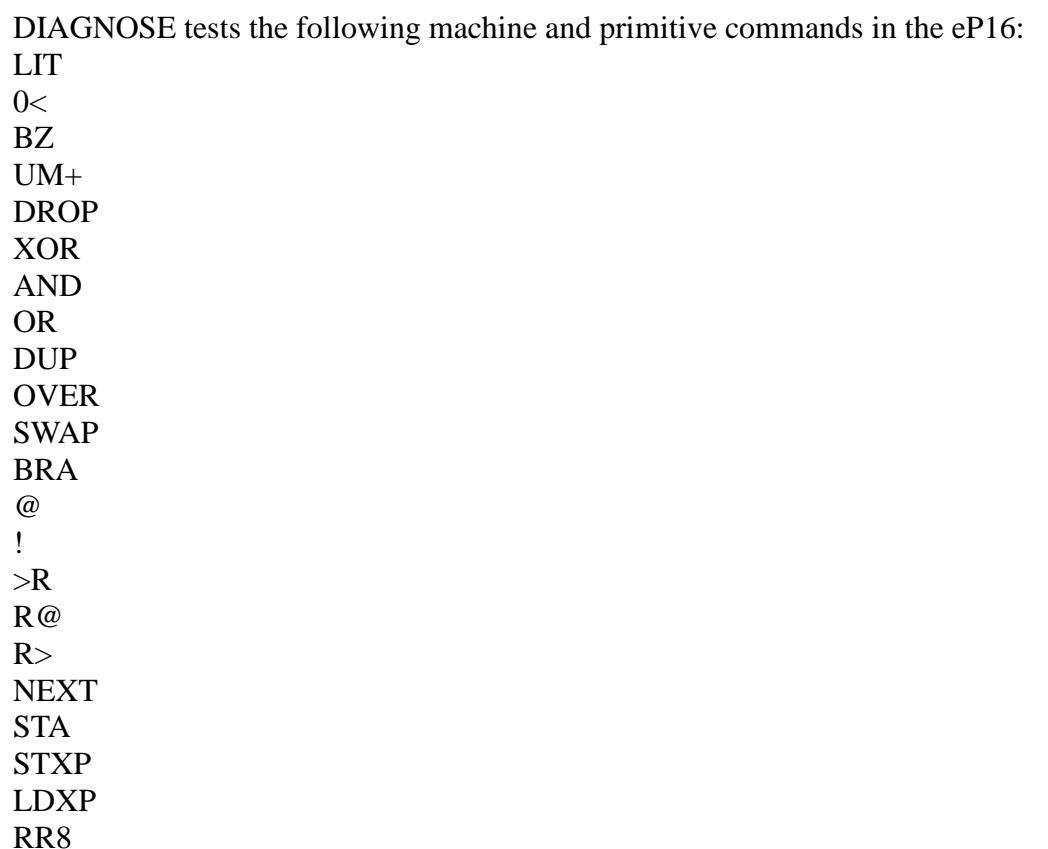

### **Cold Boot**

UM\* UM/MOD

COLD initializes the eP16 to start running eForth. The eP16 is a real FORTH microcontroller, and the hardware initializes itself. COLD does not have much to do. It first executes DIAGNOSE to run a few tests on eP16 machine instructions, displays a sign-on message, and then jumps to QUIT. COLD is the first compound command executed after power up or after chip reset. Its address is placed in memory location 0, which is the hardware reset vector.

```
CRR .( Structures ) CRR 
:: OFFSET ( A -- a ) 3FF LIT AND :::: BEGIN ( -- a ) anew HERE :: IMMEDIATE
:: THEN ( A -- ) BEGIN OFFSET SWAP +! ;; IMMEDIATE 
:: FOR ( -- a ) F3DE LIT, BEGIN; IMMEDIATE
CRR 
:: NEXT ( a -- ) OFFSET 9400 LIT XOR , anew ;; IMMEDIATE
:: UNTIL ( a -- ) OFFSET 8800 LIT XOR , anew ;; IMMEDIATE 
:: AGAIN ( a -- ) OFFSET 8000 LIT XOR , anew :: IMMEDIATE
:: IF (- - A) BEGIN 8800 LIT, ::IMMEDIATECRR 
:: AHEAD ( -- A ) BEGIN 8000 LIT , :: IMMEDIATE
:: REPEAT ( A a -- ) AGAIN THEN ;; IMMEDIATE
:: AFT ( a -- a A ) DROP AHEAD BEGIN SWAP ;; IMMEDIATE
:: ELSE ( A -- A ) AHEAD SWAP THEN :: IMMEDIATE
:: WHEN ( a A -- a A a ) IF OVER :: IMMEDIATE
:: WHILE ( a -- A a ) IF SWAP ;; IMMEDIATE
CRR 
:: ABORT" ( -- ; <string> ) forth_' abort" >body forth_@ LIT (CALL) HERE ! 
  $," ;; IMMEDIATE 
:: $" ( -- ; <string> ) 
   forth_' $"| >body forth_@ LIT (CALL) HERE ! 
   $," ;; IMMEDIATE 
:: ." ( -- ; <string> ) 
   forth_' ."| >body forth_@ LIT (CALL) HERE ! 
   $," ;; IMMEDIATE 
CRR 
': doVAR popr ret 
:: CODE ( -- ; <string> ) TOKEN $, n OVERT align ;;
:: CREATE ( -- ; <string> ) CODE 
   forth_' doVAR >body forth_@ LIT (CALL) , ;; 
:: VARIABLE ( -- ; <string> ) CREATE 0 LIT , ;;
:: CONSTANT CODE $A89E LIT , , ;; 
: DOES ( -- ) R> (CALL) LAST @ NAME> ! ;;
```
### **Structures**

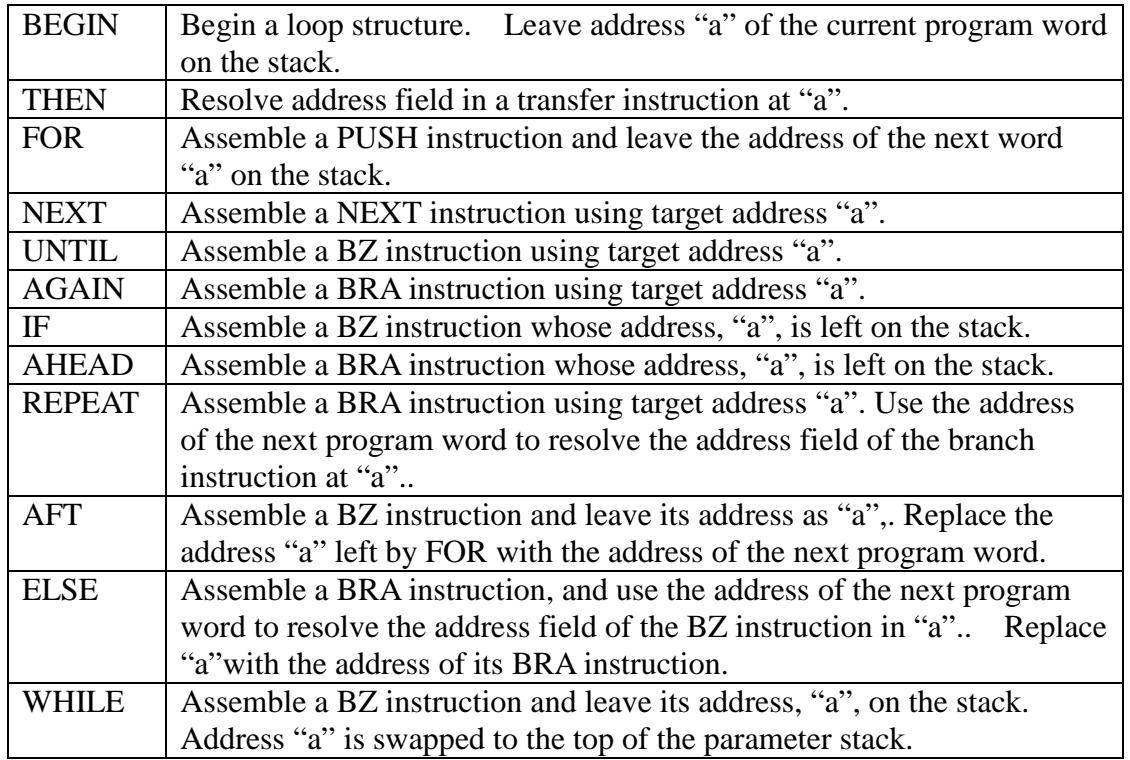

## **String Commands**

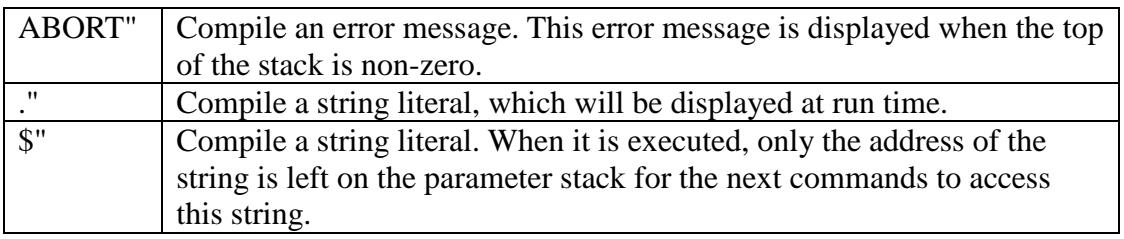

### **Defining Commands**

Defining commands are molds to create many commands that share the same run time execution behavior.

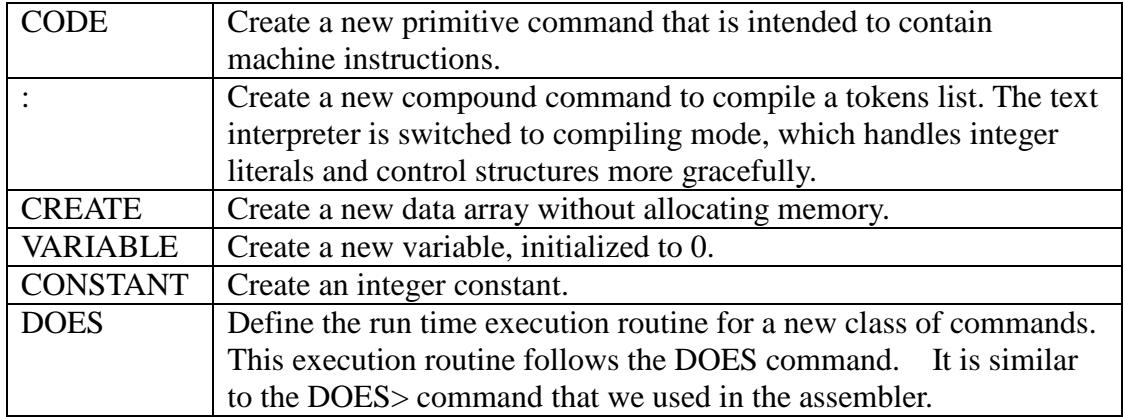

```
CRR 
(makehead) .( ( -- ) 29 LIT PARSE TYPE :: IMMEDIATE
(maked) ( -- ) #TIB @ >IN ! ;; IMMEDIATE
(makehead) ( 29 LIT PARSE 2DROP ;; IMMEDIATE 
(makehead) IMMEDIATE $80 LIT LAST +! ;;
CRR 
(makehead) EXIT popr pops ret 
(makehead) EXECUTE pushr ret 
(makehead) ! sta st ret 
(makehead) @ sta ld ret 
(makehead) R> popr sta popr lda pushr ret 
(makehead) R@ popr sta popr pushs pushr lda pushr ret 
(makehead) >R popr sta pushr lda pushr ret 
(makehead) SWAP 
   pushr sta popr lda ret 
(makehead) OVER 
   pushr pushs sta popr 
   lda ret 
(makehead) 2DROP 
   pops pops ret 
(makehead) + add ret 
(makehead) NOT com ret 
(makehead) NEGATE 
   com 1 ldi add ret 
(makehead) 1- 
   -1 ldi add ret 
(makehead) 1+ 
   1 ldi add ret
```
### **Makehead Commands**

(makeHead) compiles only a header in the target dictionary and such commands are invisible to the metacompiler. In contrast, the "::" command compiles a header in the target dictionary and a header in the metacompiler, and the command thus defined will compile itself to the target dictionary when subsequently invoked. After (makehead) commands are defined in the target dictionary, they can still be used in the metacompiler as usual.

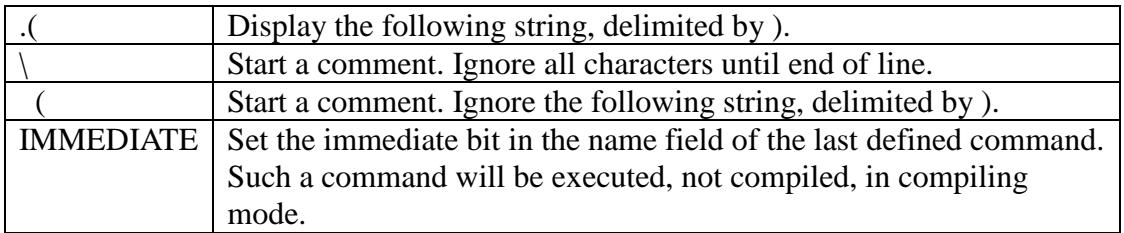

### **Redefine Macro Commands**

A set of macro commands were defined in eP16 assembler to produce optimized code in the eForth system. These commands are also needed in the target system. Here they are re-defined as primitive commands for the eP16 target system. In the eForth target, they will be compiled as a subroutine call without optimization. To produce optimized code for the target, we need an optimizing assembler for the target. It was so implemented in one of our earlier eP16 systems, and was fairly complicated. We decide to leave it out for this XP2 FPGA implementation.

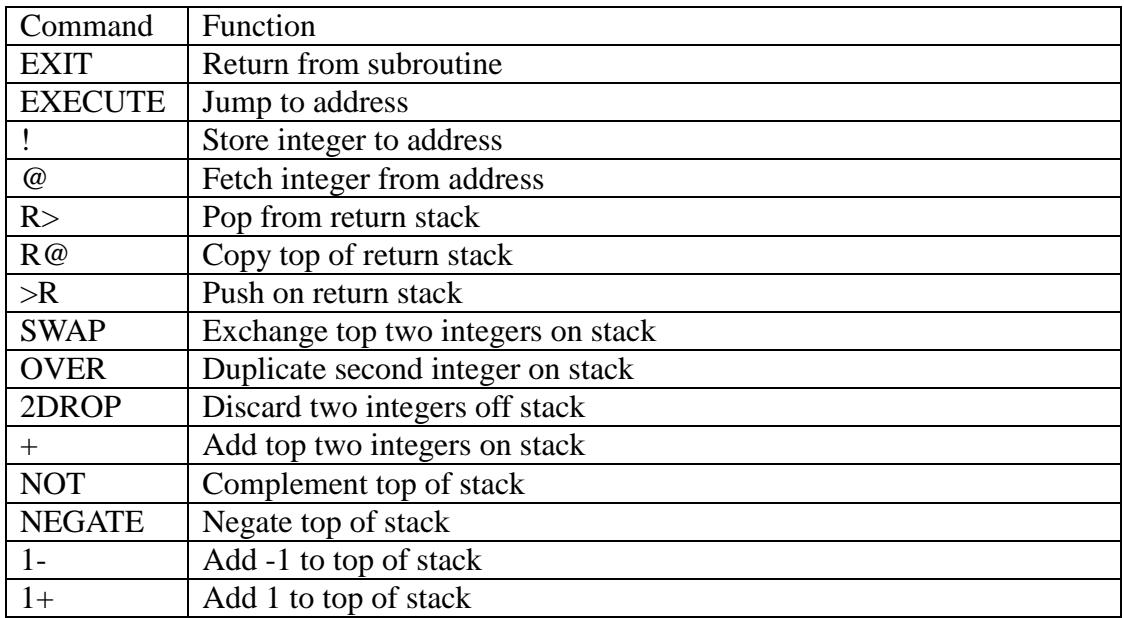

```
(makehead) BL 
   20 ldi ret 
(makehead) +! 
   sta ld add st 
   ret 
(makehead) - 
   com add 1 ldi add 
   ret 
(makehead) OR 
   com pushr com 
  popr and com ret 
(makehead) ROT 
   pushr pushr sta popr 
   popr lda ret 
(makehead) 2DUP 
   pushs pushr pushr 
   pushs sta popr lda popr 
   ret 
(makehead) 2! 
   sta pushr stp 
   popr st ret 
(makehead) 2@ 
   sta ldp ld ret 
(makehead) COUNT 
   sta ldp pushr lda 
   popr ret 
(makehead) DUP pushs ret 
(makehead) DROP pops ret 
(makehead) AND and ret 
(makehead) XOR xor ret 
(makehead) INVERT com ret 
CRR 
h forth_@ 
0 org COLD 
0 #, 0 #, 0 #, 
$24 org 
SAO #,
0A #,
lasth forth_@ #, 
            #,
lasth forth_@ #, 
forth_' $INTERPRET >body forth_@ #, 
forth_' QUIT >body forth_@ #, 
0 #,
0 + lasth forth @ #,
```
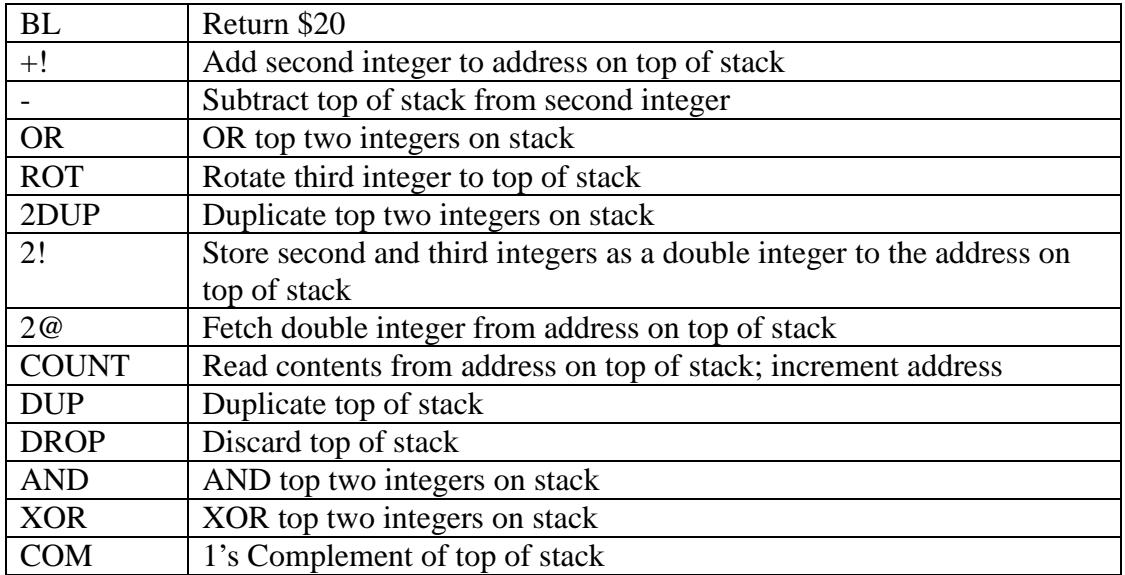

#### **Initialize System Variables**

When the eP16 powers up, the P register is cleared to 0, so we have to have some valid machine instruction at address 0 to boot up the eP16. The eForth boot up routine is the command COLD. Therefore, in memory location 0, we assemble a JMP COLD instruction.

Memory locations 1-\$1F contain an interrupt vector table for interrupt services. However, no interrupt is expected in this eP16 system, and this area is cleared to 0. System variables are in the area between \$20 and \$2F. They contain vital information for the eP16 eForth system to work properly. Only the following system variables have to be initialized:

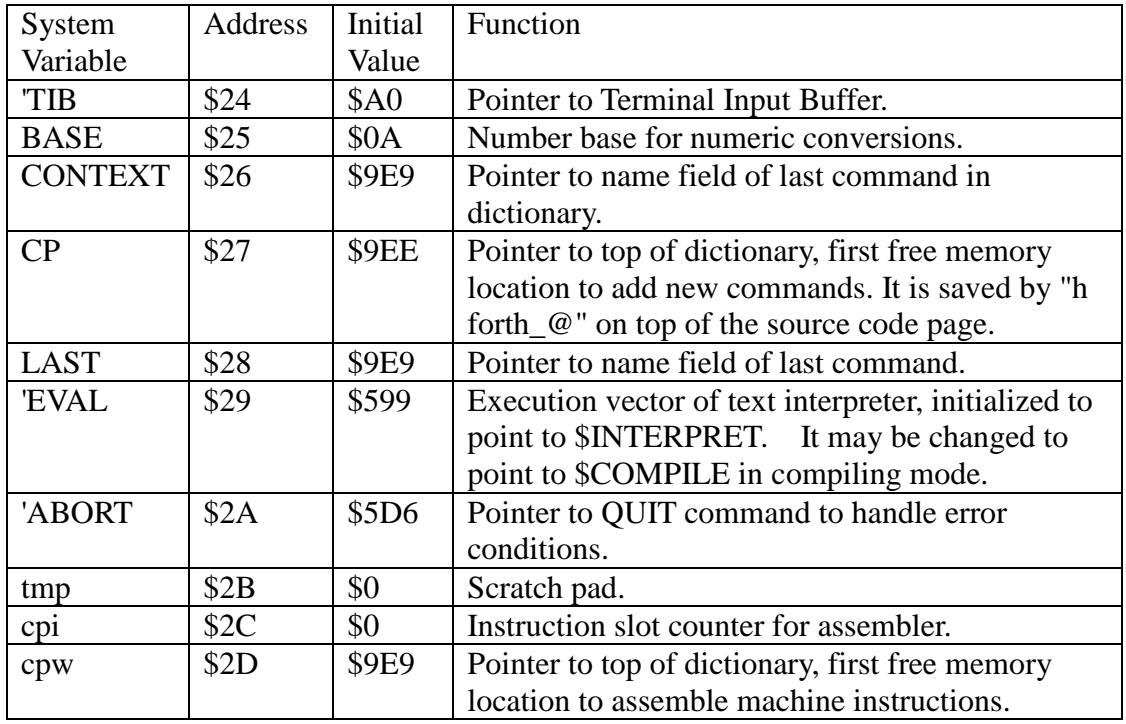

#### **6.6 eP16 Simulator**

An accurate and fast logic simulator is extremely valuable in designing and testing a new CPU. It is also very useful in separating hardware and software development, so that hardware and software can be developed simultaneously. This eP16 simulator served me well in the process of developing the eP16 CPU and its associated eForth system simultaneously.

This eP16 simulator faithfully replicates the logic behavior of the eP16 CPU on a cycle-by- cycle basis. The eP16 CPU is composed of a set of registers and two stacks. The registers and stacks latch input signals on the rising edge of the master clock. It is very simple to simulate this behavior logically in software.

The adder in the eP16 produces a 16-bit sum and a carry bit. To allow maximal programming flexibility, the carry bit must be preserved in all registers and on stacks. Each register and all stack elements are represented by two 16-bit words. The first word contains the current value of the register, and the second word contains the carry bit associated with this value.

A large array, REGISTER, is opened to host these 32-bit integers. It is divided in two banks: a FROM bank and a TO bank. The FROM bank contains current values of all registers and all stack elements. A machine instruction takes data in the FROM bank, modifies them, and writes updated data into the TO bank. The rising edge of the master clock copies the TO bank to the FROM bank, and thus simulates a machine instruction. Multiplexers in the eP16 are replaced by FORTH words that perform logic functions and compute values from the FROM bank and store results into the TO bank.

The Slot Machine, which fetches a program word from memory, and executes 3 machine instructions in this word, is simulated by a 16-bit counter. The least significant 2 bits in this counter steps through slots 0 to 3 in 4 clock cycles. Then this 2-bit field is cleared to zero and the upper 14-bit field is incremented. Therefore, the upper 14-bit field in this counter gives an accurate program word count.

The most interesting feature of this eP16 simulator is that it vectors KEY and EMIT commands to equivalent Windows functions "get" and "put", so that the simulator can actually run eP16 eForth interactively on a Windows PC, and produces identical outputs as an actual eP16 microcontroller would do on a terminal. The simulator was proven to run identically to an actual eP16 microcontroller. This simulator can be used for software development, in place of a real eP16 microcontroller.

The source code of this simulator is in SIM16R.F. It is loaded at the end of META16R.F, which builds an eP16 eForth system in memory array "ram". The simulator reads program words from this array and executes instructions contained in these program words.

```
HEX 
903E forth_' KEY >body forth_@ ram! 
9C3E forth_' EMIT >body forth_@ ram! 
forth_forget h 
DECIMAL 
$1F CONSTANT LIMIT ( stack depth ) 
$1FFF CONSTANT RANGE ( program memory size in words ) 
VARIABLE CLOCK ( slot is in the last 3 bits ) 
VARIABLE (REGISTER) ( where registers and stacks are ) 
VARIABLE BREAK 
: REGISTER (REGISTER) @ ; 
: FROM PAD (REGISTER) ! ; 
: TO PAD $600 + (REGISTER) ! ; 
: P REGISTER ; 
: I REGISTER 4 + i: I1 REGISTER 8 + ; 
: I2 REGISTER 9 + ;<br>: I3 REGISTER 10 +
       REGISTER 10 + j: I4 REGISTER 11 + ; 
: I5 REGISTER 12 + ; 
: RP REGISTER 13 + ; 
: SP REGISTER 14 + ; 
: T REGISTER 16 + ; 
: R REGISTER 24 + ;
: A REGISTER 32 + ; 
: S REGISTER 56 + ; 
: RSTACK RP C@ LIMIT AND 4 * REGISTER + $100 + ; 
: SSTACK SP C@ LIMIT AND 4 * REGISTER + $200 + ; 
: CYCLE TO P FROM P $600 CMOVE 1 CLOCK +! ; 
: JUMP CLOCK @ 3 OR CLOCK ! ; 
: RPUSH ( d -- , push d on return stack ) 
      FROM R @ RP C@ 1 + LIMIT AND TO RP C! RSTACK ! R ! ;
: RPOPP ( -- d , pop d from return stack ) 
      FROM R @ RSTACK @ RP C@ 1 - LIMIT AND TO RP C! R ! ;
: SPUSH ( d -- , push d on parameter stack ) 
       FROM S @ SP C@ 1 + LIMIT AND TO SP C! SSTACK ! 
       FROM T @ TO S ! 
       TO T ! ; 
: SPOPP ( -- d , pop d from parameter stack ) 
       FROM T @ 
       FROM S @ TO T ! 
      FROM SSTACK @ SP C@ 1 - LIMIT AND TO SP C! S ! ;
```
The KEY and EMIT commands in the target eP16 system are patched so that eForth accepts characters from a PC keyboard and sends characters to the weFORTH console window on the PC screen. We add two machine instructions in the simulator: Instruction "get" (code \$3E) receives a character from the PC and instruction "put" (code \$3F) sends a character to the PC. Program word \$903E contains these machine instructions: get/ret/nop, and is patched into the code field of KEY. Program word \$9C3E contains these machine instructions: put/ret/nop, and is patched into code field of EMIT.

Once the KEY and EMIT commands are patched to do equivalent Windows functions, this simulator can actually run the eP16 eForth interactively, and it produces identical output as actual eP16 microcontroller would do on a terminal.

"forth forget h" truncates the eForth dictionary back to where "h" was defined. It thus deletes words defined in the metacompiler, assembler, kernel, and target eP16. eForth is cleaned to a pristine state to host a new application, which is the eP16 simulator.

To manipulate double integers representing a value in registers and stacks, we need a set of ALU commands operating on double integers:

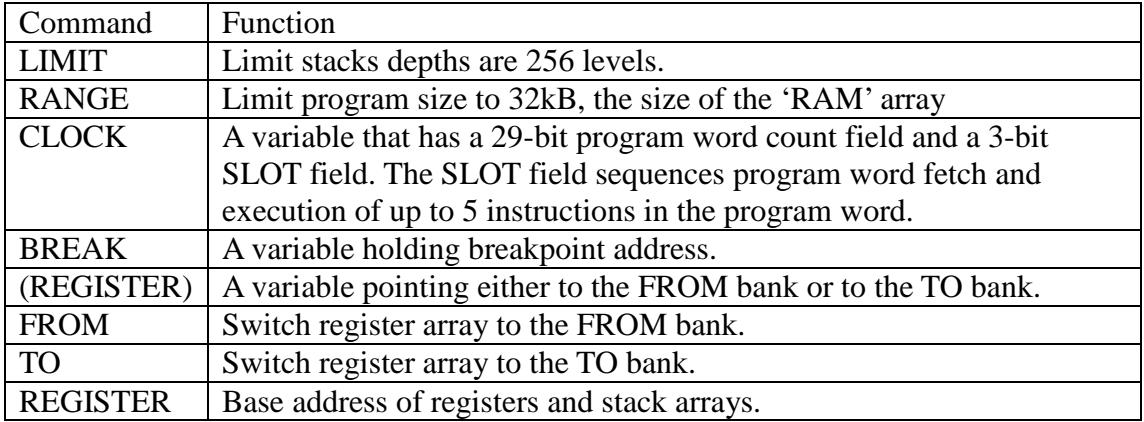

The eP16 CPU is paced by a single master clock. Registers, stacks, and memory contents are latched on the rising edge of the master clock. This latching action must be simulated accurately. The eP16 Simulator uses two register arrays, a FROM bank and a TO bank. Logic circuitry takes data from the FROM array and operates on them according to the current machine instruction, and stores results in the TO array. The rising edge of the master clock is simulated by copying the contents of the TO array to the FROM array, and then the system is ready for actions in the next clock cycle.

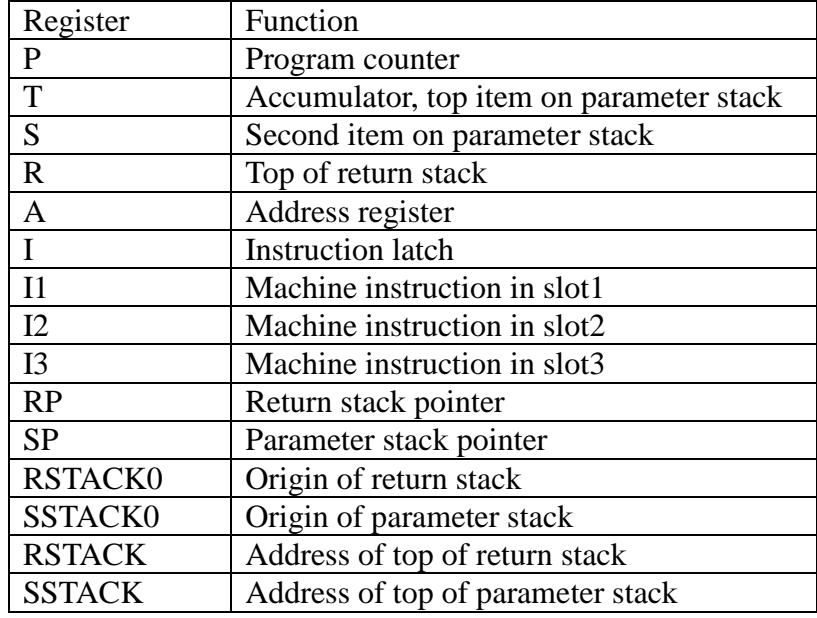

Registers and stacks are defined as pointers pointing into the REGISTER array:

The Slot Machine paces the simulator through eP16 instructions stored in 'ram' memory, just like the real eP16 CPU would do. Instead of using a single phase clock as master clock, we use a CLOCK variable as source of a multiple phase clock. The lowest two bits in CLOCK, Slot Counter, runs the slots in the slot machine. Its value indicates which slot is currently running. If it is 0, Slot0 is executed. If it is 1, Slot1 is executed. Etc. On the rising edge of the master clock, this slot counter is incremented. When slot count is 3, Slot3 is executed and the slot counter is reset to 0, so that next time Slot0 is executed.

JUMP also clears the Slot Counter to 0. JUMP is used by all transfer instructions to force the slot machine to enter slot0 on the rising edge of the next clock.

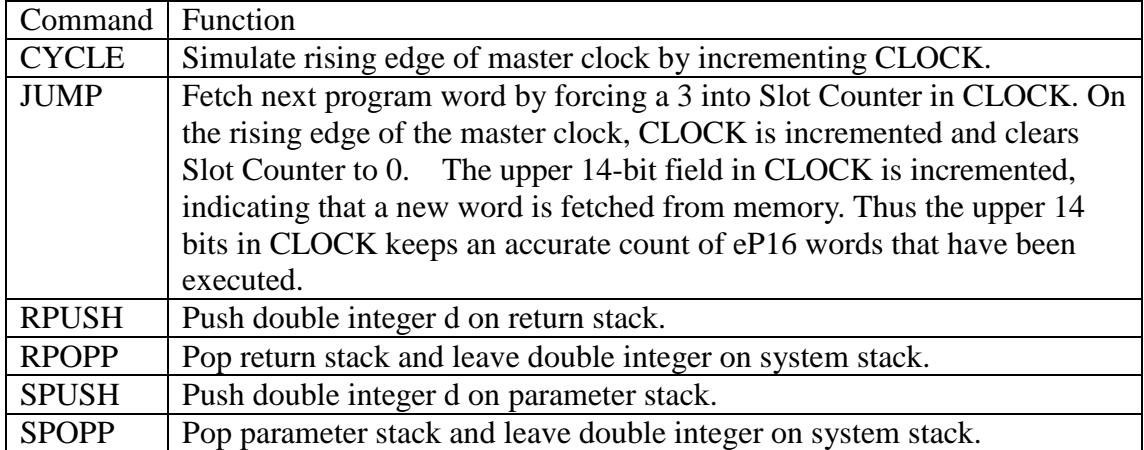

```
: call FROM P @ RPUSH I @ TO RANGE AND P ! 
       JUMP ; 
: continue 
       FROM P @ DUP 1+ TO RANGE AND P ! 
       ram@ DUP $FFFF AND I ! 
        $20 /MOD SWAP I3 C! 
        $20 /MOD SWAP I2 C! 
        $1F AND I1 C! 
\mathbf{i} is the state \mathbf{j}: nop JUMP ; 
: ei ; 
: di ; 
: bra FROM I @ $3FF AND 
       P @ $FC00 AND + TO RANGE AND P ! JUMP ; 
: ret RPOPP TO RANGE AND P ! 
       JUMP ; 
: bc SPOPP $10000 AND ( branch on carry ) 
       IF bra ELSE JUMP THEN ; 
: bz SPOPP $FFFF AND ( branch on zero ) 
       IF JUMP ELSE bra THEN ; 
: next FROM R @ $FFFF AND 
        IF ELSE RPOPP DROP JUMP EXIT THEN ( exit loop ) 
       FROM R @ 1- TO R ! ( decrement R ) 
       bra ; 
: times FROM R @ $FFFF AND 
       IF ELSE RPOPP DROP JUMP EXIT THEN ( exit loop ) 
       FROM R @ 1- TO R ! ( decrement R ) 
       FROM -1 P +! TO -1 P +! ; 
: pushr SPOPP RPUSH ; 
: dupr FROM R @ SPUSH ; 
: popr RPOPP SPUSH ; 
: andd SPOPP TO T @ AND T ! ; 
: xorr SPOPP TO T @ XOR T ! ; 
: com FROM T @ -1 XOR TO T ! ; 
: add SPOPP $FFFF AND TO T @ $FFFF AND + TO T ! ;
: mul FROM A @ 1 AND 
       IF S @ $FFFF AND T @ $FFFF AND + 
       ELSE T @ $FFFF AND THEN 
       DUP 2/ TO T ! 
        1 AND >R 
       FROM A @ 2/ $7FFF AND R> IF $8000 OR THEN TO A ! ;
: div FROM S @ $FFFF AND T @ $FFFF AND + 
       DUP >R DUP $10000 AND 
       IF ELSE DROP T @ THEN $7FFF AND 
        2* ( diff) A @ $8000 AND IF 1+ THEN TO T ! 
       FROM A @ $7FFFF AND 2* R> $10000 AND IF 1+ THEN TO A ! ; 
: shr FROM T @ $8000 AND T @ $FFFF AND 2/ + TO T ! ; 
: shl FROM T @ 2* $1FFFF AND TO T ! ; 
: rr8 FROM T @ $100 * $FF00 AND T @ $100 / $FF AND + TO T ! ; 
: ldi FROM P @ 1+ TO RANGE AND P ! 
      FROM P @ RANGE AND ram@ SPUSH ;
: pushs FROM T @ SPUSH ; 
: lda FROM A @ SPUSH ; 
: pops SPOPP DROP ; 
: overr FROM S @ SPUSH ;
```
"continue" simulates functions performed in slot0 in the Slot Machine, which fetches the next program word from memory and stores it in instruction register I. Machine instructions in slot1 to slot3 are extracted to operate a decoder, which generates control signals for all components in the eP16.

"continue" also increments the P register, and copies machine instructions in slot1 to slot3 to instruction registers I1-I3.

To execute a machine instruction, the simulator takes current values in registers and stacks in the FROM bank, computes desired new values, and deposits them back in registers and stacks in the TO bank. On the rising edge of the master clock, which is simulated by command CYCLE, the contents of the TO bank are copied to the FROM bank. Machine instructions are defined as commands in this simulator, and they read values in the FROM bank, make necessary changes, and store new values in the TO bank.

As registers and stacks are represented in double integers, math operations are performed using 32-bit double integer math commands in weForth.

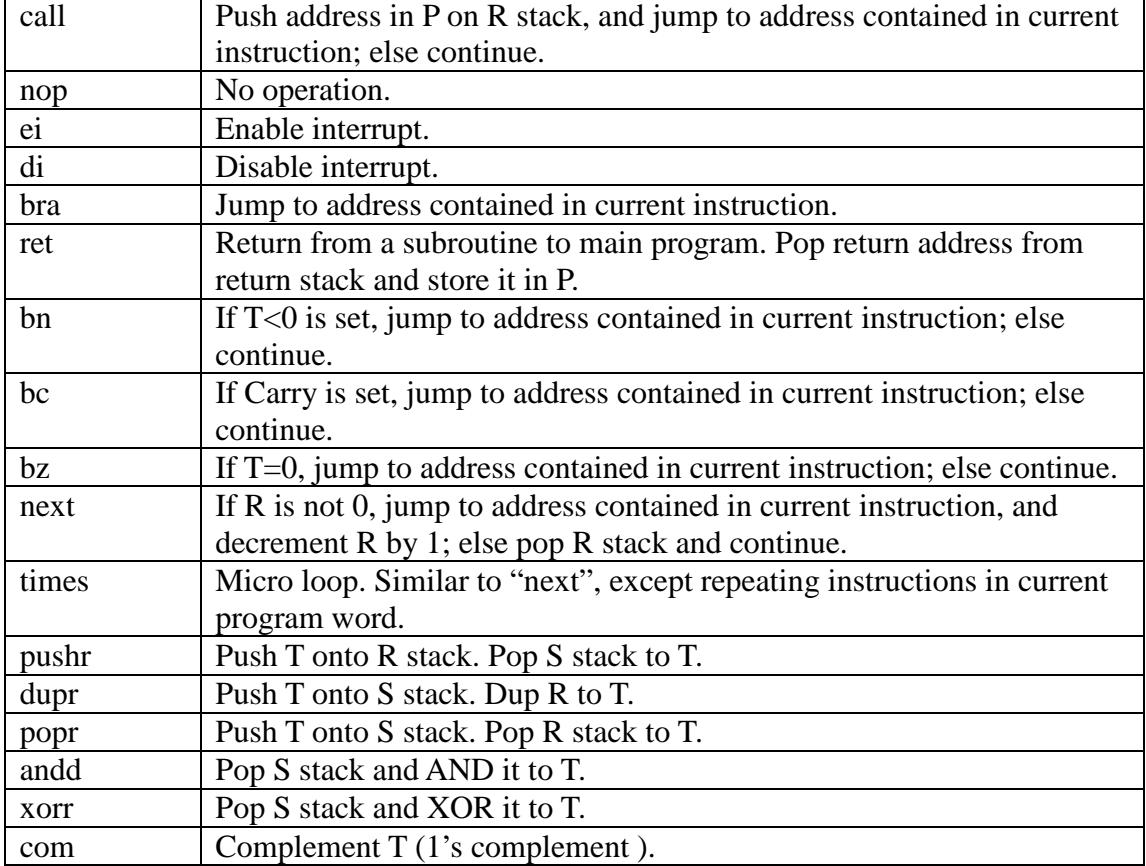

```
: sta SPOPP TO A ! ; 
: ld FROM A @ RANGE AND ram@ SPUSH ; 
: ldp ld 
      FROM A @ 1+ $1FFFF AND TO A ! ;
: ldrp FROM R @ RANGE AND ram@ SPUSH 
      FROM R @ 1+ $1FFFF AND TO R ! ;
: st SPOPP FROM A @ RANGE AND ram! ; 
: stp st
      FROM A @ 1+ $1FFFF AND TO A ! ;
: strp SPOPP FROM R @ RANGE AND ram! 
      FROM R @ 1+ $1FFFF AND TO R ! ;
: get KEY DUP $1B = ABORT" done" 
       SPUSH ret ; 
: put SPOPP $7F AND EMIT ret ; 
HEX 
: execute ( code -- ) 
       DUP 00 = IF DROP bra EXIT THEN 
       DUP 01 = IF DROP ret EXIT THEN 
       DUP 02 = IF DROP bz EXIT THEN 
       DUP 03 = IF DROP bc EXIT THEN 
\ DUP 04 = IF DROP call EXIT THEN 
       DUP 05 = IF DROP next EXIT THEN 
      DUP 06 = IF DROP times EXIT THEN<br>DUP 07 = IF DROP di EXIT THEN
\Upsilon DUP 07 = IF DROP di
\ DUP 08 = IF DROP ldrp EXIT THEN 
       DUP 09 = IF DROP ldp EXIT THEN 
       DUP 0A = IF DROP ldi EXIT THEN 
       DUP 0B = IF DROP ld EXIT THEN 
\ DUP 0C = IF DROP strp EXIT THEN 
       DUP 0D = IF DROP stp EXIT THEN 
      DUP 0E = IF DROP \ rr8 EXIT THEN
       DUP 0F = IF DROP st EXIT THEN 
       DUP 10 = IF DROP com EXIT THEN 
       DUP 11 = IF DROP shl EXIT THEN 
       DUP 12 = IF DROP shr EXIT THEN 
       DUP 13 = IF DROP mul EXIT THEN 
       DUP 14 = IF DROP xorr EXIT THEN 
       DUP 15 = IF DROP andd EXIT THEN 
       DUP 16 = IF DROP div EXIT THEN 
       DUP 17 = IF DROP add EXIT THEN 
       DUP 18 = IF DROP popr EXIT THEN 
       DUP 19 = IF DROP lda EXIT THEN 
       DUP 1A = IF DROP pushs EXIT THEN 
       DUP 1B = IF DROP overr EXIT THEN 
       DUP 1C = IF DROP pushr EXIT THEN 
       DUP 1D = IF DROP sta EXIT THEN 
       DUP 1E = IF DROP nop EXIT THEN 
       DUP 1F = IF DROP pops EXIT THEN 
       DUP 04 = IF DROP get EXIT THEN 
       DUP 07 = IF DROP put EXIT THEN 
       . ABORT" :Illegel instruction" ;
```
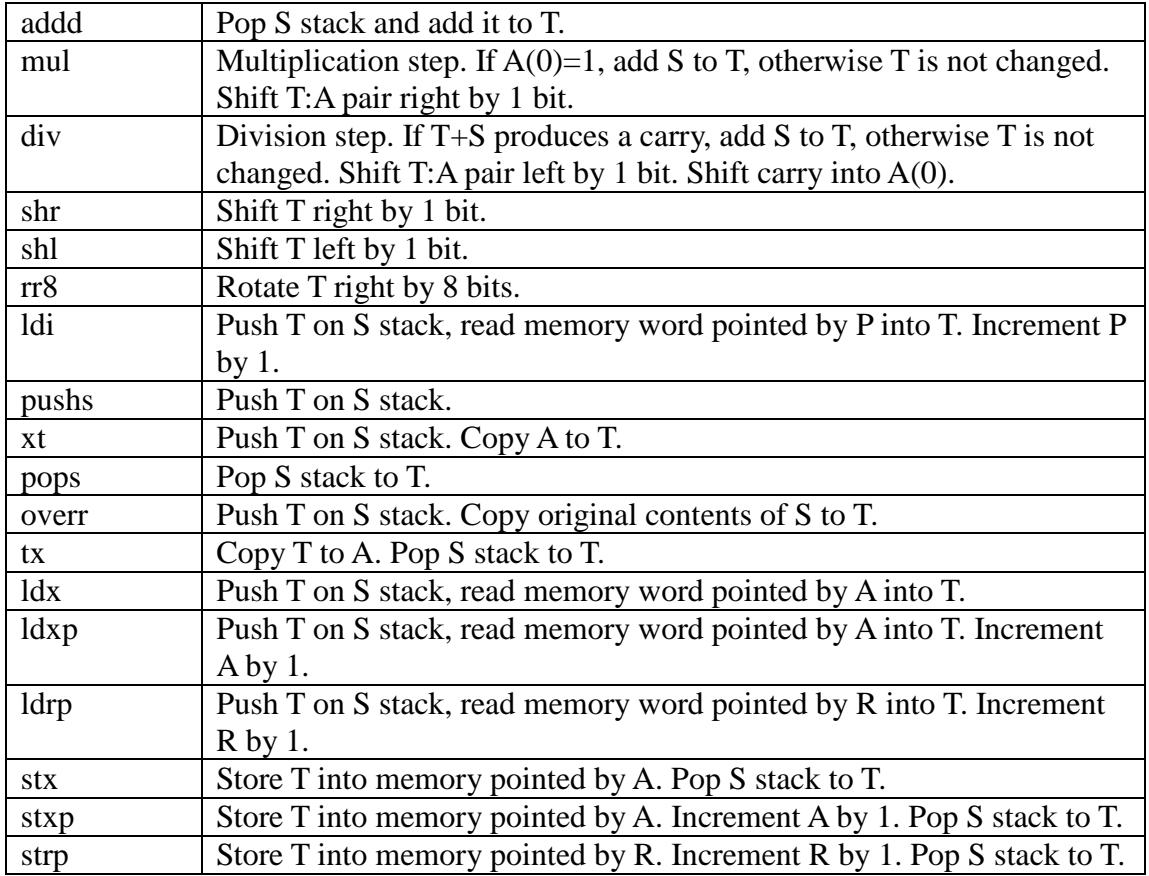

We want the simulator to run the eP16 eForth system. The real eP16 microcontroller talks to a host computer through a UART serial port. Normally we use HyperTerminal in Windows to interact with the eP16. To simulate interaction between the eP16 and HyperTerminal, we have to hijack the output of EMIT and send it to the weFORTH console window, and intercept keyboard strokes from the computer keyboard and feed them to KEY in eForth. These two functions are implemented in the simulator by creating two special machine instructions, "get" and "put", which use machine codes \$04 and \$07, respectively.

"get" and "put" are patched into the code fields of KEY and EMIT in the memory array "ram" so that when the simulator executes EMIT, a character is displayed on the weFORTH console, and when KEY is executed, an ASCII character is accepted from the keyboard. With "get" and "put", the simulator runs the eP16 eForth system identically like the eP16-HyperTerminal system.

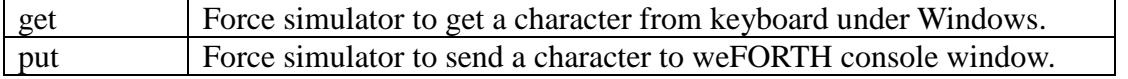

```
: .stack ( add # ) FOR AFT DUP @ $1FFFF AND . 4 - THEN NEXT DROP CR ;
: .sstack ." S:" T @ $1FFFF AND U. 
      S @ $1FFFF AND U. SSTACK SP C@ .stack ;
: .rstack ." R:" R @ $1FFFF AND U. RSTACK RP C@ .stack ;
: .a ." A:" A @ $1FFFF AND U. ; 
: .registers ." P=" P @ . ." I=" I @ U. 
        ." I1=" I1 C@ . ." I2=" I2 C@ . 
        ." I3=" I3 C@ . .a CR ; 
: S ." CLOCK=" CLOCK @ . .registers 
        .sstack .rstack ; 
: sync CLOCK @ 3 AND 
       DUP 0 = IF continue 
                     DROP EXIT 
              THEN 
        DUP 1 = IF I @ $8000 AND 
                     IF I1 C@ execute DROP EXIT 
                     ELSE call DROP EXIT THEN 
      THEN<br>DUP 2 = IFI2 C@ execute DROP EXIT
              THEN 
        DUP 3 = IF I3 C@ execute DROP EXIT 
              THEN 
       DROP JUMP ; 
: C sync CYCLE S ; 
: reset FROM P $C00 0 FILL 0 CLOCK ! ; 
reset 
: G \t (addr --) CR ." Press any key to stop." CR 
        BREAK ! 
        BEGIN sync P @ BREAK @ = 
            IF CYCLE C EXIT 
             ELSE CYCLE 
             THEN 
             ?KEY 
       UNTIL ; 
: PUSH ( n ) pushs TO T ! ; 
: POP pops ; 
: D P @ 1- four four ; 
: M show ; 
: RUN CR ." Press ESC to stop." CR 
      BEGIN C KEY 1B = UNTIL ;
: P DUP FROM RANGE AND P ! TO RANGE AND P ! ; 
: HELP CR ." eP16 Simulator, copyright eForth Group, 2002" 
       CR ." C: execute next cycle" 
       CR ." S: show all registers" 
        CR ." D: display next 8 words" 
        CR ." addr M: display 128 words from addr" 
        CR ." addr P: start execution at addr" 
        CR ." addr G: run and stop at addr" 
        CR ." RUN: execute, one key per cycle" 
        CR ;
```
"execute" is a giant case statement that gets "code" from the top of the stack and selects the proper commands to simulate a machine instruction in this simulator. Since weForth did not bother to define case structure and associated control commands, we just use lots of IF-THEN structures to simulate a case structure. "code" is duplicated on the stack and compared with consecutive machine code. If a match is found, the corresponding command is executed to simulate that machine instruction. After that, EXIT is executed, and "execute" is terminated. Further comparisons are not necessary.

If "code" does not match a valid machine code, we have a very serious problem. Either the eP16 target image has a bug, or the eP16 simulator has a bug. This simulator is aborted. The offending "code" is displayed with an error message. The eForth system returns to its default text interpreter, and you can type in eForth commands to find and correct this bug.

Here are the commands that run the Slot Machine, and show the contents of pertinent registers and stacks. Originally, I thought of implementing a set of break points to allow user the freedom to break execution at a number of different memory locations. Eventually, I realized that only one break point is necessary and a simple 'GO' command is sufficient. This is the G command shown below.

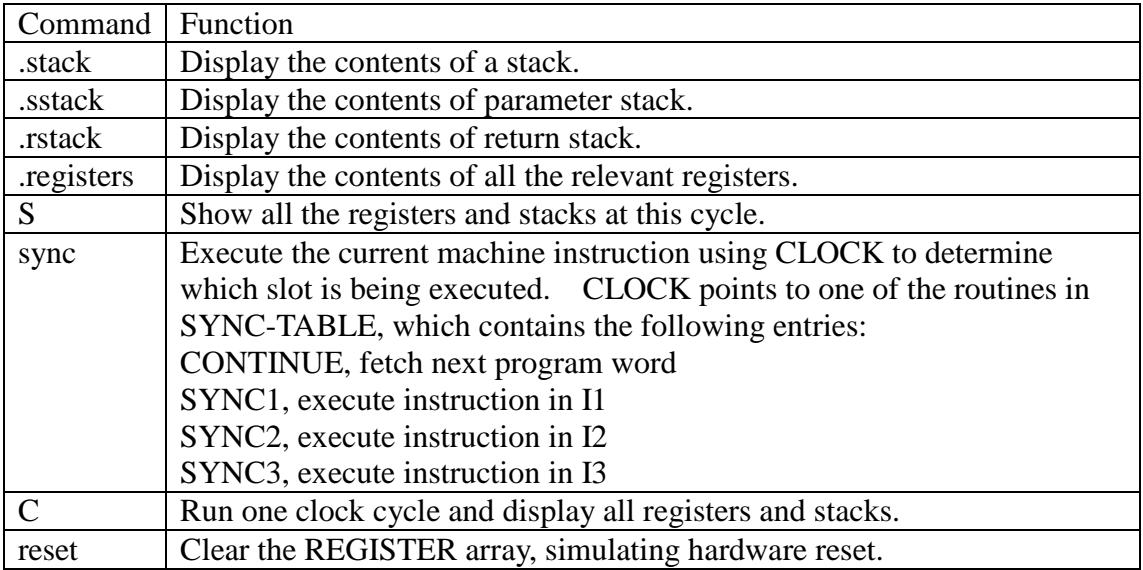

"C" is the single stepper in simulator. It runs the Slot Machine for one cycle, and displays all registers and stacks. This is the most useful command to debug the eP16 in the early development stage. You can see all data in all registers and stacks. In the eP16 eForth system, the first command executed is COLD, which executes a diagnostic word, DIAGNOSE. DIAGNOSE runs simple tests on most machine instructions. By single stepping through DIAGNOSE, you can validate most machine instructions. If all tests in DIAGNOSE run successfully, it is very likely the eP16 will run correctly in the FPGA.

"reset" clears the REGISTER array, and initializes the simulator to run starting at memory location 0.

This simulator has a very simple text-based user interface. The most useful commands are:

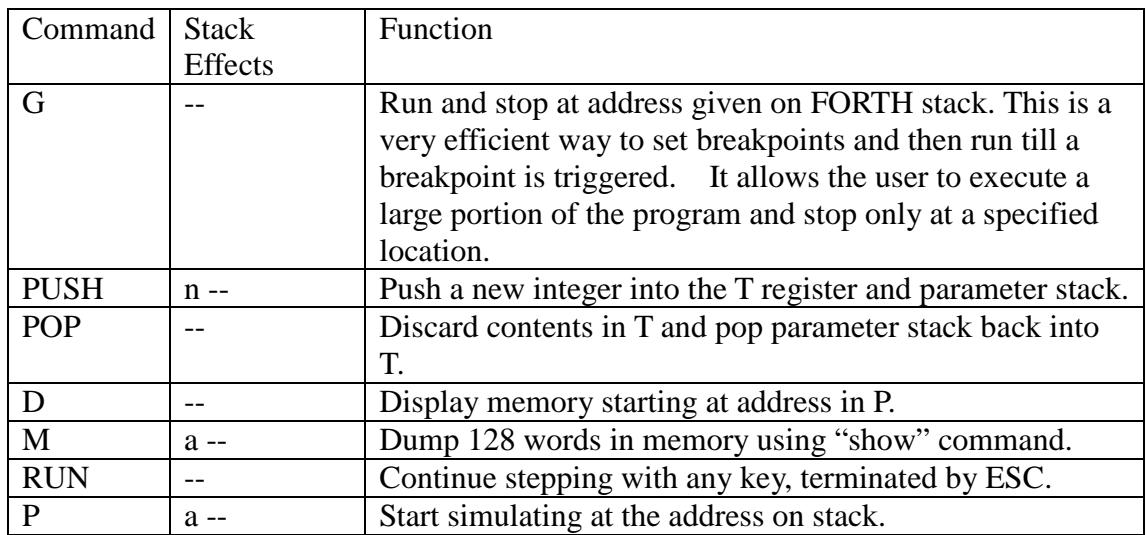

This simulator is most effective in debugging short sequences of program words to verify that the sequences are executed correctly. After eP16 machine instructions are verified, use the G command to execute a long stretch of program and break only at a specified location. This allows large segments of programs to be tested. If the simulator runs forever and cannot reach the break point you specified, you can stop the G command by hitting the ESC key on the keyboard to terminate it.

When weForth runs the metacompiler to compile an eForth target image for the eP16, it displays the names and code field addresses of all commands compiled into the target image. The display is a symbol table. You can look up a command and find its code field address. The code field addresses are the best place to set your break point. To debug a command, find its code field address and enter it with the G command. The simulator will break at the beginning of this command, and you can use the C command to single step through it.

Typing lots of "C" commands is tedious. The RUN command lessens your typing chore. After executing RUN, the simulator displays registers and stacks and pauses. Pressing any key will single step the Slot Machine for one more cycle. You can run many steps easily this way. When you want to stop RUN, press the ESC key.

To examine memory, type an address followed by the "M" command. It will display 128 words of memory starting from that address. The "D" command displays 8 program words starting at this address.

If you want to start debugging at a particular address, type the address followed by the "P" command. This address is stored in the program counter register, P, and "C" or "RUN" commands will single step words starting at this memory address.

If you want to change the parameter stack to run simulation with the data you want on the stack, use "PUSH" and "POP" commands. Type a number followed by "PUSH", and this number is pushed on the parameter stack in the simulator. You can enter as many numbers on stack as you like in this way. If you want to pop a number off the

parameter stack, type "POP".

The above commands allow you to set up the eP16 in the simulator exactly the way you want before running simulation.

The HELP command displays a help screen to remind you of simulation commands and arguments they need on the parameter stack.

HELP eP16 Simulator, copyright eForth Group, 2002 C: execute next cycle S: show all registers D: display next 8 words addr M: display 128 words from addr addr P: start execution at addr addr G: run and stop at addr RUN: execute, one key per cycle

# **Conclusion**

In early 1990's, when I worked with Chuck Moore on the MuP21 chip, he was daydreaming one afternoon, and said something like this: "I wish that I had a machine like a microwave oven on my kitchen table. I would put in a piece of silicon and turn on the power switch. After half a hour, I would open the door, and there is my chip."

With LatticeXP2-5E FPGA chip on the Brevia2 Kit, I am practising Chuck's dream now, on my desk.

You can practise Chuck's dream also. You can design and produce your own microcontroller. You can write your own programming language and operating system. All you have to do is to sit back, think hard, and find a good application that you can sell a million chips.

In the FORTH programming language and in the designs of FORTH microcontrollers, Chuck Moore reduced computer software and computer hardware to their simplest forms, which can be understood, reproduced, and improved by ordinary people like us. You do not have to be Intel or Microsoft or Apple to make computers, and to solve your own application problems.

"Yes, we can! Yes, we can! Yes, we can!"

# **Appendix A: eP16 Instruction Set**

Here I will present formal definitions of all eP16 instructions. They begin with the assembly mnemonics and a name, followed by their code, usage, stack effects, and effects on the carry bit. These attributes are presented in a table. Then there is a detailed description of the instruction's function followed by some coding examples. Usage rows show how an instruction appears in a 16-bit program word, using following notations:

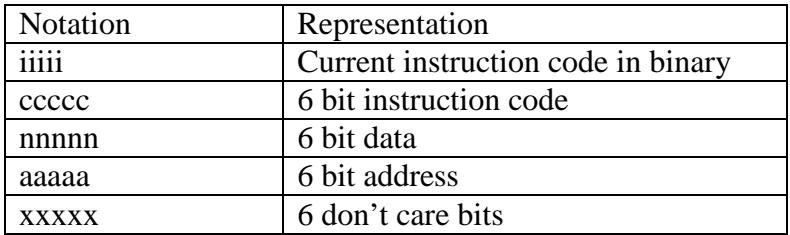

The stack effect row shows how this instruction affects the parameter stack, return stack, and sometimes the A register. Stack effects are shown in the following style:

 Items before execution – items after execution Items are identified using the following notation:

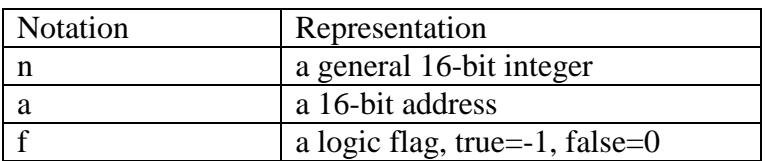

If an instruction changes the return stack and the A register, these effects are added to the parameter stack effects separated by colons:

n1 n2 – n3 n4 ; R: -- n ; A: -- n

The carry row shows how the carry bit is changed by the instruction.

Coding examples are often taken from the kernel of the eForth system in the files KERN16r.F and EF16R.F. Code fragments are generally shown in machine code format. Complete definitions of code commands are shown in eForth assembly format and FORTH compound commands are shown in FORTH format. You are encouraged to read these files and examine these examples in their original context.

# **ADD Addition**

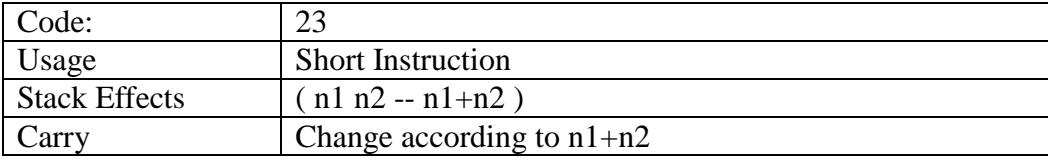

Function:

Pop S from the parameter stack and add it to the T register.

Coding Example:

```
The primitive addition word in eForth is thus defined: 
CODE UM+ ( n n - n carry ) 
   add pushs 
   ifnc pushs pushs xor ret 
   then 
   1 ldi ret 
: NEGATE ( n -- -n ) com 1 ldi add ; 
: 1- ( a -- a ) -1 ldi add ; 
: 1+ ( a --a ) 1 ldi add ;
: +! ( n a -- ) tx ldx add stx ; 
: - ( w w -- w ) com add 1 ldi add ;
```
# **AND Bitwise AND**

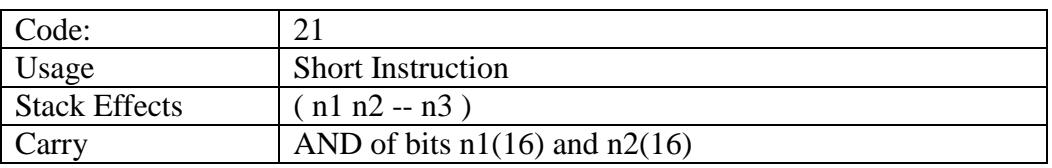

Function:

Pop S from the parameter stack and bitwise AND it to the T register. All 33 bits in T are affected.

Coding Example:

```
To generate a 0 in the T register: 
     DUP DUP COM AND 
To convert a numeric digit to its corresponding ASCII code: 
:: DIGIT ( u -- c ) 
   9 LIT OVER < 7 LIT AND + 
   ( CHAR 0 ) 30 LIT + 
;;
```
# **BC Branch on Carry**

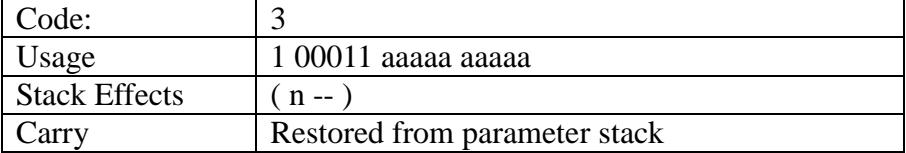

Function:

Conditionally branch to the 24-bit address in the bit field 9-0 in the current 1 K word page of memory, if the Carry flag (Bit 16 of T) is set. It must be in slot1 of a program word. The current value in the T register is destroyed and the parameter stack is popped back to T. This instruction is different from BRA, which does not

change the parameter stack or T.

Coding Example:

The negative flag  $T(31)$  is shifted into carry  $T(16)$ . BC compiled by IFNC tests this.

```
CODE ABS (n - - n) pushs shl 
   ifnc ret then 
   negate ret
```
# **BRA Branch Always**

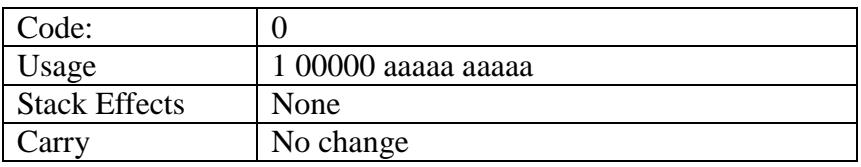

Function:

Branch to the 24-bit address in bit field 9-0 in the current 1 K word page of memory. It must be in slot1 of a program word. BRA is compiled by ELSE, REPEAT and AGAIN to construct branch and loop structures.

Restriction:

This instruction allows the program to be redirected to any location within a 16M word page of memory. It does not cross page boundaries. To jump to locations outside of a memory page, one has to push a target address onto the return stack and execute the RET instruction to cause a long jump. This restriction also applies to CALL, BZ, BC, and NEXT. See also RET.

Coding Example:

```
To delay 50 or 100 micro seconds: 
CODE 50us 
2 ldi skip 
CODE 100us 
1 ldi 
then 
sta -138 ldi 
begin lda add 
-until 
drop 
ret
```
SKIP compiles an unconditional branch, BRA, to THEN, to let the routine '50us' share a delay loop with the routine '100us'.

# **BZ Branch on Zero**

Code: 2

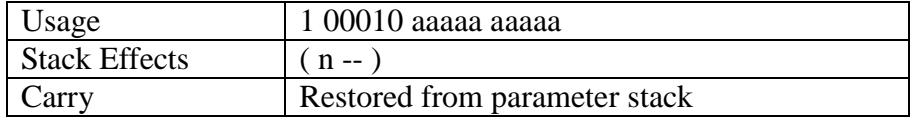

Function:

Conditionally branch to the 24-bit address in the bit field 9-0 in the current 1 K word page of memory, if the T register contains a 0. It must be in slot1 of a program word.

The T register is destroyed and the parameter stack is popped back to T. This instruction is different from BRA, which does not change the parameter stack or T. BZ is compiled by IF, WHILE and UNTIL to construct branch and loop structures.

Coding Example:

```
CODE ?DUP (w - - w w | 0) pushs 
   if pushs ret then 
   ret
```
# **CALL Call Subroutine**

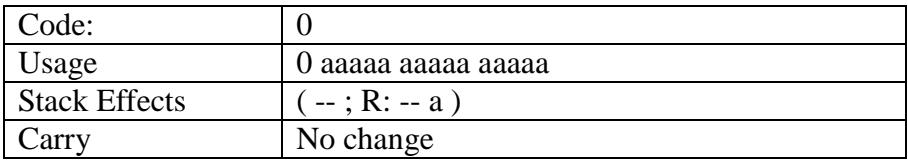

Function:

Call a subroutine whose address is in bit field 14-0 in the current 32 K word page of memory. It must be in slot1 of a program word.

The address of the next program word is pushed onto the return stack. When a return instruction in a subroutine is encountered, this address is popped off of the return stack back to the program counter and the next program word is executed to resume the execution sequence interrupted by the subroutine call.

Restriction:

This instruction allows the program to call any subroutine within the current 16M word page of memory. It does not cross page boundaries.

Coding Example:

All compound FORTH commands are compiled as subroutine calls. This is the most efficient way to build program lists in FORTH.

:: HERE  $(--a)$  CP @ ;;  $: PAD$  ( -- a ) CP @ 100 LIT + ;; :: TIB  $(- - a)$  'TIB @ ;;

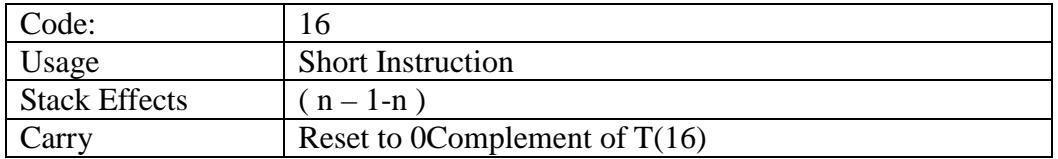

#### **COM Bitwise Complement**

Function:

Complement all 33 bits in the T register. It is a one's complement operation.

Coding Example:

To generate a 0 in the T register: DUP DUP COM AND To generate a -1 in the T register: DUP DUP COM XOR

The first step is to make two copies of T. The topmost copy is complemented and then ANDed or XORed into second copy of T. All bits are cleared or set, and the result is a 0 or a -1 in T.

: NOT (  $w$  --  $w$  ) com ; : NEGATE  $(n - -n)$  com 1 ldi add ;

### **DIV Divide Step**

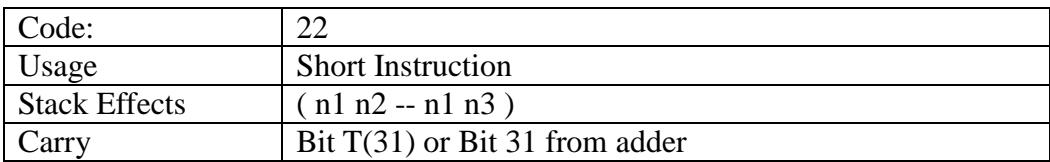

Function:

Conditionally add the S register onto the parameter stack to the T register if the carry bit from addition is 1. If carry is 0, the T register is not modified. The T-A register pair is then shifted to the left by one bit. Carry is shifted into A(0).

This DIV instruction is useful as a divide step to implement a fast software division routine. Repeating this instruction 33 times will divide the T-A pair by S. The quotient is in A and the remainder is in T.

Coding Example:

Divide a 64-bit positive integer by a positive 31-bit divisor. A negated divisor is in S. The 64-bit dividend is in the T-A register pair.

CODE / $MOD$  (  $n n -r q$  ) com 1 ldi add pushr

```
 tx popr 0 ldi 
 then 
 div div div div 
 div div div div 
 div div div div 
 div div div div 
 div div div div 
 div div div div 
 div div div div 
 div div div div 
 div 1 ldi xor shr 
 pushr pops popr xt 
 ret
```
# **DROP Discard T Register**

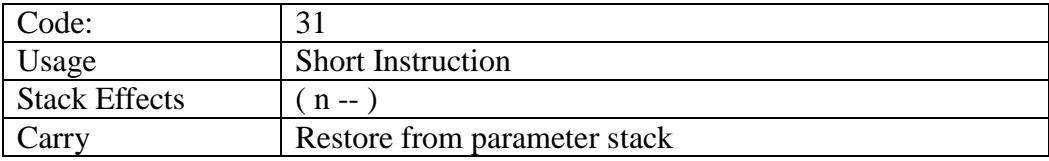

Function:

Pop S from the parameter stack and store it in the T register. The original contents in the T register are lost. In assembler, DROP has an alias, 'pops'.

Coding Example:

: DROP ( w w -- ) pops ; : 2DROP ( w w -- ) pops pops ;

# **DUP Duplicate T Register**

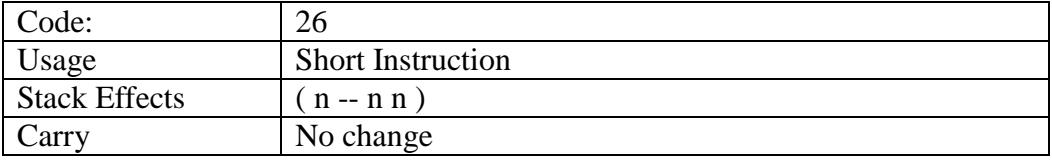

Function:

Duplicate the T register and push it onto the parameter stack. In assembler, DUP has an alias, 'pushs'.

Coding Example:

Create 0 in T DUP DUP XOR AND Create -1 in T DUP DUP XOR COM Decrement T DUP DUP XOR COM ADD CODE  $0 < (n - f)$ 

 shl ifnc pushs pushs xor ret then -1 ldi ret

## **EI Enable Interrupts**

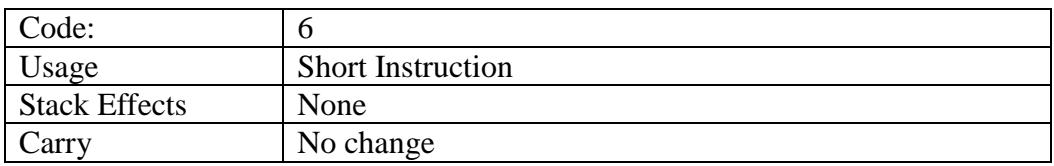

Function:

Enable external interrupts through the INTERRUPT(0-4) pins. When the eP16 is powered up, external interrupts are disabled. After EI is executed, the CPU will respond to external interrupts. Interrupt pins are sampled in slot 0. If any of the 5 interrupt pins is pulled high, the CPU will force a subroutine call to an address between 1 and 31 according to the bit pattern sampled in INTERRUPT(0-4). Further interrupts are disabled, until another EI is executed.

Before executing EI, the system must write valid addresses of interrupt service routines into the interrupt vectors from locations 1 to 31, so that the system can respond correctly to simultaneous real time interrupts from 5 external devices.

# **LDI Load Immediate**

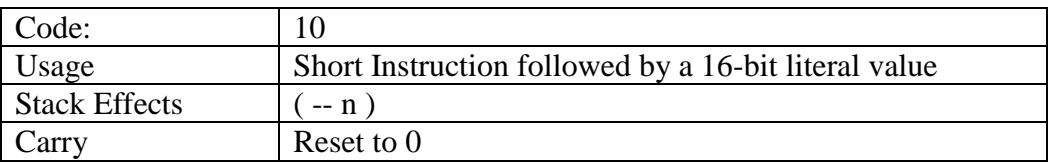

Function:

Fetch the contents of the next program word and push that number onto the parameter stack. The program counter, PC, is incremented, passing the next program word. This instruction allows a program to enter numbers (literals) onto the parameter stack at run time. It also resets the carry flag (Bit 16) in the T register.

Coding Example:

Push 1 2 3 4 on parameter stack: LDI LDI LDI LDI 1 2 3 4  $CODE = (w w -- t)$  xor if pushs pushs xor ret then

#### -1 ldi ret

# **LD Load from A Register**

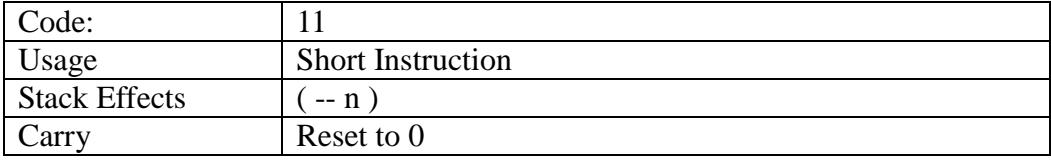

#### Function:

Fetch the contents of a memory location whose 16-bit address is in the A register and push that number onto the parameter stack. The address in the A register is not modified.

This fetch instruction is different from the @ instruction in FORTH, which uses the address on top of the parameter stack.

This instruction also resets the carry flag (Bit 16) in the T register.

Coding Example:

```
: @ ( a - n ) tx ldx ; 
: 2@ ( a -- d ) tx ldxp ldx ;
```
# **LDA Push A Register to T**

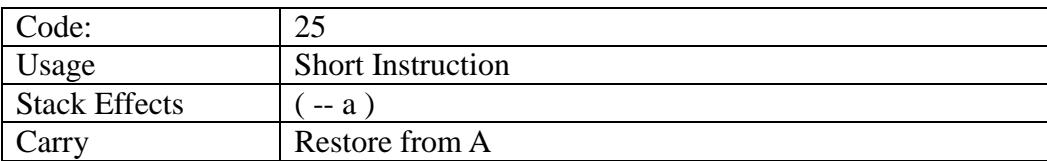

Function:

Copy the contents of the A register to the T register. The original contents in the T register are pushed onto the parameter stack. With the LDA and STA instructions, the A register can serve as a scratch pad to save and restore the contents of the T register.

Coding Example:

```
: SWAP ( n1 n2 - n2 n1 ) 
   pushr sta popr lda ; 
: ROT ( w1 w2 w3 -- w2 w3 w1 ) 
   pushr pushr sta popr 
   popr lda ;
```
# **LDP Load from A Register, Auto-Incrementing**

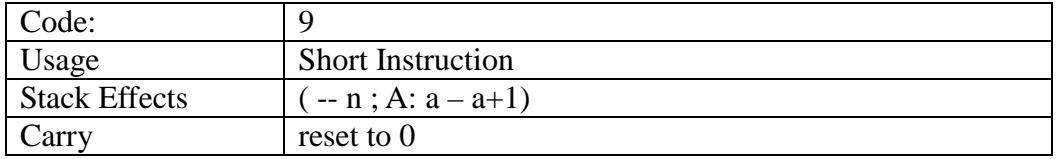

Function:

Fetch the contents of a memory location whose 16-bit address is in the A register and push that number onto the parameter stack. The address in the A register is then incremented to facilitate accessing the next memory location. It is most useful in reading values from an array in memory.

This fetch instruction is different from the @ instruction in FORTH, which uses the address on top of the parameter stack.

This instruction also resets the carry flag (Bit 16) in the T register.

Coding Example:

: 2@ ( a -- d ) tx ldxp ldx ;

## **MUL Multiply Step**

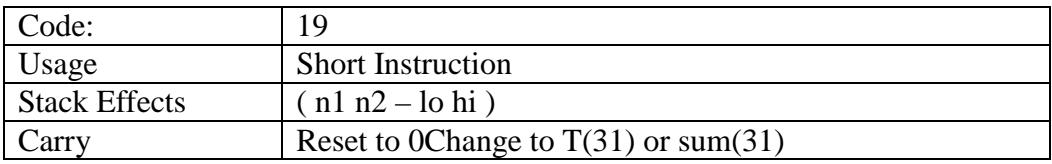

Function:

Conditionally add the S register on the parameter stack to the T register if the lowest bit in the A register,  $A(0)$ , is 1. If  $A(0)$  is 0, the T register is not modified. The T-A register pair is then shifted to the right by one bit.

This MUL instruction is useful as a multiply step in implementing a fast software multiplication routine. Repeating this instruction 16 times will multiply A and S and produces a 64-bit product in the T-A register pair. If the T register is not initialized to 0, its contents are added to the product.

Coding Example:

Multiply two 16-bit unsigned integers. Multiplicand is in A. Multiplier is in S.

```
CODE UM* (u u -- ud ) tx 0 ldi 
   mul mul mul mul 
   mul mul mul mul 
   mul mul mul mul 
   mul mul mul mul 
   pushr pops xt popr
```
ret

The 16-bit product is in the T-A register pair. The multiplicand in S is preserved.

# **NEXT Loop Back**

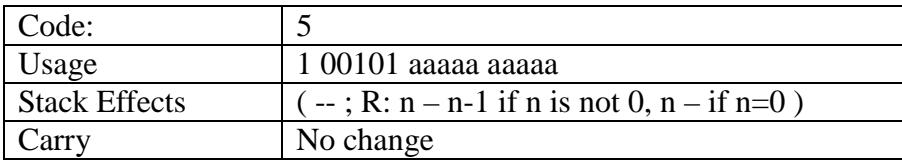

Function:

If the top of the return stack, R, is not zero, loop to the 24-bit address in bit field 9-0 in the current 1 K word page of memory. R is decremented by 1. If R is 0, pop the return stack, terminate the loop, and continue executing the next program word. It must be in slot1 of a program word. NEXT is re-defined in assembler to terminate a loop structure by assembling a NEXT instruction.

Coding Example:

```
:: CMOVE ( b b u -- )
   FOR AFT 
      over c@ over c! 
      >R 1+ R> 1+ 
  THEN NEXT 2DROP ;;
:: FILL ( b u c -- ) 
   SWAP FOR SWAP AFT 
      2DUP c! 1+ 
  THEN NEXT 2DROP ii
```
# **NOP No Operation**

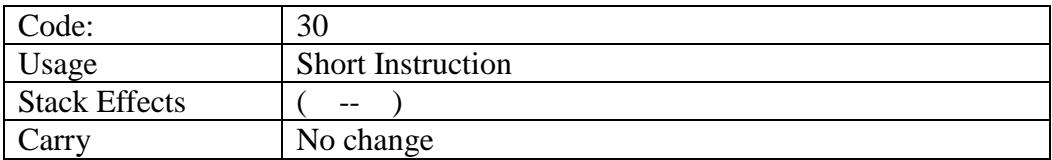

Function:

No operation. This instruction forces the execution sequencer to state slot0, and causes the next program word to be fetched and executed. All instructions in the current program word following NOP are ignored. In assembler, NOP is automatically padded into a program word to fill unused slots.

# **OVER Duplicate S Register**

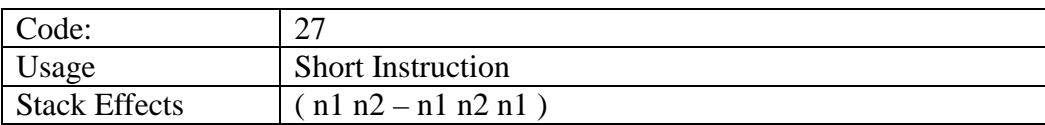

Carry Restore from S register

Function:

Push the T register onto the parameter stack. Copy the original contents of S to T.

Coding Example:

:: 2DUP OVER OVER ;;

### **POP Pop Return Stack**

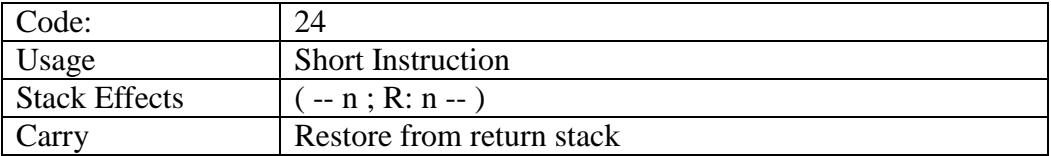

Function:

Pop the R register on the return stack to the T register. The original contents in T are pushed onto the parameter stack.

Coding Example:

```
Exchanging A and T STA PUSH LDA POP
Exchanging A and R STA POP LDA PUSH
Increment T by 4 STA LDP DROP LDA 
Decrement T by 4 DUP DUP XOR COM ADD
:: CMOVE ( b b u -- )
   FOR AFT over c@ over c! 
      >R 1+ R> 1+ 
  THEN NEXT 2DROP ;;
```
### **PUSH Push Return Stack**

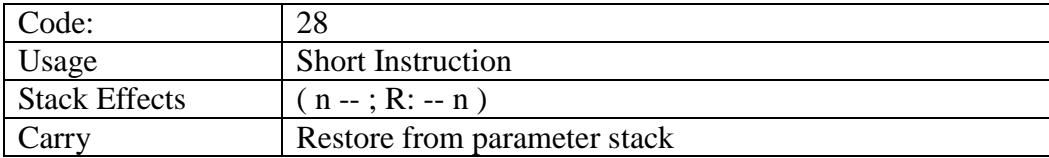

Function:

Pop S from the parameter stack and store it to the T register. The original contents in the T register are pushed onto the return stack.

Coding Example:

```
: 2DUP ( w1 w2 -- w1 w2 w1 w2 ) 
   over over
```

```
 ; 
: ROT ( w1 w2 w3 -- w2 w3 w1 ) 
   pushr pushr tx popr 
   popr xt ;
```
## **RET Return from Subroutine**

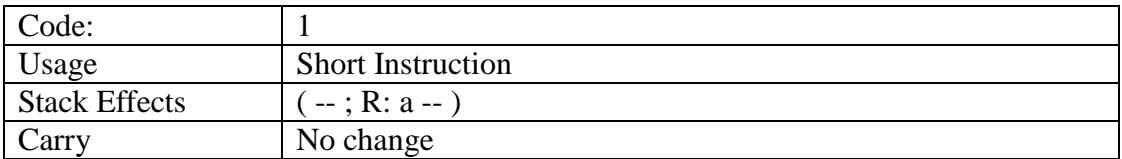

Function:

Pop the top of the return stack into the program counter, P, and thus resume the execution sequence interrupted by the last CALL instruction. Besides terminating a subroutine, this instruction may be used to execute a long jump to a location outside of the current memory page. This instruction can be placed in any slot of a word. Instructions before RET are executed. Instructions following RET are ignored.

Coding Example:

In the Subroutine Threading Model, RET is used to terminal all code commands and colon commands. The word ";" simply compiles a RET to terminate a FORTH word.

```
CODE 0< ( n - f ) 
   shl ifnc pushs pushs xor ret 
   then -1 ldi ret 
CODE UM+ ( n n - n carry ) 
   add pushs 
   ifnc pushs pushs xor ret 
   then 1 ldi ret
```
## **RR8 Rotate Right by 8 Bits**

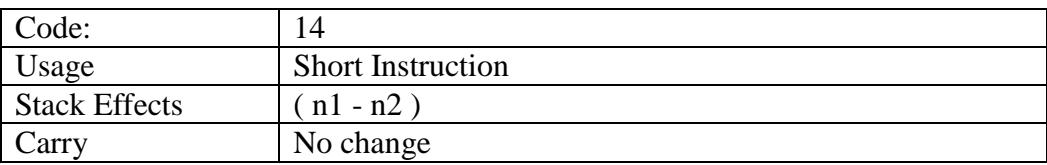

Function:

Rotate T to the right by 8 bits. The lowest 8 bits are moved to the highest 8 bits. This instruction is very useful in extracting bytes from a 16-bit integer in the T register, and to pack bytes into T.

Coding Example:

```
:: wupper ( w -- w' ) \ convert 4 bytes to uppercase 
   3 LIT FOR 
      DUP FF LIT AND 61 LIT 7B LIT WITHIN 
      IF FFFFFF5F LIT AND THEN 
      RR8 
   NEXT 
   ;;
```
#### **SHL Shift Left**

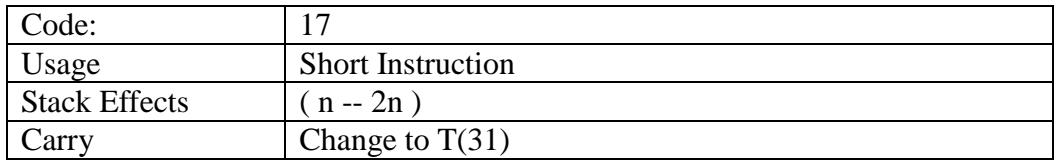

Function:

Shift all lower 16 bits in the T register to left by 1 bit. The lowest Bit,  $T(0)$ , is set to 0.

Coding Example:

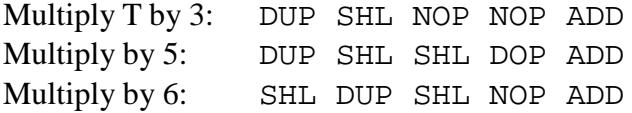

SHL allows the negative bit,  $T(31)$ , to be tested as the carry bit  $T(16)$ : CODE CELL\* SHL SHL RET CODE  $0 < (n - f)$ SHL -IF -1 LDI RET THEN DUP XOR ( 0 LDI ) RET

### **SHR Shift Right**

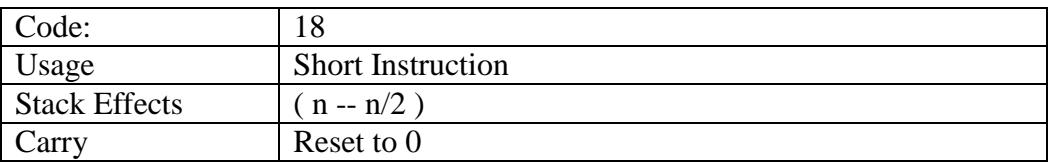

Function:

Shift the lower 16 bits in the T register right by one bit. Bit  $T(0)$  is lost. The sign bit,  $T(31)$ , is preserved. The carry bit,  $T(16)$ , is cleared.

Coding Example:

### **ST Store with A Register**

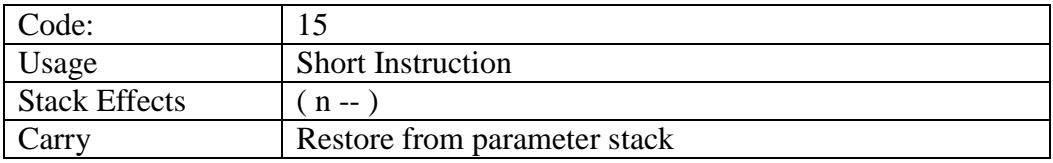

Function:

Store T into the memory location whose 16-bit address is in the A register. Pop the parameter stack. The address in the A register is not modified.

This store instruction is different from the "!" instruction in FORTH, which uses an address on top of the parameter stack.

Coding Example:

```
: ! ( n a -- ) sta st ;
: 2! ( d a -- ) sta pushr stp popr st ;
```
### **STP Store with A Register, Auto-Incrementing**

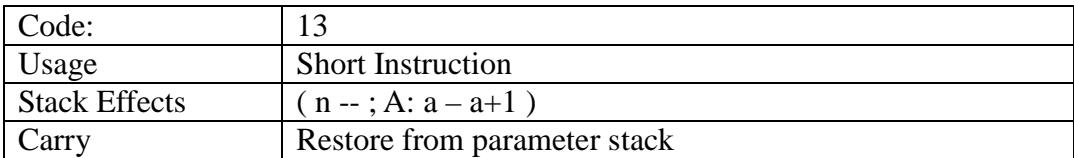

Function:

Store T into the memory location whose 16-bit address is in the A register. Pop the parameter stack. The address in the A register is then incremented by 1 to facilitate the next memory access. It is most useful in storing values to an array in memory.

Coding Example:

See the copying program shown in LDXP.

: 2! (  $d a --$  ) sta pushr stp popr st ;

## **STA Pop T to A Register**

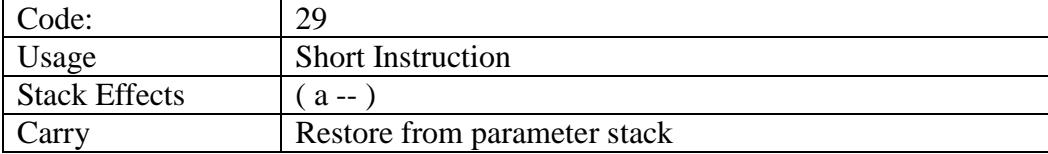

Function:

Store T in the A register. Pop the parameter stack. The original contents in the T register are copied into the A register. This instruction initializes the A register so that it can be used to fetch data from memory or store data into memory.

Coding Example:

 $: +!$  ( n a -- ) sta ld add st ; : 2! ( d a -- ) sta pushr stp popr st ; :  $2@$  (  $a -- d$  ) staldp  $1d$  ; **XOR Bitwise Exclusive OR** 

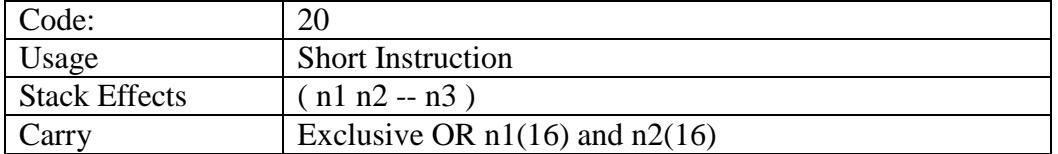

Function:

Pop S from the parameter stack and bitwise exclusive-OR it to the T register. All 33 bits in T are affected.

Coding Example:

To clear T to zero: DUP XOR cccccc cccccc To generate a zero in T register: DUP DUP XOR cccccc cccccc To generate  $-1$  in T:: DUP DUP XOR COM

:: < ( n n -- t ) 2DUP XOR 0< IF DROP 0< EXIT THEN  $-$  0 $<$  *; ;* 

# **Appendix B: eP16 eForth Commands**

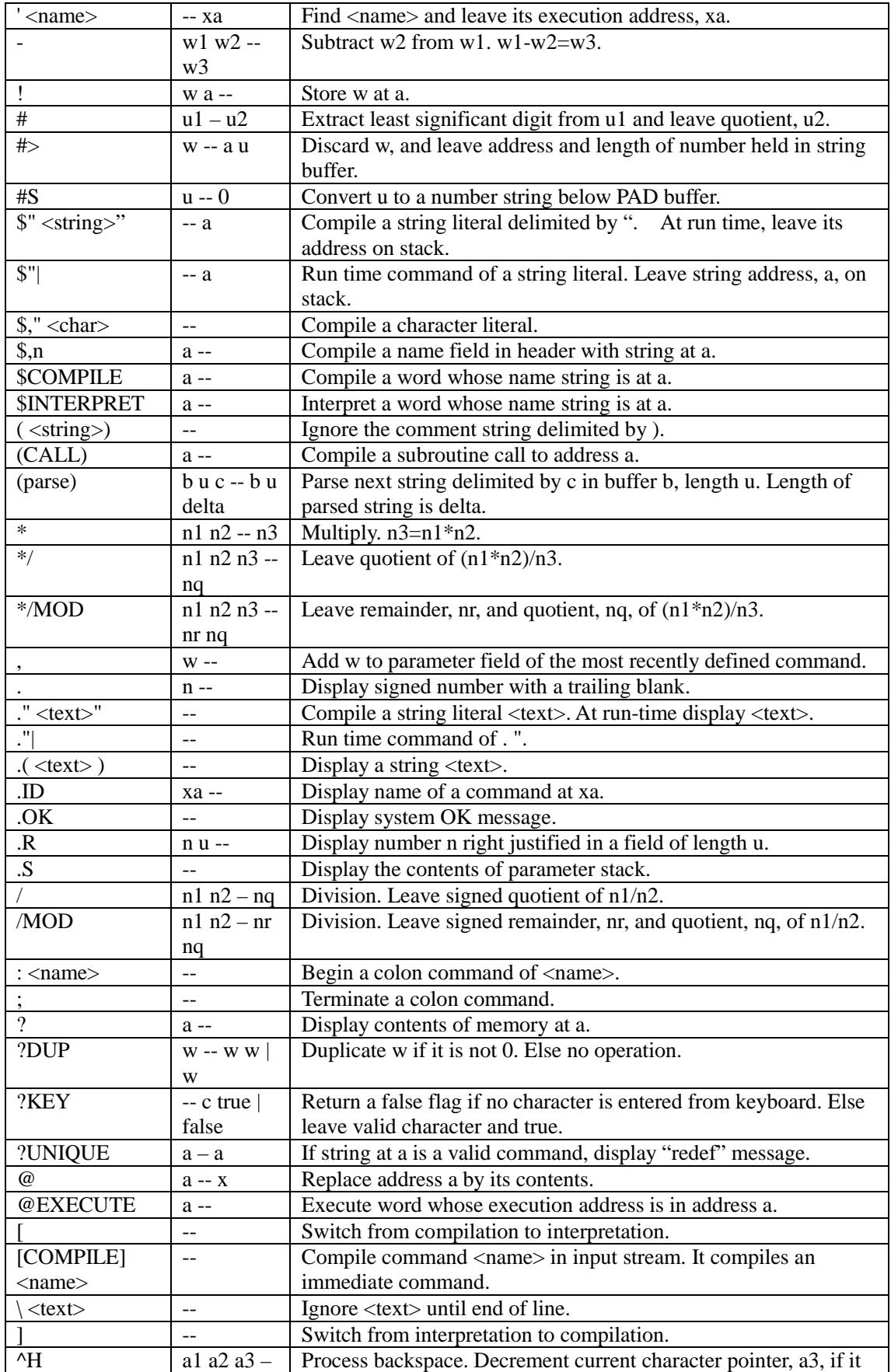

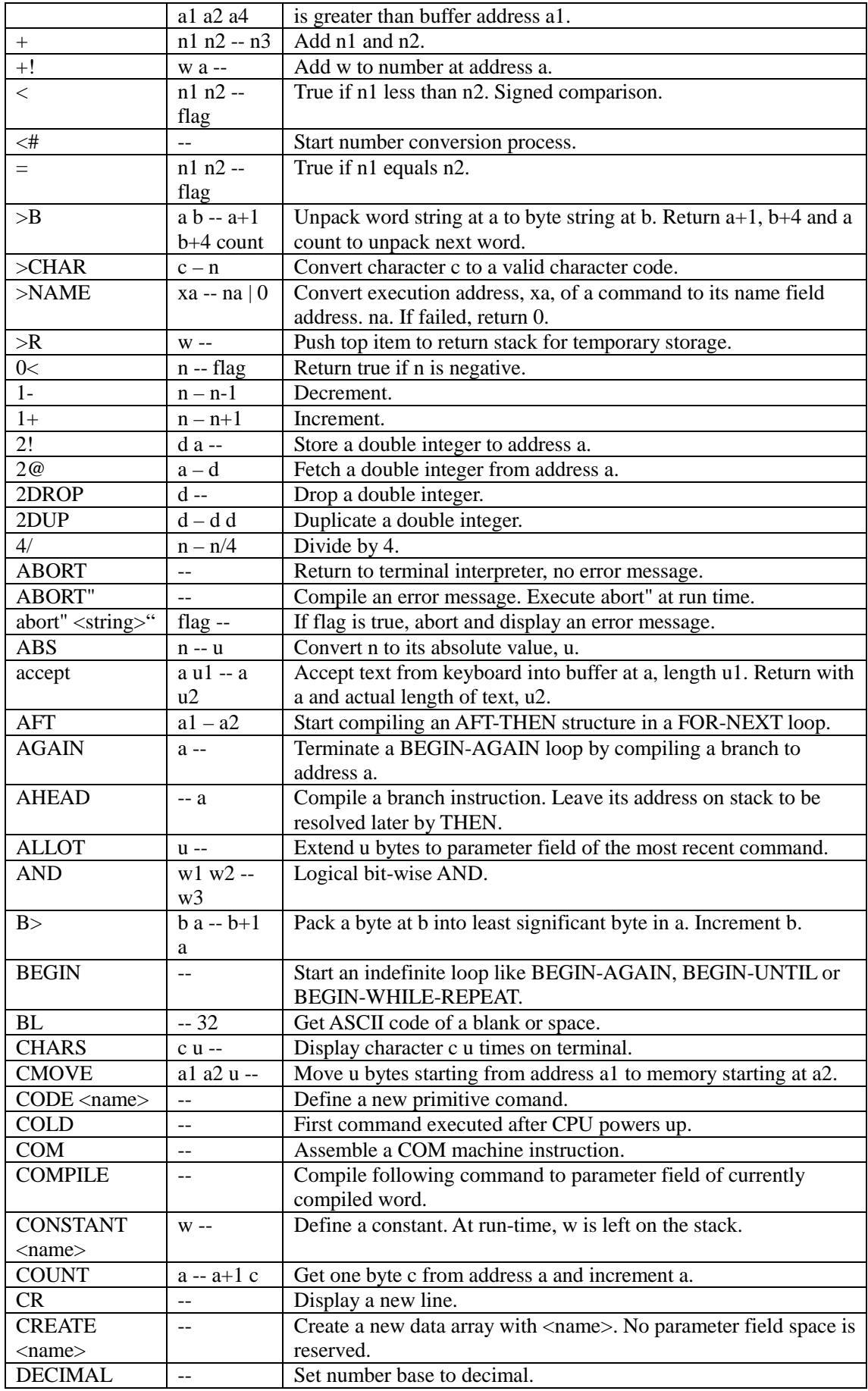

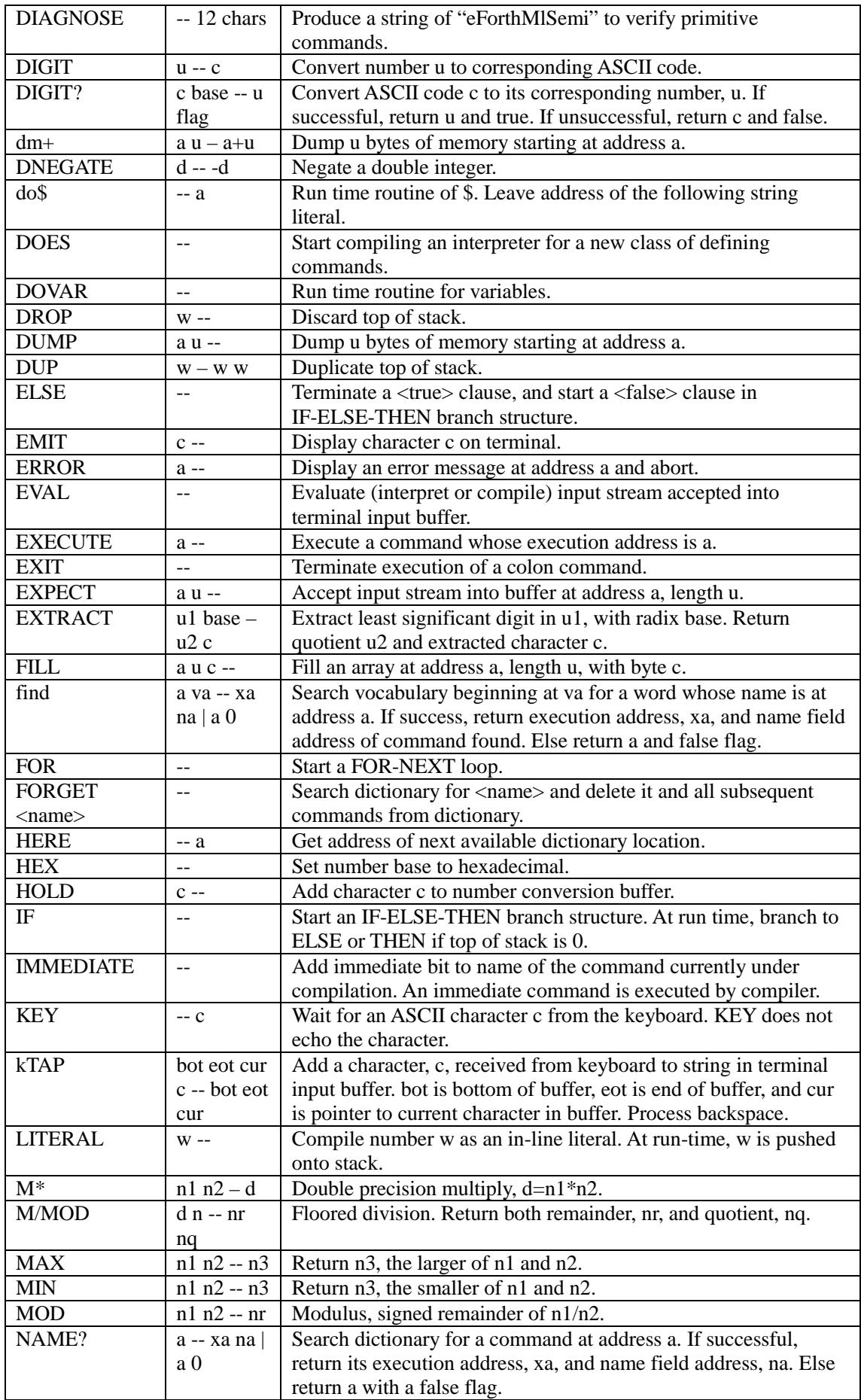

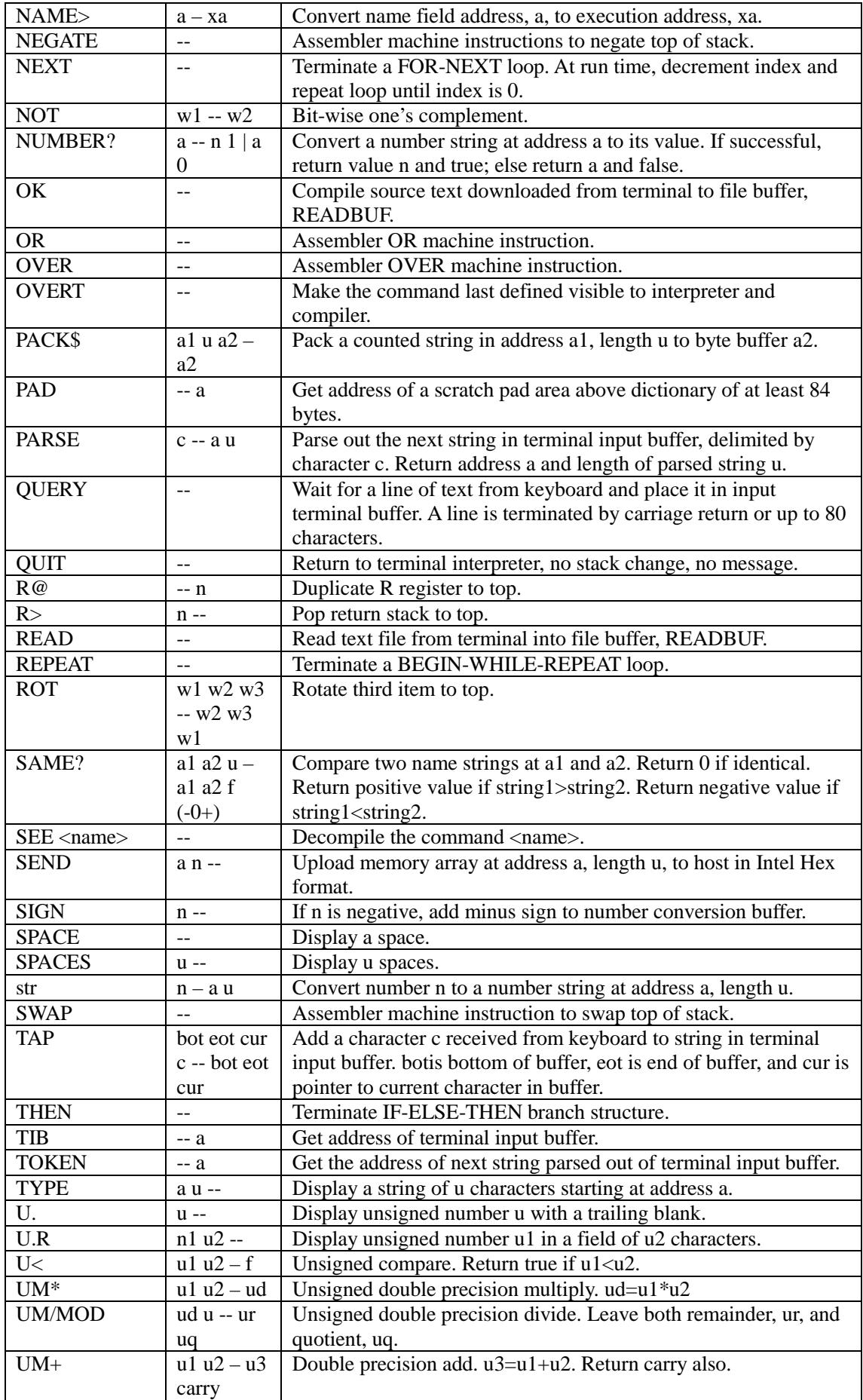

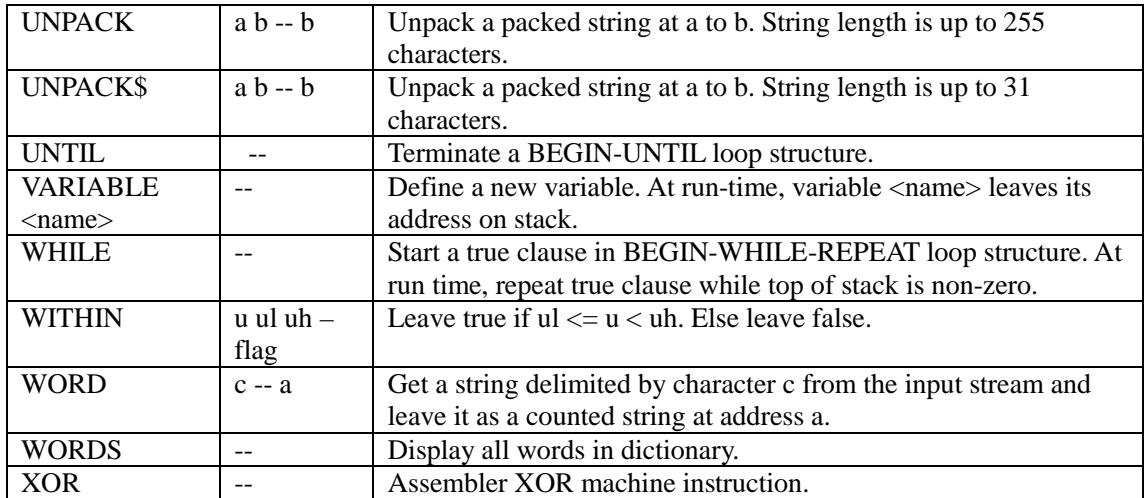